# **Nice MORX**

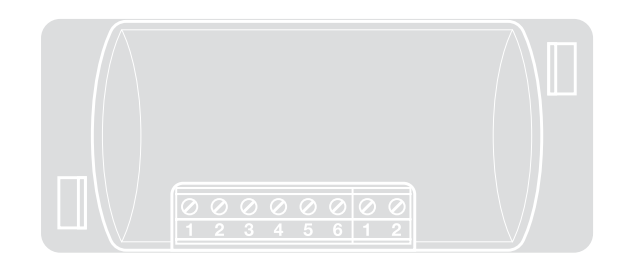

# Decoder for EDS, EDSI, ETP

- **EN** Instructions and warnings for installation and use
- IT Istruzioni ed avvertenze per l'installazione e l'uso
- **FR** Instructions et avertissements pour l'installation et l'utilisation
- ES Instrucciones y advertencias de instalación y uso
- DE Installierungs-und Gebrauchsanleitungen und Hinweise
- PL Instrukcje i ostrzeżenia dotyczące instalacji i użytkowania urządzeń
- NL Aanwijzingen en aanbevelingen voor installatie en gebruik

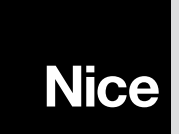

## ENGLISH

## 1 - GENERAL WARNINGS AND PRECAUTIONS

CAUTION!  $\bullet$  Important safety instructions.  $\bullet$  This instructions are critical to safety; read the manually carefully before starting work.  $\bullet$  Keep these instructions.

l Before commencing the installation, check whether the product is suitable for the desired use (see "Product application limits" and "Product technical specifications"). If it is not suitable. DO NOT continue with the installation.  $\bullet$  Take care not to crush, bang, drop or spill any kind of liquid on the automation system during installation. Keep the product away from sources of heat and naked flames. Failure to observe the above can damage the product, and increase the risk of danger or malfunction. Should this occur, suspend installation work immediately and contact the Nice Support Service.  $\bullet$  Do not modify any part of the product. Operations other than as specified can only cause malfunctions. The manufacturer declines all liability for damage caused by makeshift modifications to the product.  $\bullet$  The product is not intended for use by persons (including children) with reduced physical, sensory or mental capacities, nor by anyone with insufficient experience or familiarity.  $\bullet$  The product may not be considered an efficient system of protection against intrusion. If you wish to have effective protection, combine your application with other security devices.

## 1.1 - Definitions used in the manual

To facilitate comprehension of the text, the manual uses terms such as "**decoder**". "keypad", "reader", "card", "card" for the various devices. Refer to Table 1 for the meanings of these terms.

## 2 - PRODUCT DESCRIPTION AND INTENDED USE

MORX is a decoder for numerical combination digital keypads (model EDS / EDSI) and for transponder card readers (model ETP): keypads, readers and cards are not included.

**•** The MORX decoder has two relay outputs called **Output-1** and **Output-2** (their

specifications are given in "Technical specifications"). These outputs are activated when the user sends a command to the automation (or other application) by entering a valid combination on the keypad or swiping a valid card with the reader.  $\bullet$  The decoder is supplied with the BM1000 memory card, which has a capacity of 255 combinations or cards. The BM60 (15 combinations/cards) and BM250 (63 combinations/cards) memory cards are also available. To double the number of combinations or cards, you can install a second memory card in the decoder: CAUTION! – the two cards must be of the same type.  $\bullet$  The memory card programming procedure is described in this manual. Alternatively, you can remove the card from the decoder and program it with a Nice programming unit (O-BOX or MOU).  $\bullet$  The MORX decoder, in combination with the devices mentioned at the start of Chapter 2, allows you to configure **TWO DISTINCT, SEPARATE SYSTEMS** for access control of doors, gates, garage doors, sectional doors and other automations, or for controlling other applications. Note – For brevity, we use the term "automation" in the manual. The two systems are formed of the following components:

#### a) – 1 DECODER and 1/2/3/4 COMBINATION KEYPADS

or

#### b) – 1 DECODER and 1 TRANSPONDER CARD READER

Each of these two systems enable you to control access to places and services, granting it exclusively to authorised persons in possession of the following requisites.  $-$  Combination keypad system – in this system, the automation is controlled by numerical combinations which the user must be familiar with, and which he must enter on the keypad to activate the decoder's output: MORX receives the combination + confirmation (▲ or ▼ key), checks its validity (i.e. whether it is registered in its memory) and, if it is, activates the output in question. • Depending on how a combination is configured, it may activate only Output-1, only Output-2, or both. Note – the MORX memory may contain many combinations, each of which activates a different output.

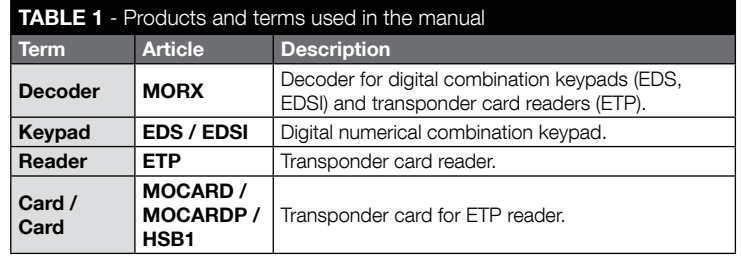

 $1$  – English

**– Transponder card reader system** – in this system, automation is controlled by transponder cards, which the user swipes closely over the reader: MORX receives the card code, checks its validity (i.e. whether it is registered in its memory) and, if it is, activates the output in question. • Depending on how a card is programmed, it may activate only Output-1, only Output-2, or both. Note – the MORX memory may contain many cards, each of which activates a different output.

CAUTION! – All uses other than the intended use described and use in environmental conditions other than those described in this manual should be considered improper and forbidden!

## 3 - PRODUCT APPLICATION LIMITS

● CAUTION! – A single decoder may be connected to up to 4 keypads or, AL-TERNATIVELY, 1 card reader. ● The decision whether to connect it to keypads or a reader must be made while its memory is still empty. ● Before installing the unit, read the "Technical specifications" chapter in this manual and those of any devices you intend to connect to the decoder, to ensure that its installation conditions are within the manufacturer's declared limits.

## 4 - INSTALLATION AND CONNECTIONS

## 4.1 - Installation warnings

- EDS / ETP must be installed onto a vertical wall. EDSI must be installed flush into a vertical wall. These products are IP rated for outdoors installation.
- MORX has a protection rating of IP 30; it can thus be installed inside suitably protected control units or enclosures.
- The keypad/reader must be installed in a position which makes it easy for the user to enter his codes or swipe his card. We recommend installing them around 1.5 m off the ground.
- The installation location, surface and position must conform with the following specifications: a) they must be compatible with the product's overall dimensions, b) they must provide easy access to the product for use and maintenance, c) they must protect the product against impact, **d**) the surface must be stable and robust for a secure installation.

## 4.2 - Electrical installation warnings

- Before hooking up the product (par. 4.3) check the power supply and electrical loads connected to the output relays.
- The MORX and EDS / EDSI / ETP must be hooked up with a two wire cable (the

polarity does not matter). For distances of less than 10 m, you can use a simple  $2x$ **0.5 mm<sup>2</sup>** cable; for longer distances up to 30 m, use a shielded cable, and connect the shield to earth only at the decoder end. **Caution!** – The system is not guaranteed to operate at distances of more than 30 m between the decoder and other devices.

- EDS / EDSI only If you install multiple keypads in a cascade pattern, use a single cable and do not interrupt its shielding.
- MORX only The decoder can be powered at either 12V or 24V, and with AC or DC.
- $\bullet$  General note The two wires used for connecting the system devices to each other carry an encoded signal; this increases the security of the system since any attempt to hook onto these wires from outside the system itself is totally ineffective.

## 4.3 - STEP BY STEP GUIDE to installation, hookup, programming and final testing

- 01. EDS / EDSI keypads only: refer to Table 2 and select the number of keypads you want to install (up to 4); you can see how this affects other aspects of the installation (number of keypads -> addressing -> programming method -> number of programmable combinations).
- 02. Refer to par. 4.1 to select the correct surface and position for the installation of the various devices.
- **03.** Refer par. 4.2 to identify the technical characteristics of the cable used to hook up the various devices.
- 04. Lay the cable ducting.
- 05. Secure the back of each device (EDS / EDSI / ETP) to the wall: locate each device in the positioned identified in step 02, and mount them as described in their instruction manuals. **Caution!** – Do not mount the electronic module yet; it must be programmed and the system tests completed before it is definitively installed.
- 06. The MORX decoder has two outputs controlled by NO relay contacts. If you wish to use an NC contact, proceed as shown in  $f$ iq. 1 (cut point " $A$ " and solder point "B").
- 07. If you wish to double the memory capacity of the MORX's memory, refer to fig. 2. Caution! – Do not swap the two BM cards around.
- 08. Mount the MORX inside a suitably protected control unit or control enclosure. Caution! – It is not rated for installation outdoors.
- 09. CAUTION! All electrical connections must be made without electrical power; route the cables through the ducting and hook the devices up as shown in their instructions and in fig. 3 of this manual: no particular polarity need be observed.

## TABLE 2 - EDS / EDSI keypads only

This table is divided into two sections. Each indicates the connections between: a) the number of keypads connected to the MORX decoder; b) the programming mode; c) the maximum number of combinations you can obtain; d) the addressing of each keypad.

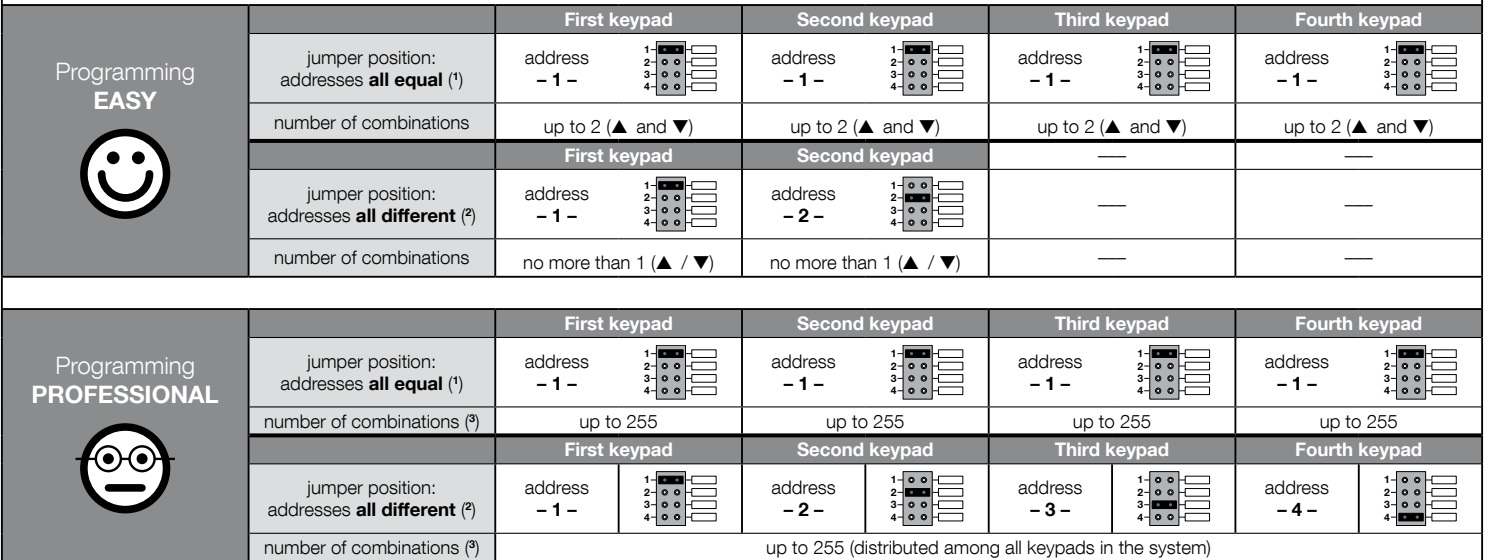

## NOTE - VERY IMPORTANT!

(1) – If you select this type of addressing, a combination can be programmed on any keypad connected to the MORX. When the system is being used, the combination can then be entered on any of the keypads connected to the MORX.

(2) – Caution! – Each keypad must have a different address from the other keypads. • If you select this type of addressing, each combination must be programmed on a specific keypad connected to the MORX. When the system is being used, any given combination can only be used on the same keypad with which it was programmed. (3) – The maximum number of combinations is also determined by the type of BM memory card and whether a second card is present (see Chapter 2).

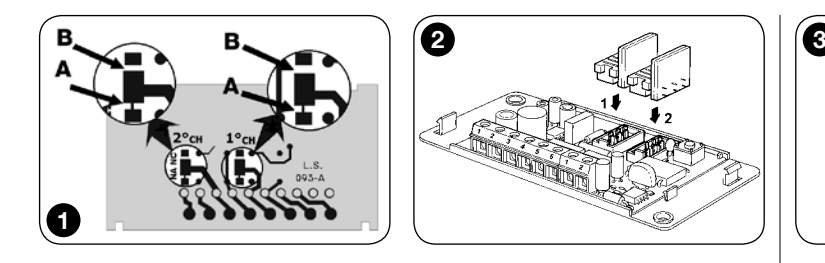

- 10. EDS / EDSI keypads only Addressing (or not) multiple keypads. If you wish to connect 2, 3 or 4 keypads to a single decoder, refer to Table 2 for the addressing of the keypads; if necessary, change the jumper settings as shown in the table. Caution! – note how this choice will affect other aspects of the installation (number of keypads –> addressing –> programming method –> number of programmable combinations).
- 11. Power up the control unit and run the test procedure described in par. 4.4 to check the connections and that the system is working properly.
- **12. Program** the system with reference to Chapter 6, if installing a decoder  $+$  keypads system, or Chapter 7, for a decoder + reader system.
- 13. Complete the installation by definitively securing all electronic modules in their mounts (previously fixed to the walls), as shown in their instruction manuals.

## 4.4 - Testing

- **a.** Power up the MORX decoder and check that its led flashes  $5$  times ( $=$  memory empty).
- **b.** Press the decoder's button: its led will start flashing (for 30 seconds) and the connected keypads or reader will beep briefly. After a few seconds press the decoder's button again.
- c. Checking the keypads: check the keypads by pressing all their keys one at a time: you should hear a short beep at each key press; the control keys (▲ and ▼) will beep 2 times (= "incorrect combination").
- **d. Checking the reader:** check the reader by swiping a card briefly (caution: if you hold it up to the reader for more than 2 seconds, you may program it): you should hear 2 beeps (= "invalid card").
- e. Checking the two outputs: this test must be run when all programming has been completed, since you will need to use a combination or card which has already been saved to the decoder. **Caution!** – For how to use the keypad and saved

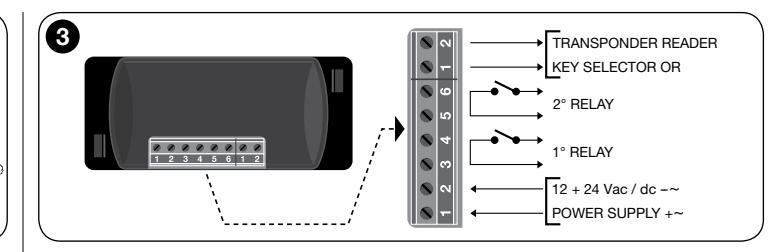

combination, refer to par. 6.1; for the reader and saved card, refer to par. 7.1.

## 5 - IMPORTANT PRECAUTIONS WHEN PROGRAM-MING THE TWO ACCESS CONTROL SYSTEMS

● Chapter 6 covers decoder + keypad systems; Chapter 7 covers decoder + card reader systems. Each of these two chapters is divided into two separate alternative sections, as

shown below:

#### CHAPTER 6 – systems with 1 decoder + 1/2/3/4 keypads

Section - 6.A – EASY programming Section - 6.B – PROFESSIONAL programming

#### CHAPTER 7 – systems with 1 decoder + 1 transponder reader

Section - 7.A – EASY programming Section - 7.B – PROFESSIONAL programming

- **EASY programming:** this is a simplified procedure which programs the basic functions for saving/cancelling combinations/cards.
- PROFESSIONAL programming: more complex programming procedure with numerous functions, some of which are specifically aimed at special/professional applications. These procedures allow you to save up to 255 combinations or cards to the MORX unit (the number depends on the memory card).
- The differences between Easy and Professional programming lie in the programming phase and resulting performance; the user of the system will hardly note the difference.
- EDS / EDSI keypads only To select the programming mode (Easy or Professional) refer to Table 2 as well: this shows how your initial choices (number of key-

pads –> addressing –>) affect further aspects of the installation (–> programming mode –> number of programmable combinations).

- Easy and Professional programming modes are alternatives to each other: this means that you must decide which to use when programming the first combination or card. Once a programming mode has been chosen (= at least one card/ combination in memory), you can only change mode (from Easy to Professional or vice versa) after first completely cancelling the memory of the device.
- The outputs (1 and 2) of the decoder are factory set to operate as **momentaries**; i.e. the output is activated when you press the key on the keypad (or swipe the card) and deactivates as soon as the key is released (or the card is moved away from the reader). Professional programming allows you to assign various types of operation to the outputs (Timer, Bistable, Burglar alarm).
- When programming and using the keypads or reader, these devices beep to confirm the programming or report errors. The meanings of the beeps are given in Table 3.

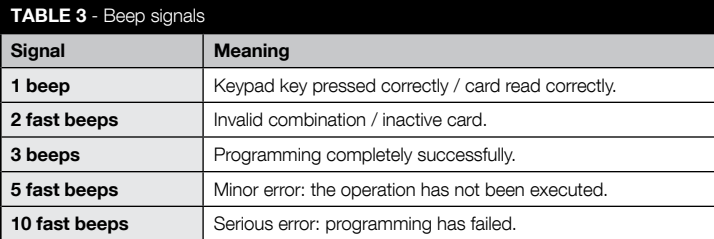

# 6 PROGRAMMING THE SYSTEM<br>6 FROGRAMMING THE SYSTEM

- 6.1 Using the system after the combinations are pro**grammed:** notes for the installer (read before programming the system) and end user
- To use the keypad, user must know and enter the combinations (programmed by the installer) with the pad's number keys, which immediately activate the outputs associated with the combinations themselves when the command key is pressed (▲ or ▼). The output is only activated if the combination is valid, otherwise the system beeps to indicate an error.
- If the combination has been mapped to one of the two outputs (output-1 / output-2): after entering a combination, press only the command key mapped to the combination in question.
- If the combination has been mapped to both the two outputs (output-1 and **output-2):** after entering the combination, press either of the two command keys. This allows you to send two different commands with a single combination.
- If an invalid combination is entered three times in a row, the systems locks out for 60 seconds. If you make an error while entering a combination, it is best to press any command key ( $\blacktriangle$  or  $\nabla$ ) and, after the beep (= invalid combination), enter the correct combination.
- You have up to 10 seconds between key presses when entering a combination. If this times out, you must enter the combination again from the start.

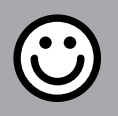

## SECTION - 6.A

## EASY PROGRAMMING PROCEDURE

(for MORX + keypads)

- The procedure maps the command keys (▲ and ▼) to output-1 and output-2 on the decoder as follows:
	- command key ▲ maps to output-1;
	- command key ▼ maps to output-2.
- The decoder's outputs (1 and 2) operate as **momentaries**; they are activated when the key is pressed and deactivated as soon as it is released.
- The combination acts as the "access key" that must be programmed in accordance with the user's needs. It is formed of up to nine digits, each in the range 0 to 9.
- EASY programming procedures allow you to program at most two different combinations: one for output-1 (command key ▲) and the other for output-2 (command key ▼). You can also program just one combination for both outputs (i.e. for both ▲ and ▼). • You can also cancel the memory using the key on the decoder. • EASY programming offers no other functions.

## PROCEDURES

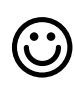

## **6.A.1** Easy

To program a combination for command key ▲ (output-1) only

CAUTION! – This procedure is an alternative to that given in par. 6.A.3.

- 01. Press the decoder key: the decoder will start beeping regularly. The beeping lasts for  $30$  seconds; within this time.
- 02. ...enter the desired combination (1 to 9 digits).
- **03.** Then press ▲ twice.

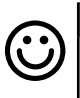

#### Fasv

To program a combination for command key ▼ (output-2) only

CAUTION! – This procedure is an alternative to that given in par. 6.A.3.

01. Press the decoder key: – the decoder will start beeping regularly. – The beeping lasts for 30 seconds; within this time...

**02.** ...enter the desired combination (1 to 9 digits). 03. Then press ▼ twice.

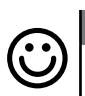

## **6.A.3 Easy**

To program a combination for both command keys: ▲ (output-1) and ▼ (output-2)

CAUTION! – This procedure is an alternative to that given in par. 6.A.1 and 6.A.2.

- 01. Press the decoder key: the decoder will start beeping regularly. The beeping lasts for 30 seconds; within this time...
- 02. ...enter the desired combination (1 to 9 digits).
- 03. Then press ▲ and ▼ once each.

## **Easy** Cancelling the memory

This procedure cancels all data in the decoder's BM memory.

- 01. Hold down the key on the decoder: the led will turn on for 3 seconds, then it will flash 3 times;
- 02. release the key during the third flash. If the procedure is successful, after a few moments the LED will flash 5 times.

You will now have to reprogram the decoder; you will also be able to choose between the Easy and Professional programming modes.

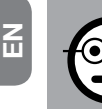

## SECTION - 6.B

## PROFESSIONAL PROGRAMMING PROCE-

DURE (for MORX + keypads)

- The procedure maps the command keys (▲ and ▼) to output-1 and output-2 on the decoder as follows:
	- command key ▲ maps to output-1;
	- command key ▼ maps to output-2.
- When executing the procedures, the two command keys (▲ and ▼) are also used to confirm the steps of the procedure or abort the procedure.
- Professional programming mode allows you to program all the system's functions directly from the keypad: you can program any number of combinations, cancel them, count them, cancel the entire memory and use other application-specific functions. You can also program the decoder's outputs with the options given below.
- The decoder's outputs (1 and 2) are factory set to operate as **momentaries**; they are activated when the key is pressed and deactivated as soon as it is released. This mode can be modified with the following functions:
	- **TIMER mode**: when an output is activated, it remains active for a set time;

**– BISTABLE mode:** to activate an output, press the command key one time; to deactivate it, press it a second time;

– SECURITY mode: the procedure sets output-1 and its command key ▲ to BI-STABLE mode so that the user can arm/disarm a security system. Output-2 and the ▼ key are deactivated by the function and cannot be used.

- The combination acts as the "access key" that must be programmed in accordance with the user's needs. It is formed of up to nine digits, each in the range 0 to 9.
- Professional mode programming allows you to program a combination for each user or group of users; this makes it easy to add or delete combinations from memory, as required at any time.
- Professional mode programming is only available if you have a **programming** password, i.e. a special combination of **7 digits** (the factory default is 0-3-3-3-3-3-3, but this can be changed at any time). CAUTION! – If you forget this password, you will have to cancel the device's entire memory and reprogram it from scratch - keep the programming password in a safe place!.

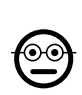

⊙⊙

## **6.B.1** Professional

#### To program a combination for command key **▲** (output-1) only (reference digit: "1")

PROCEDURES

- 01. Enter the programming password. Press ▼ to confirm the password.
- 02. Enter the digit "1". Press ▼ to confirm.
- 03. Enter the desired combination (1 to 9 digits). Press  $\nabla$  to confirm.
- **04.** Enter the combination again. Press  $\bar{\mathbf{v}}$  to confirm. If the procedure was successful, the keypad will beep 3 times.

To program other combinations, repeat the procedure from the beginning.

## 6.B.2 Professional

## To program a combination for command key ▼

**(output-2)** only (reference digit: "2")

- 01. Enter the programming password. Press ▼ to confirm the password.
- 02. Enter the digit "2". Press ▼ to confirm.
- **03.** Enter the desired combination (1 to 9 digits). Press  $\nabla$  to confirm.
- 04. Enter the combination again. Press ▼ to confirm. If the procedure was successful, the keypad will beep 3 times.

To program other combinations, repeat the procedure from the beginning.

## 6.B.3 Professional

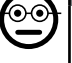

To program a combination for both command keys: ▲ (output-1) and ▼ (output-2) (reference digits: "1-2")

- 01. Enter the programming password. Press ▼ to confirm the password.
- 02. Enter digits "1-2". Press ▼ to confirm.
- **03.** Enter the desired combination (1 to 9 digits). Press  $\nabla$  to confirm.
- 04. Enter the combination again. Press ▼ to confirm. If the procedure was successful, the keypad will beep 3 times.

To program other combinations, repeat the procedure from the beginning.

## **6.B.4** Professional

To change the Professional programming password (reference digit: "3")

You can change the password whenever you want (the factory default is: 0-3-3-3-3- 3-3). To modify it, you must know the last valid password.

- 01. Enter the programming password. Press  $\blacktriangledown$  to confirm the password.
- 02. Enter the digit "3". Press ▼ to confirm.
- 03. Enter a new password for Professional mode programming, using seven digits chosen personally. – Press  $\blacktriangledown$  to confirm.
- 04. Enter the new password again. Press  $\blacktriangledown$  to confirm. If the procedure was successful, the keypad will beep 3 times.

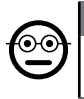

## **6.B.5** Professional

To delete a combination for command key ▲ (output-1) only (reference digit: "4")

If the combination applies to both outputs, this procedure will only cancel output-1. It will remain valid for output-2.

- 01. Enter the programming password. Press ▼ to confirm the password.
- 02. Enter the digit " $4$ ". Press  $\blacktriangledown$  to confirm.
- 03. Enter the combination you want to cancel. Press ▼ to confirm.
- 04. Enter the combination again. Press ▼ to confirm. If the procedure was successful, the keypad will beep 3 times.

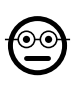

## **6.B.6** Professional

To delete a combination for command key ▼ (output-2) only (reference digit: "5")

If the combination applies to both outputs, this procedure will only cancel output-2. It will remain valid for output-1.

- 01. Enter the programming password. Press ▼ to confirm the password.
- 02. Enter the digit " $5$ ". Press  $\Psi$  to confirm.
- 03. Enter the combination you want to cancel. Press ▼ to confirm.
- 04. Enter the combination again. Press  $\Psi$  to confirm. If the procedure was successful, the keypad will beep 3 times.

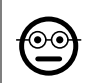

## 6.B.7 Professional

## To cancel a combination for both command keys: ▲ (output-1) and ▼ (output-2) (reference digit: "4-5")

- 01. Enter the programming password. Press ▼ to confirm the password.
- 02. Enter the digits "4-5". Press  $\nabla$  to confirm.
- 03. Enter the combination you want to cancel. Press ▼ to confirm.
- 04. Enter the combination again. Press  $\blacktriangledown$  to confirm. If the procedure was successful, the keypad will beep 3 times.

## 6.B.8 Professional

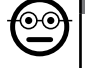

To count the number of combinations for command key ▲ (output-1) only (reference digit: "6")

- **01.** Enter the programming password. Press  $\blacktriangledown$  to confirm the password.
- 02. Enter the digit " $6$ ". Press ▼ to confirm. A sequence of beeps will follow: their meaning is given in Table 4.

To obtain the total number of combinations mapped to key ▲ (output-1), you must include all those which are programmed to activate both outputs. To calculate the latter, run procedure 6.B.10.

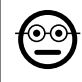

## **6.B.9** Professional

To count the number of combinations for command key ▼ (output-2) only (reference digit: "7")

- 01. Enter the programming password. Press ▼ to confirm the password.
- 02. Enter the digit " $7$ ". Press ▼ to confirm. A sequence of beeps will follow: their meaning is given in **Table 4.**

To obtain the total number of combinations mapped to key  $\blacktriangledown$  (output-2), you must include all those which are programmed to activate both outputs. To calculate the latter, run procedure 6.B.10.

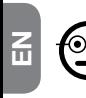

#### 6.B.10 Professional

To count the number of combinations for both command keys: ▲ (output-1) and ▼ (output-2) (reference digit: "6-7")

- 01. Enter the programming password. Press ▼ to confirm the password.
- 02. Enter the digits "6-7".  $-$  Press  $\Psi$  to confirm.  $-$  A sequence of beeps will follow: their meaning is given in Table 4.

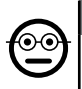

#### 6.B.11 Professional

To deactivate all combinations which terminate with a given number (reference digit: "8")

This procedure can be repeated as often as desired to deactivate combinations with different terminating numbers. • The procedure deactivates the combinations; it does not cancel them from memory.

- 01. Enter the programming password. Press ▼ to confirm the password.
- 02. Enter the digit "8". Press  $\Psi$  to confirm.
- **03.** Enter the last digit of the combinations you wish to deactivate. Press  $\blacktriangledown$  to confirm.
- 04. Enter the last digit of the combinations you wish to deactivate once more. Press ▼ to confirm. If the procedure was successful, the keypad will beep 3 times.

## **6.B.12** Professional

To reactivate all combinations which terminate with a aiven number (reference digit: "9")

This procedure can be repeated as often as desired to reactivate combinations with different terminating numbers.

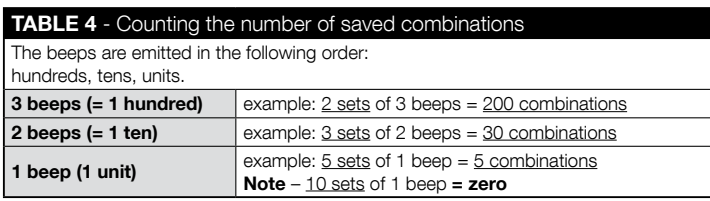

- 01. Enter the programming password. Press ▼ to confirm the password.
- 02. Enter the digit "9". Press ▼ to confirm.
- 03. Enter the last digit of the combinations you wish to reactivate. Press  $\blacktriangledown$  to confirm.
- 04. Enter the last digit of the combinations you wish to reactivate once more. Press ▼ to confirm. If the procedure was successful, the keypad will beep 3 times.

## 6.B.13 Professional

 $_{\odot}$ 

## To limit the use of a given combination to a certain number of activations (reference digits: "1-0")

Each combination has a counter which decrements automatically every time the combination is used; the combination is deactivated when the counter reaches zero. The factory setting is unlimited activations. This procedure allows you to set a limit to the number of times a combination can be used. The maximum value is 999; higher values remove any limit to the number of times the combination can be used.

- 01. Enter the programming password. Press ▼ to confirm the password.
- 02. Enter the digits "1-0". Press ▼ to confirm.
- **03.** Enter the combination you wish to assign a limit to. Press  $\blacktriangledown$  to confirm.
- **03.** Enter the combination you wish to assign a limit to again. Press  $\blacktriangledown$  to confirm.
- 04. Enter the number of times the combination is to be used (up to: 999). Press ▼ to confirm. If the procedure was successful, the keypad will beep 3 times.

## 6.B.14 Professional

To program output-1 (key ▲) in TIMER mode (reference digits: "2-1"

This function sets output-1 to stay active (once it has been activated) for a time set with the procedure itself.

- 01. Enter the programming password. Press ▼ to confirm the password.
- 02. Enter the digits " $2-1$ ". Press  $∇$  to confirm.
- 03. Enter the TIMER value (in tenths of a second: from 0.5 to 65000). Press  $\blacktriangledown$  to confirm. If the procedure was successful, the keypad will beep 3 times.

Note – To restore momentary mode, repeat the procedure and set a time of 0 seconds in step 03.

#### 6.B.15 Professional

To program output-2 (key ▼) in TIMER mode (reference digits: "2-2")

This function sets output-2 to stay active (once it has been activated) for a time set with the procedure itself.

- 01. Enter the programming password. Press ▼ to confirm the password.
- 02. Enter the digits "2-2". Press  $\nabla$  to confirm.
- 03. Enter the TIMER value (in tenths of a second: from 0.5 to 65000). Press  $\blacktriangledown$  to confirm. If the procedure was successful, the keypad will beep 3 times.

Note – To restore momentary mode, repeat the procedure and set a time of 0 seconds in step 03.

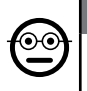

## **6.B.16** Professional

To program output-1 (key ▲) and output-2 (key ▼) in TIMER mode (reference digits: "2-1-2-2")

This function sets output-1 and output-2 to stay active (once they has been activated) for a time set with the procedure itself.

- **01.** Enter the programming password. Press  $\blacktriangledown$  to confirm the password.
- 02. Enter the digits "2-1-2-2". Press  $\nabla$  to confirm.
- 03. Enter the TIMER value (in tenths of a second: from 0.5 to 65000). Press  $\blacktriangledown$  to confirm. If the procedure was successful, the keypad will beep 3 times.

Note – To restore both outputs to momentary mode, repeat the procedure and set a time of 0 seconds in step 03.

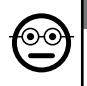

## **6.B.17** Professional

To program output-1 (key ▲) in BISTABLE mode (reference digits: "2-3")

When BISTABLE mode is set, once the combination has been entered, pressing the command key once activates output-1 and pressing it again deactivates it.

- 01. Enter the programming password. Press ▼ to confirm the password.
- 02. Enter the digits "2-3".  $-$  Press  $\Psi$  to confirm. If the procedure was successful, the keypad will beep 3 times.

Note – To restore **momentary mode**, repeat procedure 6.B.14 and set a time of 0 seconds in step 03.

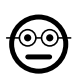

## 6.B.18 Professional

## To program output-2 (key ▼) in BISTABLE mode (reference digits: "2-4")

When BISTABLE mode is set, once the combination has been entered, pressing the command key once activates output-2 and pressing it again deactivates it.

- 01. Enter the programming password. Press ▼ to confirm the password.
- 02. Enter the digits "2-4".  $-$  Press  $\Psi$  to confirm. If the procedure was successful. the keypad will beep 3 times.

Note – To restore momentary mode, repeat procedure 6.B.15 and set a time of 0 seconds in step 03.

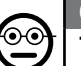

## 6.B.19 Professional

To program output-1 (key ▲) and output-2 (key ▼) in BISTABLE mode (reference digits: "2-3-2-4")

When BISTABLE mode is set, once the combination has been entered, pressing the command key once activates output-1 and output-2 and pressing it again deactivates them.

- **01.** Enter the programming password. Press  $\blacktriangledown$  to confirm the password.
- 02. Enter the digits "2-3-2-4". Press ▼ to confirm. If the procedure was successful, the keypad will beep 3 times.

Note – To restore both outputs to momentary mode, repeat procedure 6.B.16 and set a time of 0 seconds in step 03.

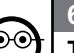

## 6.B.20 Professional

To program output-1 (key ▲) and output-2 (key ▼) in SECURITY mode (reference digits: "2-5")

This function sets key ▲ (output-1) to operate in BISTABLE mode, to arm/disarm a security system. Key ▼ (output-2) are disabled.

- 01. Enter the programming password. Press ▼ to confirm the password.
- 02. Enter the digits "2-5".  $-$  Press  $\Psi$  to confirm. If the procedure was successful, the keypad will beep 3 times.

**Note** – To restore both outputs to **momentary mode**, repeat procedure  $6.8.14$ . 6.B.15 or 6.B.16 and set a time of 0 seconds in step 03.

When the security system is armed, led L2 turns green; when it is disarmed, it is red.

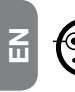

## 6.B.21 Professional

## To cancel the entire memory using the programming password (reference digit: "0")

This procedure cancels all data in the decoder's BM memory.

- 01. Enter the programming password. Press ▼ to confirm the password.
- 02. Enter the digit "0". Press ▼ to confirm.
- 03. Enter "0" again. Press ▼ to confirm.
- 04. Enter " $0$ " a third time. Press  $\blacktriangledown$  to confirm. If the procedure was successful, the keypad will beep 3 times.

You will now have to reprogram the decoder; you will also be able to choose between the Easy and Professional programming modes.

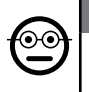

## 6.B.22 Professional

To cancel the entire memory without using the programming password

This procedure cancels all data in the decoder's BM memory.

- 01. Hold down the key on the decoder: the led will turn on for 3 seconds, then it will flash 3 times:
- 02. release the key during the third flash. If the procedure is successful, after a few moments the LED will flash 5 times.

You will now have to reprogram the decoder; you will also be able to choose between the Easy and Professional programming modes.

## **7** PROGRAMMING THE SYSTEM "<u>MORX + TRAN-</u><br>SPONDER CARD BEADED" SPONDER CARD READER"

- 7.1 Using the system after the cards are programmed: notes for the installer (read before programming the system) and end user
- The use of the ETP reader is based on recognition of the unique code of each card saved to the reader itself. When a card is held up to the reader, it sends it its ID code; if this code is present in the ETP's memory, the reader activates output-1 or output-2 (i.e. the output mapped to the card when it was programmed). If the card is not saved to the reader, the reader emits 2 fast beeps to indicate an error.
- To control the automation, the user must have one (or more) cards which have been saved to the reader, and the installer must provide him with the following information:
- OUTPUT-1, OUTPUT-2: the output (output-1, output-2, or both, 1 and 2) the card activates when it is held up to the reader.
- TYPE OF COMMAND: the command (e.g.: partial open, etc.) associated with output-1 or output-2 of the reader. The command is executed by the automation when the card is swiped over the reader.
- **CARD MODE:** the way in which the card must be swiped over the reader to activate its output. The mode depends on the number of outputs the card can activate.

● How to use a card that activates only ONE output

## • To activate output-1

Swipe the card over the reader: it beeps and immediately activates output-1.

• To activate output-2

Swipe the card over the reader: it beeps and immediately activates output-2.

## ● How to use a card that activates BOTH outputs

## • To activate output-1

Hold the card in front of the reader: it beeps and, after 1 second, beeps again, then immediately activates output-1.

## • To activate output-2

1) - Hold the card up to the reader: after the beep, move the card away from the reader; then...

2) - (within 2 seconds) swipe the card over the reader again: it beeps and immediately activates output-2.

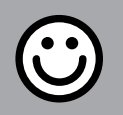

## SECTION - 7.A

**EASY PROGRAMMING PROCEDURE (for MORX** + card reader)

- EASY programming allows you to program up to two different cards: one for output-1 and one for output-2. You can also program a single card for both outputs. • You can also cancel the memory using the key on the decoder. • EASY programming offers no other functions.
- The decoder's outputs (1 and 2) operate as **momentaries**; each output is activated when the card is held up to the reader and deactivates as soon as the card is held up to the reader a second time.

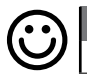

#### Fasv

## To program a card for output-1 only

CAUTION! – This procedure is an alternative to that given in par. 7.A.3.

- 01. Press the decoder key: the decoder will start beeping regularly. The beeps will continue for 30 seconds; within this time...
- 02. ...hold the card up to the reader  $1$  time. Note You can program more cards after the first one, by repeating step 02 for each of them within 10 seconds after the previous card was held up to the reader.
- 03. To terminate the procedure, wait for the 10 seconds period after the last card to time out.

If you wish, you can save more cards to the reader at any later time by repeating the procedure.

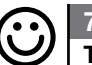

## To program a card for output-2 only

**Fasy** 

CAUTION! – This procedure is an alternative to that given in par. 7.A.3.

- 02. ...hold the card up to the reader 2 times. Note  $-$  You can program more cards after the first one, by repeating step 02 for each of them within 10 seconds after the previous card was held up to the reader.
- 03. To terminate the procedure, wait for the 10 seconds period after the last card to time out.

If you wish, you can save more cards to the reader at any later time by repeating the procedure.

## **7.A.3** Easy

#### To program a card for both output-1 and output-2

CAUTION! – This procedure is an alternative to that given in par. 7.A.1 and 7.A.2.

- 01. Press the decoder key: the decoder will start beeping regularly. The beeps will continue for 30 seconds; within this time...
- 02. ...hold the card up to the reader 3 times. Note You can program more cards after the first one, by repeating step 02 for each of them within 10 seconds after the previous card was held up to the reader.
- 03. To terminate the procedure, wait for the 10 seconds period after the last card to time out.

If you wish, you can save more cards to the reader at any later time by repeating the procedure.

## Fasy

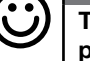

## To program a new card with a previously programmed card

To run this procedure, you need an old (previously programmed) card, from which the new card will take its settings (output-1, output-2, or both (1 and 2).

- 01. Hold the new card up to the reader for at least 5 seconds. Move the card away from the reader.
- 02. Now swipe the old (previously programmed) card over the reader 3 times.
- **03.** Hold the new card up to the reader 1 more time.

To save another card, repeat the procedure from the beginning.

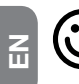

#### $7.4.5$  Fasy To cancel the entire memory

This procedure cancels all data in the decoder's BM memory.

- 01. Hold down the key on the decoder: the led will turn on for 3 seconds, then it will flash 3 times:
- 02. release the key during the third flash. If the procedure is successful, after a few moments the LED will flash 5 times.

You will now have to reprogram the decoder; you will also be able to choose between the Easy and Professional programming modes.

## SECTION - 7.B

PROFESSIONAL PROGRAMMING PROCEDURE (for MORX + card reader)

- Professional programming mode allows you to program any number of cards (up to 255, depending on the BM memory in the device); they also permit total control of functions directly from the reader, using "master" cards: you can program any number of cards, cancel them, count them, cancel the entire memory and use other application-specific functions. You can also program the decoder's outputs with the options given below.
- The outputs (1 and 2) are factory set to operate as **momentaries**; they are activated when the card is held up to and deactivated as soon as it is moved away from the reader. This mode can be modified with the following functions:
	- **TIMER mode**: when an output is activated, it remains active for a set time:
	- **BISTABLE mode:** the output is activated by holding the card up to the reader one time and deactivated by holding up a second time;
	- **SECURITY mode:** the procedure sets output-1 to BISTABLE mode so that the user can arm/disarm a security system. Output-2 is disabled and cannot be used.
- Professional mode programming allows you to program a card for each user or group of users; you can easily add or remove cards at a later time as required.
- To program the system in Professional mode, you need one or two MASTER cards. A MASTER card is a normal card which MUST be programmed at the start of Professional programming, when the BM memory is still empty.
- The following MASTER cards can be created:

– MASTER-1 and MASTER-2: alternatives to the SINGLE-MASTER. MASTER-1 is used to map output-1 to a card; MASTER-2 is used to map output-2 to another card;

– the SINGLE-MASTER card: this is an alternative to the MASTER-1 and MAS-TER-2 cards. It is used to map output-1, or output-2, or both outputs (1 and 2) to a card.

IMPORTANT – The MASTER-1 and MASTER-2 cards create two separate groups of cards: this means that the cards of each group will activates only one of the two outputs and a MASTER will only be able to add cards to or cancel them from its own group. **Alternatively**, if you do not need to create two groups of cards, you can program a SINGLE-MASTER card which acts as both MASTER-1 and MAS-TER-2, and can program cards for both outputs (1 and 2).

● The MASTER cards are indispensable for programming other cards, for cancelling all programmed cards and for locking/unlocking an automation; they cannot control an automation like normal cards and cannot be cancelled without cancelling the decoder's entire memory. CAUTION! – Take care not to lose your MASTER cards.

## –– Programming MASTER cards ––

CAUTION! – MASTER cards must be the first cards to be saved to the reader. They must be saved when the device's memory is empty; in effect, they are the first cards to be held up to the reader for more than 5 seconds. **CAUTION! – To program** the MASTER cards, use only one of the two available procedures (7.1 or 7.2).

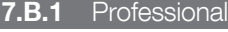

To program **MASTER-1** (for programming cards to activate output-1) and MASTER-2 (for programming cards to activate output-2)

CAUTION! – This procedure is an alternative to that given in par. 7.B.2. It can only be run if the decoder's memory is empty.

- 01. Make sure the decoder's memory is empty.
- 02. Hold a new card up to the reader (this will be MASTER-1) for at least 5 seconds. After 5 seconds, the reader will beep twice.
- 03. When it has stopped beeping, move the card away from the reader.
- 04. Hold a new card, different from the other, up to the reader (this will be MASTER-2) for at least 5 seconds. After 5 seconds, the reader will beep twice.
- **05.** When it has stopped beeping, move the card away from the reader.

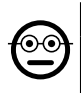

## **7.B.2** Professional

To program the **SINGLE-MASTER** (for programming cards to activate output-1, output-2, or both outputs, 1 and 2)

#### CAUTION! – This procedure is an alternative to that given in par. 7.B.1. It can only be run if the reader's memory is empty.

- 01. Make sure the reader's memory is empty.
- 02. Hold a new card up to the reader for at least 5 seconds. After 5 seconds, the reader will beep twice.
- 03. When it has stopped beeping, move the card away from the reader.
- 04. Hold the same card up to the reader again for at least 5 seconds. After 5 sec-

onds, the reader will beep twice.

**05.** When it has stopped beeping, move the card away from the reader.

## –– Programming normal cards ––

All the following programming procedures require the MASTER cards. If you have saved two different MASTER cards, each one will be used for programming a different group of cards.

## 7.B.3 Professional

## To program a card for output-1 only (using MASTER-1)

- **01.** Swipe **MASTER-1** over the reader 1 time.
- 02. Swipe the new card over the reader 1 time. Note You can program more cards after the first one, by repeating step 02 for each of them within 10 seconds after the previous card was held up to the reader.
- 03. To terminate the procedure, swipe MASTER-1 over the reader 1 time, or wait for the 10 second period since the last card to time out.

If you wish, you can save more cards to the reader at any later time by repeating the procedure.

## 7.B.4 Professional

## To program a card for output-2 only (using MASTER-2)

- 01. Swipe **MASTER-2** over the reader 1 time.
- 02. Swipe the new card over the reader 1 time. Note You can program more cards after the first one, by repeating step 02 for each of them within 10 seconds after the previous card was held up to the reader.
- 03. To terminate the procedure, swipe **MASTER-2** over the reader 1 time, or wait for the 10 second period since the last card to time out.

If you wish, you can save more cards to the reader at any later time by repeating the procedure.

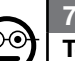

## 7.B.5 Professional

To program a card for activating output-1 only (using the SINGLE-MASTER)

- 01. Swipe the **SINGLE-MASTER** over the reader 1 time.
- 02. Swipe the new card over the reader 1 time. Note You can program more cards

after the first one, by repeating step 02 for each of them within 10 seconds after the previous card was held up to the reader.

03. To terminate the procedure, swipe the **SINGLE-MASTER** over the reader 1 time, or wait for the 10 second period since the last card to time out.

If you wish, you can save more cards to the reader at any later time by repeating the procedure.

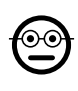

#### 7.B.6 Professional

#### To program a card for activating output-2 only (using the SINGLE-MASTER)

- 01. Swipe the **SINGLE-MASTER** over the reader 1 time.
- 02. Swipe the new card over the reader 2 times. Note You can program more cards after the first one, by repeating step 02 for each of them within 10 seconds after the previous card was held up to the reader.
- 03. To terminate the procedure, swipe the **SINGLE-MASTER** over the reader 1 time. or wait for the 10 second period since the last card to time out.

If you wish, you can save more cards to the reader at any later time by repeating the procedure.

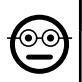

#### **7.B.7** Professional

To program a card for activating both output-1 and output-2 (using the SINGLE-MASTER)

- 01. Swipe the **SINGLE-MASTER** over the reader 1 time.
- 02. Swipe the new card over the reader 3 times. Note  $-$  You can program more cards after the first one, by repeating step 02 for each of them within 10 seconds after the previous card was held up to the reader.
- 03. To terminate the procedure, swipe the **SINGLE-MASTER** over the reader 1 time. or wait for the 10 second period since the last card to time out.

If you wish, you can save more cards to the reader at any later time by repeating the procedure.

#### **B.8** Professional

## To cancel a saved card (with a MASTER...)

- 01. Swipe the MASTER<sup>(\*)</sup> over the reader 2 times.
- 02. Swipe the card to be cancelled over the reader 1 time. Note You can cancel more cards after the first one, by repeating step 02 for each of them within 10

seconds after the previous card was held up to the reader.

03. To terminate the procedure, swipe the MASTER (the same one you used in step 01) over the reader 1 time, or wait for the 10 second period since the last card to time out.

If you wish, you can cancel more cards from the reader at any later time by repeating the procedure.

(\*) – You must use MASTER-1, MASTER-2 of the SINGLE-MASTER, depending on the output (1, 2, or both) to which the card in question is mapped.

## 7.B.9 Professional

## To count the saved cards (with a MASTER...)

- 01. Swipe the MASTER<sup>(\*)</sup> over the reader 3 times. It will beep a number of times; the beeps have the following meanings:
	- 3 beeps = 1 hundred (e.g.: 2 sets of 3 beeps =  $200$  cards).
	- 2 beeps = 1 ten (e.g.: 3 sets of 2 beeps =  $30$  cards).
	- $\bullet$  1 beep = 1 unit (e.g.: 5 sets of 1 beep = 5 cards).
	- 10 sets of single beeps = zero.

The beeps are emitted in the following order: hundreds, tens, units.

(\*) – You must use MASTER-1, MASTER-2 of the SINGLE-MASTER, depending on the output (1, 2, or both) to which the card in question is mapped. Using the SINGLE-MASTER counts all cards mapped to both outputs.

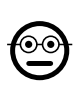

 $_{\odot}$ c

## 7.B.10 Professional

#### To limit a card (with a MASTER...) to a set number of uses

Each card has a counter which decrements automatically every time the combination is used; the card is deactivated when the counter reaches zero. The factory setting is unlimited activations. This procedure allows you to set a limit to the number of times a card can be used. The maximum value is 999; higher values remove any limit to the number of times the card can be used.

- 01. Swipe the  $MASTER<sup>(*)</sup>$  over the reader  $4$  times. After 2 seconds, the reader beeps 3 times and enables the hundreds.
- 02. Now swipe the card in question one time for each **hundred** times you want the card to be used (10 swipes  $=$  unlimited use).
- 03. After 2 seconds, the reader beeps 2 times and enables the tens.
- 04. Now swipe the card in question one time for each ten times you want the card to be used.

 $15 -$  English

- **05.** After 2 seconds, the reader beeps 1 time and enables the units.
- **06.** Now swipe the card in question one time for each single time you want the card to be used.

(\*) – You must use MASTER-1, MASTER-2 of the SINGLE-MASTER, depending on the output (1, 2, or both) to which the card in question is mapped.

#### 7.B.11 Professional

To program (with a MASTER...) an output (1, 2 or both) in TIMER mode

This procedure assigns a set activation period (from 0.5 to 6500 seconds) to the output mapped to the MASTER being used to program it. As a result, when the output is activated, it remains active for a set time.

- 01. Swipe the **MASTER**<sup>(\*)</sup> over the reader 6 times.
- 02. Move the **MASTER** up to the reader again and hold it there.
- 03. Wait for the reader to beep 3 times (the time starts from the third beep)...
- **04.** ...now let the time you want to program time out (from  $0.5"$  to 1h  $50'$ . **Note** the output is active during this time) and then move the MASTER away from the reader.

(\*) – To program output-1 use MASTER-1; to program output-2 use MASTER-2; and program both outputs together, use the SINGLE-MASTER.

Note – To restore the output to momentary mode, repeat the procedure up to step 03, and move the MASTER away from the reader during its third beep (thus setting an activation time of 0 seconds).

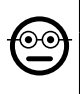

#### 7.B.12 Professional

To program (with a MASTER...) an output (1, 2 or both) in BISTABLE mode

BISTABLE mode transforms the output (selected with the appropriate MASTER card) into an on/off switch: the output activates the first time the card is swiped and deactivates the second time it is swiped.

- **01.** Swipe the **MASTER**<sup>(\*)</sup> over the reader 6 times.
- 02. Move the MASTER up to the reader again and hold it there.
- 03. Wait for the reader to **beep 1 time and immediately move the MASTER** away from the reader.

(\*) – To program output-1 use MASTER-1; to program output-2 use MASTER-2; and program both outputs together, use the SINGLE-MASTER.

**Note** – To restore the output to **momentary mode**, repeat procedure 7.B.11 up to step 03, and move the MASTER away from the reader during its third beep (thus setting an activation time of 0 seconds).

## 7.B.13 Professional

## To program (with a MASTER...) outputs 1 and 2 in SECURITY mode

This function sets output-1 and output-2 to operate in SECURITY mode: output-1 is set to BISTABLE mode to arm/disarm a security system, while output-2 outputs a pulse when the system is armed and two pulses when it is disarmed.

- 01. Swipe any **MASTER** card over the reader 6 times.
- 02. Move the **MASTER** up to the reader again and hold it there.
- 03. Wait for the reader to beep 2 times and, immediately move the MASTER away from the reader.

Note – To restore the output to momentary mode, repeat procedure 7.B.11 up to step 03, and move the MASTER away from the reader during its third beep (thus setting an activation time of 0 seconds).

#### 7.B.14 Professional

#### To program a new card with a previously programmed card

This procedure does not require a MASTER card. • To run this procedure, you need an old (previously programmed) card, from which the new card will take its settings (output-1, output-2, or both (1 and 2).

- 01. Hold the new card up to the reader for at least 5 seconds. Move the card away from the reader.
- 02. Now swipe the old (previously programmed) card over the reader 3 times.
- 03. Hold the new card up to the reader 1 more time.
- To save another card, repeat the procedure from the beginning.

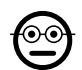

## **7.B.15** Professional

## To cancel the entire memory using any MASTER

This procedure completely cancels the decoder's BM memory, including the MAS-TER cards themselves.

- 01. Swipe any **MASTER** card over the reader 5 times.
- 02. Wait for the read to beep 3 times.
- 03. Immediately after the third beep, hold the MASTER up to the reader and hold it there.
- **04.** Wait for the read to beep 5 times.

 $\mathbf{F}_{\text{m}}$ 

05. Immediately after the fifth beep, move the MASTER away from the reader. You will now have to reprogram the decoder; you will also be able to choose between the Easy and Professional programming modes.

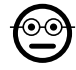

#### **7.B.16** Professional

#### To cancel the entire memory without a MASTER

This procedure does not require a MASTER card. • This procedure completely cancels the decoder's BM memory, including the MASTER cards themselves.

- 01. Hold down the key on the decoder: the led will turn on for 3 seconds, then it will flash 3 times;
- 02. release the key during the third flash. If the procedure is successful, after a few moments the LED will flash 5 times.

You will now have to reprogram the decoder; you will also be able to choose between the Easy and Professional programming modes.

## 8 - INSTRUCTIONS FOR AUTHORISED END USERS

At the end of programming, check the operation of the system by running the test procedure described in point "e" of par. 4.4.

Then inform the authorised users how to use the combinations (see par. 6.1) or cards (see par. 7.1).

## 9 - PRODUCT MAINTENANCE

The access control system's components do not require particular maintenance. Periodically check for oxidation and humidity on parts installed outdoors; clean any dust or sand off these surfaces (especially the keypads) with a soft cloth lightly damped with water. Do not use aggressive or abrasive products, such as detergents, solvents and so on.

## 10 - SCRAPPING THE PRODUCT

This product constitutes an integral part of the automation system, therefore it must be disposed of along with it. • As in installation, also at the end of product lifetime, the disassembly and scrapping operations must be performed by qualified personnel.  $\bullet$ This product is made up of different types of material, some of which can be recycled while others must be disposed of. Seek information on the recycling and disposal systems envisaged by the local regulations in your area for this product category. **Caution!** – some parts of the product may contain pollutant or hazardous substances which, if disposed of into the environment, may cause serious damage to the environ-

ment or physical health. • As indicated by the symbol on the left, disposal of this product in domestic waste is strictly prohibited. Separate the waste into categories for disposal, according to the methods envisaged by current legislation in your area, or return the product to the retailer when

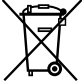

purchasing a new version. **Caution!** – Local legislation may envisage serious fines in the event of abusive disposal of this product. • Packaging materials must be disposed off in accordance with local regulations.

## TECHNICAL SPECIFICATIONS

WARNINGS: • All technical specifications stated in this section refer to an ambient temperature of 20 $\degree$ C ( $\pm$  5 $\degree$ C). • Nice S.p.a. reserves the right to modify its products at any time deemed necessary, while maintaining the same intended use and functionality.

- General type: two independent access control systems, each composed of: system a) - MORX decoder + 1 to 4 digital combination keypads (EDS / EDSI); system b) - MORX decoder + 1 transponder card reader (ETP).
- $\bullet$  Max cable length: decoder to reader/keypad = 10 m; with shielded cable = 30 m
- Memory capacity: 1 or 2 BM1000 cards (one card can hold up to 255 combinations or cards).
- Power: preferably 24 VAC / DC, limits: 10 35 VDC, 12 28 VAC.
- $\bullet$  Maximum power draw (with 4 keypads or 1 reader): 24 VDC = 70 mA; 24 VAC  $= 200$  mA; 12 VDC  $= 150$  mA; 12 VAC  $= 300$  mA
- $\bullet$  Typical draw (one keypad): 24 VDC = 30 mA; 24 VAC = 80 mA; 12 VDC = 60 mA:  $12$  VAC =  $100$  mA
- Relay output contacts: max 500 mA and 48 VAC / DC
- Protection rating: IP 30
- Operating temperature: -20°C to 70°C
- $\bullet$  Dimensions (mm):  $98 \times 42$  h 25
- Weight: approx. 65 g

## ITALIANO

Istruzioni originali e complete

## 1 - AVVERTENZE E PRECAUZIONI GENERALI

ATTENZIONE!  $\bullet$  Istruzioni importanti per la sicurezza.  $\bullet$  Per la sicurezza delle persone è importante rispettare queste istruzioni; quindi leggere attentamente il manuale prima di iniziare il lavoro.  $\bullet$  Conservare queste istruzioni.

l Prima di iniziare l'installazione verificare se il prodotto è adatto al tipo di utilizzo desiderato (leggere i "Limiti d'impiego" e le "Caratteristiche tecniche del prodotto"). Se non è adatto. NON procedere alla sua istallazione.  $\bullet$  Durante l'installazione maneggiare con cura il prodotto evitando schiacciamenti, urti, cadute o contatto con liquidi di qualsiasi natura. Non mettere il prodotto vicino a fonti di calore, né esporlo a fiamme libere. Tutte queste azioni potrebbero danneggiarlo ed essere causa di malfunzionamenti o situazioni di pericolo. Se questo accade, sospendere immediatamente l'installazione e rivolgersi al Servizio Assistenza Nice. ● Non eseguire modifiche su nessuna parte del prodotto. Operazioni non permesse possono causare solo malfunzionamenti. Il costruttore declina ogni responsabilità per danni derivanti da modifiche arbitrarie al prodotto. ● Il prodotto non è destinato ad essere usato da persone (bambini compresi) le cui capacità fisiche, sensoriali o mentali siano ridotte, oppure con mancanza di esperienza o di conoscenza.  $\bullet$  Il prodotto non può essere considerato un assoluto sistema di protezione contro l'intrusione. Se desiderate proteggervi più efficacemente, è necessario integrare la vostra applicazione con altri dispositivi di sicurezza.

## 1.1 - Definizioni utilizzate nel manuale

Per agevolare la lettura del testo, nel manuale vengono usati anche i termini "decoder", "tastiera", "lettore", "card", "tessera" per chiamare i vari dispositivi. Consultare la Tabella 1 per capire le relazioni tra termini e dispositivi.

## 2 - DESCRIZIONE DEL PRODOTTO E DESTINAZIO-NE D'USO

MORX è un decoder per tastiere digitali a combinazione numerica (mod. EDS / EDSI) e per lettori di card a transponder (mod. ETP): tastiere, lettori e card non presenti nella confezione.

l Il decoder MORX ha due Uscite a relè denominate Uscita-1 e Uscita-2 (leggere le caratteristiche delle Uscite nel capitolo "Caratteristiche tecniche"). Queste Uscite vengono attivate quando l'utente invia un comando all'automazione (o ad altre applicazioni), digitando una combinazione valida sulla tastiera o passando una card valida

davanti al lettore. ● Il decoder viene fornito con la scheda di memoria BM1000, capace di memorizzare fino a 255 combinazioni o card. Sono disponibili anche i modelli BM60 (15 combinazioni o card) e BM250 (63 combinazioni o card). Per raddoppiare il numero delle combinazioni o delle card memorizzabili è possibile installare nel decoder una seconda scheda di memoria: **attenzione!** – le due schede devono essere dello stesso tipo.  $\bullet$  La scheda di memoria si programma con le procedure contenute in questo manuale. In alternativa, la scheda può essere rimossa dalla sua sede e programmata direttamente con le unità di programmazione Nice (O-BOX oppure MOU). l Con il decoder MORX e i dispositivi citati all'inizio del capitolo 2 si possono creare DUE SISTEMI DISTINTI E SEPARATI per il controllo degli accessi nelle automazioni per porte, cancelli, portoni da garage, porte sezionali e altre automazioni similari, oppure per il controllo di altre applicazioni. Nota – Per brevità, nel manuale verrà usato solo il termine "automazione". I due sistemi sono formati dai seguenti componenti:

#### a) – 1 DECODER e 1/2/3/4 TASTIERE A COMBINAZIONE

#### oppure

#### b) – 1 DECODER e 1 LETTORE DI CARD A TRANSPONDER

Ciascuno dei due sistemi permette di verificare e consentire l'accesso a luoghi o servizi, esclusivamente alle persone autorizzate, in possesso dei seguenti requisiti.

– Sistema con tastiere a combinazione – in questo sistema il comando dell'automazione avviene attraverso l'uso di combinazioni numeriche che l'utente deve conoscere e digitare sulla tastiera per poter attivare l'Uscita sul decoder: MORX riceve la combinazione + la conferma (con il tasto ▲ o ▼), ne controlla la validità (cioè se è presente nella sua memoria) e, se l'esito è positivo, attiva l'Uscita richiesta. • In funzione di come viene programmata una combinazione, questa può essere valida per attivare solo l'Uscita-1, oppure solo l'Uscita-2, oppure per attivare entrambe le Uscite. Nota

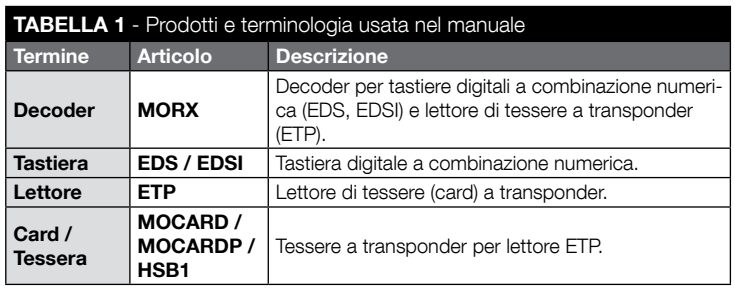

IT

– nella memoria di MORX possono essere presenti contemporaneamente più combinazioni programmate ognuna per attivare un'Uscita diversa.

– Sistema con lettore di card a transponder – in questo sistema il comando dell'automazione avviene attraverso l'uso di una card a transponder che l'utente deve possedere e passare davanti al lettore, a pochi centimetri: MORX riceve il codice della card, ne controlla la validità (cioè se è presente nella sua memoria) e, se l'esito è positivo, attiva l'Uscita richiesta. • In funzione di come viene programmata una card, questa può essere valida per attivare solo l'Uscita-1, oppure solo l'Uscita-2, oppure per attivare entrambe le Uscite. Nota – nella memoria di MORX possono essere presenti contemporaneamente più card programmate ognuna per attivare un'Uscita diversa.

ATTENZIONE! – Qualsiasi altro uso diverso da quello descritto e in condizioni ambientali diverse da quelle riportate in questo manuale è da considerarsi improprio e vietato!

## 3 - LIMITI DI IMPIEGO DEL PRODOTTO

#### ● ATTENZIONE! – A uno stesso decoder è possibile collegare fino a 4 tastiere a combinazione oppure, IN ALTERNATIVA, 1 lettore di card a transponder. ● La scelta se collegare delle tastiere o un lettore può essere fatta fino a quando la memoria del decoder è ancora vuota. ● Prima di procedere all'installazione leggere in questo manuale (e nei manuali dei dispositivi che si desidera collegare al decoder) il capitolo sulle "caratteristiche tecniche" del prodotto, per accertarsi che le condizioni in cui si desidera impiegare il prodotto rientrino nei valori limite stabiliti dal produttore.

## 4 - INSTALLAZIONE E COLLEGAMENTI

## 4.1 - Avvertenze all'installazione

- EDS / ETP deve essere installato su una parete verticale. EDSI deve essere installato incassandolo all'interno di una parete verticale. Il grado di protezione IP di questi prodotti permette di collocarli anche in un ambiente esterno.
- MORX ha un grado di protezione IP 30; quindi deve essere collocato all'interno di centrali o quadri di comando adeguatamente protetti.
- La tastiera / il lettore deve essere posizionato in un luogo pratico e comodo affinché l'utente possa facilmente digitare le combinazioni / avvicinare le card. Per agevolare queste operazioni si consiglia di posizionare il prodotto a un'altezza di circa 1,5 m da terra.
- I luoghi, le superfici e le posizioni in cui verranno installati i prodotti devono avere le sequenti caratteristiche: a) essere compatibili con l'ingombro totale del prodotto, **b**) garantire un facile accesso all'uso e alla manutenzione del prodotto, c) garantire la protezione del prodotto da urti accidentali, d) la superficie deve essere solida, per garantire un fissaggio stabile del prodotto.

## 4.2 - Avvertenze ai collegamenti elettrici

- Prima di effettuare i collegamenti (paragrafo 4.3) verificare la tensione di alimentazione e le caratteristiche del carico elettrico collegato ai relè delle due Uscite.
- Il collegamento elettrico tra MORX e il dispositivo EDS / EDSI / ETP deve essere realizzato con due conduttori (non è necessario rispettare alcuna polarità). Per distanze inferiori a 10 m può essere usato un semplice cavo da 2 x 0,5 mm<sup>2</sup>; per distanze fino a 30 m usare un cavo schermato, collegando lo schermo alla terra elettrica solo sul lato del decoder. Attenzione! – Non è garantito il funzionamento del sistema per distanze di oltre 30 m, tra il decoder e i dispositivi collegati.
- Solo per EDS / EDSI Se vengono installate più tastiere e vengono collegate tra loro "in cascata", usare un unico cavo senza mai interrompere lo schermo.
- Solo per MORX Il decoder può essere alimentato indifferentemente con tensioni di 12V o 24V, con corrente alternata oppure continua.
- Nota generale I due conduttori elettrici impiegati per collegare tra loro i dispositivi del sistema sono percorsi da un segnale codificato; questo aumenta la sicurezza dell'installazione in quanto qualsiasi tentativo di effrazione su questi due conduttori non porterà a nessun risultato.

## 4.3 - GUIDA PASSO DOPO PASSO per l'installazione, i collegamenti, la programmazione e il collaudo finale

- 01. Solo per le tastiere EDS / EDSI: consultare la Tabella 2 e scegliere il numero di tastiere che si desidera installare (massimo 4), notando come questa scelta influenzerà a cascata le scelte successive (numero di tastiere collegate –> indirizzamento delle tastiere –> modalità di programmazione –> numero di combinazioni programmabili).
- 02. Leggere il paragrafo 4.1 per scegliere la superficie e la posizione corretta per l'installazione di ogni dispositivo previsto.
- 03. Leggere il paragrafo 4.2 per individuare le caratteristiche tecniche dei cavi elettrici per collegare i dispositivi previsti.
- 04. Posare i tubi di protezione per i cavi di collegamento.
- 05. Fissare sulle pareti la zona posteriore dei dispositivi previsti (EDS / EDSI / ETP): collocare ogni dispositivo nella posizione individuata al passo 02, ed esaguire il fissaggio come indicato nel suo rispettivo manuale di istruzione. Attenzione! – Non fissare subito il modulo elettronico; questo deve essere fissato alla fine delle fasi di programmazione e collaudo del sistema.
- 06. Il decoder MORX dispone di due Uscite comandate da contatti di relè normalmente aperti (NA). Se si desidera il contatto normalmente chiuso (NC) eseguire il lavoro mostrato nella fig. 1 (tagliare il punto "A" ed eseguire una saldatura a stagno sul punto "B").
- 07. Se si desidera raddoppiare la capacità della memoria di MORX, fare riferimento alla fig. 2. Attenzione! – Non invertire la posizione delle due schede BM.

## TABELLA 2 - Solo per le tastiere EDS / EDSI

Questa tabella è divisa in due sezioni. Ognuna illustra i vincoli esistenti tra: a) la quantità di tastiere collegate al decoder MORX; b) la modalità di programmazione che si desidera utilizzare; c) il numero massimo di combinazioni che è possibile ottenere; d) i necessari indirizzamenti da impostare in ogni tastiera.

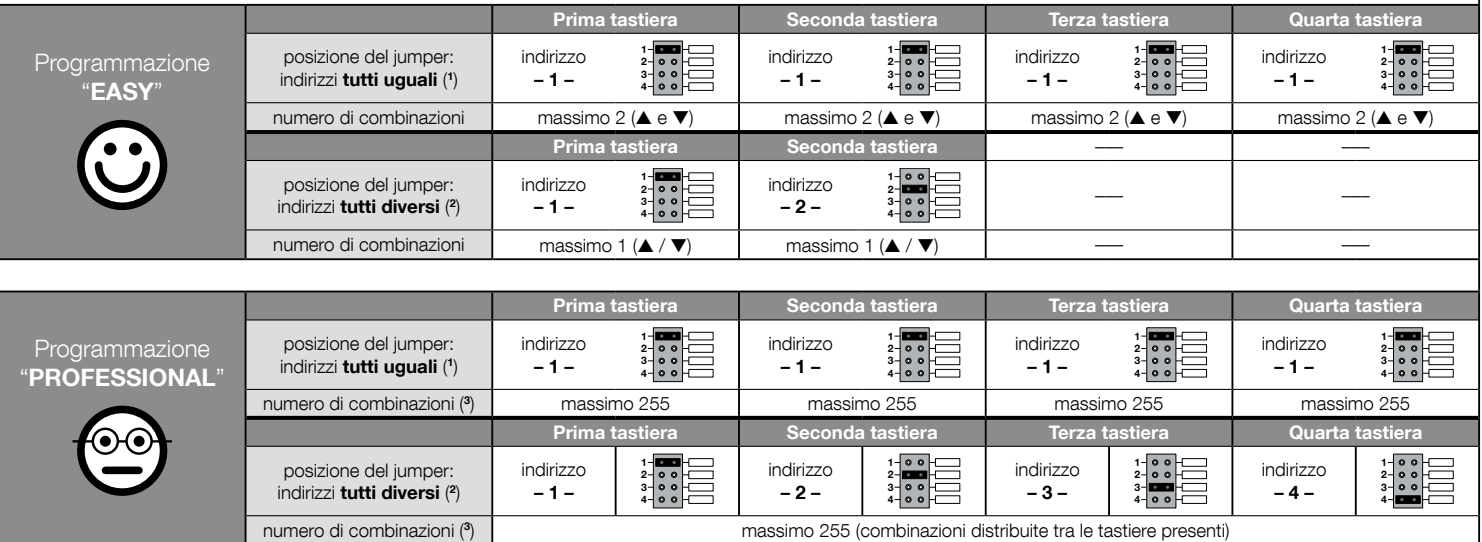

## NOTE MOLTO IMPORTANTI!

(1) – Scegliendo questa tipologia di indirizzamento, la programmazione di una combinazione potrà essere eseguita su una tastiera qualsiasi, tra quelle collegate a MORX. Successivamente, durante l'uso dell'automazione, la combinazione potrà essere digitata liberamente su una tastiera qualsiasi, tra quelle collegate a MORX.

(2) – Attenzione! – Ogni tastiera deve avere un indirizzo diverso da quelli usati nelle altre tastiere. • Scegliendo questa tipologia di indirizzamento, la programmazione di una combinazione dovrà essere eseguita su una determinata tastiera, tra quelle collegate a MORX. Successivamente, durante l'uso dell'automazione, la stessa combinazione dovrà essere digitata esclusivamente sulla tastiera dove è stata programmata.

(3) – Il numero massimo di combinazioni possibili è determinato anche dal tipo di memoria BM installata e dall'eventuale presenza di una seconda scheda di memoria (leggere il capitolo 2).

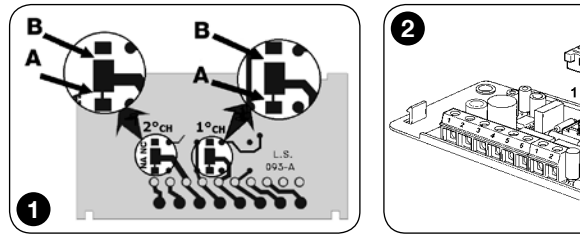

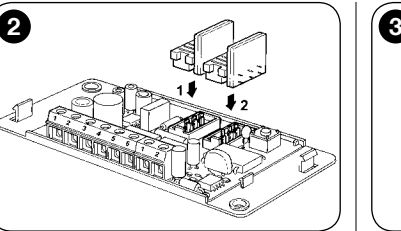

- 08. Fissare MORX all'interno di una centrale o di un quadro di comando adeguatamente protetto. **Attenzione!** – Il suo grado di protezione non consente l'installazione in ambiente esterno.
- 09. ATTENZIONE! Tutti i collegamenti devono essere eseguiti in assenza di alimentazione elettrica, quindi passare i cavi elettrici nei tubi di protezione e collegare i dispositivi tra loro, come indicato nelle loro istruzioni e nella fig. 3 di questo manuale: non è necessario rispettare alcuna polarità.
- 10. Solo per le tastiere EDS / EDSI Indirizzamento o meno di più tastiere. Se a uno stesso decoder sono collegate 2, 3 o 4 tastiere, consultare la Tabella 2 per sapere come indirizzare ogni tastiera collegata; infine, se necessario, modificare la posizione del jumper come indicato nella Tabella. Attenzione! – notare come questa scelta influenzerà a cascata le scelte successive (numero di tastiere collegate –> indirizzamento delle tastiere –> modalità di programmazione –> numero di combinazioni programmabili).
- 11. Dare alimentazione elettrica alla centrale di comando ed effettuare la procedura di collaudo descritta nel paragrafo 4.4 per verificare i collegamenti effettuati e il buon funzionamento del sistema.
- 12. Eseguire la Programmazione del sistema facendo riferimento al capitolo 6, se il sistema installato è il decoder + tastiere, oppure al capitolo 7, se il sistema installato è il decoder + lettore.
- 13. Quindi terminare l'installazione fissando in modo definitivo tutti i moduli elettronici nei loro supporti (già fissati sulla parete), come indicato nei rispettivi manuali istruzione.

## 4.4 - Collaudo

- **a.** Alimentare il decoder MORX e accertarsi che il suo Led emetta 5 lampeggi (= memoria vuota).
- b. Premere il tasto sul decoder: il Led sul decoder inizia a lampeggiare (per 30 secondi) e le tastiere collegate o il lettore collegato emettono dei brevi toni acustici. Dopo qualche secondo premere una seconda volta il tasto sul decoder.
- c. Verifica delle tastiere: eseguire la verifica premendo uno per volta tutti i tasti: ad

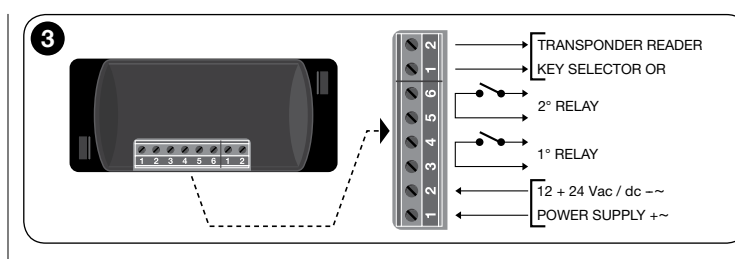

ogni pressione si deve udire un breve tono acustico; solo i tasti comando (▲ e ▼) produrranno 2 toni acustici ravvicinati (= "combinazione errata").

- d. Verifica del lettore: eseguire la verifica avvicinando una card al lettore, per pochi istanti (se la si tiene per più di 2 secondi, si rischia di programmarla): si devono udire 2 toni acustici ravvicinati (= "card non memorizzata").
- e. Verifica delle due Uscite: questa verifica deve essere fatta al termine di tutte le programmazioni, in quanto è necessario avere a disposizione una combinazione già memorizzata oppure una card già memorizzata nel decoder. Attenzione! – Per usare correttamente la tastiera e le combinazioni memorizzate, leggere prima il paragrafo 6.1 oppure, per usare correttamente il lettore e le card memorizzate, leggere prima il paragrafo 7.1.

## 5 - AVVERTENZE IMPORTANTI PER LA PROGRAM-MAZIONE DEI DUE SISTEMI DI CONTROLLO **ACCESSI**

● Il Capitolo 6 è dedicato al sistema composto da decoder + tastiere;

il Capitolo 7 è dedicato al sistema composto da decoder + lettore di card. Ognuno di questi capitoli è suddiviso in due sezioni distinte, alternative tra loro, come evidenziato nel seguente schema:

#### CAPITOLO 6 – sistema con 1 decoder + 1/2/3/4 tastiere

- Sezione 6.A Programmazione "EASY"
- Sezione 6.B Programmazione "PROFESSIONAL"
- CAPITOLO 7 sistema con 1 decoder + 1 lettore transponder
	- Sezione 7.A Programmazione "EASY" Sezione - 7.B – Programmazione "PROFESSIONAL"
- Cos'è la programmazione "EASY": è una programmazione semplice che comprende solo le procedure basilari per la memorizzazione e la cancellazione delle combinazioni o delle card.

IT

- Cos'è la programmazione "PROFESSIONAL": è una programmazione più complessa, con molte funzioni, alcune specifiche e adatte soprattutto per applicazioni particolari o professionali. Le procedure che appartengono a questa programmazione consentono di memorizzare nel MORX fino a 255 combinazioni o card (il numero può variare in base alla scheda di memoria installata).
- Le differenze tra la programmazione "Easy" e "Professional" sono solo nella fase di programmazione e nelle prestazioni ottenute; nell'uso da parte dell'utilizzatore le differenze sono minime.
- Solo per le tastiere EDS / EDSI Per la scelta della modalità di programmazione desiderata ("Easy" o "Professional") consultare anche la Tabella 2: questa mostra come le scelte iniziali (numero di tastiere collegate –> indirizzamento delle tastiere –>) influenzi a cascata anche le scelte successive (–> modalità di programmazione –> numero di combinazioni programmabili).
- Le programmazioni "Easy" e "Professional" sono alternative tra loro: cioè la scelta di una delle due modalità deve essere fatta con la programmazione della prima combinazione o della prima card. Se la modalità di programmazione è già stata scelta (= memoria occupata da almeno una programmazione) e successivamente si desidera cambiarla (da "Easy" a "Professional" o viceversa), sarà necessario cancellare prima tutta la memoria del dispositivo interessato.
- $\bullet$  Le Uscite (n°1 e n°2) del decoder sono impostate in fabbrica per funzionare in modo "momentaneo"; cioè ogni Uscita si attiva quando si preme il tasto sulla tastiera (o quando si avvicina la card al lettore) e si disattiva solo nell'istante in cui si rilascia il tasto (o si allontana la card). La programmazione "Professional" offre la possibilità di assegnare a queste Uscite anche altri tipi di funzionamento ("Timer", "Bistabile", "Antifurto").
- Durante la programmazione e l'uso delle tastiere, oppure del lettore o, questi dispositivi emettettono dei toni acustici con lo scopo di segnalare il regolare procedere delle operazioni oppure eventuali errori. Il significato di queste segnalazioni è riportato nella Tabella 3.

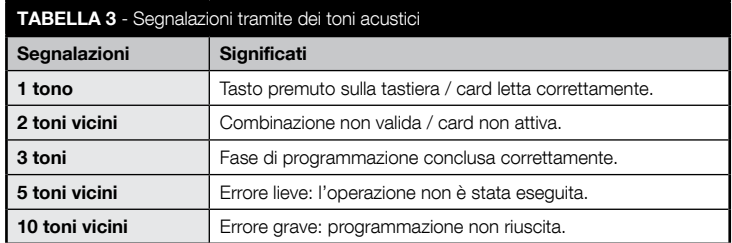

# 6 PROGRAMMAZIONE DEL SISTEMA "MORX + TASTIERE A COMBINAZIONE"

- 6.1 Uso del sistema dopo la programmazione delle combinazioni: avvertenze per l'installatore (da conoscere prima di effettuare la Programmazione) e per l'utilizzatore finale
- L'uso della tastiera digitale si basa su delle combinazioni (programmate dall'installatore) che l'utente deve conoscere e comporre con i tasti numerici della tastiera, per poter attivare, subito dopo, l'Uscita associata alla combinazione digitata, premendo il relativo tasto di comando (▲ o ▼). Naturalmente, solo se la combinazione è valida si avrà l'attivazione dell'Uscita; se la combinazione è sbagliata si sentirà solo un tono acustico di errore.
- Se la combinazione è stata abbinata a una delle due Uscite (Uscita-1 / Uscita-2): durante l'uso del dispositivo, dopo aver digitato una combinazione premere soltanto il tasto di comando che è stato abbinato a quella combinazione.
- Se la combinazione è stata abbinata ad entrambe le Uscite (Uscita-1 e Uscita-2): durante l'uso del dispositivo, dopo aver digitato la combinazione è possibile premere uno dei due tasti di comando. Questa modalità dà la possibilità di inviare due comandi diversi utilizzando una stessa combinazione.
- Se una combinazione viene digitata in modo errato per tre volte consecutive, il sistema blocca il funzionamento del dispositivo per 60 secondi. Pertanto, se si commette un errore mentre si sta digitando una combinazione conviene premere subito un tasto di comando qualsiasi (▲ o ▼) e, dopo il segnale acustico (= combinazione errata), digitare di nuovo la combinazione esatta.
- Durante la digitazione di una combinazione, tra la pressione di un tasto e quella del tasto successivo c'è un tempo a disposizione di 10 secondi. Scaduto questo tempo è necessario digitare di nuovo la combinazione partendo dalla prima cifra.

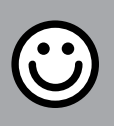

## SEZIONE - 6.A

## PROCEDURE DI PROGRAMMAZIONE

"EASY" (per MORX + tastiere a combinazione)

- Durante l'esecuzione delle procedure i tasti comando presenti sulla tastiera (▲ e ▼) vengono associati all'Uscita-1 e all'Uscita-2 del decoder, nel modo seguente:
	- il tasto di comando ▲ viene associato all'Uscita-1;
	- il tasto di comando ▼ viene associato all'Uscita-2.
- Le Uscite (n°1 e n°2) del decoder funzionano in modo "momentaneo"; cioè ogni Uscita si attiva quando si preme il tasto di comando sulla tastiera e si disattiva nell'istante in cui lo si rilascia.
- La combinazione è una "chiave di accesso" che deve essere programmata secondo le esigenze dell'utente. Può essere formata da una o più cifre, fino a un massimo di nove cifre, e ogni cifra può assumere un valore numerico desiderato, da "0" a "9".
- Le procedure in modalità "EASY" permettono di programmare massimo due combinazioni diverse: una abbinata all'Uscita-1 (quindi, al tasto di comando ▲) e l'altra abbinata all'Uscita-2 (quindi, al tasto di comando ▼). Eventualmente si può programmare una combinazione unica, valida per tutte e due le Uscite (quindi, per il tasto di comando ▲ e per il tasto di comando ▼). • È anche possibile cancellare tutta la memoria attraverso il tasto presente sul decoder. • La programmazione in modo "EASY" non permette di eseguire altre funzioni.

## PROCEDURE

#### $6.A.1$  Fasy

Programmare una combinazione valida solo per il tasto ▲ (Uscita-1)

ATTENZIONE! – Questa procedura è alternativa a quella del paragrafo 6.A.3.

- 01. Premere il tasto sul decoder: questo inizia ad emettere dei toni acustici a cadenza periodica. – I toni dureranno 30 secondi; entro questo tempo...
- 02. ...digitare la combinazione desiderata (minimo 1, massimo 9 cifre).
- 03. Infine, premere 2 volte il tasto ▲.

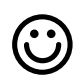

## **6.A.2** Easy

Programmare una combinazione valida solo per il tasto ▼ (Uscita-2)

ATTENZIONE! – Questa procedura è alternativa a quella del paragrafo 6.A.3.

- 01. Premere il tasto sul decoder: questo inizia ad emettere dei toni acustici a cadenza periodica. – I toni dureranno 30 secondi; entro questo tempo...
- 02. ...digitare la combinazione desiderata (minimo 1, massimo 9 cifre).
- 03. Infine, premere 2 volte il tasto ▼.

## **6.A.3** Easy

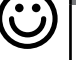

## Programmare una combinazione valida per il tasto ▲ (Uscita-1) e per il tasto ▼ (Uscita-2)

ATTENZIONE! – Questa procedura è alternativa a quella del paragrafo 6.A.1 e 6.A.2.

- 01. Premere il tasto sul decoder: questo inizia ad emettere dei toni acustici a cadenza periodica. – I toni dureranno 30 secondi; entro questo tempo...
- 02. ...digitare la combinazione desiderata (minimo 1, massimo 9 cifre).
- 03. Infine, premere una volta il tasto ▲ e una volta il tasto ▼.

## **6.A.4** Easy

## Cancellare tutta la memoria

Questa procedura cancella tutti i dati contenuti nella memoria BM del decoder.

- 01. Premere e mantenere premuto il tasto sul decoder: il Led rimane acceso per 3 secondi, poi fa 3 lampeggi e...
- 02. ...rilasciare il tasto esattamente durante il terzo lampeggio. Se l'operazione è andata a buon fine, dopo qualche istante il Led fa 5 lampeggi.

Al termine della procedura sarà necessario programmare di nuovo il dispositvo; inoltre si potrà scegliere di nuovo la modalità di programmazione desiderata ("Easy" o "Professional").

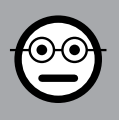

## SEZIONE - 6.B

## PROCEDURE DI PROGRAMMAZIONE "PRO-

FESSIONAL" (per MORX + tastiere a combinazione)

- Durante l'esecuzione delle procedure i tasti comando presenti sulla tastiera (▲ e ▼) vengono associati all'Uscita-1 e all'Uscita-2 del decoder, nel modo seguente:
	- il tasto di comando ▲ viene associato all'Uscita-1;
	- il tasto di comando ▼ viene associato all'Uscita-2.
- Durante l'esecuzione delle procedure i due tasti comando (▲ e ▼) vengono usati anche per confermare i passi della procedura o per annullare la procedura.
- Le procedure in modalità "Professional" permettono la gestione completa di tutte le funzioni, direttamente dalla tastiera: è possibile programmare un numero desiderato di combinazioni, di cancellarne alcune, di contarle, di cancellare tutta la memoria e di utilizzare altre funzioni specifiche. Inoltre è possibile programmare il funzionamento delle Uscite del decoder, con una delle opzioni spiegate di seguito.
- Il funzionamento delle Uscite (n°1 e n°2) è impostato in fabbrica nel modo "MO-MENTANEO"; cioè ogni Uscita si attiva quando si preme il tasto di comando sulla tastiera e si disattiva nell'istante in cui lo si rilascia. Questo funzionamento può essere modificato impostando una delle seguenti funzioni:
	- funzione TIMER: dopo l'attivazione dell'Uscita, questa resta attiva per il tempo impostato;
	- funzione BISTABILE: l'Uscita si attiva premendo una prima volta il tasto di comando sulla tastiera e si disattiva premendo una seconda volta lo stesso tasto;
	- funzione ANTIFURTO: la procedura imposta l'Uscita-1 e il relativo tasto di comando ▲ in modo "BISTABILE", per consentire all'utente di attivare e disattivare un sistema di antifurto. L'Uscita-2 e il relativo tasto ▼ vengono disattivati dalla funzione e, quindi, non possono essere utilizzati.
- La combinazione è una "chiave di accesso" che deve essere programmata secondo le esigenze dell'utente. Può essere formata da una o più cifre, fino a un massimo di nove cifre, e ogni cifra può assumere un valore numerico desiderato, da "0" a "9".
- Le procedure in modalità "Professional" permettono di programmare, per ogni utente o gruppo di utenti, una propria combinazione; questo consente in seguito di aggiungere o togliere facilmente le combinazioni dalla memoria del decoder, in base alle necessità del momento.
- Per effettuare le procedure in modalità "Professional" è necessario conoscere la "password di programmazione", cioè una combinazione speciale composta da 7 cifre (la password impostata in fabbrica è 0-3-3-3-3-3-3, ma può essere cambiata in qualsiasi momento). ATTENZIONE! – Non dimenticare questa pas-

sword altrimenti sarà necessario cancellare tutta la memoria e rifare tutta la programmazione dall'inizio.

## PROCEDURE

#### **6.B.1** Professional

Programmare una combinazione valida solo per il tasto ▲ (Uscita-1) (cifra di riferimento: "1")

- 01. Digitare la password di programmazione. Premere il tasto ▼ per confermare la password.
- 02. Digitare la cifra "1". Premere il tasto ▼ per confermare.
- 03. Digitare la combinazione desiderata (minimo 1, massimo 9 cifre). Premere il tasto ▼ per confermare.
- 04. Digitare una seconda volta la stessa combinazione. Premere il tasto ▼ per confermare. Se l'operazione è andata a buon fine la tastiera emette 3 toni acustici.
- Se si desidera programmare altre combinazioni, ripetere la procedura dall'inizio.

## 6.B.2 Professional

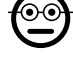

 $\odot$ c

Programmare una combinazione valida solo per il tasto ▼ (Uscita-2) (cifra di riferimento: "2")

- 01. Digitare la password di programmazione. Premere il tasto ▼ per confermare la password.
- 02. Digitare la cifra "2". Premere il tasto ▼ per confermare.
- 03. Digitare la combinazione desiderata (minimo 1, massimo 9 cifre). Premere il tasto ▼ per confermare.
- 04. Digitare una seconda volta la stessa combinazione. Premere il tasto ▼ per confermare. Se l'operazione è andata a buon fine la tastiera emette 3 toni acustici.
- Se si desidera programmare altre combinazioni, ripetere la procedura dall'inizio.

# ⊙∈

#### 6.B.3 Professional

Programmare una combinazione valida per il tasto ▲ (Uscita-1) e per il tasto ▼ (Uscita-2) (cifre di riferimento: "1-2")

- 01. Digitare la password di programmazione. Premere il tasto ▼ per confermare la password.
- 02. Digitare le cifre "1-2". Premere il tasto ▼ per confermare.
- 03. Digitare la combinazione desiderata (minimo 1, massimo 9 cifre). Premere il tasto ▼ per confermare.
- 04. Digitare una seconda volta la stessa combinazione. Premere il tasto ▼ per con-

IT

fermare. Se l'operazione è andata a buon fine la tastiera emette 3 toni acustici.

Se si desidera programmare altre combinazioni, ripetere la procedura dall'inizio.

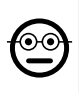

## 6.B.4 Professional

Cambiare la Password per la programmazione Professional (cifra di riferimento: "3")

La password può essere modificata ogni volta che lo si desidera (quella impostata in fabbrica è: 0-3-3-3-3-3-3). Per poter effettuare la modifica è necessario conoscere l'ultima password valida.

- 01. Digitare la password di programmazione. Premere il tasto ▼ per confermare la password.
- 02. Digitare la cifra "3". Premere il tasto ▼ per confermare.
- 03. Digitare una nuova password per la programmazione "Professional", utilizzando sette cifre scelte in modo personale. – Premere il tasto ▼ per confermare.
- 04. Digitare nuovamente la stessa password (quella appena creata). Premere il tasto ▼ per confermare. Se l'operazione è andata a buon fine la tastiera emette 3 toni acustici.

## **6.B.5** Professional

Cancellare una combinazione valida solo per il tasto ▲ (Uscita-1) (cifra di riferimento: "4")

Se la combinazione da eliminare è valida per tutte e due le uscite, la procedura cancellerà solo l'Uscita-1. Quindi, la combinazione resterà valida solo per l'Uscita-2.

- 01. Digitare la password di programmazione. Premere il tasto ▼ per confermare la password.
- 02. Digitare la cifra "4". Premere il tasto ▼ per confermare.
- 03. Digitare la combinazione che si desidera cancellare. Premere il tasto ▼ per confermare.
- 04. Digitare una seconda volta la combinazione che si desidera cancellare. Premere il tasto ▼ per confermare. Se l'operazione è andata a buon fine la tastiera emette 3 toni acustici.

## **6.B.6** Professional

Cancellare una combinazione valida solo per il tasto ▼ (Uscita-2) (cifra di riferimento: "5")

Se la combinazione da eliminare è valida per tutte e due le uscite, la procedura cancellerà solo l'Uscita-2. Quindi, la combinazione resterà valida solo per l'Uscita-1.

- 01. Digitare la password di programmazione. Premere il tasto ▼ per confermare la password.
- 02. Digitare la cifra "5". Premere il tasto ▼ per confermare.
- 03. Digitare la combinazione che si desidera cancellare. Premere il tasto ▼ per confermare.
- 04. Digitare una seconda volta la combinazione che si desidera cancellare. Premere il tasto ▼ per confermare. Se l'operazione è andata a buon fine la tastiera emette 3 toni acustici.

## 6.B.7 Professional

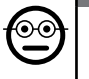

Cancellare una combinazione valida per il tasto ▲ (Uscita-1) e per il tasto ▼ (Uscita-2) (cifre di riferimento: "4-5")

- 01. Digitare la password di programmazione. Premere il tasto ▼ per confermare la password.
- 02. Digitare le cifre "4-5". Premere il tasto ▼ per confermare.
- 03. Digitare la combinazione che si desidera cancellare. Premere il tasto ▼ per confermare.
- 04. Digitare una seconda volta la combinazione che si desidera cancellare. Premere il tasto ▼ per confermare. Se l'operazione è andata a buon fine la tastiera emette 3 toni acustici.

## 6.B.8 Professional

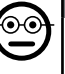

Contare la quantità di combinazioni valide solo per il tasto ▲ (Uscita-1) (cifra di riferimento: "6")

- 01. Digitare la password di programmazione. Premere il tasto ▼ per confermare la password.
- 02. Digitare la cifra "6". Premere il tasto ▼ per confermare. Seguiranno delle sequenze di toni acustici: leggerne il significato nella Tabella 4.

Per ottenere il numero totale delle combinazioni abbinate al tasto ▲ (Uscita-1) occorre sommare anche il numero di combinazioni programmate per attivare entrambe le Uscite. Per calcolare queste ultime usare la procedura 6.B.10.

## 6.B.9 Professional

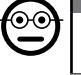

Contare la quantità di combinazioni valide solo per il tasto ▼ (Uscita-2) (cifra di riferimento: "7")

01. Digitare la password di programmazione. – Premere il tasto ▼ per confermare la password.

02. Digitare la cifra "7". – Premere il tasto ▼ per confermare. – Seguiranno delle sequenze di toni acustici: leggerne il significato nella Tabella 4.

Per ottenere il numero totale delle combinazioni abbinate al tasto ▼ (Uscita-2) occorre sommare anche il numero di combinazioni programmate per attivare entrambe le Uscite. Per calcolare queste ultime usare la procedura 6.B.10.

## 6.B.10 Professional

Contare la quantità di combinazioni valide per il tasto ▲ (Uscita-1) e per il tasto ▼ (Uscita-2) (cifre di riferimento: "6-7")

- 01. Digitare la password di programmazione. Premere il tasto ▼ per confermare la password.
- 02. Digitare le cifre "6-7". Premere il tasto ▼ per confermare. Seguiranno delle sequenze di toni acustici: leggerne il significato nella Tabella 4.

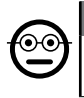

 $\mathsf{I}$ 

#### 6.B.11 Professional

Disattivare tutte le combinazioni che terminano con un determinato numero (cifra di riferimento: "8")

La procedura può essere ripetuta più volte per disattivare altre combinazioni con un diverso numero finale. • La procedura disattiva le combinazioni senza cancellarle dalla memoria.

- 01. Digitare la password di programmazione. Premere il tasto ▼ per confermare la password.
- 02. Digitare la cifra "8". Premere il tasto ▼ per confermare.
- 03. Digitare l'ultimo numero delle combinazioni che si desidera disattivare. Premere il tasto ▼ per confermare.
- 04. Digitare di nuovo l'ultimo numero delle combinazioni che si desidera disattivare. – Premere il tasto ▼ per confermare. Se l'operazione è andata a buon fine la tastiera emette 3 toni acustici.

#### TABELLA 4 - Conteggio delle combinazioni memorizzate

Le sequenze di toni acustici vengono emesse nell'ordine mostrato: centinaia, decine, unità.

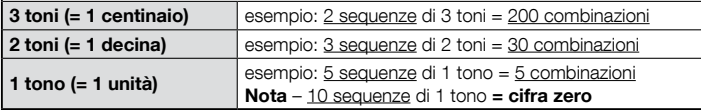

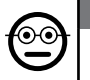

ၜၜ

## 6.B.12 Professional

Riattivare tutte le combinazioni che terminano con un determinato numero (cifra di riferimento: "9")

La procedura può essere ripetuta più volte per riattivare altre combinazioni con un diverso numero finale.

- 01. Digitare la password di programmazione. Premere il tasto ▼ per confermare la password.
- 02. Digitare la cifra "9". Premere il tasto ▼ per confermare.
- 03. Digitare l'ultimo numero delle combinazioni che si desidera riattivare. Premere il tasto ▼ per confermare.
- 04. Digitare di nuovo l'ultimo numero delle combinazioni che si desidera riattivare.
	- Premere il tasto ▼ per confermare. Se l'operazione è andata a buon fine la tastiera emette 3 toni acustici.

## 6.B.13 Professional

#### Limitare l'uso di una combinazione a un determinato numero di utilizzi (cifre di riferimento: "1-0")

Ad ogni combinazione è associato un contatore che viene scalato automaticamente ogni volta che la combinazione viene utilizzata; quando il contatore arriva a zero la combinazione viene disattivata. Il numero di utilizzi impostato in fabbrica è illimitato. Con questa procedura è possibile programmare un limite desiderato per l'uso di una combinazione. Il massimo valore associabile è 999; valori superiori impostano l'uso illimitato della combinazione.

- 01. Digitare la password di programmazione. Premere il tasto ▼ per confermare la password.
- 02. Digitare le cifre "1-0". Premere il tasto ▼ per confermare.
- 03. Digitare la combinazione di cui si desidera limitarne l'uso. Premere il tasto ▼ per confermare.
- 03. Digitare di nuovo la combinazione di cui si desidera limitarne l'uso. Premere il tasto ▼ per confermare.
- 04. Digitare il numero di volte che si desidera usare la combinazione (valore massimo: 999). – Premere il tasto ▼ per confermare. Se l'operazione è andata a buon fine la tastiera emette 3 toni acustici.

## 6.B.14 Professional

Programmare l'Uscita-1 (tasto ▲) in modo "TIMER" (cifre di riferimento: "2-1")

Questa funzione permette all'Uscita-1 di restare attiva (dopo che è stata attivata) per

il tempo impostato con questa procedura.

- 01. Digitare la password di programmazione. Premere il tasto ▼ per confermare la password.
- 02. Digitare le cifre "2-1". Premere il tasto ▼ per confermare.
- 03. Digitare il valore che si desidera assegnare al TIMER (il valore è in decimi di secondo: minimo 0,5, massimo 65000). – Premere il tasto ▼ per confermare. Se l'operazione è andata a buon fine la tastiera emette 3 toni acustici.

Nota – Per riportare l'Uscita-1 alla modalità di funzionamento "momentanea" ripetere la procedura impostando al passo 03 un tempo di 0 secondi.

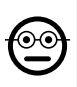

#### 6.B.15 Professional

Programmare l'Uscita-2 (tasto ▼) in modo "TIMER" (cifre di riferimento: "2-2")

Questa funzione permette all'Uscita-2 di restare attiva (dopo che è stata attivata) per il tempo impostato con questa procedura.

- 01. Digitare la password di programmazione. Premere il tasto ▼ per confermare la password.
- 02. Digitare le cifre "2-2". Premere il tasto ▼ per confermare.
- 03. Digitare il valore che si desidera assegnare al TIMER (il valore è in decimi di secondo: minimo 0,5, massimo 65000). – Premere il tasto ▼ per confermare. Se l'operazione è andata a buon fine la tastiera emette 3 toni acustici.

Nota – Per riportare l'Uscita-2 alla modalità di funzionamento "momentanea" ripetere la procedura impostando al passo 03 un tempo di 0 secondi.

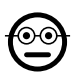

#### **6.B.16** Professional

Programmare l'Uscita-1 (tasto ▲) e l'Uscita-2 (tasto ▼) in modo "TIMER" (cifre di riferimento: "2-1-2-2")

Questa funzione permette all'Uscita-1 e all'Uscita-2 di restare attive (dopo che sono state attivate) per il tempo impostato con questa procedura.

- 01. Digitare la password di programmazione. Premere il tasto ▼ per confermare la password.
- 02. Digitare le cifre "2-1-2-2". Premere il tasto ▼ per confermare.
- 03. Digitare il valore che si desidera assegnare al TIMER (il valore è in decimi di secondo: minimo 0,5, massimo 65000). – Premere il tasto ▼ per confermare. Se l'operazione è andata a buon fine la tastiera emette 3 toni acustici.

Nota – Per riportare l'Uscita-1 e l'Uscita-2 alla modalità di funzionamento "momentanea" ripetere la procedura impostando al passo 03 un tempo di 0 secondi.

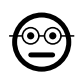

## 6.B.17 Professional

Programmare l'Uscita-1 (tasto ▲) in modo "BISTABILE" (cifre di riferimento: "2-3")

Quando la funzione "Bistabile" è impostata, dopo aver digitato la combinazione, l'Uscita-1 viene attivata con una pressione del tasto di comando e disattivata con una ulteriore pressione dello stesso tasto.

- 01. Digitare la password di programmazione. Premere il tasto ▼ per confermare la password.
- 02. Digitare le cifre "2-3". Premere il tasto ▼ per confermare. Se l'operazione è andata a buon fine la tastiera emette 3 toni acustici.

Nota - Per riportare l'Uscita-1 alla modalità di funzionamento "momentanea" effettuare la procedura 6.B.14 impostando al passo 03 un tempo di 0 secondi.

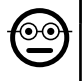

## 6.B.18 Professional

Programmare l'Uscita-2 (tasto ▼) in modo "BISTABILE" (cifre di riferimento: "2-4")

Quando la funzione "Bistabile" è impostata, dopo aver digitato la combinazione, l'Uscita-2 viene attivata con una pressione del tasto di comando e disattivata con una ulteriore pressione dello stesso tasto.

- 01. Digitare la password di programmazione. Premere il tasto ▼ per confermare la password.
- 02. Digitare le cifre "2-4". Premere il tasto ▼ per confermare. Se l'operazione è andata a buon fine la tastiera emette 3 toni acustici.

Nota – Per riportare l'Uscita-2 alla modalità di funzionamento "momentanea" effettuare la procedura 6.B.15 impostando al passo 03 un tempo di 0 secondi.

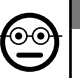

## 6.B.19 Professional

Programmare l'Uscita-1 (tasto ▲) e l'Uscita-2 (tasto ▼) in modo "BISTABILE" (cifre di riferimento: "2-3-2-4")

Quando la funzione "Bistabile" è impostata, dopo aver digitato la combinazione, l'Uscita-1 e l'Uscita-2 vengono attivate con una pressione del relativo tasto di comando e disattivate con una ulteriore pressione dello stesso tasto.

- 01. Digitare la password di programmazione. Premere il tasto ▼ per confermare la password.
- 02. Digitare le cifre "2-3-2-4". Premere il tasto ▼ per confermare. Se l'operazione è andata a buon fine la tastiera emette 3 toni acustici.

Nota – Per riportare l'Uscita-1 e l'Uscita-2 alla modalità di funzionamento "momentanea" effettuare la procedura 6.B.16 impostando al passo 03 un tempo di 0 secondi.

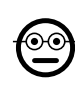

**i** 

#### 6.B.20 Professional

Programmare l'Uscita-1 (tasto ▲) e l'Uscita-2 (tasto ▼) in modo "ANTIFURTO" (cifre di riferimento: "2-5")

Questa funzione fa funzionare il tasto ▲ (l'Uscita-1) in modo "BISTABILE", per attivare e disattivare un sistema di antifurto. Il tasto ▼ (e l'Uscita-2) non sono utilizzabili.

- 01. Digitare la password di programmazione. Premere il tasto ▼ per confermare la password.
- 02. Digitare le cifre "2-5". Premere il tasto ▼ per confermare. Se l'operazione è andata a buon fine la tastiera emette 3 toni acustici.

Nota – Per riportare l'Uscita-1 e l'Uscita-2 alla modalità di funzionamento "momentanea" effettuare la procedura 6.B.14 o 6.B.15 o 6.B.15, impostando al passo 03 un tempo di 0 secondi.

Quando l'antifurto è inserito il Led "L2" è di colore verde; quando l'antifurto è spento il Led "L2" è di colore rosso.

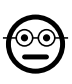

## 6.B.21 Professional

Cancellare tutta la memoria usando la Password di programmazione (cifra di riferimento: "0")

Questa procedura cancella tutti i dati contenuti nella memoria BM del decoder.

- 01. Digitare la password di programmazione. Premere il tasto ▼ per confermare la password.
- 02. Digitare la cifra "0". Premere il tasto ▼ per confermare.
- 03. Digitare una seconda volta la cifra "0". Premere il tasto ▼ per confermare.
- 04. Digitare una terza volta la cifra "0". Premere il tasto ▼ per confermare. Se l'operazione è andata a buon fine la tastiera emette 3 toni acustici.

Al termine della procedura sarà necessario programmare di nuovo il dispositvo; inoltre si potrà scegliere di nuovo la modalità di programmazione desiderata ("Easy" o "Professional").

## **6.B.22** Professional

Cancellare tutta la memoria senza usare la Password di programmazione

Questa procedura cancella tutti i dati contenuti nella memoria BM del decoder.

01. Premere e tener premuto il tasto sul decoder:  $-$  il Led rimane acceso per 3

secondi, poi fa 3 lampeggi e...

02. ...rilasciare il tasto esattamente durante il terzo lampeggio. Se l'operazione è andata a buon fine, dopo qualche istante il Led fa 5 lampeggi.

Al termine della procedura sarà necessario programmare di nuovo il dispositvo; inoltre si potrà scegliere di nuovo la modalità di programmazione desiderata ("Easy" o "Professional").

## **7** PROGRAMMAZIONE DEL SISTEMA "<u>MORX +</u> LETTORE DI CARD A TRANSPONDER"

- 7.1 Uso del sistema dopo la programmazione delle card: avvertenze per l'installatore (da conoscere prima di effettuare la Programmazione) e per l'utilizzatore finale
- L'uso del lettore ETP si basa sul riconoscimento del codice univoco di ogni card memorizzata nel lettore. Quando una card viene avvicinata al lettore questa gli invia il proprio codice identificativo; se tale codice è presente nella memoria di ETP, il lettore attiva l'Uscita-1 o l'Uscita-2 (cioè l'Uscita abbinata a quella card durante la sua programmazione). Se la card non è memorizzata nel lettore questo emette 2 toni acustici ravvicinati per segnalare l'errore.
- Per poter comandare l'automazione, l'utente deve essere in possesso di una (o più) card memorizzate e deve ricevere dall'installatore le seguenti informazioni per usare correttamente la card:
- USCITA-1, USCITA-2: è l'Uscita (Uscita-1, oppure Uscita-2, oppure entrambe le Uscite, n°1 e n°2) che il lettore attiva quando la card viene passata davanti al lettore.
- TIPO DI COMANDO: è il comando (es.: apertura parziale o altro...) associata all'Uscita-1 oppure all'Uscita-2 del lettore. Il comando viene eseguito dall'automazione quando la card viene passata davanti al lettore.
- MODALITÀ D'USO DELLA CARD: è il modo con cui la card deve essere passata davanti al lettore per poter attivare una Uscita. Le modalità d'uso si diversificano in funzione della quantità di Uscite che una card può attivare nel lettore.

11 – Italiano

## • Per attivare l'Uscita-1

Passare la card davanti al lettore: questo emette un tono acustico e attiva subito l'Uscita-1.

## • Per attivare l'Uscita-2

Passare la card davanti al lettore: questo emette un tono acustico e attiva subito l'Uscita-2.

## ● Come usare una card che può attivare DUE uscite

## • Per attivare l'Uscita-1

Mettere la card davanti al lettore e mantenerla in posizione: il lettore emette un tono acustico e, dopo 1 secondo, ne emette un'altro, attivando subito l'Uscita-1.

## • Per attivare l'Uscita-2

1) - Passare la card davanti al lettore: dopo l'emissione di un tono acustico, allontanare subito la card dal lettore; quindi...

2) - (entro 2 secondi) passare di nuovo la card davanti al lettore: questo emette un tono acustico e attiva subito l'Uscita-2.

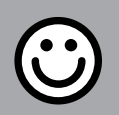

## SEZIONE - 7.A

## PROCEDURE DI PROGRAMMAZIONE

"EASY" (per MORX + lettore di card a transponder)

- Le procedure in modalità "EASY" permettono di programmare massimo due card diverse: una abbinata all'Uscita-1 e l'altra abbinata all'Uscita-2. Eventualmente si può programmare una card unica, valida per le due Uscite. • È anche possibile cancellare tutta la memoria attraverso il tasto presente sul decoder. • La programmazione in modo "EASY" non permette di eseguire altre funzioni.
- Le Uscite (n°1 e n°2) del decoder funzionano in modo "momentaneo"; cioè ogni Uscita si attiva quando si passa una card davanti al lettore e si disattiva nell'istante in cui si passa una seconda volta la card davanti al lettore.

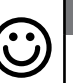

#### Programmare una card valida per attivare solo l'Uscita-1

#### ATTENZIONE! – Questa procedura è alternativa a quella del paragrafo 7.A.3.

- 01. Premere il tasto sul decoder: il decoder inizia ad emettere dei toni acustici a cadenza periodica. – I toni acustici dureranno 30 secondi; entro questo tempo...
- 02. ...passare 1 volta la nuova card davanti al lettore. Nota Dopo la prima card è possibile programmarne altre, ripetendo per ognuna il punto 02, entro 10 secondi dal passaggio dell'ultima card.
- 03. Per terminare la procedura attendere più di 10 secondi dopo il passaggio dell'ultima card.

Eventualmente, per memorizzare altre card si può ripetere la procedura in qualunque momento.

## **Easy**

7.A.1 Easy

## Programmare una card valida per attivare solo l'Uscita-2

ATTENZIONE! – Questa procedura è alternativa a quella del paragrafo 7.A.3.

- 01. Premere il tasto sul decoder: il decoder inizia ad emettere dei toni acustici a cadenza periodica. – I toni acustici dureranno 30 secondi; entro questo tempo...
- 02. ...passare 2 volte la nuova card davanti al lettore. Nota Dopo la prima card è possibile programmarne altre, ripetendo per ognuna il punto 02, entro 10 secondi dal passaggio dell'ultima card.
- 03. Per terminare la procedura attendere più di 10 secondi dopo il passaggio dell'ultima card.

Eventualmente, per memorizzare altre card si può ripetere la procedura in qualunque momento.

## 7.A.3 Easy

## Programmare una card valida per attivare sia Uscita-1 sia l'Uscita-2

ATTENZIONE! – Questa procedura è alternativa a quelle dei paragrafi 7.A.1 e 7.A.2.

- 01. Premere il tasto sul decoder: il decoder inizia ad emettere dei toni acustici a cadenza periodica. – I toni acustici dureranno 30 secondi; entro questo tempo...
- 02. ...passare 3 volte la nuova card davanti al lettore. Nota Dopo la prima card è possibile programmarne altre, ripetendo per ognuna il punto 02, entro 10 secondi

dal passaggio dell'ultima card.

03. Per terminare la procedura attendere più di 10 secondi dopo il passaggio dell'ultima card.

Eventualmente, per memorizzare altre card si può ripetere la procedura in qualunque momento.

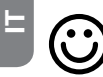

#### **Easy**

Memorizzare una nuova card tramite una seconda card già programmata

Per effettuare questa procedura è necessario possedere una card "vecchia", già programmata, da cui la nuova card prenderà le stesse impostazioni (Uscita-1, oppure Uscita-2, oppure entrambe le Uscite (n°1 e n°2).

- 01. Tenere la nuova card davanti al lettore, per almeno 5 secondi. Infine, togliere la card.
- 02. Passare per 3 volte una vecchia card (già programmata) davanti al lettore.
- 03. Passare ancora 1 volta la nuova card davanti al lettore.

Per memorizzare un'ulteriore card ripetere la procedura dall'inizio.

#### **7.A.5** Easv Cancellazione totale della memoria

Questa procedura cancella tutti i dati contenuti nella memoria BM del decoder

- 01. Premere e tener premuto il tasto sul decoder: il Led rimane acceso per 3 secondi, poi fa 3 lampeggi e...
- 02. ...rilasciare il tasto esattamente durante il terzo lampeggio. Se l'operazione è andata a buon fine, dopo qualche istante il Led fa 5 lampeggi.

Al termine della procedura sarà necessario programmare di nuovo il dispositvo; inoltre si potrà scegliere di nuovo la modalità di programmazione desiderata ("Easy" o "Professional").

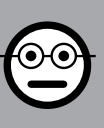

## SEZIONE - 7.B

PROCEDURE DI PROGRAMMAZIONE "PRO-FESSIONAL" (per MORX + lettore di card a transponder)

- Le procedure in modalità "Professional" permettono di programmare un numero desiderato di card (fino a 255, in base alla memoria BM installata); permettono la gestione completa di tutte le funzioni direttamente dal lettore, attraverso delle card "master": è possibile programmare un numero desiderato di card, di cancellarne alcune, di contarle, di cancellare tutta la memoria e di utilizzare altre funzioni specifiche. Inoltre è possibile programmare il funzionamento delle Uscite del decoder con una delle opzioni spiegate di seguito.
- Il funzionamento delle Uscite (n°1 e n°2) è impostato in fabbrica nel modo "MO-MENTANEO"; cioè ogni Uscita si attiva quando si passa una card davanti al lettore e si disattiva nell'istante in cui si toglie la card dal lettore. Questo funzionamento può essere modificato impostando una delle seguenti funzioni:

– funzione TIMER: dopo l'attivazione dell'Uscita, questa resta attiva per il tempo impostato;

– funzione BISTABILE: l'Uscita si attiva passando una prima volta la card davanti al lettore e si disattiva passando una seconda volta la card davanti al lettore;

- funzione ANTIFURTO: la procedura imposta l'Uscita-1 in modo "BISTABILE", per consentire all'utente di attivare e disattivare un sistema di antifurto. L'Uscita-2 viene disattivata dalla funzione e non può essere utilizzata.
- Le procedure in modalità "Professional" permettono di programmare, per ogni utente o gruppo di utenti, una propria card; questo consente in seguito di aggiungere o togliere facilmente le card dalla memoria del decoder, in base alle necessità del momento.
- L'esecuzione delle procedure in modo "Professional" prevede l'uso di una o due card MASTER. Una MASTER è una normale card che deve essere programmata obbligatoriamente all'inizio della programmazione "Professional", quando la memoria BM è ancora vuota.
- È possibile creare le seguenti MASTER:

- card "MASTER-1" e "MASTER-2": sono alternative alla "MASTER-UNICA". La "MASTER-1" serve ad abbinare l'Uscita-1 a una card; la "MASTER-2" serve ad abbinare l'Uscita-2 a un'altra card;

– card "MASTER-UNICA": è alternativa alla "MASTER-1" e alla "MASTER-2". Serve ad abbinare l'Uscita-1, oppure l'Uscita-2, oppure entrambe le Uscite (n°1 e n°2) a una card.

IMPORTANTE – Le card "MASTER-1" e "MASTER-2" servono per creare due gruppi distinti di card: in questo modo le card di un gruppo potranno attivare solo una delle due Uscite disponibili e una MASTER permetterà di aggiungere o di cancellare solo le card del proprio gruppo. In alternativa, se non è necessario creare due gruppi di card, è possibile programmare una "MASTER-UNICA" che svolgerà il compito della "MASTER-1", della "MASTER-2" e potrà memorizzare delle card per attivare entrambe le Uscite (n°1 e n°2).

- Le card MASTER sono indispensabili per programmare altre card, per cancellare tutta la programmazione e per bloccare o sbloccare un'automazione; quindi non possono comandare un'automazione come una normale card e non possono essere cancellate se non cancellando l'intera memoria del decoder. **ATTENZIONE!** 
	- Non smarrire le card "MASTER" create.

## –– Programmazione delle card "MASTER" ––

ATTENZIONE! – Le card "MASTER" devono essere le prime card ad essere memorizzare nel lettore. La memorizzazione deve essere fatta quando la memoria del lettore è ancora vuota; in pratica sono le prime card che devono essere avvicinate al lettore per almeno 5 secondi. ATTENZIONE! – Per programmare le card "MA-STER" usare solo una delle procedure disponibili (7.1 o 7.2).

## 7.B.1 Professional

Programmare la card **MASTER-1** (servirà per memorizzare le card che attiveranno l'Uscita-1) e la card MASTER-2 (servirà per memorizzare le card che attiveranno l'Uscita-2)

#### ATTENZIONE! – Questa procedura è alternativa a quella del paragrafo 7.B.2. Può essere eseguita soltanto se la memoria del decoder è vuota.

- 01. Assicurarsi che la memoria del decoder sia vuota.
- 02. Mettere davanti al lettore una card nuova (sarà la "MASTER-1") e mantenerla in posizione per almeno 5 secondi. Alla fine dei 5 secondi il lettore emette un doppio tono acustico.
- 03. Quando i toni acustici sono terminati, togliere la card dal lettore.
- 04. Mettere davanti al lettore una card nuova, diversa dalla prima (sarà la "MA-STER-2") e mantenerla in posizione per almeno 5 secondi. Alla fine dei 5 secondi il lettore emette un doppio tono acustico.
- 05. Quando i toni acustici sono terminati, togliere la card dal lettore.

## 7.B.2 Professional

Programmare la card MASTER-UNICA (servirà per me- $\overset{\odot}{=}$ morizzare le card che attiveranno l'Uscita-1, oppure l'Uscita-2, oppure entrambe le Uscite, n°1 e n°2)

ATTENZIONE! – Questa procedura è alternativa a quella del paragrafo 7.B.1. Può essere eseguita soltanto se la memoria del lettore è vuota.

- 01. Assicurarsi che la memoria del lettore sia vuota.
- 02. Mettere davanti al lettore una card nuova e mantenerla in posizione per almeno 5 secondi. Alla fine dei 5 secondi il lettore emette un doppio tono acustico.
- 03. Quando i toni acustici sono terminati, togliere la card dal lettore.
- 04. Mettere di nuovo, davanti al lettore, la stessa card e mantenerla in posizione per almeno 5 secondi. Alla fine dei 5 secondi il lettore emette un doppio tono acustico.
- 05. Quando i toni acustici sono terminati, togliere la card dal lettore.

## –– Programmazioni delle normali card ––

Tutte le programmazioni che seguono devono essere svolte con l'ausilio delle card MASTER. Se sono state memorizzate due diverse card MASTER, l'operazione richiesta avrà efficacia solo sul gruppo di card associate alla MASTER usata.

## 7.B.3 Professional

⊙∈

Programmare (con la MASTER-1) una card valida per attivare solo l'Uscita-1

- 01. Passare 1 volta la MASTER-1 davanti al lettore.
- 02. Passare 1 volta la nuova card davanti al lettore. Nota Dopo la prima card è possibile programmarne altre, ripetendo per ognuna il punto 02, entro 10 secondi dal passaggio dell'ultima card.
- 03. Per terminare la procedura passare 1 volta la MASTER-1 davanti al lettore, oppure attendere più di 10 secondi dal passaggio dell'ultima card.

Eventualmente, per memorizzare altre card si può ripetere la procedura in qualunque momento.

## 7.B.4 Professional

Programmare (con la MASTER-2) una card valida per attivare solo l'Uscita-2

- 01. Passare 1 volta la MASTER-2 davanti al lettore.
- 02. Passare 1 volta la nuova card davanti al lettore. Nota Dopo la prima card è

possibile programmarne altre, ripetendo per ognuna il punto 02, entro 10 secondi dal passaggio dell'ultima card.

03. Per terminare la procedura passare 1 volta la MASTER-2 davanti al lettore, oppure attendere più di 10 secondi dal passaggio dell'ultima card.

Eventualmente, per memorizzare altre card si può ripetere la procedura in qualunque momento.

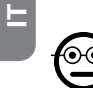

#### 7.B.5 Professional

Programmare (con la MASTER-UNICA) una card valida per attivare solo l'Uscita-1

- 01. Passare 1 volta la MASTER-UNICA davanti al lettore.
- 02. Passare 1 volta la nuova card davanti al lettore. Nota Dopo la prima card è possibile programmarne altre, ripetendo per ognuna il punto 02, entro 10 secondi dal passaggio dell'ultima card.
- 03. Per terminare la procedura passare 1 volta la MASTER-UNICA davanti al lettore, oppure attendere più di 10 secondi dal passaggio dell'ultima card.

Eventualmente, per memorizzare altre card si può ripetere la procedura in qualunque momento.

#### 7.B.6 Professional

Programmare (con la MASTER-UNICA) una card valida per attivare solo l'Uscita-2

- 01. Passare 1 volta la MASTER-UNICA davanti al lettore.
- 02. Passare 2 volte la nuova card davanti al lettore. Nota Dopo la prima card è possibile programmarne altre, ripetendo per ognuna il punto 02, entro 10 secondi dal passaggio dell'ultima card.
- 03. Per terminare la procedura passare 1 volta la MASTER-UNICA davanti al lettore, oppure attendere più di 10 secondi dal passaggio dell'ultima card.

Eventualmente, per memorizzare altre card si può ripetere la procedura in qualunque momento.

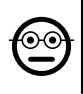

## **7.B.7** Professional

## Programmare (con la MASTER-UNICA) una card valida per attivare sia l'Uscita-1 sia l'Uscita-2

- 01. Passare 1 volta la MASTER-UNICA davanti al lettore.
- 02. Passare 3 volte la nuova card davanti al lettore. Nota Dopo la prima card è possibile programmarne altre, ripetendo per ognuna il punto 02, entro 10 secondi dal passaggio dell'ultima card.

03. Per terminare la procedura passare 1 volta la MASTER-UNICA davanti al lettore, oppure attendere più di 10 secondi dal passaggio dell'ultima card.

Eventualmente, per memorizzare altre card si può ripetere la procedura in qualunque momento.

## **7.B.8** Professional

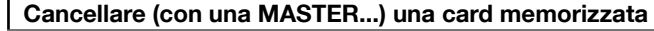

- 01. Passare 2 volte la MASTER(\*) davanti al lettore.
- 02. Passare 1 volta la card da cancellare, davanti al lettore. Nota Dopo la prima card è possibile cancellarne altre, ripetendo per ognuna il punto 02, entro 10 secondi dal passaggio dell'ultima card.
- 03. Per terminare la procedura passare 1 volta la MASTER (la stessa usata al passo 01) davanti al lettore, oppure attendere più di 10 secondi dal passaggio dell'ultima card.

Eventualmente, per cancellare altre card si può ripetere la procedura in qualunque momento.

(\*) – Usare la MASTER-1 o la MASTER-2 o la MASTER-UNICA, in funzione dell'Uscita (n°1, n°2, o entrambe) alla quale appartiene la card che si desidera cancellare.

## 7.B.9 Professional

## Contare (con una MASTER...) le card memorizzate

- 01. Passare 3 volte la MASTER<sup>(\*)</sup> davanti al lettore. Questo emette delle sequenze di toni acustici con i seguenti significati:
	- 3 toni = 1 centinaio (es.: 2 sequenze di 3 toni corrisponde a 200 card).
	- 2 toni = 1 decina (es.: 3 sequenze di 2 toni corrispondono a 30 card).
	- 1 tono = 1 unità (es.: 5 sequenze di 1 tono corrispondono a 5 card).

#### • 10 sequenze di toni = cifra zero.

Le sequenze di toni acustici vengono emesse nell'ordine mostrato: centinaia, decine, unità.

(\*) – Usare la MASTER-1 o la MASTER-2 in funzione dell'Uscita (n°1, n°2, o entrambe) alla quale appartengono le card da contare. Usando la MASTER-UNICA si contano tutte le card programmate sulle due uscite.

## 7.B.10 Professional

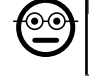

෧

## Limitare l'uso di una card (con una MASTER...) a un determinato numero di utilizzi

Ad ogni card è associato un contatore che viene scalato automaticamente ogni volta che la card viene utilizzata; quando il contatore arriva a zero la card viene disattivata. Il numero di utilizzi impostato in fabbrica è illimitato. Con questa procedura è possibile programmare un valore-limite desiderato per l'uso di una card. Il valore massimo associabile è 999, valori superiori impostano l'uso illimitato.

- 01. Passare 4 volte la MASTER<sup>(\*)</sup> davanti al lettore. Dopo 2 secondi il lettore emette 3 toni acustici e abilita le centinaia.
- 02. Quindi, passare la card desiderata davanti al lettore, un numero di volte pari alle centinaia di unità che si desidera programmare (10 passaggi = uso illimitato).
- 03. Dopo 2 secondi il lettore emette 2 toni acustici e abilita le decine.
- 04. Quindi, passare la card desiderata davanti al lettore, un numero di volte pari alle decine di unità che si desidera programmare.
- 05. Dopo 2 secondi il lettore emette 1 tono acustico e abilita le unità.
- 06. Quindi, passare la card desiderata davanti al lettore, un numero di volte pari alle unità che si desidera programmare.

(\*) – Usare la MASTER-1 o la MASTER-2 o la MASTER-UNICA, in funzione dell'Uscita

(n°1, n°2, o entrambe) alla quale appartiene la card che si desidera programmare.

## 7.B.11 Professional

Programmare (con una MASTER...) un'Uscita (n°1, n°2 o entrambe) in modo "TIMER"

Questa procedura associa un tempo desiderato (minimo 0.5, massimo 6500 secondi) all'Uscita scelta con la card MASTER appropriata. Durante il funzionamento, dopo l'attivazione dell'Uscita questa resterà attiva per il tempo impostato.

- 01. Passare 6 volte la MASTER<sup>(\*)</sup> davanti al lettore.
- 02. Avvicinare di nuovo la MASTER al lettore e mantenerla vicino.
- 03. Attendere che il lettore emetta 3 toni acustici (dal terzo tono inizia la misura del tempo)...
- 04. ...quindi, far passare il tempo desiderato (minimo 0.5 secondi, massimo 1h 50'. Nota – l'Uscita è attiva durante il trascorrere del tempo) e, infine, togliere la MA-STER dalla zona del lettore.

(\*) – Per programmare l'Uscita-1 usare la MASTER-1; per programmare l'Uscita-2 usare la MASTER-2; per programmare contemporaneamente le due Uscite usare la MASTER-UNICA.

Nota – Per riportare l'Uscita alla modalità di funzionamento "momentanea" ripetere la procedura fino al passo 03, togliendo la MASTER dalla zona del lettore esattamente durante il terzo tono acustico (questa azione programma un tempo di 0 secondi).

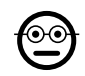

## 7.B.12 Professional

## Programmare (con una MASTER...) un'Uscita (n°1, n°2 o entrambe) in modo "BISTABILE"

La funzione BISTABILE trasforma l'Uscita (scelta con la card MASTER appropriata) in un interruttore on/off: cioè l'Uscita si attiva ad un primo passaggio della card e si disattiva ad un secondo passaggio della card.

- 01. Passare 6 volte la MASTER(\*) davanti al lettore.
- 02. Avvicinare di nuovo la MASTER al lettore e mantenerla vicino.
- 03. Attendere che il lettore emetta 1 tono acustico e, subito dopo, togliere la MASTER dalla zona del lettore.

(\*) – Per programmare l'Uscita-1 usare la MASTER-1; per programmare l'Uscita-2 usare la MASTER-2; per programmare contemporaneamente le due Uscite usare la MASTER-UNICA.

Nota – Se si desidera riportare l'Uscita alla modalità di funzionamento "momentanea", eseguire la procedura 7.B.11 fino al passo 03, togliendo la MASTER dalla zona del lettore esattamente durante il terzo tono acustico (questa azione programma un tempo di 0 secondi).

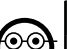

#### 7.B.13 Professional

#### Programmare (con una MASTER...) le due Uscite n°1 e n°2, in modo "ANTIFURTO"

Questa funzione associa all'Uscita-1 e all'Uscita-2 la funzione "ANTIFURTO": cioè fa funzionare l'Uscita-1 in modo "BISTABILE", per attivare e disattivare un sistema di antifurto, mentre L'Uscita-2 darà un impulso quando il sistema viene attivato e due impulsi quando questo viene disattivato.

- 01. Passare 6 volte una MASTER qualunque davanti al lettore.
- 02. Avvicinare di nuovo la MASTER al lettore e mantenerla vicino.
- 03. Attendere che il lettore emetta 2 toni acustici e, subito dopo, togliere la MA-**STER** dalla zona del lettore.

Nota – Se si desidera riportare l'Uscita alla modalità di funzionamento "momentanea", eseguire la procedura 7.B.11 fino al passo 03, togliendo la MASTER dalla zona del lettore esattamente durante il terzo tono acustico (questa azione programma un tempo di 0 secondi).

## 7.B.14 Professional

Memorizzare una nuova card tramite una seconda card già programmata

Per questa procedura non serve nessuna card MASTER. • Per effettuare questa

procedura è necessario possedere una card "vecchia", già programmata, da cui la nuova card prenderà le stesse impostazioni (Uscita-1, oppure Uscita-2, oppure entrambe le Uscite (n°1 e n°2).

- 01. Tenere la nuova card davanti al lettore, per almeno 5 secondi. Infine, togliere la card.
- 02. Passare per 3 volte una vecchia card (già programmata) davanti al lettore.
- 03. Passare ancora 1 volta la nuova card davanti al lettore.
- Per memorizzare un'ulteriore card ripetere la procedura dall'inizio.

IT

#### 7.B.15 Professional

Cancellare tutta la memoria usando una MASTER qualunque

Questa procedura cancella tutti i dati contenuti nella memoria BM del decoder, comprese le card "MASTER" programmate all'inizio.

- 01. Passare 5 volte una MASTER qualunque davanti al lettore.
- 02. Attendere che il lettore emetta 3 toni acustici.
- 03. Subito dopo il terzo tono avvicinare la MASTER al lettore e mantenerla vicino.
- 04. Attendere che il lettore emetta 5 toni acustici.
- 05. Subito dopo il quinto tono togliere la MASTER dalla zona del lettore.

Al termine della procedura sarà necessario programmare di nuovo il dispositvo; inoltre si potrà scegliere di nuovo la modalità di programmazione desiderata ("Easy" o "Professional").

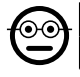

## 7.B.16 Professional

## Cancellare tutta la memoria senza usare una MASTER

Per questa procedura non serve nessuna card MASTER. • Questa procedura cancella tutti i dati contenuti nella memoria BM del decoder, comprese le card "MA-STER" programmate all'inizio.

- 01. Premere e tener premuto il tasto sul decoder: il Led rimane acceso per 3 secondi, poi fa 3 lampeggi e...
- 02. ...rilasciare il tasto esattamente durante il terzo lampeggio. Se l'operazione è andata a buon fine, dopo qualche istante il Led fa 5 lampeggi.

Al termine della procedura sarà necessario programmare di nuovo il dispositvo; inoltre si potrà scegliere di nuovo la modalità di programmazione desiderata ("Easy" o "Professional").

## 8 - ISTRUZIONI PER GLI UTENTI FINALI AUTORIZ-ZATI ALL'USO DEL SISTEMA

Al termine di tutte le fasi di programmazione controllare il funzionamento di tutto il sistema instalato, eseguendo il collaudo come descritto al punto "e" del paragrafo 4.4. Infine, fornire agli utenti autorizzati all'uso del sistema le istruzioni sull'uso delle combinazioni (fare riferimento al paragrafo 6.1), oppure le istruzioni sull'uso delle card (fare riferimento al paragrafo 7.1).

## 9 - MANUTENZIONE DEL PRODOTTO

I componenti del sistema di controllo accessi non necessitano di accorgimenti particolari. Controllare periodicamente l'eventuale formazione di ossidi o la presenza di umidità sulle parti installate in ambienti esterni; quindi pulire queste superfici (soprattutto quelle della tastiera) rimuovendo eventuali depositi di polvere o di sabbia con un panno morbido e leggermente inumidito d'acqua. Non utilizzare sostanze aggressive o abbrasive, come detersivi, solventi e similari.

## 10 - SMALTIMENTO DEL PRODOTTO

Questo prodotto è parte integrante dell'automazione, e dunque, deve essere smaltito insieme con essa. • Come per le operazioni d'installazione, anche al termine della vita di questo prodotto, le operazioni di smantellamento devono essere eseguite da personale qualificato. • Questo prodotto è costituito da vari tipi di materiali: alcuni possono essere riciclati, altri devono essere smaltiti. Informatevi sui sistemi di riciclaggio o smaltimento previsti dai regolamenti vigenti sul vostro territorio, per questa categoria di prodotto. **Attenzione!** – alcune parti del prodotto possono contenere sostanze inquinanti o pericolose che, se disperse nell'ambiente, potrebbero provocare effetti

dannosi sull'ambiente stesso e sulla salute umana. • Come indicato dal simbolo a lato, è vietato gettare questo prodotto nei rifiuti domestici. Eseguire quindi la "raccolta separata" per lo smaltimento, secondo i metodi previsti dai regolamenti vigenti sul vostro territorio, oppure riconsegnare

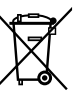

il prodotto al venditore nel momento dell'acquisto di un nuovo prodotto equivalente. Attenzione! – i regolamenti vigenti a livello locale possono prevedere pesanti sanzioni in caso di smaltimento abusivo di questo prodotto. • Il materiale dell'imballo del prodotto deve essere smaltito nel pieno rispetto della normativa locale.
# CARATTERISTICHE TECNICHE

AVVERTENZE: • Tutte le caratteristiche tecniche riportate, sono riferite ad una temperatura ambientale di 20°C (± 5°C). • Nice S.p.a. si riserva il diritto di apportare modifiche al prodotto in qualsiasi momento lo riterrà necessario, mantenendone comunque la stessa funzionalità e destinazione d'uso.

- Tipologia generale: due sistemi indipendenti per il controllo degli accessi, formati ciascuno da: sistema a) - un decoder MORX + da 1 a 4 tastiere digitali a combinazione (EDS / EDSI); sistema b) - un decoder MORX + 1 lettore di card a transponder (ETP).
- $\bullet$  Lunghezza cavi massima: tra decoder e lettore / tastiera = 10 m; se il cavo è schermato =  $30 \text{ m}$
- Capacità di memoria: 1 o 2 schede BM1000 (una scheda contiene massimo di 255 combinazioni o card.
- $\bullet$  Alimentazione: preferenziale 24 Vac / dc, con limiti: 10÷35 Vdc, 12÷28 Vac.
- Assorbimento massimo (con 4 tastiere o 1 lettore): 24 Vdc = 70 mA; 24 Vac  $= 200$  mA; 12 Vdc = 150 mA; 12 Vac = 300 mA
- $\bullet$  Assorbimento tipico (con una tastiera): 24 Vdc = 30 mA; 24 Vac = 80 mA; 12  $Vdc = 60$  mA;  $12$  Vac = 100 mA
- Contatti uscite a relè: Massimo 500 mA e 48 Vac / dc
- Grado di protezione: IP 30
- Temperatura di funzionamento: da -20°C a 70°C
- $\bullet$  Dimensioni (mm):  $98 \times 42$  h 25
- Peso: circa 65 g

IT

#### **FRANCAIS**

# 1 - AVERTISSEMENTS ET PRÉCAUTIONS GÉNÉRALES

#### ATTENTION !  $\bullet$  Instructions importantes pour la sécurité.  $\bullet$  Il est important, pour la sécurité des personnes, de respecter ces instructions en lisant attentivement le manuel avant toute opération.  $\bullet$  Conserver ces instructions.

l Avant d'effectuer l'installation, s'assurer que le produit est bien approprié au type d'utilisation souhaité (lire les « Limites d'utilisation » et les « Caractéristiques techniques » du produit). Dans le cas contraire. NE PAS procéder à l'installation.  $\bullet$  Pendant l'installation, manipuler le produit avec soin en évitant tout écrasement, choc, chutes ou contact avec des liquides de quelque nature que ce soit. Ne pas mettre le produit près de sources de chaleur, ni l'exposer à des flammes nues. Toutes ces actions pourraient l'endommager et créer des dysfonctionnements ou des situations de danger. Si tel est le cas, suspendre immédiatement l'installation et s'adresser au service après-vente Nice.  $\bullet$  Ne modifier aucune partie du produit. Des opérations non autorisées ne peuvent que provoquer des problèmes de fonctionnement. Le fabricant décline toute responsabilité pour les dommages dérivant de modifications arbitraires au produit.  $\bullet$  Le produit n'est pas destiné à être utilisé par des personnes (notamment des enfants) dont les capacités physiques, sensorielles ou mentales sont réduites, ou manquant d'expérience ou de connaissance.  $\bullet$  Le produit ne peut être considéré comme un moyen de protection totale contre l'intrusion. Si vous souhaitez vous protéger plus efficacement, il est nécessaire de compléter l'application par d'autres dispositifs de sécurité.

#### 1.1 - Définitions utilisées dans ce manuel

Afin de faciliter la lecture du texte, le manuel adopte également les termes « **décodeur** », « clavier », « lecteur », « card », « carte » pour se référer aux différents dispositifs. Consulter le Tableau 1 pour mettre en relation les termes avec les dispositifs.

# 2 - DESCRIPTION DU PRODUIT ET APPLICATION

MORX est un décodeur pour claviers numériques à combinaison numérique (mod. EDS / EDSI) et pour lecteurs de cartes à transpondeur (mod. ETP) : claviers, lecteurs et cartes non compris dans l'emballage.

l Le décodeur MORX présente deux Sorties à relais dénommées Sortie-1 et Sortie-2 (lire les caractéristiques des Sorties au chapitre « caractéristiques techniques »). Ces Sorties sont activées lorsque l'utilisateur envoie une commande à l'automatisme (ou à d'autres applications) en saisissant une combinaison valide sur le clavier ou en passant une carte valide devant le lecteur.  $\bullet$  Le décodeur est fourni avec la carte mémoire BM1000, en mesure de mémoriser jusqu'à 255 combinaisons ou cartes. Les modèles BM60 (15 combinaisons ou cartes) et BM250 (63 combinaisons ou cartes) sont également disponibles. Pour doubler le nombre de combinaisons ou de cartes mémorisables, il est possible d'installer une deuxième carte mémoire dans le décodeur. **Attention !** – Les deux cartes en question doivent être de même type.  $\bullet$  Pour programmer la carte mémoire, suivre les procédures indiquées dans ce manuel. Il est également possible d'enlever la carte mémoire de son logement et de la programmer directement avec les unités de programmation Nice (O-BOX ou MOU). ● Le décodeur MORX et les dispositifs mentionnés au début du chapitre 2 permettent de créer DEUX SYSTÈMES DIFFÉRENTS ET SÉPARÉS pour le contrôle d'accès sur les automatismes pour portes, portails, portes de garage, portes sectionnelles et autres automatismes analogues, ou bien pour le contrôle d'autres applications. Remarque – Par souci de concision, seul le terme « **automatisme** » sera utilisé dans ce manuel. Les deux systèmes se composent des éléments suivants :

#### a) – 1 DÉCODEUR et 1/2/3/4 CLAVIERS À COMBINAISON

ou

#### b) – 1 DÉCODEUR et 1 LECTEUR DE CARTES À TRANSPONDEUR

Chacun de ces deux systèmes permet de contrôler les accès aux lieux ou aux services en ne laissant passer que les personnes autorisées qui remplissent les conditions mentionnées ci-après.

– Système avec claviers à combinaison – dans ce système, l'automatisme est commandé par le biais de combinaisons numériques que l'utilisateur doit connaître et saisir sur le clavier pour pouvoir activer la Sortie sur le décodeur : MORX reçoit la combinaison + la confirmation (au moyen de la touche ▲ ou ▼), en contrôle la validité (à

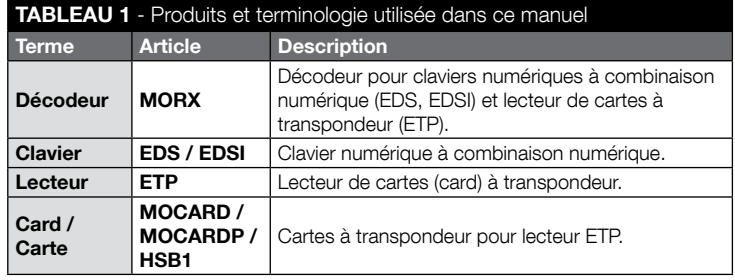

savoir sa mémorisation effective) et active, en cas de résultat positif, la Sortie requise. • Une combinaison peut être valide, en fonction de sa modalité de programmation, pour activer uniquement la Sortie-1, ou uniquement la Sortie-2, ou les deux Sorties. Remarque – la mémoire de MORX peut contenir en même temps plusieurs combi-

naisons, chacune d'elles programmée pour activer une Sortie différente.

– Système avec lecteur de cartes à transpondeur – dans ce système, l'automatisme est commandé par le biais d'une carte à transpondeur que l'utilisateur doit posséder et faire passer devant le lecteur, à quelques centimètres : MORX reçoit le code de la carte, en contrôle la validité (à savoir sa mémorisation effective) et active, en cas de résultat positif, la Sortie requise. • Une carte peut être valide, en fonction de sa modalité de programmation, pour activer uniquement la Sortie-1, ou uniquement la Sortie-2, ou les deux Sorties. Remarque – la mémoire de MORX peut contenir en même temps plusieurs cartes, chacune d'elles programmée pour activer une Sortie différente.

ATTENTION ! - Toute utilisation autre que celle décrite et dans des conditions ambiantes différentes de celles indiquées dans ce manuel doit être considérée comme impropre et interdite !

# 3 - LIMITES D'UTILISATION DU PRODUIT

● ATTENTION ! – Il est possible de connecter à chaque décodeur jusqu'à 4 claviers à combinaison OU BIEN 1 lecteur de cartes à transpondeur. ● Tant que la mémoire du décodeur est vide, il est possible de choisir entre la connexion de claviers ou celle d'un lecteur. ● Avant l'installation, lire dans ce manuel (et dans les manuels des dispositifs à connecter au décodeur) le chapitre sur les « caractéristiques techniques » du produit pour s'assurer que les conditions d'utilisation de ce dernier sont bien conformes aux limites établies par le producteur.

# 4 - INSTALLATION ET CONNEXIONS

### 4.1 - Prescriptions d'installation

- Les dispositifs EDS / ETP doivent être installés sur une paroi verticale. Le dispositif EDSI doit être installé par encastrement dans une paroi verticale. Le degré de protection IP de ces produits en permet également l'installation à l'extérieur.
- Avec un degré de protection IP 30, MORX doit être logé à l'intérieur d'unités ou de tableaux de commande dûment protégés.
- Le clavier / le lecteur doit être positionné dans un endroit facile d'accès pour permettre à l'utilisateur de saisir les combinaisons / approcher les cartes. Pour faciliter ces opérations, il est conseillé de positionner le produit à environ 1,5 m du sol.
- Les endroits, les surfaces et les positions d'installation des produits doivent présenter les caractéristiques suivantes : a) être compatibles avec l'encombrement to-

tal du produit, b) faciliter l'accès pour l'utilisation et l'entretien du produit, c) garantir la protection du produit contre d'éventuels chocs accidentels, **d**) la surface doit être solide de manière à garantir une fixation stable du produit.

#### 4.2 - Instructions pour les branchements électriques

- Avant d'effectuer les branchements (paragraphe 4.3), contrôler la tension d'alimentation ainsi que les caractéristiques de la charge électrique connectée aux relais des deux Sorties.
- Le branchement électrique entre MORX et les dispositifs EDS / EDSI / ETP doit être réalisé au moyen de deux conducteurs (le respect de la polarité n'est pas nécessaire). En cas de distances inférieures à 10 m, un simple câble de 2 x 0,5 mm<sup>2</sup> suffit ; en cas de distances de 10 à 30 m, utiliser un câble blindé avec mise à la terre du blindage uniquement sur le côté du décodeur. Attention ! - En cas de distances de plus de 30 m entre le décodeur et les dispositifs connectés, le fonctionnement du système n'est pas garanti.
- Uniquement pour les dispositifs EDS / EDSI En cas d'installation de plusieurs claviers connectés entre eux en cascade, utiliser un seul câble sans jamais interrompre le blindage.
- **Uniquement pour MORX** Le décodeur peut être alimenté indifféremment en 12 V ou 24 V, en courant alternatif ou continu.
- Remarque générale Les deux conducteurs électriques utilisés pour connecter les dispositifs du système entre eux sont parcourus par un signal codé, ce qui accroît la sécurité de l'installation étant donné que toute tentative d'effraction sur ces deux conducteurs sera vaine.

#### 4.3 - GUIDE DÉTAILLÉ pour l'installation, les connexions, la programmation et l'essai final

- 01. Uniquement pour les claviers EDS / EDSI : consulter le Tableau 2 et choisir le nombre de claviers à installer (max. 4), en notant la façon dont ce choix influencera en cascade les choix suivants (nombre de claviers connectés –> adressage des claviers –> modalité de programmation –> nombre de combinaisons programmables).
- 02. Lire le paragraphe 4.1 pour choisir la surface et la position correcte pour l'installation de chaque dispositif prévu.
- 03. Lire le paragraphe 4.2 pour identifier les caractéristiques techniques des câbles électriques à utiliser pour la connexion des dispositifs prévus.
- 04. Poser les tuyaux de protection des câbles de connexion.
- 05. Fixer aux murs la zone postérieure des dispositifs (EDS / EDSI / ETP) : installer chaque dispositif dans la position identifiée au point 02 et fixer comme indiqué dans le manuel d'instructions correspondant. Attention ! – Ne pas fixer le module électronique immédiatement mais uniquement à la fin des phases de pro-

#### TABLEAU 2 - Uniquement pour les claviers EDS / EDSI

Ce tableau est divisé en deux sections. Chacune d'elles illustre les liens entre : a) la quantité de claviers connectés au décodeur MORX ; b) la modalité de programmation ; c) le nombre maximum de combinaisons pouvant être obtenu ; d) les adressages nécessaires à configurer sur chaque clavier.

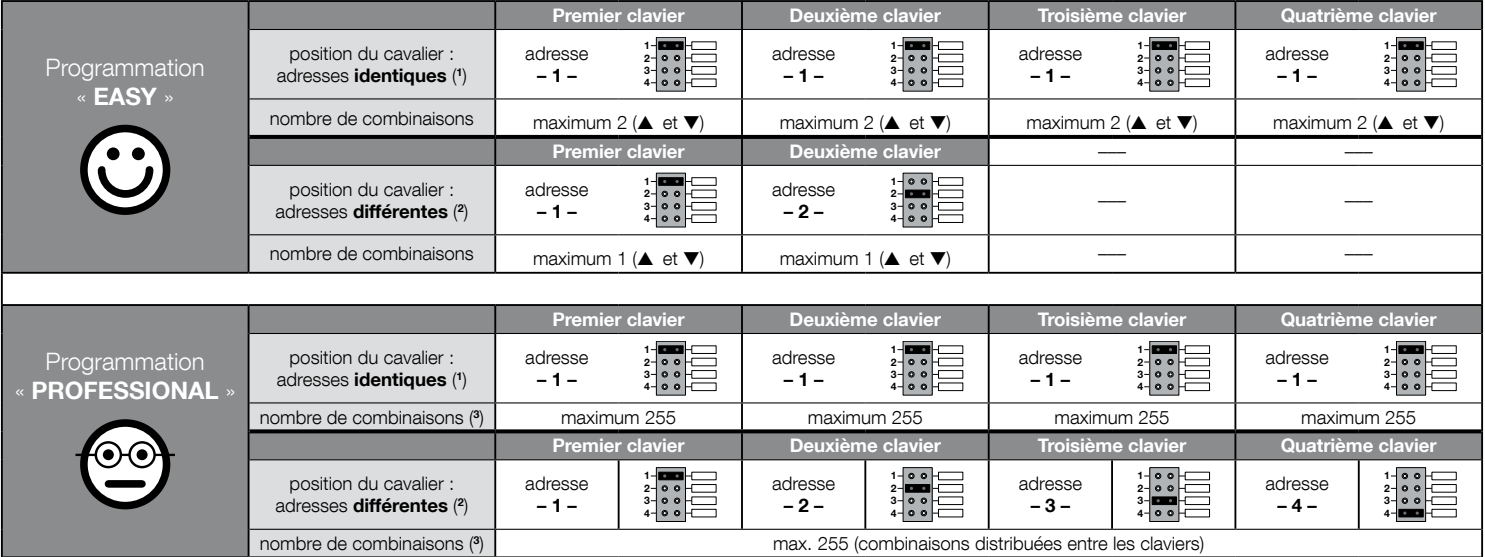

#### REMARQUES TRÈS IMPORTANTES !

(1) – Cette typologie d'adressage permettra d'effectuer la programmation d'une combinaison sur un clavier quelconque parmi ceux connectés au décodeur MORX. Durant l'utilisation de l'automatisme, il sera ensuite possible de saisir librement la combinaison sur un clavier quelconque parmi ceux connectés au décodeur MORX.

(2) – Attention ! – Chaque clavier doit avoir une adresse univoque. • Avec cette typologie d'adressage, la combinaison devra être effectuée sur un clavier bien précis parmi ceux connectés au décodeur MORX. Durant l'utilisation de l'automatisme, il faudra ensuite saisir la combinaison uniquement sur le clavier utilisé pour sa programmation. (3) – Le nombre maximum de combinaisons dépend également du type de mémoire BM installée et de l'éventuelle présence d'une deuxième carte mémoire (lire le chapitre 2).

 $F$ 

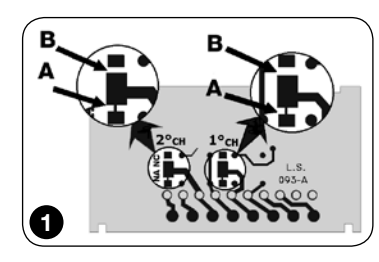

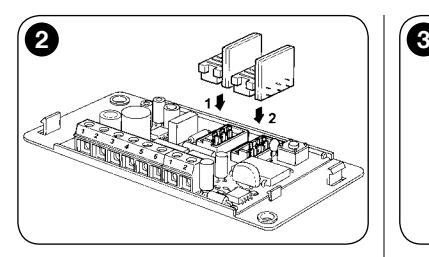

grammation et d'essai du système.

- 06. Le décodeur MORX présente deux Sorties commandées par des contacts de relais normalement ouverts (NO). Pour que le contact soit normalement fermé (NF), effectuer les opérations de la fig. 1 (couper le point « A » et souder le point «B »).
- 07. Pour doubler la capacité de la mémoire de MORX, se référer à la fig. 2. Attention ! – Ne pas inverser la position des deux cartes BM.
- 08. Fixer MORX à l'intérieur d'une unité ou d'un tableau de commande dûment protégés. **Attention !** – Son degré de protection n'en permet pas l'installation à l'extérieur.
- 09. ATTENTION ! Mettre hors tension avant d'effectuer les branchements. Passer les câbles électriques dans les tuyaux de protection et connecter les dispositifs entre eux selon les instructions et la fig. 3 de ce manuel : le respect de la polarité n'est pas nécessaire.
- 10. Uniquement pour les claviers EDS / EDSI Éventuel adressage de plusieurs claviers. En cas de connexion de 2, 3 ou 4 claviers à un même décodeur, consulter le Tableau 2 pour savoir comment adresser chaque clavier connecté : si nécessaire, modifier ensuite la position du cavalier comme indiqué dans le Tableau. Attention ! – Noter la façon dont ce choix influencera en cascade les choix suivants (nombre de claviers connectés –> adressage des claviers –> modalité de programmation –> nombre de combinaisons programmables).
- 11. Mettre l'unité de commande sous tension et effectuer la procédure d'essai décrite au paragraphe 4.4 pour contrôler les connexions et le bon fonctionnement du système.
- 12. Exécuter la **Programmation** du système selon les instructions fournies au chapitre 6 (en cas d'installation du système décodeur + claviers ou au chapitre 7 (en cas d'installation du système décodeur + lecteur.
- 13. Terminer l'installation en fixant définitivement tous les modules électroniques dans leurs supports (déjà fixés au mur) comme indiqué dans les manuels d'instructions correspondants.

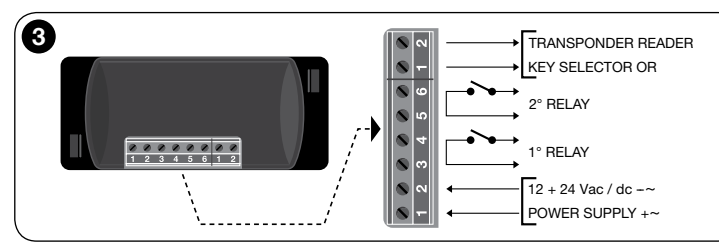

# 4.4 - Essai

- a. Alimenter le décodeur MORX et s'assurer que sa led émet bien 5 clignotements (= mémoire vide).
- b. Appuyer sur la touche du décodeur : la led sur le décodeur commence à clignoter (pendant 30 secondes) et les claviers connectés ou le lecteur connecté émettent des bips courts. Au bout de quelques secondes, appuyer à nouveau sur la touche du décodeur.
- c. Contrôle des claviers : effectuer le contrôle en appuyant sur les touches une par une : chaque enfoncement doit provoquer l'émission d'un bip court ; seules les touches de commande (▲ et ▼) produiront 2 bips rapprochés (= « combinaison incorrecte »).
- d. Contrôle du lecteur : effectuer le contrôle en approchant quelques instants une carte du lecteur (si ce délai dépasse les 2 secondes, la carte risque d'être programmée) : il faut entendre 2 bips rapprochés (= « carte non mémorisée »).
- e. Contrôle des deux Sorties : effectuer ce contrôle à la fin de toutes les programmations étant donné qu'il faut que la mémoire du décodeur contienne déjà une combinaison ou une carte. Attention ! - Pour un usage correct du clavier et des combinaisons mémorisées, lire tout d'abord le paragraphe 6.1 ; pour un usage correct du lecteur et des cartes mémorisées, lire tout d'abord le paragraphe 7.1.

# 5 - INSTRUCTIONS IMPORTANTES POUR LA PROGRAMMATION DES DEUX SYSTÈMES DE CONTRÔLE D'ACCÉS

● Le Chapitre 6 est dédié au système décodeur + claviers : le **Chapitre 7** est dédié au système décodeur + lecteur de cartes. Chacun de ces deux chapitres est divisé en **deux sections** différentes comme l'indique le schéma suivant :

#### CHAPITRE 6 – système avec 1 décodeur + 1/2/3/4 claviers

Section - 6.A – Programmation « EASY » Section - 6.B – Programmation « PROFESSIONAL »

#### CHAPITRE 7 – système avec 1 décodeur + 1 lecteur transpondeur

Section - 7.A – Programmation « EASY » Section - 7.B - Programmation « PROFESSIONAL »

- La programmation « EASY » : il s'agit d'une programmation simple qui ne contemple que les procédures de base pour la mémorisation et l'élimination des combinaisons ou des cartes.
- La programmation « PROFESSIONAL » : il s'agit d'une programmation plus complexe qui prévoit de nombreuses fonctions dont certaines sont spécifiques et surtout destinées aux applications particulières ou professionnelles. Les procédures de cette programmation permettent de mémoriser jusqu'à 255 combinaisons ou cartes dans le décodeur MORX (ce chiffre peut varier en fonction de la carte mémoire installée).
- Les différences entre la programmation « Easy » et la programmation « Professional » apparaissent uniquement dans la phase de programmation et dans les performances obtenues. Au niveau de l'utilisation de la part de l'utilisateur, les différences sont minimes.
- Uniquement pour les claviers EDS / EDSI Pour choisir la modalité de programmation (« Easy » ou « Professional ») consulter également le Tableau 2. Celuici montre comment les choix initiaux (nombre de claviers connectés –> adressage des claviers –>) influencent en cascade les choix suivants (–> modalité de programmation –> nombre de combinaisons programmables).
- La programmation « Easy » alterne avec la modalité « Professional » et vice versa : le choix d'une de ces deux modalités doit en effet être effectué avec la programmation de la première combinaison ou de la première carte. Si la modalité de programmation a déjà été sélectionnée (= mémoire occupée par au moins une programmation) et que l'on souhaite la modifier par la suite (en passant de la modalité « Easy » à la modalité « Professional » ou vice versa), il faudra tout d'abord effacer toute la mémoire du dispositif en question.
- Les Sorties (n°1 et n°2) du décodeur sont configurées en usine pour fonctionner en mode « **momentané** » : c'est-à-dire que chaque Sortie est activée à l'enfoncement de la touche sur le clavier (ou au passage de la carte devant le lecteur) et désactivée uniquement au relâchement de cette même touche (ou à l'éloignement de la carte). La programmation « Professional » permet également d'associer à ces Sorties d'autres types de fonctionnement (« Minuterie », « Bistable », « Antivol »).
- Durant la programmation et l'utilisation des claviers, ou du lecteur, ces dispositifs émettent des bips afin de signaler l'exécution correcte des opérations ou d'éventuelles erreurs. La signification de ces signalisations est indiquée dans le Tableau 3.

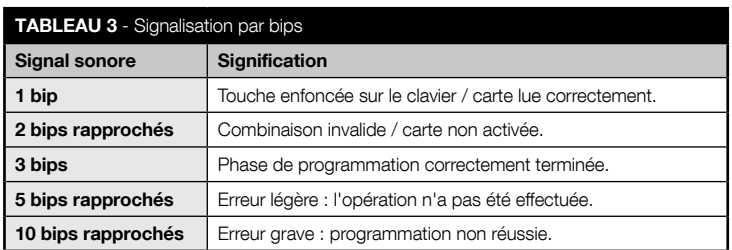

# 6 PROGRAMMATION DU SYSTÈME "MORX + CLAVIERS À COMBINAISON"

- 6.1 Utilisation du système après la programmation des combinaisons : instructions pour l'installateur (à connaître avant l'exécution de la programmation) et pour l'utilisateur final
- L'utilisation du clavier se base sur des combinaisons (programmées par l'installateur) que l'utilisateur doit connaître et composer à l'aide des touches numériques du clavier pour pouvoir activer immédiatement après la Sortie associée à la combinaison saisie par enfoncement de la touche de commande correspondante (▲ ou ▼). La combinaison doit naturellement être valide pour pouvoir obtenir l'activation de la Sortie ; toute combinaison erronée sera signalée par un seul bip d'erreur.
- Combinaison associée à une des deux Sorties (Sortie-1 / Sortie-2) : durant l'utilisation du dispositif, après avoir saisi une combinaison, n'appuyer que sur la touche de commande ayant été associée à la combinaison en question.
- Combinaison associée aux deux Sorties (Sortie-1 et Sortie-2) : durant l'utilisation du dispositif, après avoir saisi la combinaison, il est possible d'appuyer sur une des deux touches de commande. Cette modalité permet d'envoyer deux commandes différentes par le biais d'une même combinaison.
- En cas de saisie incorrecte d'une combinaison trois fois de suite, le système bloque le fonctionnement du dispositif pendant 60 secondes. Il convient donc, en cas d'erreur durant la saisie d'une combinaison, d'appuyer immédiatement sur une touche de commande (▲ ou ▼) et, après le bip (= combinaison incorrecte), de saisir à nouveau la combinaison exacte.

 $\mathbf{f}$ 

Français – 6

- Le temps disponible, durant la saisie d'une combinaison, entre l'enfoncement d'une touche et la suivante est de 10 secondes. Au bout de ce délai, il faut saisir à nouveau la combinaison en partant du premier chiffre.
	-

# SECTION - 6.A

# PROCÉDURES DE PROGRAMMATION «

EASY » (pour MORX + claviers à combinaison)

- Durant l'exécution des procédures, les touches de commande du clavier (▲ et ▼) sont associées à la Sortie-1 et à la Sortie-2 du décodeur de la façon suivante :
	- la touche de commande ▲ est associée à la Sortie-1 ;
	- la touche de commande ▼ est associée à la Sortie-2.
- Les Sorties (n°1 et n°2) du décodeur fonctionnent en mode « **momentané** », c'està-dire que chaque Sortie est activée à l'enfoncement de la touche de commande sur le clavier et désactivée au relâchement de cette même touche.
- La combinaison est une « clé d'accès » qu'il faut programmer selon les exigences de l'utilisateur. Elle peut être formée d'un ou de plusieurs chiffres jusqu'à neuf chiffres maximum, et chaque chiffre peut prendre une valeur numérique souhaitée de « 0 » à « 9 ».
- Les procédures en modalité « EASY » permettent de programmer au maximum deux combinaisons différentes : une associée à la Sortie-1 (c'est-à-dire à la touche de commande ▲) et l'autre à la Sortie-2 (c'est-à-dire à la touche de commande ▼). Il est éventuellement possible de programmer une combinaison unique, valide pour les deux Sorties (c'est-à-dire pour la touche de commande ▲ et pour la touche de commande ▼). • Il est également possible d'effacer toute la mémoire au moyen de la touche présente sur le décodeur. • La programmation en mode « EASY » ne permet pas d'effectuer d'autres fonctions.

# PROCÉDURES

#### **6.A.1** Easy

Programmer une combinaison valide uniquement pour la touche ▲ (Sortie-1)

**ATTENTION !** – Cette procédure est une alternative à celle du paragraphe 6.A.3.

01. Enfoncer la touche sur le décodeur : – celui-ci commence à émettre des bips par intervalles réguliers. – Ces bips dureront 30 secondes ; au cours de ce délai...

02. ...saisir la combinaison souhaitée (minimum 1, maximum 9 chiffres). **03.** Appuver enfin 2 fois sur la touche ▲.

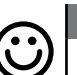

**Fasy** 

Programmer une combinaison valide uniquement pour la touche ▼ (Sortie-2)

ATTENTION ! – Cette procédure est une alternative à celle du paragraphe 6.A.3.

- 01. Enfoncer la touche sur le décodeur : celui-ci commence à émettre des bips par intervalles réguliers. – Ces bips dureront 30 secondes ; au cours de ce délai...
- 02. ...saisir la combinaison souhaitée (minimum 1, maximum 9 chiffres).
- 03. Appuyer enfin 2 fois sur la touche ▼.

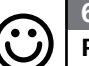

#### Fasy

#### Programmer une combinaison valide pour la touche ▲ (Sortie-1) et pour la touche ▼ (Sortie-2)

ATTENTION ! – Cette procédure est une alternative à celles des paragraphes 6.A.1 et 6.A.2.

- 01. Enfoncer la touche sur le décodeur : celui-ci commence à émettre des bips par intervalles réguliers. – Ces bips dureront 30 secondes ; au cours de ce délai...
- 02. ...saisir la combinaison souhaitée (minimum 1, maximum 9 chiffres).
- 03. Appuyer enfin une fois sur la touche ▲ et une fois sur la touche ▼.

# Easy

### Effacer toute la mémoire

Cette procédure efface toutes les données de la mémoire BM du décodeur.

- 01. Appuyer sur la touche du décodeur et la maintenir enfoncée : la led reste allumée pendant 3 secondes en émettant ensuite 3 clignotements et...
- 02. ...relâcher la touche exactement durant le troisième clignotement. Si la procédure a été effectuée correctement, la led clignotera 5 fois quelques instants après.

Il faudra, au terme de la procédure, programmer à nouveau le dispositif ; il sera en outre possible de choisir à nouveau la modalité de programmation souhaitée (« Easy » ou « Professional »).

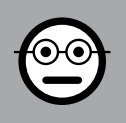

 $\mathbf{f}$ 

## SECTION - 6.B

#### PROCÉDURES DE PROGRAMMATION «PROFESSIONAL» (pour MORX + claviers à combinaison)

- Durant l'exécution des procédures, les touches de commande du clavier (▲ et ▼) sont associées à la Sortie-1 et à la Sortie-2 du décodeur de la façon suivante :
	- la touche de commande ▲ est associée à la Sortie-1 ;
	- la touche de commande ▼ est associée à la Sortie-2.
- Durant l'exécution des procédures, les deux touches de commande (▲ et ▼) sont également utilisées pour confirmer les phases de la procédure ou pour annuler cette dernière.
- Les procédures en mode « Professional » permettent la gestion complète de toutes les fonctions, directement sur le clavier : il est possible de programmer le nombre de combinaisons souhaité, d'en éliminer quelques-unes, de les compter, d'effacer toute la mémoire et d'utiliser d'autres fonctions spécifiques. Il est également possible de programmer le fonctionnement des Sorties du décodeur en adoptant l'une des options décrites ci-après.
- Le fonctionnement des Sorties (n°1 et n°2) est configuré en usine en mode « MO-MENTANÉ », c'est-à-dire que chaque Sortie est activée à l'enfoncement de la touche de commande sur le clavier et désactivée au relâchement de cette même touche. Ce fonctionnement peut être modifié moyennant la configuration de l'une des fonctions suivantes :
	- fonction MINUTERIE : une fois activée la Sortie le reste pendant tout le temps configuré ;
	- fonction BISTABLE : la Sortie est activée moyennant l'enfoncement une première fois de la touche de commande sur le clavier et désactivée par l'enfoncement une deuxième fois de cette même touche ;
	- fonction ANTIVOL : la procédure configure la Sortie-1 ainsi que sa touche de commande ▲ en mode « BISTABLE », pour permettre à l'utilisateur d'activer et de désactiver un système antivol. La Sortie-2 et la touche correspondante ▼ sont désactivées par la fonction et il est donc impossible de les utiliser.
- La combinaison est une « clé d'accès » qu'il faut programmer selon les exigences de l'utilisateur. Elle peut être formée d'un ou de plusieurs chiffres jusqu'à neuf chiffres maximum, et chaque chiffre peut prendre une valeur numérique souhaitée de « 0 » à « 9 ».
- Les procédures en mode « Professional » permettent de programmer pour chaque utilisateur ou groupe d'utilisateurs une combinaison personnelle. Il est ainsi possible ensuite d'ajouter ou d'éliminer facilement les combinaisons de la mémoire du

décodeur en fonction des besoins du moment.

● Pour effectuer les procédures en mode « Professional », il faut connaître le « mot de passe de programmation », à savoir une combinaison spéciale composée de 7 chiffres (le mot de passe configuré en usine est 0-3-3-3-3-3-3 et peut être modifié à tout moment). ATTENTION ! – Ne pas oublier ce mot de passe pour ne pas devoir effacer toute la mémoire et répéter la programmation depuis le début.

# PROCÉDURES

#### **6.B.1** Professional

#### Programmer une combinaison valide uniquement pour la touche ▲ (Sortie-1) (chiffre de référence : « 1 »)

- 01. Entrer le mot de passe de programmation. Appuyer sur la touche ▼ pour confirmer le mot de passe.
- 02. Entrer le chiffre « 1 ». Appuyer sur la touche ▼ pour confirmer.
- 03. Saisir la combinaison souhaitée (minimum 1, maximum 9 chiffres). Appuyer sur la touche ▼ pour confirmer.
- 04. Saisir une deuxième fois la même combinaison. Appuyer sur la touche ▼ pour confirmer. En cas d'opération réussie, le clavier émet 3 bips.

Pour programmer d'autres combinaisons, répéter la procédure depuis le début.

#### 6.B.2 Professional

Programmer une combinaison valide uniquement pour la touche ▼ (Sortie-2) (chiffre de référence : « 2 »)

- 01. Entrer le mot de passe de programmation. Appuyer sur la touche ▼ pour confirmer le mot de passe.
- 02. Entrer le chiffre « 2 ». Appuver sur la touche ▼ pour confirmer.
- 03. Saisir la combinaison souhaitée (minimum 1, maximum 9 chiffres). Appuyer sur la touche ▼ pour confirmer.
- 04. Saisir une deuxième fois la même combinaison. Appuver sur la touche ▼ pour confirmer. En cas d'opération réussie, le clavier émet 3 bips.

Pour programmer d'autres combinaisons, répéter la procédure depuis le début.

7 – Français

#### **6.B.3** Professional

#### Programmer une combinaison valide pour la touche ▲ (Sortie-1) et pour la touche ▼ (Sortie-2) (chiffres de référence : « 1-2 »)

- 01. Entrer le mot de passe de programmation. Appuyer sur la touche ▼ pour confirmer le mot de passe.
- 02. Saisir les chiffres « 1-2 ». Appuyer sur la touche ▼ pour confirmer.
- 03. Saisir la combinaison souhaitée (minimum 1, maximum 9 chiffres). Appuyer sur la touche ▼ pour confirmer.
- 04. Saisir une deuxième fois la même combinaison. Appuyer sur la touche ▼ pour confirmer. En cas d'opération réussie, le clavier émet 3 bips.

Pour programmer d'autres combinaisons, répéter la procédure depuis le début.

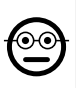

#### **6.B.4** Professional

Modifier le mot de passe pour la programmation Professional (chiffre de référence : « 3 »)

Il est possible de modifier le mot de passe à tout moment (le mot de passe par défaut est : 0-3-3-3-3-3-3). Il est nécessaire de connaître le dernier mot de passe valide pour pouvoir effectuer cette modification.

- 01. Entrer le mot de passe de programmation. Appuyer sur la touche ▼ pour confirmer le mot de passe.
- 02. Entrer le chiffre « 3 ». Appuyer sur la touche ▼ pour confirmer.
- 03. Entrer un nouveau mot de passe pour la programmation « Professional » en utilisant sept chiffres choisis librement. – Appuyer sur la touche  $\blacktriangledown$  pour confirmer.
- 04. Entrer de nouveau le même mot de passe (celui qui vient d'être créé). Appuyer sur la touche ▼ pour confirmer. En cas d'opération réussie, le clavier émet 3 bips.

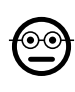

#### **6.B.5** Professional

Effacer une combinaison valide uniquement pour la touche ▲ (Sortie-1) (chiffre de référence : « 4 »)

Si la combinaison à éliminer est valide pour les deux sorties, la procédure effacera uniquement la Sortie-1. Par conséquent, la combinaison ne restera valide que pour la Sortie-2.

- 01. Entrer le mot de passe de programmation. Appuyer sur la touche ▼ pour confirmer le mot de passe.
- 02. Entrer le chiffre « 4 ». Appuyer sur la touche ▼ pour confirmer.
- 03. Entrer la combinaison à éliminer. Appuyer sur la touche ▼ pour confirmer.

04. Entrer une deuxième fois la combinaison à éliminer. – Appuyer sur la touche ▼ pour confirmer. En cas d'opération réussie, le clavier émet 3 bips.

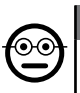

#### **6.B.6** Professional

Effacer une combinaison valide uniquement pour la touche ▼ (Sortie-2) (chiffre de référence : « 5 »)

Si la combinaison à éliminer est valide pour les deux sorties, la procédure effacera uniquement la Sortie-2. Par conséquent, la combinaison ne restera valide que pour la Sortie-1.

- 01. Entrer le mot de passe de programmation. Appuyer sur la touche ▼ pour confirmer le mot de passe.
- 02. Entrer le chiffre « 5 ». Appuver sur la touche ▼ pour confirmer.
- 03. Entrer la combinaison à éliminer. Appuyer sur la touche ▼ pour confirmer.
- 04. Entrer une deuxième fois la combinaison à éliminer. Appuver sur la touche ▼ pour confirmer. En cas d'opération réussie, le clavier émet 3 bips.

#### 6.B.7 Professional

Éliminer une combinaison valide pour la touche ▲ ၜၜ (Sortie-1) et pour la touche ▼ (Sortie-2) (chiffres de référence : « 4-5 »)

- 01. Entrer le mot de passe de programmation. Appuyer sur la touche ▼ pour confirmer le mot de passe.
- 02. Saisir les chiffres « 4-5 ». Appuver sur la touche ▼ pour confirmer.
- 03. Entrer la combinaison à éliminer. Appuyer sur la touche ▼ pour confirmer.
- 04. Entrer une deuxième fois la combinaison à éliminer. Appuyer sur la touche ▼ pour confirmer. En cas d'opération réussie, le clavier émet 3 bips.

#### 6.B.8 Professional

⊙⊙

Compter le nombre de combinaisons valides uniquement pour la touche ▲ (Sortie-1) (chiffre de référence : « 6 »)

- 01. Entrer le mot de passe de programmation. Appuyer sur la touche ▼ pour confirmer le mot de passe.
- 02. Entrer le chiffre « 6 ». Appuyer sur la touche  $\Psi$  pour confirmer. Cette opération sera suivie de séries de bips : en lire la signification dans le Tableau 4.

Pour obtenir le nombre total des combinaisons associées à la touche ▲ (Sortie-1), il faut également ajouter le nombre de combinaisons programmées pour activer les deux Sorties. Pour le calcul de ces dernières, adopter la procédure 6.B.10.

#### **6.B.9** Professional

Compter le nombre de combinaisons valides uniquement pour la touche ▼ (Sortie-2) (chiffre de référence : « 7 »)

- 01. Entrer le mot de passe de programmation. Appuyer sur la touche ▼ pour confirmer le mot de passe.
- 02. Entrer le chiffre « 7 ». Appuver sur la touche ▼ pour confirmer. Cette opération sera suivie de séries de bips : en lire la signification dans le Tableau 4.

Pour obtenir le nombre total des combinaisons associées à la touche ▼ (Sortie-2), il faut également ajouter le nombre de combinaisons programmées pour activer les deux Sorties. Pour le calcul de ces dernières, adopter la procédure 6.B.10.

 $\mathbf{f}$ 

#### **6.B.10** Professional

Compter le nombre de combinaisons valides pour la touche ▲ (Sortie-1) et pour la touche ▼ (Sortie-2) (chiffres de référence : « 6-7 »)

- 01. Entrer le mot de passe de programmation. Appuyer sur la touche ▼ pour confirmer le mot de passe.
- 02. Saisir les chiffres « 6-7 ». Appuyer sur la touche ▼ pour confirmer. Cette opération sera suivie de séries de bips : en lire la signification dans le Tableau 4.

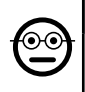

#### **6.B.11** Professional

Désactiver toutes les combinaisons terminant par un chiffre bien précis (chiffre de référence : « 8 »)

Il est possible de répéter cette procédure plusieurs fois pour désactiver d'autres combinaisons terminant par un autre chiffre final. • La procédure désactive les combinaisons sans les effacer de la mémoire.

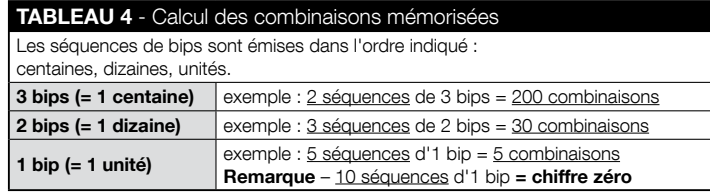

- 01. Entrer le mot de passe de programmation. Appuyer sur la touche ▼ pour confirmer le mot de passe.
- 02. Entrer le chiffre « 8 ». Appuyer sur la touche ▼ pour confirmer.
- 03. Saisir le dernier chiffre des combinaisons à désactiver. Appuyer sur la touche ▼ pour confirmer.
- 04. Saisir de nouveau le dernier chiffre des combinaisons à désactiver. Appuyer sur la touche ▼ pour confirmer. En cas d'opération réussie, le clavier émet 3 bips.

# 6.B.12 Professional

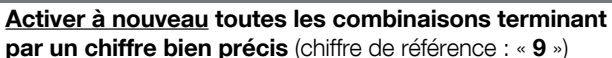

Il est possible de répéter cette procédure plusieurs fois pour activer à nouveau d'autres combinaisons terminant par un autre chiffre final.

- 01. Entrer le mot de passe de programmation. Appuyer sur la touche ▼ pour confirmer le mot de passe.
- 02. Entrer le chiffre « 9 ». Appuyer sur la touche ▼ pour confirmer.
- 03. Saisir le dernier chiffre des combinaisons à activer à nouveau. Appuyer sur la touche ▼ pour confirmer.
- 04. Saisir de nouveau le dernier chiffre des combinaisons à activer à nouveau. Appuyer sur la touche ▼ pour confirmer. En cas d'opération réussie, le clavier émet 3 bips.

#### 6.B.13 Professional

ၜၜ

#### Limiter l'utilisation d'une combinaison à un nombre d'utilisations bien précis (chiffres de référence : « 1-0 »)

À chaque combinaison est associé un compteur qui décompte automatiquement à chaque utilisation de la combinaison ; quand il arrive à zéro, la combinaison est désactivée. Le nombre d'utilisations configuré en usine est illimité. Cette procédure permet de programmer la limite souhaitée pour l'utilisation d'une combinaison. La valeur limite maximale associable est 999 ; toute valeur supérieure configure l'usage illimité de la combinaison.

- 01. Entrer le mot de passe de programmation. Appuyer sur la touche  $\blacktriangledown$  pour confirmer le mot de passe.
- 02. Saisir les chiffres « 1-0 ». Appuyer sur la touche ▼ pour confirmer.
- 03. Entrer la combinaison dont on souhaite limiter l'utilisation. Appuyer sur la touche ▼ pour confirmer.
- 03. Entrer de nouveau la combinaison dont on souhaite limiter l'utilisation. Appuyer sur la touche ▼ pour confirmer.
- 04. Entrer le nombre de fois que l'on souhaite utiliser la combinaison (valeur maximale

: 999). – Appuyer sur la touche ▼ pour confirmer. En cas d'opération réussie, le clavier émet 3 bips.

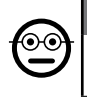

#### **6.B.14** Professional

#### Programmer la Sortie-1 (touche ▲) en mode « MINUTERIE » (chiffres de référence : « 2-1 »)

Cette fonction permet à la Sortie-1 de rester activée (après son activation) pendant tout le temps configuré par cette procédure.

- 01. Entrer le mot de passe de programmation. Appuyer sur la touche ▼ pour confirmer le mot de passe.
- 02. Saisir les chiffres « 2-1 ». Appuyer sur la touche ▼ pour confirmer.
- 03. Saisir la valeur à attribuer à la MINUTERIE (la valeur est en dixièmes de seconde : minimum 0,5, maximum 65 000). – Appuyer sur la touche ▼ pour confirmer. En cas d'opération réussie, le clavier émet 3 bips.

Remarque – Pour ramener la Sortie-1 au mode de fonctionnement « momentané », répéter la procédure en configurant au point 03 un temps de 0 seconde.

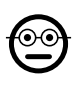

#### **6.B.15** Professional

Programmer la Sortie-2 (touche ▼) en mode « MINUTERIE » (chiffres de référence : « 2-2 »)

Cette fonction permet à la Sortie-2 de rester activée (après son activation) pendant tout le temps configuré par cette procédure.

- 01. Entrer le mot de passe de programmation. Appuyer sur la touche ▼ pour confirmer le mot de passe.
- 02. Saisir les chiffres « 2-2 ». Appuyer sur la touche ▼ pour confirmer.
- 03. Saisir la valeur à attribuer à la MINUTERIE (la valeur est en dixièmes de seconde : minimum 0,5, maximum 65 000). – Appuyer sur la touche ▼ pour confirmer. En cas d'opération réussie, le clavier émet 3 bips.

Remarque – Pour ramener la Sortie-2 au mode de fonctionnement « momentané », répéter la procédure en configurant au point 03 un temps de 0 seconde.

# **6.B.16** Professional

Programmer la Sortie-1 (touche ▲) et la Sortie-2 (touche ▼) en mode « MINUTERIE » (chiffres de référence : « 2-1-2-2 »)

Cette fonction permet à la Sortie-1 et la Sortie-2 de rester activées (après leur activation) pendant tout le temps configuré par cette procédure.

- 01. Entrer le mot de passe de programmation. Appuyer sur la touche ▼ pour confirmer le mot de passe.
- 02. Saisir les chiffres « 2-1-2-2 ». Appuver sur la touche ▼ pour confirmer.
- 03. Saisir la valeur à attribuer à la MINUTERIE (la valeur est en dixièmes de seconde : minimum 0,5, maximum 65 000). – Appuyer sur la touche ▼ pour confirmer. En cas d'opération réussie, le clavier émet 3 bips.

Remarque – Pour ramener la Sortie-1 et la Sortie-2 au mode de fonctionnement « **momentané** », répéter la procédure en configurant au point 03 un temps de 0 seconde.

#### 6.B.17 Professional

#### Programmer la Sortie-1 (touche ▲) en mode « BISTABLE » (chiffres de référence : « 2-3 »)

Après saisie de la combinaison, avec fonction « Bistable » configurée, la Sortie-1 est activée par l'enfoncement de la touche de commande et désactivée par un nouvel enfoncement de cette dernière.

- 01. Entrer le mot de passe de programmation. Appuyer sur la touche ▼ pour confirmer le mot de passe.
- 02. Saisir les chiffres « 2-3 ». Appuyer sur la touche ▼ pour confirmer. En cas d'opération réussie, le clavier émet 3 bips.

Remarque – Pour ramener la Sortie-1 au mode de fonctionnement « momentané », répéter la procédure 6.B.14 en configurant au point 03 un temps de 0 seconde.

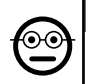

#### 6.B.18 Professional

Programmer la Sortie-2 (touche ▼) en mode « BISTABLE » (chiffres de référence : « 2-4 »)

Après saisie de la combinaison, avec fonction « Bistable » configurée, la Sortie-2 est activée par l'enfoncement de la touche de commande et désactivée par un nouvel enfoncement de cette dernière.

- 01. Entrer le mot de passe de programmation. Appuyer sur la touche ▼ pour confirmer le mot de passe.
- 02. Saisir les chiffres « 2-4 ». Appuyer sur la touche ▼ pour confirmer. En cas d'opération réussie, le clavier émet 3 bips.

Remarque – Pour ramener la Sortie-2 au mode de fonctionnement « momentané », répéter la procédure 6.B.15 en configurant au point 03 un temps de 0 seconde.

 $\mathbf{r}$ 

#### **6.B.19** Professional

Programmer la Sortie-1 (touche ▲) et la Sortie-2 (touche ▼) en mode « BISTABLE » (chiffres de référence : « 2-3-2-4 »)

Après saisie de la combinaison, avec fonction « Bistable » configurée, la Sortie-1 et la Sortie-2 sont activées par l'enfoncement de la touche de commande et désactivée par un nouvel enfoncement de cette dernière.

- 01. Entrer le mot de passe de programmation. Appuyer sur la touche ▼ pour confirmer le mot de passe.
- 02. Saisir les chiffres « 2-3-2-4 ». Appuyer sur la touche ▼ pour confirmer. En cas d'opération réussie, le clavier émet 3 bips.

Remarque – Pour ramener la Sortie-1 et la Sortie-2 au mode de fonctionnement « momentané », répéter la procédure 6.B.16 en configurant au point 03 un temps de 0 seconde.

#### 6.B.20 Professional

Programmer la Sortie-1 (touche ▲) et la Sortie-2 (touche ▼) en mode « ANTIVOL » (chiffres de référence : « 2-5 »)

Cette fonction permet le fonctionnement de la touche ▲ (la Sortie-1) en mode « BIS-TABLE » pour activer et désactiver un système antivol. La touche ▼ (et la Sortie-2) ne peuvent pas être utilisées.

- 01. Entrer le mot de passe de programmation. Appuyer sur la touche ▼ pour confirmer le mot de passe.
- 02. Saisir les chiffres «  $2-5$  ». Appuyer sur la touche  $∇$  pour confirmer. En cas d'opération réussie, le clavier émet 3 bips.

Remarque – Pour ramener la Sortie-1 et la Sortie-2 au mode de fonctionnement « momentané », répéter la procédure 6.B.14, ou 6.B.15, ou 6.B.16 en configurant au point 03 un temps de 0 seconde.

Quand l'antivol est activé, la led « L2 » est verte, lorsqu'il est éteint elle est rouge.

#### 6.B.21 Professional

Effacer toute la mémoire au moyen du mot de passe de programmation (chiffre de référence : « 0 »)

Cette procédure efface toutes les données de la mémoire BM du décodeur.

01. Entrer le mot de passe de programmation. – Appuyer sur la touche ▼ pour

confirmer le mot de passe.

 $\overset{\odot}{=}$ 

- 02. Entrer le chiffre « 0 ». Appuver sur la touche ▼ pour confirmer.
- 03. Saisir une deuxième fois le chiffre « 0 ». Appuyer sur la touche ▼ pour confirmer.
- 04. Saisir une troisième fois le chiffre « 0 ». Appuver sur la touche ▼ pour confirmer. En cas d'opération réussie, le clavier émet 3 bips.

Il faudra, au terme de la procédure, programmer à nouveau le dispositif ; il sera en outre possible de choisir à nouveau la modalité de programmation souhaitée (« Easy » ou « Professional »).

#### 6.B.22 Professional

#### Effacer toute la mémoire sans utiliser le mot de passe de programmation

Cette procédure efface toutes les données de la mémoire BM du décodeur.

- 01. Appuyer sur la touche du décodeur et la laisser enfoncée : la led reste allumée pendant 3 secondes en émettant ensuite 3 clignotements et...
- 02. ...relâcher la touche exactement durant le troisième clignotement. Si la procédure a été effectuée correctement, la led clignotera 5 fois quelques instants après.

Il faudra, au terme de la procédure, programmer à nouveau le dispositif ; il sera en outre possible de choisir à nouveau la modalité de programmation souhaitée (« Easy » ou « Professional »).

# **7 PROGRAMMATION DU SYSTÈME « <u>MORX + LEC-</u><br>TEUR DE CARTES À TRANSPONDEUR »**

7.1 - Utilisation du système après la programmation des cartes : instructions pour l'installateur (à connaître avant l'exécution de la programmation) et pour l'utilisateur final

● L'utilisation du lecteur ETP se base sur la reconnaissance du code univoque de chaque carte mémorisée dans le lecteur. Quand une carte passe devant le lecteur elle lui envoie son propre code d'identification ; si ce code est présent dans la mémoire de l'ETP, le lecteur active la Sortie-1 ou la Sortie-2 (à savoir la Sortie associée à cette carte durant sa programmation). Si la carte n'est pas mémorisée, le lecteur émet 2 bips rapprochés pour signaler l'erreur.

● Pour pouvoir commander l'automatisme, l'utilisateur doit posséder une (ou plusieurs) cartes mémorisées et doit recevoir de la part de l'installateur les informations suivantes afin d'utiliser la carte de façon correcte :

11 – Français

 $\mathbf{f}$ 

- SORTIE-1, SORTIE-2 : il s'agit de la Sortie (Sortie-1, ou Sortie-2, ou les deux Sorties, n°1 et n°2) que le lecteur active quand l'utilisateur approche la carte du lecteur.
- TYPE DE COMMANDE : il s'agit de la commande (ex. : ouverture partielle, etc.) associée à la Sortie-1 ou à la Sortie-2 du lecteur. L'automatisme exécute la commande lorsque l'utilisateur passe la carte devant le lecteur.
- MODALITÉS D'UTILISATION DE LA CARTE : il s'agit des modalités de passage de la carte devant le lecteur pour permettre l'activation d'une Sortie. Les modalités d'utilisation se différencient en fonction de la quantité de Sorties qu'une carte peut activer dans le lecteur.

#### ● Comment utiliser une carte qui peut activer UNE seule Sortie

#### • Pour activer la Sortie-1

Passer la carte devant le lecteur : celui-ci émet un bip et active immédiatement la Sortie-1.

#### • Pour activer la Sortie-2

Passer la carte devant le lecteur : celui-ci émet un bip et active immédiatement la Sortie-2.

#### ● Comment utiliser une carte qui peut activer DEUX Sorties

#### • Pour activer la Sortie-1

Approcher la carte du lecteur et maintenir la position : le lecteur émet un bip et, au bout d'une seconde, un autre bip en activant immédiatement la Sortie-1.

#### • Pour activer la Sortie-2

1) - Passer la carte devant le lecteur : après l'émission du bip, éloigner immédiatement la carte du lecteur ; puis...

2) - (dans les 2 secondes qui suivent) passer de nouveau la carte devant le lecteur : celui-ci émet un bip et active immédiatement la Sortie-2.

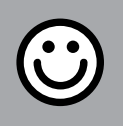

# SECTION - 7.A

# PROCÉDURES DE PROGRAMMATION «

EASY » (pour MORX + lecteur de cartes à transpondeur)

● Les procédures en mode « EASY » permettent de programmer au maximum deux cartes différentes : une carte combinée à la Sortie-1 et l'autre à la Sortie-2. Il est éventuellement possible de programmer une carte unique, valide pour les deux Sorties. • Il est également possible d'effacer toute la mémoire au moyen de la touche présente sur le décodeur. • La programmation en mode « EASY » ne permet pas d'effectuer d'autres fonctions.

● Les Sorties (n°1 et n°2) du décodeur fonctionnent en mode « **momentané** », c'està-dire que chaque Sortie est activée au passage d'une carte devant le lecteur et désactivée à son deuxième passage devant le lecteur.

## $7.A.1$  Easy

#### Programmer une carte valide pour activer uniquement la Sortie-1

ATTENTION ! – Cette procédure est une alternative à celle du paragraphe 7.A.3.

- 01. Enfoncer la touche sur le décodeur : celui-ci commence à émettre des bips par intervalles réguliers. – Ces bips dureront 30 secondes ; au cours de ce délai...
- 02. ...passer 1 fois la nouvelle carte devant le lecteur. Remarque Après la première carte, il est possible d'en programmer d'autres en répétant pour chacune d'elles le point 02 dans les 10 secondes qui suivent le passage de la dernière carte.
- 03. Pour terminer la procédure, attendre plus de 10 secondes après le passage de la dernière carte.

Pour mémoriser éventuellement d'autres cartes, il est possible de répéter la procédure à tout moment.

#### $7.A.2$  Fasy

Programmer une carte valide pour activer uniquement la Sortie-2

ATTENTION ! – Cette procédure est une alternative à celle du paragraphe 7.A.3.

- 01. Enfoncer la touche sur le décodeur : celui-ci commence à émettre des bips par intervalles réguliers. – Ces bips dureront 30 secondes ; au cours de ce délai...
- 02. ...passer 2 fois la nouvelle carte devant le lecteur. Remarque Après la première carte, il est possible d'en programmer d'autres en répétant pour chacune d'elles le point 02 dans les 10 secondes qui suivent le passage de la dernière carte.
- 03. Pour terminer la procédure, attendre plus de 10 secondes après le passage de la dernière carte.

Pour mémoriser éventuellement d'autres cartes, il est possible de répéter la procédure à tout moment.

# 7.A.3 Easy

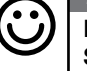

Programmer une carte valide pour activer aussi bien la Sortie-1 que la Sortie-2

ATTENTION ! – Cette procédure est une alternative à celles des paragraphes 7.A.1 et 7.A.2.

- 01. Enfoncer la touche sur le décodeur : celui-ci commence à émettre des bips par intervalles réguliers. – Ces bips dureront 30 secondes ; au cours de ce délai...
- 02. ...passer 3 fois la nouvelle carte devant le lecteur. Remarque Après la première carte, il est possible d'en programmer d'autres en répétant pour chacune d'elles le point 02 dans les 10 secondes qui suivent le passage de la dernière carte.
- 03. Pour terminer la procédure, attendre plus de 10 secondes après le passage de la dernière carte.

Pour mémoriser éventuellement d'autres cartes, il est possible de répéter la procédure à tout moment.

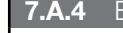

#### 7.A.4 Easy

#### Mémoriser une nouvelle carte par le biais d'une deuxième carte déjà programmée

Pour exécuter cette procédure il faut posséder une « vieille » carte déjà programmée, dont la nouvelle carte prendra les mêmes configurations (Sortie-1, ou Sortie-2, ou les deux Sorties n°1 et n°2).

- 01. Maintenir la nouvelle carte devant le lecteur pendant au moins 5 secondes. Enlever ensuite la carte.
- 02. Passer 3 fois une vieille carte (déjà programmée) devant le lecteur.
- 03. Passer encore 1 fois la nouvelle carte devant le lecteur.

Pour mémoriser une autre carte, répéter la procédure depuis le début.

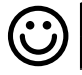

FR

#### Fas:

#### Effacement total de la mémoire

Cette procédure efface toutes les données de la mémoire BM du décodeur.

- 01. Appuyer sur la touche du décodeur et la laisser enfoncée : la led reste allumée pendant 3 secondes en émettant ensuite 3 clignotements et...
- 02. ...relâcher la touche exactement durant le troisième clignotement. Si la procédure a été effectuée correctement, la led clignotera 5 fois quelques instants après.

Il faudra, au terme de la procédure, programmer à nouveau le dispositif ; il sera en outre possible de choisir à nouveau la modalité de programmation souhaitée (« Easy » ou « Professional »).

SECTION - 7.B

#### PROCÉDURES DE PROGRAMMATION « PROFESSIONAL » (pour MORX + lecteur de cartes à transpondeur)

- Les procédures en mode « Professional » permettent de programmer le nombre de cartes souhaité (jusqu'à 255 en fonction de la mémoire BM installée) ; elles permettent la gestion complète de toutes les fonctions directement depuis le lecteur par le biais des cartes « maîtresses » : il est possible de programmer le nombre de cartes souhaité, d'en éliminer quelques-unes, de les compter, d'effacer toute la mémoire et d'utiliser d'autres fonctions spécifiques. Il est également possible de programmer le fonctionnement des Sorties du décodeur en adoptant l'une des options décrites ci-après.
- Le fonctionnement des Sorties (n°1 et n°2) est configuré en usine en mode « MO-MENTANÉ », c'est-à-dire que chaque Sortie est activée au passage d'une carte devant le lecteur et désactivée à son éloignement du lecteur. Ce fonctionnement peut être modifié moyennant la configuration de l'une des fonctions suivantes :
	- fonction MINUTERIE : une fois activée la Sortie le reste pendant tout le temps configuré ;
	- fonction BISTABLE : la Sortie est activée au premier passage de la carte devant le lecteur et désactivée à son deuxième passage devant le lecteur ;
	- fonction ANTIVOL : la procédure configure la Sortie-1 en mode « BISTABLE » pour permettre à l'utilisateur d'activer et de désactiver un système antivol. La Sortie-2 est désactivée par la fonction et ne peut pas être utilisée.
- Les procédures en mode « Professional » permettent de programmer pour chaque utilisateur ou groupe d'utilisateurs une carte personnelle. Il est ainsi possible ensuite d'ajouter ou d'éliminer facilement les cartes de la mémoire du décodeur en fonction des besoins du moment.
- L'exécution des procédures en mode « Professional » prévoit l'utilisation d'une ou de deux cartes MAÎTRESSES. Une carte MAÎTRESSE est une carte ordinaire qui doit être programmée obligatoirement au début de la programmation « Professional », quand la mémoire BM est encore vide.
- Il est possible de créer les cartes MAÎTRESSES suivantes :
	- cartes « MAÎTRESSE-1 » et « MAÎTRESSE-2 » : elles représentent une alternative à la carte « MAÎTRESSE-UNIQUE ». La carte « MAÎTRESSE-1 » permet d'associer la Sortie-1 à une carte ; la carte « MAÎTRESSE-2 » permet d'associer la Sortie-2 à une autre carte ;

– carte « MAÎTRESSE-UNIQUE » : elle représente une alternative à la carte «

MAÎTRESSE-1 » et à la carte « MAÎTRESSE-2 ». Elle permet d'associer la Sortie-1, ou la Sortie-2, ou les deux Sorties (n°1 et n°2) à une carte.

IMPORTANT – Les cartes « MAÎTRESSE-1 » et « MAÎTRESSE-2 » permettent de créer deux groupes de cartes différents : les cartes d'un groupe pourront ainsi activer uniquement une seule des deux Sorties disponibles et une carte MAÎTRESSE permettra d'ajouter ou d'éliminer uniquement les cartes du propre groupe. S'il n'est pas nécessaire de créer deux groupes de cartes, il est également possible de programmer une carte « MAÎTRESSE-UNIQUE » qui exécutera les fonctions de la carte « MAÎTRESSE-1 » et de la carte « MAÎTRESSE-2 » et qui pourra mémoriser des cartes pour activer les deux Sorties (n°1 et n°2).

● Les cartes MAÎTRESSES sont indispensables pour programmer d'autres cartes, pour effacer toute la programmation et pour bloquer ou débloquer un automatisme. Elles ne peuvent donc pas commander un automatisme comme une carte ordinaire et ne peuvent être éliminées qu'en effaçant toute la mémoire du décodeur. ATTENTION ! – Ne pas perdre les cartes « MAÎTRESSES » créées.

#### –– Programmation des cartes « MAÎTRESSES » ––

ATTENTION ! – Les cartes « MAÎTRESSES » doivent être mémorisées dans le lecteur en premier. La mémorisation doit être effectuée quand la mémoire du lecteur est encore vide ; ce sont en fait les premières cartes à approcher du lecteur pendant au moins 5 secondes. ATTENTION ! – Pour programmer les cartes « MAÎTRESSES », adopter une seule des procédures disponibles (7.1 ou 7.2).

#### 7.B.1 Professional

Programmer la carte MAÎTRESSE-1 (elle permettra de mémoriser les cartes qui activeront la Sortie-1) et la carte MAÎTRESSE-2 (elle permettra de mémoriser les cartes qui activeront la Sortie-2)

ATTENTION ! – Cette procédure est une alternative à celle du paragraphe 7.B.2. Elle ne peut être exécutée que si la mémoire du décodeur est vide.

- 01. S'assurer que la mémoire du décodeur est bien vide.
- 02. Passer devant le lecteur une nouvelle carte (la carte « MAÎTRESSE-1 ») et maintenir la position pendant au moins 5 secondes. Au bout de ce délai, le lecteur émet 2 bips.
- 03. Enlever la carte du lecteur après l'émission des bips.
- 04. Passer devant le lecteur une nouvelle carte (la carte « MAÎTRESSE-2 ») différente de la première et maintenir la position pendant au moins 5 secondes. Au bout de ce délai, le lecteur émet 2 bips.
- 05. Enlever la carte du lecteur après l'émission des bips.

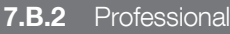

#### Programmer la carte MAÎTRESSE-UNIQUE (elle  $\odot$

permettra de mémoriser les cartes qui activeront la Sortie-1, ou la Sortie-2, ou les deux Sorties, n°1 et n°2)

ATTENTION ! – Cette procédure est une alternative à celle du paragraphe 7.B.1. Elle ne peut être exécutée que si la mémoire du lecteur est vide.

- 01. S'assurer que la mémoire du lecteur est bien vide.
- 02. Passer devant le lecteur une nouvelle carte et maintenir la position pendant au moins 5 secondes. Au bout de ce délai, le lecteur émet 2 bips.
- 03. Enlever la carte du lecteur après l'émission des bips.
- 04. Passer de nouveau devant le lecteur la même carte et maintenir la position pendant au moins 5 secondes. Au bout de ce délai, le lecteur émet 2 bips.
- 05. Enlever la carte du lecteur après l'émission des bips.

# –– Programmations des cartes ordinaires ––

Toutes les programmations qui suivent doivent être effectuées à l'aide des cartes MAÎTRESSES. À défaut de mémorisation de deux cartes MAÎTRESSES différentes, l'opération demandée ne sera efficace que sur le groupe de cartes associées à la carte MAÎTRESSE utilisée.

# 7.B.3 Professional

#### Programmer (avec la carte MAÎTRESSE-1) une carte valide pour activer uniquement la Sortie-1

- 01. Passer 1 fois la carte **MAÎTRESSE-1** devant le lecteur.
- 02. Passer 1 fois la nouvelle carte devant le lecteur. Remarque Après la première carte, il est possible d'en programmer d'autres en répétant pour chacune d'elles le point 02 dans les 10 secondes qui suivent le passage de la dernière carte.
- 03. Pour terminer la procédure, passer 1 fois la carte MAÎTRESSE-1 devant le lecteur ou bien attendre plus de 10 secondes à compter du passage de la dernière carte.

Pour mémoriser éventuellement d'autres cartes, il est possible de répéter la procédure à tout moment.

#### 7.B.4 Professional

 $\odot$ 

Programmer (avec la carte MAÎTRESSE-2) une carte valide pour activer uniquement la Sortie-2

01. Passer 1 fois la carte MAÎTRESSE-2 devant le lecteur.

- 02. Passer 1 fois la nouvelle carte devant le lecteur. Remarque Après la première carte, il est possible d'en programmer d'autres en répétant pour chacune d'elles le point 02 dans les 10 secondes qui suivent le passage de la dernière carte.
- 03. Pour terminer la procédure, passer 1 fois la carte MAÎTRESSE-2 devant le lecteur ou bien attendre plus de 10 secondes à compter du passage de la dernière carte.

Pour mémoriser éventuellement d'autres cartes, il est possible de répéter la procédure à tout moment.

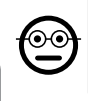

#### 7.B.5 Professional

Programmer (avec la carte MAÎTRESSE-UNIQUE) une carte valide pour activer uniquement la Sortie-1

- FR
- 01. Passer 1 fois la carte MAÎTRESSE-UNIQUE devant le lecteur.
- 02. Passer 1 fois la nouvelle carte devant le lecteur. Remarque Après la première carte, il est possible d'en programmer d'autres en répétant pour chacune d'elles le point 02 dans les 10 secondes qui suivent le passage de la dernière carte.
- 03. Pour terminer la procédure, passer 1 fois la carte MAÎTRESSE-UNIQUE devant le lecteur ou bien attendre plus de 10 secondes à compter du passage de la dernière carte.

Pour mémoriser éventuellement d'autres cartes, il est possible de répéter la procédure à tout moment.

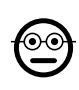

#### 7.B.6 Professional

Programmer (avec la carte MAÎTRESSE-UNIQUE) une carte valide pour activer uniquement la Sortie-2

- 01. Passer 1 fois la carte MAÎTRESSE-UNIQUE devant le lecteur.
- 02. Passer 2 fois la nouvelle carte devant le lecteur. Remarque Après la première carte, il est possible d'en programmer d'autres en répétant pour chacune d'elles le point 02 dans les 10 secondes qui suivent le passage de la dernière carte.
- 03. Pour terminer la procédure, passer 1 fois la carte MAÎTRESSE-UNIQUE devant le lecteur ou bien attendre plus de 10 secondes à compter du passage de la dernière carte.

Pour mémoriser éventuellement d'autres cartes, il est possible de répéter la procédure à tout moment.

#### 7.B.7 Professional

#### Programmer (avec la carte MAÎTRESSE-UNIQUE) une carte valide pour activer aussi bien la Sortie-1 que la Sortie-2

- 01. Passer 1 fois la carte MAÎTRESSE-UNIQUE devant le lecteur.
- 02. Passer 3 fois la nouvelle carte devant le lecteur. Remarque Après la première carte, il est possible d'en programmer d'autres en répétant pour chacune d'elles le point 02 dans les 10 secondes qui suivent le passage de la dernière carte.
- 03. Pour terminer la procédure, passer 1 fois la carte MAÎTRESSE-UNIQUE devant le lecteur ou bien attendre plus de 10 secondes à compter du passage de la dernière carte.

Pour mémoriser éventuellement d'autres cartes, il est possible de répéter la procédure à tout moment.

# ⊙∈

ଚ⊙

#### 7.B.8 Professional

#### Éliminer (avec une carte MAÎTRESSE...) une carte mémorisée

- 01. Passer 2 fois la carte MAÎTRESSE(\*) devant le lecteur.
- 02. Passer 1 fois la carte à éliminer devant le lecteur. Remarque Après la première carte, il est possible d'en éliminer d'autres en répétant pour chacune d'elles le point 02 dans les 10 secondes qui suivent le passage de la dernière carte.
- 03. Pour terminer la procédure, passer 1 fois la carte MAÎTRESSE (celle qui a été utilisée au point 01) devant le lecteur ou bien attendre plus de 10 secondes à compter du passage de la dernière carte.

Pour éliminer éventuellement d'autres cartes, il est possible de répéter la procédure à tout moment.

(\*) – Utiliser la carte MAÎTRESSE-1, la carte MAÎTRESSE-2 ou la carte MAÎTRESSE-UNIQUE, en fonction de la Sortie (n°1, n°2, ou les deux) à laquelle appartient la carte à éliminer.

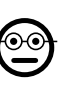

#### **7.B.9** Professional

Éliminer (avec une carte MAÎTRESSE...) les cartes mémorisées

- 01. Passer 3 fois la carte MAÎTRESSE(\*) devant le lecteur. Celui-ci émet des séries de bips qui ont la signification suivante :
	- 3 bips = 1 centaine (ex. : 2 séquences de 3 bips correspondent à 200 cartes).
	- 2 bips = 1 dizaine (ex. : 3 séquences de 2 bips correspondent à 30 cartes).
- 1 bip = 1 unité (ex. : 5 séquences d'1 bip correspondent à 5 cartes).
- 10 séquences de bips = chiffre zéro.

Les séquences de bips sont émises dans l'ordre indiqué : centaines, dizaines, unités.

(\*) – Utiliser la carte MAÎTRESSE-1 ou la carte MAÎTRESSE-2 en fonction de la Sortie (n°1, n°2, ou les deux) à laquelle appartiennent les cartes à compter. La carte MAÎTRESSE-UNIQUE permet de compter toutes les cartes programmées sur les deux sorties.

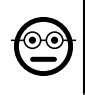

#### **7.B.10** Professional

#### Limiter (avec une carte MAÎTRESSE...) l'utilisation d'une carte pour un nombre bien précis de fonctions

À chaque carte est associé un compteur qui décompte automatiquement à chaque utilisation de la carte ; quand il arrive à zéro, la carte est désactivée. Le nombre d'utilisations configuré en usine est illimité. Cette procédure permet de programmer la valeur limite souhaitée pour l'utilisation d'une carte. La valeur maximale associable est 999 ; toute valeur supérieure configure l'usage illimité.

- 01. Passer 4 fois la carte MAÎTRESSE<sup>(\*)</sup> devant le lecteur. Au bout de 2 secondes, le lecteur émet 3 bips et active les centaines.
- 02. Passer ensuite la carte souhaitée devant le lecteur un nombre de fois égal aux centaines d'unités à programmer (10 passages = utilisation illimitée).
- 03. Au bout de 2 secondes, le lecteur émet 2 bips et active les dizaines.
- 04. Passer ensuite la carte souhaitée devant le lecteur un nombre de fois égal aux dizaines d'unités à programmer.
- 05. Au bout de 2 secondes, le lecteur émet 1 bip et active les unités.
- 06. Passer ensuite la carte souhaitée devant le lecteur un nombre de fois égal aux unités à programmer.

(\*) – Utiliser la carte MAÎTRESSE-1, la carte MAÎTRESSE-2 ou la carte MAÎTRESSE-UNIQUE, en fonction de la Sortie (n°1, n°2, ou les deux) à laquelle appartient la carte à programmer.

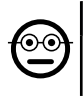

#### 7.B.11 Professional

#### Programmer (avec une carte MAÎTRESSE...) une Sortie (n°1, n°2 ou les deux) en mode « MINUTERIE »

Cette procédure associe le délai souhaité (minimum 0,5, maximum 6 500 secondes) à la Sortie choisie avec la carte MAÎTRESSE appropriée. Une fois activée, durant le fonctionnement, la Sortie le reste pendant tout le temps configuré.

- 01. Passer 6 fois la carte MAÎTRESSE(\*) devant le lecteur.
- 02. Approcher de nouveau la carte MAÎTRESSE du lecteur et maintenir la position.
- 03. Attendre que le lecteur émette 3 bips (le temps s'écoule à compter du troisième bip)...
- 04. ...puis faire passer le délai souhaité (minimum 0,5 seconde, maximum 1 h 50'. Remarque – la Sortie est activée durant l'écoulement du délai) et enlever enfin la carte MAÎTRESSE de la zone du lecteur.

(\*) – Pour programmer la Sortie-1, utiliser la carte MAÎTRESSE-1 ; pour programmer la Sortie-2, utiliser la carte MAÎTRESSE-2 ; pour programmer en même temps les deux Sorties, utiliser la carte MAÎTRESSE-UNIQUE.

Remarque – Pour ramener la Sortie au mode de fonctionnement « momentané », répéter la procédure jusqu'au point 03 et enlever la carte MAÎTRESSE de la zone du lecteur exactement durant le troisième bip (cette action programme un délai de 0 seconde).

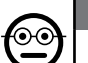

#### 7.B.12 Professional

#### Programmer (avec une carte MAÎTRESSE...) une Sortie (n°1, n°2 ou les deux) en mode « BISTABLE »

La fonction BISTABLE transforme la Sortie (choisie avec la carte MAÎTRESSE appropriée) en un interrupteur on/off, c'est-à-dire que la Sortie est activée au premier passage de la carte et désactivée à son deuxième passage.

- 01. Passer 6 fois la carte MAÎTRESSE(\*) devant le lecteur.
- 02. Approcher de nouveau la carte MAÎTRESSE du lecteur et maintenir la position.
- 03. Attendre que le lecteur émette 1 bip pour enlever immédiatement après la carte MAÎTRESSE de la zone du lecteur.

(\*) – Pour programmer la Sortie-1, utiliser la carte MAÎTRESSE-1 ; pour programmer la Sortie-2, utiliser la carte MAÎTRESSE-2 ; pour programmer en même temps les deux Sorties, utiliser la carte MAÎTRESSE-UNIQUE.

Remarque – Pour ramener la Sortie au mode de fonctionnement « momentané », répéter la procédure 7.B.11 jusqu'au point 03 et enlever la carte MAÎTRESSE de la zone du lecteur exactement durant le troisième bip (cette action programme un délai de 0 seconde).

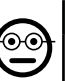

#### 7.B.13 Professional

#### Programmer (avec une carte MAÎTRESSE...) les deux Sorties, n°1 et n°2, en mode « ANTIVOL »

Cette fonction associe aux Sorties n°1 et n°2 la fonction « ANTIVOL », c'est-à-dire qu'elle fait fonctionner la Sortie-1 en mode « BISTABLE », pour activer et désactiver un système antivol, tandis que la Sortie-2 émettra une impulsion à l'activation du système et deux impulsions à la désactivation de ce dernier.

- 01. Passer 6 fois une carte MAÎTRESSE quelconque devant le lecteur.
- 02. Approcher de nouveau la carte MAÎTRESSE du lecteur et maintenir la position.
- 03. Attendre que le lecteur émette 2 bips pour enlever immédiatement après la carte MAÎTRESSE de la zone du lecteur.

Remarque – Pour ramener la Sortie au mode de fonctionnement « momentané », répéter la procédure 7.B.11 jusqu'au point 03 et enlever la carte MAÎTRESSE de la zone du lecteur exactement durant le troisième bip (cette action programme un délai de 0 seconde).

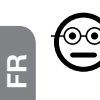

#### 7.B.14 Professional

#### Mémoriser une nouvelle carte par le biais d'une deuxième carte déjà programmée

Aucune carte MAÎTRESSE n'est nécessaire pour cette procédure. Pour exécuter cette procédure il faut posséder une « vieille » carte déjà programmée, dont la nouvelle carte prendra les mêmes configurations (Sortie-1, ou Sortie-2, ou les deux Sorties n°1 et n°2).

- 01. Maintenir la nouvelle carte devant le lecteur pendant au moins 5 secondes. Enlever ensuite la carte.
- 02. Passer 3 fois une vieille carte (déjà programmée) devant le lecteur.
- 03. Passer encore 1 fois la nouvelle carte devant le lecteur.

Pour mémoriser une autre carte, répéter la procédure depuis le début.

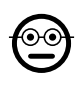

#### 7.B.15 Professional

#### Effacer toute la mémoire par le biais d'une carte MAÎTRESSE quelconque

Cette procédure efface toutes les données de la mémoire BM du décodeur, y compris les cartes « MAÎTRESSES » programmées au début.

- 01. Passer 5 fois une carte MAÎTRESSE quelconque devant le lecteur.
- 02. Attendre que le lecteur émette 3 bips.
- 03. Immédiatement après le troisième bip approcher la carte MAÎTRESSE du lecteur et maintenir la position.
- 04. Attendre que le lecteur émette 5 bips.
- 05. Immédiatement après le cinquième bip enlever la carte MAÎTRESSE de la zone du lecteur.

Il faudra, au terme de la procédure, programmer à nouveau le dispositif ; il sera en outre possible de choisir à nouveau la modalité de programmation souhaitée (« Easy » ou « Professional »).

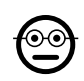

### 7.B.16 Professional

Effacer toute la mémoire sans l'utilisation d'une carte MAÎTRESSE

Aucune carte MAÎTRESSE n'est nécessaire pour cette procédure. • Cette procédure efface toutes les données de la mémoire BM du décodeur, y compris les cartes « MAÎTRESSES » programmées au début.

- 01. Appuyer sur la touche du décodeur et la laisser enfoncée : la led reste allumée pendant 3 secondes en émettant ensuite 3 clignotements et...
- 02. ...relâcher la touche exactement durant le troisième clignotement. Si la procédure a été effectuée correctement, la led clignotera 5 fois quelques instants après.

Il faudra, au terme de la procédure, programmer à nouveau le dispositif ; il sera en outre possible de choisir à nouveau la modalité de programmation souhaitée (« Easy » ou « Professional »).

# 8 - INSTRUCTIONS POUR LES UTILISATEURS FINAUX AUTORISÉS À UTILISER LE SYSTÈME

Au terme de toutes les phases de programmation, contrôler le fonctionnement de l'ensemble du système installé en effectuant l'essai comme indiqué au point « e » du paragraphe 4.4.

Fournir enfin aux utilisateurs autorisés à utiliser le système les instructions sur l'utilisation des combinaisons (se référer au paragraphe 6.1) ou les instructions sur l'utilisation des cartes (se référer au paragraphe 7.1).

# 9 - ENTRETIEN DU PRODUIT

Les composants du système de contrôle d'accès ne requièrent aucun entretien particulier. Contrôler périodiquement l'éventuelle formation d'oxydes ou la présence d'humidité sur les parties installées à l'extérieur ; nettoyer ces surfaces (surtout celles du clavier) en enlevant les éventuels dépôts de poussière ou de sable à l'aide d'un chiffon doux et légèrement imbibé d'eau. Ne pas utiliser de substances agressives ni abrasives telles que les détergents, les solvants ou d'autres substances similaires.

# 10 - MISE AU REBUT DU PRODUIT

Ce produit fait partie intégrante de l'automatisme et doit donc être mis au rebut avec ce dernier. Tout comme l'installation, les opérations de démantèlement, à la fin de la durée de vie de ce produit, doivent être effectuées par du personnel qualifié. Ce produit se compose de divers matériaux : certains peuvent être recyclés, d'autres doivent être mis au rebut. Informez-vous sur les systèmes de recyclage ou de mise au rebut prévus par les normes en vigueur dans votre région pour cette catégorie de pro duit. **Attention !** – certains composants du produit peuvent contenir des substances polluantes ou dangereuses qui pourraient avoir des effets nuisibles sur l'environne ment et sur la santé des personnes s'ils devaient ne pas être adéquatement éliminés. Comme l'indique le symbole ci-contre, il est interdit de jeter ce produit avec les ordures ménagères. Procéder à la « collecte différenciée » des composants pour leur traitement conformément aux méthodes prescrites par les normes locales en vigueur ou restituer le produit au vendeur lors de l'achat d'un nouveau produit équivalent. Attention ! - les règlements locaux en vigueur peuvent prévoir de lourdes sanctions en cas d'élimination illicite de ce produit. • Les matériaux de l'emballage du produit doivent être mis au rebut dans le plein respect des normes locales en vigueur.

# CARACTÉRISTIQUES TECHNIQUES

AVERTISSEMENTS : • Toutes les caractéristiques techniques indiquées se réfèrent à une température ambiante de 20 °C (± 5 °C). • Nice S.p.a. se réserve le droit d'apporter des modifications au produit à tout moment si elle le jugera nécessaire, en garantissant dans tous les cas les mêmes fonctions et le même type d'utilisation prévu.

- **Typologie générale :** deux systèmes indépendants pour le contrôle d'accès, chacun composé des éléments suivants : système a) - un décodeur MORX + de 1 à 4 claviers numériques à combinaison (EDS / EDSI) : svstème b) - un décodeur MORX + 1 lecteur de cartes à transpondeur (ETP).
- $\bullet$  Longueur maximale des câbles : entre décodeur et lecteur / clavier = 10 m ; si le câble est blindé = 30 m
- Capacité de mémoire : 1 ou 2 cartes BM1000 (une carte contient au maximum 255 combinaisons ou cartes).
- Alimentation : préférentielle 24 Vca / cc, avec limites : 10÷35 Vcc, 12÷28 Vca.
- $\bullet$  Absorption maximale (avec 4 claviers ou 1 lecteur) : 24 Vcc = 70 mA : 24 Vca  $= 200$  mA; 12 Vcc  $= 150$  mA; 12 Vca  $= 300$  mA  $\bullet$  Absorption typique (avec un **clavier) :** 24 Vcc = 30 mA : 24 Vca = 80 mA : 12 Vcc = 60 mA : 12 Vca = 100 mA
- Contacts sorties à relais : Maximum 500 mA et 48 Vca / cc
- Degré de protection : IP 30
- Température de fonctionnement : de -20°C à 70°C
- $\bullet$  Dimensions (mm) : 98 x 42 h 25
- Poids : environ 65 g

# **ESPAÑOL**

# 1 - ADVERTENCIAS Y PRECAUCIONES GENERALES

¡ATENCIÓN! ● Instrucciones importantes para la seguridad. ● Es importante respetar estas instrucciones a fin de preservar la seguridad de las personas; por tanto, es preciso leer detenidamente este manual antes de comenzar el trabaio.  $\bullet$  Conservar estas instrucciones.

l Antes de comenzar la instalación, comprobar si el producto es apto para el tipo de uso deseado (véanse los "Límites de uso" y las "Características técnicas del producto"). NO proceder con la instalación si el producto no es adecuado.  $\bullet$  Durante la instalación, tratar el producto con cuidado evitando aplastamientos, caídas o contactos con cualquier tipo de líquido. No colocar el producto cerca de fuentes de calor ni exponerlo a llamas libres. Todas estas acciones pueden dañarlo y provocar defectos de funcionamiento o situaciones de peligro. En tal caso, interrumpir inmediatamente la instalación y acudir al Servicio de Asistencia Nice.  $\bullet$  No efectuar modificaciones en ninguna parte del producto. Las operaciones no permitidas pueden provocar defectos de funcionamiento. El fabricante no asumirá ninguna responsabilidad ante daños originados por modificaciones arbitrarias aportadas al producto.  $\bullet$  El producto no puede ser utilizado por niños ni por personas con capacidades físicas, sensoriales o mentales reducidas, o bien carentes de experiencia o de conocimiento. ● El producto no puede considerarse un sistema de protección absoluto contra las intrusiones. Para obtener una protección más eficaz hay que integrar la aplicación con otros dispositivos de seguridad.

#### 1.1 - Definiciones utilizadas en el manual

Con el fin de facilitar la lectura del texto, en el manual se utilizan los términos "decodificador", "teclado", "lector", "card", "tarjeta" para aludir a los distintos dispositivos. Consultar la Tabla 1 para comprender la correspondencia entre los términos y los dispositivos.

# 2 - DESCRIPCIÓN DEL PRODUCTO Y DESTINO DE USO

MORX es un decodificador para teclados digitales de combinación numérica (mod. EDS / EDSI) y para lectores de tarjetas con transponder (mod. ETP); los teclados, lectores y tarjetas no están incluidos en el paquete.

■ El decodificador MORX tiene dos salidas de relé denominadas Salida-1 y Salida-2 (ver las características de las salidas en el capítulo "Características técnicas").

Estas salidas se activan cuando el usuario envía un mando a la automatización (o a otras aplicaciones), introduciendo una combinación válida en el teclado o pasando una tarieta válida por delante del lector.  $\bullet$  El decodificador se suministra con la tarieta de memoria BM1000, que puede memorizar hasta 255 combinaciones o tarjetas. También están disponibles los modelos BM60 (15 combinaciones o tarjetas) y BM250 (63 combinaciones o tarjetas). Para duplicar el número de combinaciones o tarjetas memorizables es posible instalar en el decodificador una segunda tarjeta de memoria: ¡Atención! – las dos tarjetas de memoria deben ser del mismo tipo. ● La tarjeta de memoria se programa siguiendo los procedimientos indicados en este manual. Como alternativa, la tarjeta de memoria se puede quitar y programar directamente con las unidades de programación Nice (O-BOX o MOU).  $\bullet$  Con el decodificador MORX y los dispositivos citados al comienzo del capítulo 2 se pueden crear **DOS SISTEMAS** DIFERENTES para el control de los accesos en las automatizaciones para puertas, cancelas, portones de garaje, puertas seccionales y otras automatizaciones similares, o para el control de otras aplicaciones. Nota - Por cuestiones de brevedad, en el manual se utilizará sólo el término "automatización". Ambos sistemas están formados por los siguientes componentes:

#### a) – 1 DECODER y 1/2/3/4 TECLADOS DE COMBINACIÓN

#### o bien

#### b) – 1 DECODER y 1 LECTOR DE TARJETAS CON TRANSPONDER

Cada uno de los sistemas permite verificar y abrir el acceso a lugares o servicios reservados sólo para las personas autorizadas que cumplen con los siguientes requisitos. – Sistema con teclados de combinación – en este sistema, el mando de la automatización se realiza con combinaciones numéricas que el usuario debe conocer e introducir con el teclado para activar la salida en el decodificador: MORX recibe la combinación + la confirmación (con la tecla ▲ o ▼), controla su validez (es decir que

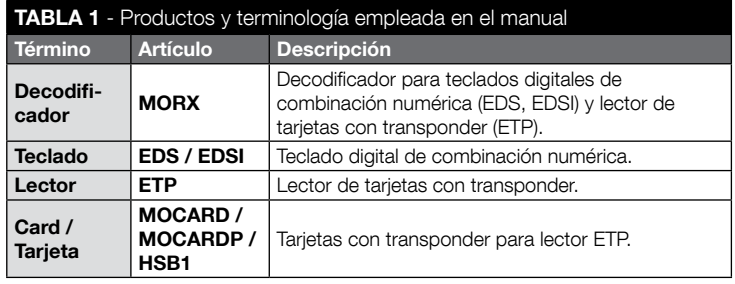

comprueba su presencia en la memoria) y, si el resultado es positivo, activa la salida requerida. • Según cómo se programe una combinación, ésta podrá ser válida para activar sólo la Salida-1 o sólo la Salida-2 o ambas. Nota – en la memoria de MORX puede haber simultáneamente varias combinaciones, cada una programada para activar una salida diferente.

– Sistema con lector de tarjetas con transponder – en este sistema, el mando de la automatización se realiza con una tarjeta con transponder que el usuario debe poseer y pasar por delante del lector, a pocos centímetros de distancia: MORX recibe el código de la tarjeta, controla su validez (es decir que comprueba su presencia en la memoria) y, si el resultado es positivo, activa la salida requerida. • Según cómo se programe una tarjeta, ésta podrá ser válida para activar sólo la Salida-1 o sólo la Salida-2 o ambas. Nota – en la memoria de MORX puede haber simultáneamente varias tarjetas, cada una programada para activar una salida diferente.

¡ATENCIÓN! – Cualquier empleo diferente de aquel descrito y en condiciones ambientales diferentes de aquellas indicadas en este manual debe considerarse inadecuado y prohibido.

# 3 - LÍMITES DE EMPLEO DEL PRODUCTO

#### ● ¡ATENCIÓN! – A un mismo decodificador es posible conectar hasta 4 teclados de combinación o, COMO ALTERNATIVA, 1 lector de tarjetas con trans-

ponder. ● La elección de conectar teclados o un lector será posible mientras la memoria aún esté vacía. ● Antes de realizar la instalación, leer en este manual (y en los manuales de los dispositivos que se desee conectar al decodificador) el capítulo de las "características técnicas" del producto para asegurarse de que las condiciones en las que se desea emplear el producto estén dentro de los límites establecidos por el fabricante.

# 4 - INSTALACIÓN Y CONEXIONES

#### 4.1 - Advertencias para la instalación

- EDS / ETP se debe instalar sobre una pared vertical. EDSI se debe instalar empotrándolo dentro de una pared vertical. El grado de protección IP de estos productos permite la instalación en ambientes exteriores.
- MORX tiene un grado de protección IP 30, por lo que debe instalarse dentro de centrales o cuadros de mando adecuadamente protegidos.
- El teclado o el lector debe colocarse en un lugar práctico y cómodo para que el usuario pueda acercar las tarjetas e introducir las combinaciones con facilidad. Para facilitar estas operaciones se recomienda instalar el dispositivo a aproximadamente 1,5 m del suelo.
- Los lugares, las superficies y las posiciones de instalación deben cumplir con las

siguientes características: a) ser compatibles con el tamaño del producto, b) garantizar un fácil acceso para el uso y el mantenimiento del producto, c) garantizar la protección del producto contra los impactos, d) la superficie debe ser sólida para garantizar una fijación estable del producto.

#### 4.2 - Advertencias para las conexiones eléctricas

- Antes de realizar las conexiones (apartado 4.3) verificar la tensión de alimentación y las características de la carga eléctrica conectada a los relés de ambas salidas.
- La conexión eléctrica entre MORX y el dispositivo EDS / EDSI / ETP debe realizarse con dos conductores (no es necesario respetar ninguna polaridad). Para distancias inferiores a 10 m se puede utilizar un cable simple de  $2 \times 0.5$  mm<sup>2</sup>; para distancias de hasta 30 m, utilizar un cable blindado y conectar la pantalla a la tierra eléctrica sólo del lado del decodificador. **¡Atención!** – El funcionamiento del sistema no está garantizado con distancias superiores a 30 m entre el decodificador y los dispositivos conectados.
- Sólo para EDS / EDSI Si se instalan varios teclados v se conectan entre sí "en cascada", utilizar un solo cable sin interrumpir el blindaje.
- Sólo para MORX El decodificador se puede alimentar indiferentemente con tensiones de 12V o 24V, con corriente alterna o continua.
- Nota genérica Los dos conductores eléctricos empleados para conectar entre sí los dispositivos del sistema son recorridos por una señal codificada; ésta aumenta la seguridad de la instalación, ya que ningún intento de violación en estos dos conductores dará ningún resultado.

#### 4.3 - GUÍA PASO A PASO para la instalación, las conexiones, la programación y la prueba final

- 01. Sólo para los teclados EDS / EDSI: consultar la Tabla 2 y elegir el número de teclados que se desea instalar (máximo 4), observando en qué medida esta elección influirá en las elecciones sucesivas (número de teclados conectados –> direcciones de los teclados –> modos de programación –> número de combinaciones programables).
- 02. Consultar el apartado 4.1 para elegir la superficie y la posición correcta para la instalación de cada dispositivo previsto.
- 03. Consultar el apartado 4.2 para identificar las características técnicas de los cables eléctricos para conectar los dispositivos previstos.
- 04. Instalar los tubos de protección para los cables de conexión.
- 05. Fijar en la pared el lado posterior de los dispositivos previstos (EDS / EDSI / ETP): instalar cada dispositivo en la posición identificada en el paso 02; fijarlos como se indica en los respectivos manuales de instrucciones. **¡Atención!** – No fijar inmediatamente el módulo electrónico; éste se debe fijar al finalizar las fases de pro-

#### TABLA 2 - Sólo para los teclados EDS / EDSI

Esta tabla se divide en dos secciones. Cada una ilustra los vínculos existentes entre: a) el número de teclados conectados al decodificador MORX; b) el modo de programación que se desea utilizar; c) el número máximo de combinaciones que es posible obtener; d) las direcciones que se deben asignar a cada teclado.

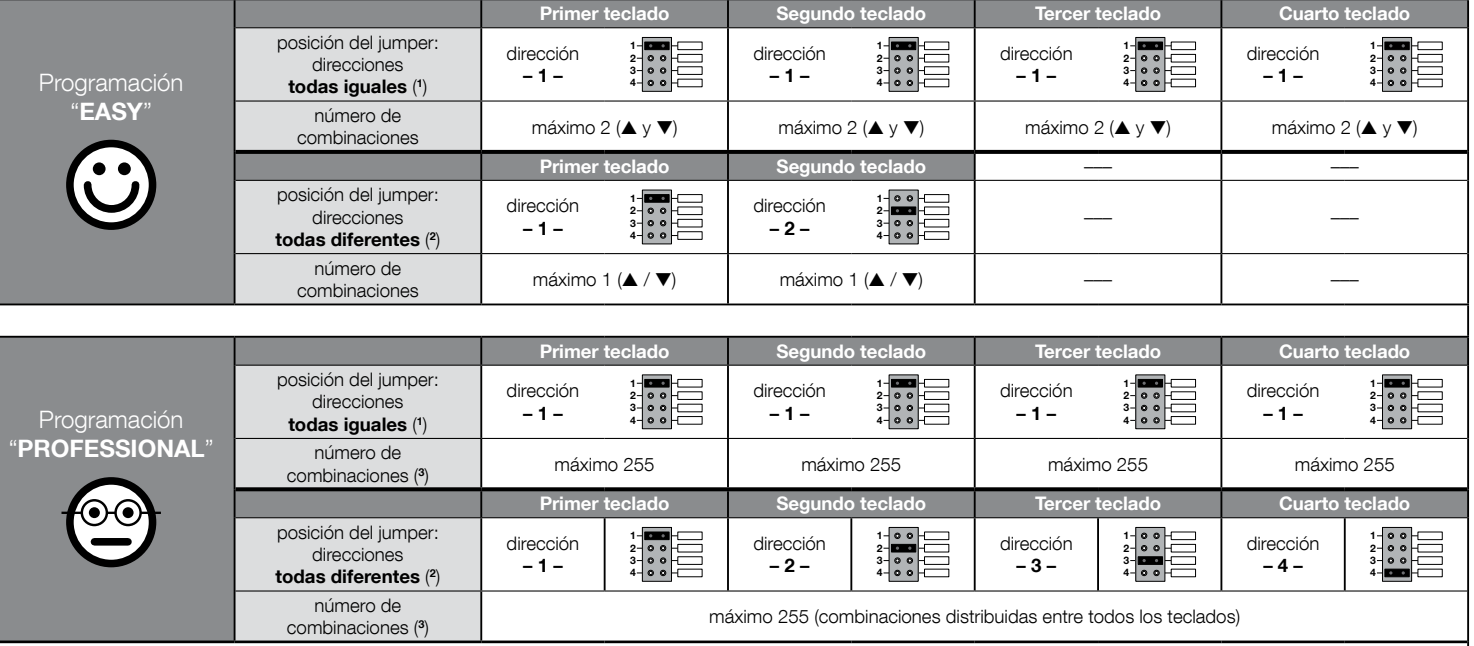

#### ¡NOTAS MUY IMPORTANTES!

(1) – Si se elige este tipo de direcciones, la programación de una combinación es posible en cualquier teclado entre aquellos conectados a MORX. Durante el uso de la automatización, la combinación podrá introducirse libremente con cualquier teclado entre aquellos conectados a MORX.

(2) – ¡Atención! – Cada teclado debe tener una dirección diferente de aquellas utilizadas en los otros teclados. • Si se elige este tipo de direcciones, la programación de una combinación deberá ejecutarse en un determinado teclado entre aquellos conectados a MORX. Durante el uso de la automatización, la combinación deberá introducirse exclusivamente con el teclado donde se haya programado.

(3) – El número máximo de combinaciones posibles depende del tipo de memoria BM instalada y de la presencia o ausencia de una segunda tarjeta de memoria (leer el capítulo 2).

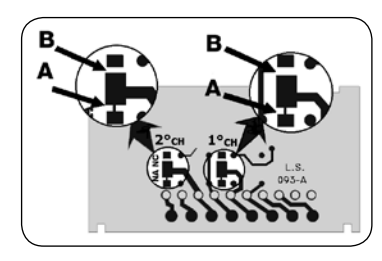

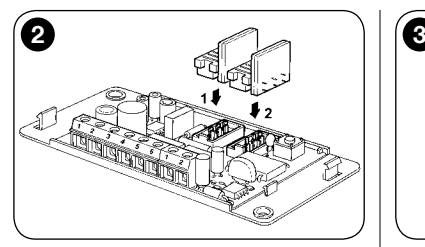

gramación y prueba del sistema.

- 06. El decodificador MORX tiene dos salidas con mando por contactos de relé normalmente abiertos (NA). Si se desea el contacto normalmente cerrado (NC), realizar el trabajo ilustrado en la fig. 1 (cortar el punto "A" y realizar una soldadura de estaño en el punto "B").
- 07. Si se desea duplicar la capacidad de la memoria de MORX, consultar la fig. 2. **Atención!** – No invertir la posición de las dos tarietas BM.
- 08. Fijar MORX dentro de una central o un cuadro de mando adecuadamente protegido. ¡Atención! – El grado de protección de MORX no permite la instalación en ambientes exteriores.
- 09. ¡ATENCIÓN! Todas las conexiones deben realizarse en ausencia de alimentación eléctrica. Colocar los cables eléctricos dentro de los tubos de protección y conectar los dispositivos entre sí, como se indica en las instrucciones y en la fig. 3 de este manual; no es necesario respetar ninguna polaridad.
- 10. Sólo para los teclados EDS / EDSI Asignación de direcciones a varios teclados. Si a un mismo decodificador están conectados 2, 3 o 4 teclados, consultar la Tabla 2 para saber cómo asignar una dirección a cada teclado conectado; por último, si es necesario, cambiar la posición del jumper como se ilustra en la Tabla. **¡Atención!** – observar en qué medida esta elección influirá en las elecciones sucesivas (número de teclados conectados –> direcciones de los teclados –> modos de programación –> número de combinaciones programables).
- 11. Dar alimentación eléctrica a la central de mando y seguir el procedimiento de prueba descrito en el apartado 4.4 para comprobar las conexiones realizadas y el buen funcionamiento del sistema.
- 12. Realizar la Programación del sistema siguiendo el capítulo 6 si el sistema instalado es el decodificador + teclados, o el capítulo 7 si el sistema instalado es el decodificador + lector.
- 13. Concluir la instalación fijando de manera definitiva todos los módulos electrónicos en los soportes (ya fijados a la pared) como se indica en los respectivos manuales de instrucciones.

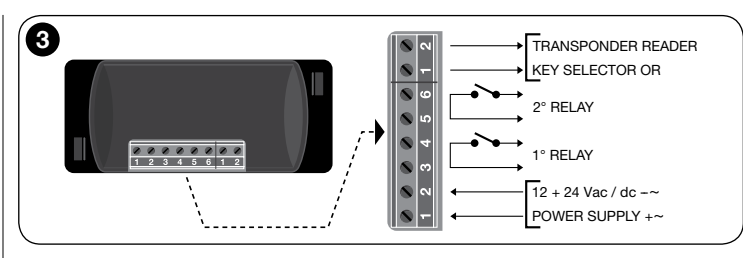

# 4.4 - Prueba

- a. Alimentar el decodificador MORX y asegurarse de que el Led emita 5 parpadeos (= memoria vacía).
- b. Pulsar la tecla del decodificador: el Led del decodificador empieza a parpadear (30 segundos) y los teclados conectados o el lector conectado emiten breves señales acústicas. Después de unos segundos pulsar por segunda vez la tecla del decodificador.
- c. Verificación de los teclados: efectuar la verificación pulsando una a una todas las teclas: a cada presión se debe oír una breve señal acústica; sólo las teclas de mando (▲ y ▼) producirán 2 señales acústicas consecutivas (= "combinación incorrecta").
- d. Verificación del lector: efectuar la verificación acercando una tarjeta al lector unos instantes (no más de 2 segundos, para evitar programarla): se deben oír 2 señales acústicas consecutivas (= "tarjeta no memorizada").
- e. Verificación de las dos salidas: esta verificación debe realizarse al terminar todas las programaciones, porque es necesario tener a disposición una combinación ya memorizada o una tarjeta ya memorizada en el decodificador. **¡Atención!** – Para utilizar correctamente el teclado y las combinaciones memorizadas, consultar el apartado 6.1; para utilizar correctamente el lector y las tarjetas memorizadas, consultar el apartado 7.1.

# 5 - ADVERTENCIAS IMPORTANTES PARA LA PRO-GRAMACIÓN DE LOS DOS SISTEMAS DE CON-TROL DE ACCESOS

 $\bullet$  El capítulo 6 está dedicado al sistema compuesto por decodificador + teclados; el capítulo 7 está dedicado al sistema compuesto por decodificador + lector de tarieta.

Cada uno de estos capítulos se divide en dos secciones alternativas entre sí, co-

mo se indica en el siguiente esquema:

#### CAPÍTULO 6 – sistema con 1 decodificador + 1/2/3/4 teclados

Sección - 6.A – Programación "EASY"

Sección - 6.B – Programación "PROFESSIONAL"

CAPÍTULO 7 – sistema con 1 decodificador + 1 lector transponder Sección - 7.A – Programación "EASY" Sección - 7.B – Programación "PROFESSIONAL"

- Qué es la programación "EASY": es una programación sencilla que comprende sólo los procedimientos básicos para memorizar y borrar combinaciones o tarjetas.
- Qué es la programación "PROFESSIONAL": es una programación más compleja con muchas funciones, algunas de las cuales son específicas y adecuadas principalmente para aplicaciones particulares o profesionales. Los procedimientos para esta programación permiten memorizar en MORX hasta 255 combinaciones o tarjetas (el número puede variar según la tarjeta de memoria instalada).
- Las diferencias entre "Easy" y "Professional" están sólo en la fase de programación y en las prestaciones obtenidas; las diferencias son mínimas en lo que concierne al uso.
- Sólo para los teclados EDS / EDSI Para la selección del modo de programación deseado ("Easy" o "Professional") consultar también la Tabla 2: ésta ilustra la influencia de las elecciones iniciales (número de teclados conectados –> direcciones de los teclados –>) en las elecciones sucesivas (–> modo de programación –> número de combinaciones programables).
- Las programaciones "Easy" y "Professional" son alternativas entre sí, es decir que la elección de una de las dos debe realizarse con la programación de la primera combinación o de la primera tarjeta. Si el modo de programación ya se ha elegido (= memoria ocupada por al menos una programación) y en lo sucesivo se desea cambiar de modo de programación (de "Easy" a "Professional" o viceversa), será necesario borrar primero toda la memoria del dispositivo en cuestión.
- Las salidas (n°1 y n°2) del decodificador se programan en fábrica para funcionar en modo "momentáneo", es decir que cada salida se activa al pulsar la tecla en el teclado (o al acercar la tarjeta al lector) y se desactiva sólo en el instante en que la tecla se suelta (o la tarjeta se aleja). La programación "Professional" ofrece la posibilidad de asignar a estas salidas otros tipos de funcionamiento ("Timer", "Biestable", "Antirrobo").
- Durante la programación y el uso de los teclados o del lector, estos dispositivos emiten señales acústicas con el objetivo de indicar la correcta evolución de las operaciones o eventuales errores. El significado de las señales se explica en la Tabla 3.

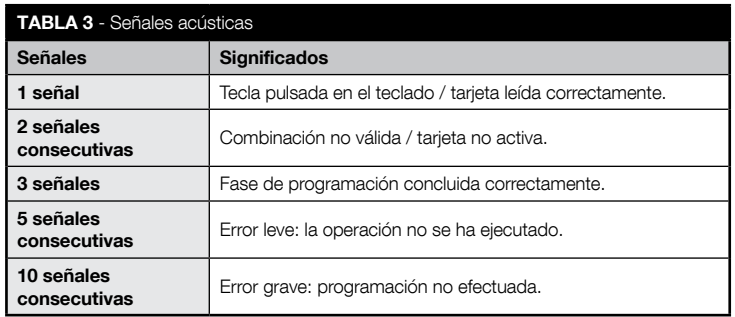

# 6 PROGRAMACIÓN DEL SISTEMA "MORX + TECLADOS DE COMBINACIÓN"

- 6.1 Uso del sistema después de la programación de las combinaciones: advertencias para el instalador (para asimilar antes de realizar la programación) y para el usuario final
- El uso del teclado digital se basa en combinaciones (programadas por el instalador) que el usuario debe conocer y componer con las teclas numéricas del teclado, para poder activar inmediatamente la salida asociada a la combinación introducida, pulsando la tecla de mando correspondiente (▲ o ▼). Naturalmente, la salida se activará sólo si la combinación es válida; si la combinación es incorrecta, se producirá una señal acústica de error.
- Si la combinación se ha asociado a una de las dos salidas (Salida-1 / Salida-2): durante el uso del dispositivo, después de introducir una combinación, pulsar sólo la tecla de mando que se ha asociado a esa combinación.
- Si la combinación se ha asociado a ambas salidas (Salida-1 y Salida-2): durante el uso del dispositivo, después de introducir la combinación, es posible pulsar una de las dos teclas de mando. Esta modalidad ofrece la posibilidad de enviar dos mandos diferentes utilizando una misma combinación.
- Si se introduce una combinación incorrecta tres veces consecutivas, el sistema bloquea el funcionamiento del dispositivo durante 60 segundos. Por lo tanto, si al introducir una combinación se comete un error, conviene pulsar inmediatamente

cualquier tecla de mando (▲ o ▼) y, después de la señal acústica (= combinación incorrecta), introducir la combinación correcta.

● Para introducir una combinación, se dispone de 10 segundos entre la introducción de una cifra y la siguiente. Transcurrido ese lapso, es necesario introducir la combinación nuevamente desde la primera cifra.

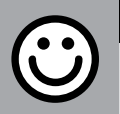

# SECCIÓN - 6.A

# PROCEDIMIENTOS DE PROGRAMACIÓN

"EASY" (para MORX + teclados de combinación)

- Durante la ejecución de los procedimientos, las teclas de mando del teclado (▲ y ▼) se asocian a la Salida-1 y a la Salida-2 del decodificador de la siguiente manera:
	- la tecla de mando ▲ se asocia a la Salida-1;
	- la tecla de mando ▼ se asocia a la Salida-2.
- Las salidas (n°1 y n°2) del decodificador funcionan de modo "momentáneo", es decir que cada salida se activa al pulsar la tecla de mando en el teclado y se desactiva en el instante en que la tecla se suelta.
- La combinación es una "clave de acceso" que se debe programar según las exigencias del usuario. Puede estar formada por una o varias cifras, hasta un máximo de nueve, y cada cifra puede asumir un valor numérico de "0" a "9".
- Los procedimientos en modo "EASY" permiten programar al máximo dos combinaciones diferentes: una asociada a la Salida-1 (es decir, a la tecla de mando ▲) y la otra asociada a la Salida-2 (es decir, a la tecla de mando ▼). Eventualmente se puede programar una combinación única, válida para ambas salidas (es decir, para la tecla de mando ▲ y para la tecla de mando ▼). • También es posible borrar toda la memoria con la tecla del decodificador. • La programación en modo "EASY" no permite ejecutar otras funciones.

# PROCEDIMIENTOS

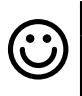

#### **6.A.1 Fasy**

Programar una combinación válida sólo para la tecla ▲ (Salida-1)

**¡ATENCIÓN!** – Este procedimiento es alternativo al del apartado 6.A.3.

01. Pulsar la tecla en el decodificador: – éste comienza a emitir señales acústicas periódicas. – Las señales durarán 30 segundos; en ese lapso...

02. ... introducir la combinación deseada (mínimo 1, máximo 9 cifras). 03. Por último, pulsar 2 veces la tecla ▲.

Programar una combinación válida sólo para la tecla ▼ (Salida-2)

#### **¡ATENCIÓN!** – Este procedimiento es alternativo al del apartado 6.A.3.

- 01. Pulsar la tecla en el decodificador: éste comienza a emitir señales acústicas periódicas. – Las señales durarán 30 segundos; en ese lapso...
- 02. ... introducir la combinación deseada (mínimo 1, máximo 9 cifras).
- 03. Por último, pulsar 2 veces la tecla ▼.

**Fasy** 

# Fasy

#### Programar una combinación válida para la tecla ▲ (Salida-1) y para la tecla ▼ (Salida-2)

 $\mu$ TENCIÓN! – Este procedimiento es alternativo a los de los apartados 6.A.1 y 6.A.2

- 01. Pulsar la tecla en el decodificador: éste comienza a emitir señales acústicas periódicas. – Las señales durarán 30 segundos; en ese lapso...
- 02. ... introducir la combinación deseada (mínimo 1, máximo 9 cifras).
- 03. Por último, pulsar una vez la tecla ▲ y una vez la tecla ▼.

# **6.A.4** Easy

### Borrar toda la memoria

Este procedimiento borra todos los datos contenidos en la memoria BM del decodificador.

- 01. Pulsar y mantener pulsada la tecla del decodificador: el Led permanece encendido 3 segundos, luego parpadea 3 veces y...
- 02. ...soltar la tecla exactamente durante el tercer parpadeo. Si el procedimiento se concluye correctamente, después de unos instantes el Led parpadea 5 veces.

Al finalizar el procedimiento, será necesario programar de nuevo el dispositivo; además, se podrá elegir de nuevo el modo de programación deseado ("Easy" o "Professional").

# PROCEDIMIENTOS

# SECCIÓN - 6.B

# PROCEDIMIENTOS DE PROGRAMACIÓN

"PROFESSIONAL" (para MORX + teclados de combinación)

- Durante la ejecución de los procedimientos, las teclas de mando del teclado (▲ y ▼) se asocian a la Salida-1 y a la Salida-2 del decodificador de la siguiente manera:
	- la tecla de mando ▲ se asocia a la Salida-1;
	- la tecla de mando ▼ se asocia a la Salida-2.
- Durante la ejecución de los procedimientos, las dos teclas de mando (▲ y ▼) se utilizan para confirmar los pasos del procedimiento o para anular el procedimiento.
- Los procedimientos en modo "Professional" permiten la gestión completa de todas las funciones directamente desde el teclado: Es posible programar el número de combinaciones deseado, borrar algunas, contarlas, borrar toda la memoria y utilizar otras funciones específicas. Además, es posible programar el funcionamiento de las salidas del decodificador con una de las opciones que se explican a continuación.
- Las salidas (n°1 y n°2) vienen configuradas de fábrica para funcionar en modo "MOMENTÁNEO", es decir que cada salida se activa al pulsar la tecla de mando en el teclado y se desactiva en el instante en que la tecla se suelta. Este funcionamiento se puede modificar programando una de las siguientes funciones:
	- función TIMER: una vez activada, la salida permanece activa durante el tiempo programado;
	- función BIESTABLE: la salida se activa al pulsar una vez la tecla de mando del teclado y se desactiva al volver a pulsar la misma tecla;
	- función ANTIRROBO: la Salida-1 y la tecla de mando correspondiente ▲ se configuran en modo "BIESTABLE" para permitir al usuario activar y desactivar un sistema antirrobo. La Salida-2 y la tecla de mando correspondiente ▼ son desactivadas por la función, por lo que no pueden ser utilizadas.
- La combinación es una "clave de acceso" que se debe programar según las exigencias del usuario. Puede estar formada por una o varias cifras, hasta un máximo de nueve, y cada cifra puede asumir un valor numérico de "0" a "9".
- Los procedimientos en modo "Professional" permiten programar una combinación para cada usuario o grupo de usuarios; esto permite añadir o quitar fácilmente las combinaciones de la memoria del codificador según las necesidades del momento.
- Para ejecutar los procedimientos en modo "Professional" es necesario conocer la "contraseña de programación", que es una combinación especial de 7 cifras (la contraseña de fábrica es 0-3-3-3-3-3-3, pero se puede cambiar en cualquier momento). ¡ATENCIÓN! – No olvidar esta contraseña; de lo contrario, será necesario borrar toda la memoria y repetir toda la programación desde el comienzo.

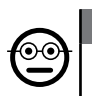

⊙∈

#### 6.B.1 Professional

Programar una combinación válida sólo para la tecla ▲ (Salida-1) (cifra de referencia: "1")

- 01. Introducir la contraseña de programación. Pulsar la tecla ▼ para confirmar la contraseña.
- 02. Introducir la cifra "1". Pulsar la tecla ▼ para confirmar.
- 03. Introducir la combinación deseada (mínimo 1, máximo 9 cifras). Pulsar la tecla ▼ para confirmar.
- 04. Introducir por segunda vez la misma combinación. Pulsar la tecla ▼ para confirmar. Si la operación se ha ejecutado correctamente, el teclado emite 3 señales acústicas.

Para programar más combinaciones repetir el procedimiento desde el comienzo.

### 6.B.2 Professional

Programar una combinación válida sólo para la tecla ▼ (Salida-2) (cifra de referencia: "2")

- 01. Introducir la contraseña de programación. Pulsar la tecla ▼ para confirmar la contraseña.
- 02. Introducir la cifra "2". Pulsar la tecla ▼ para confirmar.
- 03. Introducir la combinación deseada (mínimo 1, máximo 9 cifras). Pulsar la tecla ▼ para confirmar.
- 04. Introducir por segunda vez la misma combinación. Pulsar la tecla ▼ para confirmar. Si la operación se ha ejecutado correctamente, el teclado emite 3 señales acústicas.

Para programar más combinaciones repetir el procedimiento desde el comienzo.

#### **6.B.3** Professional

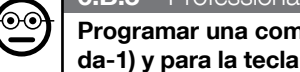

Programar una combinación válida para la tecla ▲ (Salida-1) y para la tecla ▼ (Salida-2) (cifras de referencia: "1-2")

- 01. Introducir la contraseña de programación. Pulsar la tecla ▼ para confirmar la contraseña.
- 02. Introducir las cifras "1-2". Pulsar la tecla ▼ para confirmar.
- 03. Introducir la combinación deseada (mínimo 1, máximo 9 cifras). Pulsar la tecla ▼ para confirmar.
- 04. Introducir por segunda vez la misma combinación. Pulsar la tecla ▼ para con-

 $3<sup>o</sup>$ 

firmar. Si la operación se ha ejecutado correctamente, el teclado emite 3 señales acústicas.

Para programar más combinaciones repetir el procedimiento desde el comienzo.

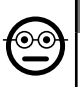

#### 6.B.4 Professional

#### Cambiar la contraseña para la programación Professional (cifra de referencia: "3")

La contraseña se puede modificar todas las veces que se desee (la contraseña de fábrica es: 0-3-3-3-3-3-3). Para realizar la modificación es necesario conocer la última contraseña válida.

- 01. Introducir la contraseña de programación. Pulsar la tecla ▼ para confirmar la contraseña.
- 02. Introducir la cifra "3". Pulsar la tecla ▼ para confirmar.
- 03. Introducir una nueva contraseña para la programación "Professional" utilizando siete cifras elegidas de manera personal. – Pulsar la tecla ▼ para confirmar.
- 04. Introducir nuevamente la misma contraseña (la que se acaba de crear). Pulsar la tecla ▼ para confirmar. Si la operación se ha ejecutado correctamente, el teclado emite 3 señales acústicas.

#### **6.B.5** Professional

Borrar una combinación válida sólo para la tecla ▲ (Salida-1) (cifra de referencia: "4")

Si la combinación a eliminar es válida para ambas salidas, el procedimiento borrará sólo la Salida-1. La combinación seguirá siendo válida sólo para la Salida-2.

- 01. Introducir la contraseña de programación. Pulsar la tecla ▼ para confirmar la contraseña.
- 02. Introducir la cifra "4". Pulsar la tecla ▼ para confirmar.
- 03. Introducir la combinación que se desea borrar. Pulsar la tecla ▼ para confirmar.
- 04. Introducir por segunda vez la combinación que se desea borrar. Pulsar la tecla
	- ▼ para confirmar. Si la operación se ha ejecutado correctamente, el teclado emite 3 señales acústicas.

#### **6.B.6** Professional

Borrar una combinación válida sólo para la tecla ▼ (Salida-2) (cifra de referencia: "5")

Si la combinación a eliminar es válida para ambas salidas, el procedimiento borrará sólo la Salida-2. La combinación seguirá siendo válida sólo para la Salida-1.

- 01. Introducir la contraseña de programación. Pulsar la tecla ▼ para confirmar la contraseña.
- 02. Introducir la cifra "5". Pulsar la tecla ▼ para confirmar.
- 03. Introducir la combinación que se desea borrar. Pulsar la tecla ▼ para confirmar.
- 04. Introducir por segunda vez la combinación que se desea borrar. Pulsar la tecla
	- ▼ para confirmar. Si la operación se ha ejecutado correctamente, el teclado emite 3 señales acústicas.

#### 6.B.7 Professional

#### Borrar una combinación válida para la tecla ▲ (Salida-1) y para la tecla ▼ (Salida-2) (cifras de referencia: "4-5")

- 01. Introducir la contraseña de programación. Pulsar la tecla ▼ para confirmar la contraseña.
- 02. Introducir las cifras "4-5". Pulsar la tecla ▼ para confirmar.
- 03. Introducir la combinación que se desea borrar. Pulsar la tecla ▼ para confirmar.
- 04. Introducir por segunda vez la combinación que se desea borrar. Pulsar la tecla  $\begin{bmatrix} 0 \\ 0 \end{bmatrix}$ 
	- ▼ para confirmar. Si la operación se ha ejecutado correctamente, el teclado emite 3 señales acústicas.

#### **6.B.8** Professional

#### Contar el número de combinaciones válidas sólo para la tecla ▲ (Salida-1) (cifra de referencia: "6")

- 01. Introducir la contraseña de programación. Pulsar la tecla ▼ para confirmar la contraseña.
- 02. Introducir la cifra "6". Pulsar la tecla ▼ para confirmar. Seguirán unas secuencias de señales acústicas: leer su significado en la **Tabla 4**.

Para obtener el número total de combinaciones asociadas a la tecla ▲ (Salida-1) hay que sumar también el número de combinaciones programadas para activar ambas salidas. Para calcular estas salidas utilizar el procedimiento 6.B.10.

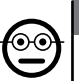

 $\mathbf{\Theta}$ 

#### 6.B.9 Professional

Contar el número de combinaciones válidas sólo para la tecla ▼ (Salida-2) (cifra de referencia: "7")

- 01. Introducir la contraseña de programación. Pulsar la tecla ▼ para confirmar la contraseña.
- 02. Introducir la cifra "7". Pulsar la tecla ▼ para confirmar. Seguirán unas secuencias de señales acústicas: leer su significado en la Tabla 4.

Para obtener el número total de combinaciones asociadas a la tecla ▼ (Salida-2) hay que sumar también el número de combinaciones programadas para activar ambas salidas. Para calcular estas salidas utilizar el procedimiento 6.B.10.

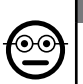

#### **6.B.10** Professional

Contar el número de combinaciones válidas para la tecla ▲ (Salida-1) y para la tecla ▼ (Salida-2) (cifras de referencia: "6-7")

- 01. Introducir la contraseña de programación. Pulsar la tecla ▼ para confirmar la contraseña.
- 02. **Introducir las cifras "6-7"**. Pulsar la tecla  $\Psi$  para confirmar. Seguirán unas secuencias de señales acústicas: leer su significado en la Tabla 4.

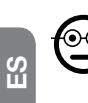

#### **6.B.11** Professional

Desactivar todas las combinaciones que terminan con un determinado número (cifra de referencia: "8")

El procedimiento se puede repetir varias veces para desactivar otras combinaciones con otro número final. • El procedimiento desactiva las combinaciones sin borrarlas de la memoria.

- 01. Introducir la contraseña de programación. Pulsar la tecla ▼ para confirmar la contraseña.
- 02. Introducir la cifra "8". Pulsar la tecla ▼ para confirmar.
- 03. Introducir el último número de las combinaciones que se desea desactivar. Pulsar la tecla ▼ para confirmar.
- 04. Introducir de nuevo el último número de las combinaciones que se desea desactivar. – Pulsar la tecla ▼ para confirmar. Si la operación se ha ejecutado correctamente, el teclado emite 3 señales acústicas.

#### TABLA 4 - Cálculo de las combinaciones memorizadas

Las secuencias de señales acústicas se emiten en el siguiente orden: centenas, decenas, unidades.

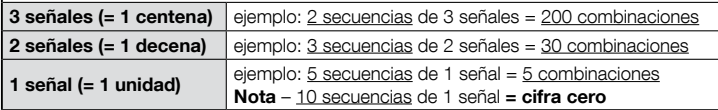

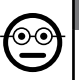

#### 6.B.12 Professional

Reactivar todas las combinaciones que terminan con un determinado número (cifra de referencia: "9")

El procedimiento se puede repetir varias veces para reactivar otras combinaciones con otro número final.

- 01. Introducir la contraseña de programación. Pulsar la tecla ▼ para confirmar la contraseña.
- 02. Introducir la cifra "9". Pulsar la tecla ▼ para confirmar.
- 03. Introducir el último número de las combinaciones que se desea reactivar. Pulsar la tecla ▼ para confirmar.
- 04. Introducir de nuevo el último número de las combinaciones que se desea reactivar. – Pulsar la tecla ▼ para confirmar. Si la operación se ha ejecutado correctamente, el teclado emite 3 señales acústicas.

#### 6.B.13 Professional

# ၜၜ

#### Limitar el uso de una combinación a un determinado número de usos (cifras de referencia: "1-0")

A cada combinación se asocia un contador que disminuye automáticamente cada vez que se utiliza la combinación; cuando el contador llega a cero, la combinación se desactiva. El número de usos programado de fábrica es infinito. Con este procedimiento es posible programar un número límite de usos de una combinación. El máximo valor asociable es 999; un valor superior equivaldrá al uso ilimitado de la combinación.

- 01. Introducir la contraseña de programación. Pulsar la tecla ▼ para confirmar la contraseña.
- 02. Introducir las cifras "1-0". Pulsar la tecla ▼ para confirmar.
- 03. Introducir la combinación cuyo uso se desea limitar. Pulsar la tecla ▼ para confirmar.
- 03. Introducir de nuevo la combinación cuvo uso se desea limitar. Pulsar la tecla ▼ para confirmar.
- 04. Introducir el número de veces que se desea utilizar la combinación (valor máximo: 999). – Pulsar la tecla ▼ para confirmar. Si la operación se ha ejecutado correctamente, el teclado emite 3 señales acústicas.

### 6.B.14 Professional

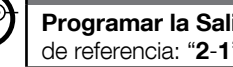

Programar la Salida-1 (tecla ▲) en modo "TIMER" (cifras de referencia: "2-1")

Esta función permite a la Salida-1 permanecer activa (una vez activada) durante el tiempo programado con este procedimiento.

- 01. Introducir la contraseña de programación. Pulsar la tecla ▼ para confirmar la contraseña.
- 02. Introducir las cifras "2-1". Pulsar la tecla ▼ para confirmar.
- 03. Introducir el valor que se desea asignar al TIMER (en décimas de segundo: mínimo 0,5, máximo 65000). – Pulsar la tecla ▼ para confirmar. Si la operación se ha ejecutado correctamente, el teclado emite 3 señales acústicas.

Nota – Para volver a poner la Salida-1 en modo de funcionamiento "momentáneo" repetir el procedimiento programando 0 segundos en el paso 03.

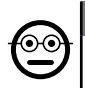

#### 6.B.15 Professional

Programar la Salida-2 (tecla ▼) en modo "TIMER" (cifras de referencia: "2-2")

Esta función permite a la Salida-2 permanecer activa (una vez activada) durante el tiempo programado con este procedimiento.

- 01. Introducir la contraseña de programación. Pulsar la tecla ▼ para confirmar la contraseña.
- 02. Introducir las cifras "2-2". Pulsar la tecla ▼ para confirmar.
- 03. Introducir el valor que se desea asignar al TIMER (en décimas de segundo: mínimo 0,5, máximo 65000). – Pulsar la tecla ▼ para confirmar. Si la operación se ha ejecutado correctamente, el teclado emite 3 señales acústicas.

Nota – Para volver a poner la Salida-2 en modo de funcionamiento "momentáneo" repetir el procedimiento programando 0 segundos en el paso 03.

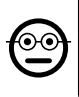

#### **6.B.16** Professional

Programar la Salida-1 (tecla ▲) y la Salida-2 (tecla ▼) en modo "TIMER" (cifras de referencia: "2-1-2-2")

Esta función permite a la Salida-1 y a la Salida-2 permanecer activas (una vez activadas) durante el tiempo programado con este procedimiento.

- 01. Introducir la contraseña de programación. Pulsar la tecla ▼ para confirmar la contraseña.
- 02. Introducir las cifras "2-1-2-2". Pulsar la tecla ▼ para confirmar.
- 03. Introducir el valor que se desea asignar al TIMER (en décimas de segundo: mínimo 0,5, máximo 65000). – Pulsar la tecla ▼ para confirmar. Si la operación se ha ejecutado correctamente, el teclado emite 3 señales acústicas.

Nota – Para volver a poner la Salida-1 y la Salida-2 en modo de funcionamiento "momentáneo" repetir el procedimiento programando 0 segundos en el paso 03.

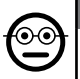

#### 6.B.17 Professional

Programar la Salida-1 (tecla ▲) en modo "BIESTABLE" (cifras de referencia: "2-3")

Cuando está programada la función "Biestable", después de introducir la combinación, la Salida-1 se activa pulsando la tecla de mando y se desactiva volviendo a pulsar la misma tecla.

- 01. Introducir la contraseña de programación. Pulsar la tecla ▼ para confirmar la contraseña.
- 02. Introducir las cifras "2-3". Pulsar la tecla ▼ para confirmar. Si la operación se ha ejecutado correctamente, el teclado emite 3 señales acústicas.

Nota – Para volver a poner la Salida-1 en modo de funcionamiento "momentáneo" seguir el procedimiento 6.B.14 programando 0 segundos en el paso 03.

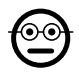

#### **6.B.18** Professional

Programar la Salida-2 (tecla ▼) en modo "BIESTABLE" (cifras de referencia: "2-4")

Cuando está programada la función "Biestable", después de introducir la combinación, la Salida-2 se activa pulsando la tecla de mando y se desactiva volviendo a pulsar la misma tecla.

- 01. Introducir la contraseña de programación. Pulsar la tecla ▼ para confirmar la contraseña.
- 02. Introducir las cifras "2-4". Pulsar la tecla ▼ para confirmar. Si la operación se ha ejecutado correctamente, el teclado emite 3 señales acústicas.

Nota – Para volver a poner la Salida-2 en modo de funcionamiento "momentáneo" seguir el procedimiento 6.B.15 programando 0 segundos en el paso 03.

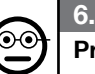

6.B.19 Professional

Programar la Salida-1 (tecla ▲) y la Salida-2 (tecla ▼) en modo "BIESTABLE" (cifras de referencia: "2-3-2-4")

Cuando está programada la función "Biestable", después de introducir la combinación, la Salida-1 y la Salida-2 se activan pulsando la tecla de mando y se desactivan volviendo a pulsar la misma tecla.

- 01. Introducir la contraseña de programación. Pulsar la tecla ▼ para confirmar la contraseña.
- 02. Introducir las cifras "2-3-2-4". Pulsar la tecla  $\Psi$  para confirmar. Si la operación se ha ejecutado correctamente, el teclado emite 3 señales acústicas.

Nota – Para volver a poner la Salida-1 y la Salida-2 en modo de funcionamiento "momentáneo" seguir el procedimiento 6.B.16 programando 0 segundos en el paso 03.

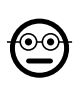

#### 6.B.20 Professional

Programar la Salida-1 (tecla ▲) y la Salida-2 (tecla ▼) en modo "ANTIRROBO" (cifras de referencia: "2-5")

Esta función hace funcionar la tecla ▲ (Salida-1) en modo "BIESTABLE" para activar y desactivar un sistema antirrobo. La tecla ▼ (y la Salida-2) no son utilizables.

- 01. Introducir la contraseña de programación. Pulsar la tecla ▼ para confirmar la contraseña.
- 02. Introducir las cifras "2-5". Pulsar la tecla ▼ para confirmar. Si la operación se ha ejecutado correctamente, el teclado emite 3 señales acústicas.

Nota – Para volver a poner la Salida-1 y la Salida-2 en modo de funcionamiento "momentáneo" seguir el procedimiento 6.B.14 o 6.B.15 o 6.B.15 programando 0 segundos en el paso 03.

Con el antirrobo activado, el Led "L2" estará en verde; con el antirrobo apagado, el Led "L2" estará en rojo.

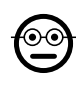

 $\mathbf{g}$ 

#### 6.B.21 Professional

#### Borrar toda la memoria utilizando la contraseña de programación (cifra de referencia: "0")

Este procedimiento borra todos los datos contenidos en la memoria BM del decodificador.

- 01. Introducir la contraseña de programación. Pulsar la tecla ▼ para confirmar la contraseña.
- 02. Introducir la cifra "0". Pulsar la tecla ▼ para confirmar.
- 03. Introducir por segunda vez la cifra "0". Pulsar la tecla ▼ para confirmar.
- 04. Introducir por tercera vez la cifra "0". Pulsar la tecla ▼ para confirmar. Si la operación se ha ejecutado correctamente, el teclado emite 3 señales acústicas.

Al finalizar el procedimiento, será necesario programar de nuevo el dispositivo; además, se podrá elegir de nuevo el modo de programación deseado ("Easy" o "Professional").

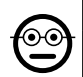

#### 6.B.22 Professional

Borrar toda la memoria sin utilizar la contraseña de programación

Este procedimiento borra todos los datos contenidos en la memoria BM del decodificador.

- 01. Pulsar y mantener pulsada la tecla del decodificador: el Led permanece encendido 3 segundos, luego parpadea 3 veces y...
- 02. ...soltar la tecla exactamente durante el tercer parpadeo. Si el procedimiento se concluye correctamente, después de unos instantes el Led parpadea 5 veces.

Al finalizar el procedimiento, será necesario programar de nuevo el dispositivo; además, se podrá elegir de nuevo el modo de programación deseado ("Easy" o "Professional").

# **7 PROGRAMACIÓN DEL SISTEMA "<u>MORX + LEC-</u><br>TOR DE TARJETAS CON TRANSPONDER"**

- 7.1 Uso del sistema después de la programación de las tarjetas: advertencias para el instalador (para asimilar antes de realizar la programación) y para el usuario final
- El uso del lector ETP se basa en el reconocimiento del código unívoco de cada tarjeta memorizada en el lector. Al acercarse al lector, la tarjeta le envía su código de identificación; si el código se encuentra en la memoria de ETP, el lector activa la Salida-1 o la Salida-2 (es decir, la salida asociada a esa tarjeta durante la programación). Si la tarjeta no está memorizada en el lector, éste emite 2 señales acústicas consecutivas para señalizar el error.
- Para el mando de la automatización, el usuario debe tener una o más tarjetas memorizadas; además, debe recibir del instalador la siguiente información para utilizar la tarjeta correctamente:
- SALIDA-1, SALIDA-2: es la salida (Salida-1 o Salida-2 o ambas, n°1 y n°2) que el lector activa cuando la tarjeta se pasa por delante del lector.
- TIPO DE MANDO: es el mando (ej.: apertura parcial u otro...) asociado a la Salida-1 o a la Salida-2 del lector. El mando es ejecutado por la automatización cuando la tarjeta se pasa por delante del lector:

– MODO DE USO DE LA TARJETA: modo en que la tarjeta se debe pasar por delante del lector para poder activar una Salida. Los modos de uso se diversifican en función del número de salidas que una tarjeta puede activar en el lector.

#### ● Cómo utilizar una tarjeta que puede activar UNA sola salida

#### • Para activar la Salida-1

Pasar la tarjeta por delante del lector: éste emite una señal acústica y activa inmediatamente la Salida-1.

#### • Para activar la Salida-2

Pasar la tarjeta por delante del lector: éste emite una señal acústica y activa inmediatamente la Salida-2.

#### ● Cómo utilizar una tarjeta que puede activar DOS salidas

#### • Para activar la Salida-1

Poner la tarjeta delante del lector y mantenerla en posición: el lector emite una señal acústica; después de 1 segundo emite otra señal e inmediatamente activa la Salida-1.

#### • Para activar la Salida-2

1) - Pasar la tarjeta por delante del lector: a la emisión de una señal acústica, alejar inmediatamente la tarieta del lector: luego...

2) - (en un plazo de 2 segundos) pasar de nuevo la tarieta por delante del lector: éste emite una señal acústica y activa inmediatamente la Salida-2.

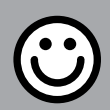

### SECCIÓN - 7.A

# PROCEDIMIENTOS DE PROGRAMACIÓN

"EASY" (para MORX + lector de tarietas con transponder)

- Los procedimientos en modo "EASY" permiten programar al máximo dos tarjetas diferentes: una asociada a la Salida-1 y la otra asociada a la Salida-2. Eventualmente se puede programar una tarjeta única, válida para ambas salidas. • También es posible borrar toda la memoria con la tecla del decodificador. • La programación en modo "EASY" no permite ejecutar otras funciones.
- Las salidas (n°1 y n°2) del decodificador funcionan de modo "momentáneo", es decir que cada salida se activa al pasar una tarjeta por delante del lector y se desactiva al volver a pasar la tarjeta por delante del lector.

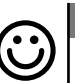

#### 7.A.1 Easy Programar una tarjeta válida para activar sólo la Salida-1

#### ¡ATENCIÓN! – Este procedimiento es alternativo al del apartado 7.A.3.

- 01. Pulsar la tecla en el decodificador: el decodificador comienza a emitir señales acústicas periódicas. – Las señales durarán 30 segundos; en ese lapso...
- 02. Pasar 1 vez la nueva tarieta por delante del lector. Nota Después de la primera tarjeta, es posible programar otras, repitiendo para cada una el punto 02 en un plazo de 10 segundos.
- 03. Para terminar el procedimiento, esperar más de 10 segundos después de pasar la última tarjeta.

Para memorizar más tarjetas, repetir el procedimiento desde el comienzo en cualquier momento.

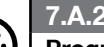

# **Easy**

Easy

#### Programar una tarjeta válida para activar sólo la Salida-2

**¡ATENCIÓN!** – Este procedimiento es alternativo al del apartado 7.A.3.

- 01. Pulsar la tecla en el decodificador: el decodificador comienza a emitir señales acústicas periódicas. – Las señales durarán 30 segundos; en ese lapso...
- 02. Pasar 2 veces la nueva tarjeta por delante del lector. Nota Después de la primera tarjeta, es posible programar otras, repitiendo para cada una el punto 02 en un plazo de 10 segundos.
- 03. Para terminar el procedimiento, esperar más de 10 segundos después de pasar la última tarieta.

Para memorizar más tarjetas, repetir el procedimiento desde el comienzo en cualquier momento.

#### Programar una tarjeta válida para activar ya sea la Salida-1 o la Salida-2.

¡ATENCIÓN! – Este procedimiento es alternativo a los de los apartados 7.A.1 y 7.A.2.

- 01. Pulsar la tecla en el decodificador: el decodificador comienza a emitir señales acústicas periódicas. – Las señales durarán 30 segundos; en ese lapso...
- 02. Pasar 3 veces la nueva tarieta por delante del lector. Nota Después de la primera tarjeta, es posible programar otras, repitiendo para cada una el punto 02 en un plazo de 10 segundos.

03. Para terminar el procedimiento, esperar más de 10 segundos después de pasar la última tarieta.

Para memorizar más tarjetas, repetir el procedimiento desde el comienzo en cualquier momento.

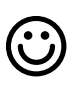

#### **7.A.4** Fasv

#### Memorizar una nueva tarjeta mediante una segunda tarjeta ya programada

Para este procedimiento es necesario tener una tarjeta "vieja", ya programada, cuya configuración (Salida-1 o Salida-2 o ambas (n°1 y n°2)) será adquirida por la nueva tarieta.

- 01. Poner la nueva tarjeta delante del lector al menos 5 segundos. Sacar la tarjeta.
- 02. Pasar 3 veces una tarjeta vieja (ya programada) por delante del lector.
- 03. Pasar 1 vez la nueva tarjeta por delante del lector.

Para memorizar otra tarjeta, repetir el procedimiento desde el comienzo.

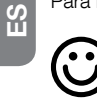

#### **7.A.5** Easy

#### Borrado total de la Memoria

Este procedimiento borra todos los datos contenidos en la memoria BM del decodificador.

- 01. Pulsar y mantener pulsada la tecla del decodificador: el Led permanece encendido 3 segundos, luego parpadea 3 veces y...
- 02. ...soltar la tecla exactamente durante el tercer parpadeo. Si el procedimiento se concluye correctamente, después de unos instantes el Led parpadea 5 veces.

Al finalizar el procedimiento, será necesario programar de nuevo el dispositivo; además, se podrá elegir de nuevo el modo de programación deseado ("Easy" o "Professional").

SECCIÓN - 7.B PROCEDIMIENTOS DE PROGRAMACIÓN

"PROFESSIONAL" (para MORX + lector de tarjetas con transponder)

- Los procedimientos en modo "Professional" permiten programar el número de tarjetas que se desee (hasta 255, según la memoria BM instalada) y permiten la gestión completa de todas las funciones directamente desde el lector, a través de las tarietas "master": Es posible programar el número de tarietas deseado, borrar algunas, contarlas, borrar toda la memoria y utilizar otras funciones específicas. Además, es posible programar el funcionamiento de las salidas del decodificador con una de las opciones que se explican a continuación.
- Las salidas (n°1 y n°2) vienen configuradas de fábrica para funcionar en modo "MOMENTÁNEO", es decir que cada salida se activa al pasar una tarjeta por delante del lector y se desactiva al quitar la tarjeta del lector. Este funcionamiento se puede modificar programando una de las siguientes funciones:
	- función TIMER: una vez activada, la salida permanece activa durante el tiempo programado;
	- función BIESTABLE: la salida se activa al pasar una vez la tarjeta por delante del lector y se desactiva al volver a pasar la tarjeta por delante del lector;
	- función ANTIRROBO: la Salida-1 se configura en modo "BIESTABLE" para permitir al usuario activar y desactivar un sistema antirrobo. La Salida-2 es desactivada por la función y no puede ser utilizada.
- Los procedimientos en modo "Professional" permiten programar una tarieta para cada usuario o grupo de usuarios; esto permite añadir o quitar fácilmente las tarjetas de la memoria del codificador según las necesidades del momento.
- La ejecución de los procedimientos en modo "Professional" prevé el uso de una o dos tarjetas "MASTER". Una "MASTER" es una tarjeta común que se debe programar indefectiblemente al comienzo de la programación "Professional", cuando la memoria BM aún está vacía.
- Es posible crear las siguientes "MASTER":
	- tarjetas "MASTER-1" y "MASTER-2": son alternativas a la "MASTER ÚNICA". La "MASTER-1" sirve para asociar la Salida-1 a una tarjeta; la "MASTER-2" sirve para asociar la Salida-2 a otra tarjeta;

– tarjeta "MASTER-ÚNICA": es alternativa a la "MASTER-1" y a la "MASTER-2". Sirve para asociar la Salida-1 o la Salida-2 o ambas (n°1 y n°2) a una tarieta. IMPORTANTE – Las tarjetas "MASTER-1" y "MASTER-2" sirven para crear dos

grupos de tarjetas distintos: de esta manera, las tarjetas de un grupo podrán activar sólo una de las dos salidas disponibles y una MASTER permitirá añadir o borrar

13 – Español

sólo las tarjetas de su grupo. Como alternativa, si no es necesario crear dos grupos de tarjetas, es posible programar una "MASTER ÚNICA", que desarrollará la tarea de la "MASTER-1" y de la "MASTER-2" y podrá memorizar tarjetas para activar ambas salidas (n°1 y n°2).

● Las tarjetas MASTER son indispensables para programar otras tarjetas, para borrar toda la programación y para bloquear o desbloquear una automatización; no sirven para el mando de una automatización como una tarieta común y no se pueden borrar si no se borra toda la memoria del decodificador. ¡ATENCIÓN! – No perder las tarjetas "MASTER" creadas.

# –– Programación de las tarjetas "MASTER" ––

¡ATENCIÓN! – Las tarjetas "MASTER" deben ser las primeras en memorizarse en el lector. La memorización debe ejecutarse cuando la memoria del lector aún está vacía; prácticamente son las primeras tarjetas que se deben acercar al lector al menos 5 segundos. ¡ATENCIÓN! – Para programar las tarjetas "MASTER" utilizar sólo uno de los procedimientos disponibles (7.1 o 7.2).

#### 7.B.1 Professional

Programar la tarjeta **MASTER-1** (servirá para memorizar las tarietas que activarán la Salida-1) y la tarieta MASTER-2 (servirá para memorizar las tarjetas que activarán la Salida-2)

¡ATENCIÓN! – Este procedimiento es alternativo al del apartado 7.B.2. Puede ejecutarse sólo si la memoria del decodificador está vacía.

- 01. Comprobar que la memoria del decodificador esté vacía.
- 02. Pasar por delante del lector una tarieta nueva (será la "MASTER-1") y mantenerla en posición durante al menos 5 segundos. Pasados los 5 segundos, el lector emite dos señales acústicas.
- 03. Después de las señales acústicas, sacar la tarjeta del lector.
- 04. Pasar por delante del lector otra tarieta nueva (será la "MASTER-2") y mantenerla en posición durante al menos 5 segundos. Pasados los 5 segundos, el lector emite dos señales acústicas.
- 05. Después de las señales acústicas, sacar la tarjeta del lector.

### 7.B.2 Professional

#### Programar la tarjeta MASTER-ÚNICA (servirá para

memorizar las tarjetas que activarán la Salida-1 o la Salida-2 o ambas, n°1 y n°2)

¡ATENCIÓN! – Este procedimiento es alternativo al del apartado 7.B.1. Puede ejecu-

tarse sólo si la memoria del lector está vacía.

- 01. Comprobar que la memoria del lector esté vacía.
- 02. Pasar por delante del lector una tarjeta nueva y mantenerla en posición durante al menos 5 segundos. Pasados los 5 segundos, el lector emite dos señales acústicas.
- 03. Después de las señales acústicas, sacar la tarjeta del lector.
- 04. Pasar por delante del lector la misma tarjeta y mantenerla en posición durante al menos 5 segundos. Pasados los 5 segundos, el lector emite dos señales acústicas.
- 05. Después de las señales acústicas, sacar la tarjeta del lector.

# –– Programación de tarjetas comunes ––

Todas las programaciones siguientes se efectúan con las tarjetas MASTER. Si se han memorizado dos tarjetas MASTER, la operación se hará efectiva sólo en el grupo de tarjetas asociado a la MASTER utilizada.

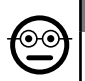

## 7.B.3 Professional

#### Programar (con la MASTER-1) una tarjeta válida para activar sólo la Salida-1

- 01. Pasar 1 vez la MASTER-1 por delante del lector.
- 02. Pasar 1 vez la nueva tarieta por delante del lector. Nota Después de la primera tarjeta, es posible programar otras, repitiendo para cada una el punto 02 en un plazo de 10 segundos.
- 03. Para terminar el procedimiento, pasar 1 vez la MASTER-1 por delante del lector. o esperar más de 10 segundos después de pasar la última tarjeta.

Para memorizar más tarjetas, repetir el procedimiento desde el comienzo en cualquier momento.

# ′⊙⊙

# 7.B.4 Professional

#### Programar (con la MASTER-2) una tarjeta válida para activar sólo la Salida-2

- 01. Pasar 1 vez la MASTER-2 por delante del lector.
- 02. Pasar 1 vez la nueva tarjeta por delante del lector. Nota Después de la primera tarjeta, es posible programar otras, repitiendo para cada una el punto 02 en un plazo de 10 segundos.
- 03. Para terminar el procedimiento, pasar 1 vez la MASTER-2 por delante del lector, o esperar más de 10 segundos después de pasar la última tarjeta.

Para memorizar más tarjetas, repetir el procedimiento desde el comienzo en cualquier momento.

#### 7.B.5 Professional

#### Programar (con la MASTER-ÚNICA) una tarjeta válida para activar sólo la Salida-1

- 01. Pasar 1 vez la MASTER-ÚNICA por delante del lector.
- 02. Pasar 1 vez la nueva tarieta por delante del lector. Nota Después de la primera tarjeta, es posible programar otras, repitiendo para cada una el punto 02 en un plazo de 10 segundos.
- 03. Para terminar el procedimiento, pasar 1 vez la MASTER-ÚNICA por delante del lector, o esperar más de 10 segundos después de pasar la última tarjeta.

Para memorizar más tarjetas, repetir el procedimiento desde el comienzo en cualquier momento.

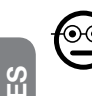

#### 7.B.6 Professional

Programar (con la MASTER-ÚNICA) una tarjeta válida para activar sólo la Salida-2

- 01. Pasar 1 vez la MASTER-ÚNICA por delante del lector.
- 02. Pasar 2 veces la nueva tarjeta por delante del lector. Nota Después de la primera tarjeta, es posible programar otras, repitiendo para cada una el punto 02 en un plazo de 10 segundos.
- 03. Para terminar el procedimiento, pasar 1 vez la MASTER-ÚNICA por delante del lector, o esperar más de 10 segundos después de pasar la última tarjeta.

Para memorizar más tarjetas, repetir el procedimiento desde el comienzo en cualquier momento.

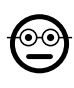

#### 7.B.7 Professional

#### Programar (con la MASTER-ÚNICA) una tarjeta válida para activar ya sea la Salida-1 o la Salida-2

- 01. Pasar 1 vez la MASTER-ÚNICA por delante del lector.
- 02. Pasar 3 veces la nueva tarjeta por delante del lector. Nota Después de la primera tarjeta, es posible programar otras, repitiendo para cada una el punto 02 en un plazo de 10 segundos.
- 03. Para terminar el procedimiento, pasar 1 vez la MASTER-ÚNICA por delante del lector, o esperar más de 10 segundos después de pasar la última tarjeta.

Para memorizar más tarjetas, repetir el procedimiento desde el comienzo en cualquier momento.

7.B.8 Professional

#### Borrar (con una MASTER...) una tarjeta memorizada

- 01. Pasar 2 veces la MASTER(\*) por delante del lector.
- 02. Pasar 1 vez la tarieta que se desea borrar por delante del lector. Nota Después de la primera tarjeta, es posible borrar otras, repitiendo para cada una el punto 02 en un plazo de 10 segundos.
- 03. Para terminar el procedimiento, pasar 1 vez la MASTER (la misma que se utilizó en el paso 01) por delante del lector, o esperar más de 10 segundos después de pasar la última tarjeta

Para borrar más tarietas, repetir el procedimiento desde el comienzo en cualquier momento.

(\*) – Utilizar la MASTER-1, la MASTER-2 o la MASTER-ÚNICA según la salida (n°1, n°2 o ambas) a la cual pertenezca la tarjeta que se desea borrar.

ၜႍၜ

# 7.B.9 Professional

#### Contar (con una MASTER...) las tarjetas memorizadas

01. Pasar 3 veces la MASTER(\*) por delante del lector. Éste emite secuencias de señales acústicas cuyos significados son los siguientes:

• 3 señales = 1 centena (ej.: 2 secuencias de 3 señales corresponden a 200 tarietas).

• 2 señales = 1 decena (ej.: 3 secuencias de 2 señales corresponden a 30 tarietas).

- 1 señal = 1 unidad (ej.: 5 secuencias de 1 señal corresponden a 5 tarietas).
- 10 secuencias de señales = cifra cero.

Las secuencias de señales acústicas se emiten en el siguiente orden: centenas, decenas, unidades.

(\*) – Utilizar la MASTER-1 o la MASTER-2 según la salida (n°1, n°2 o ambas) a la cual pertenezcan las tarjetas que se desean contar. Utilizando la MASTER-ÚNICA se cuentan todas las tarjetas programadas en ambas salidas.

### 7.B.10 Professional

#### Limitar el uso de una tarjeta (con una MASTER...) a un determinado número de usos

A cada tarjeta se asocia un contador que baja automáticamente cada vez que se utiliza la tarjeta; cuando el contador llega a cero, la tarjeta se desactiva. El número de usos programado de fábrica es infinito. Con este procedimiento es posible programar un número límite de usos de una tarjeta. El máximo asociable es 999; un valor superior equivaldrá al uso ilimitado.

- 01. Pasar 4 veces la MASTER<sup>(\*)</sup> por delante del lector. Después de 2 segundos, el lector emite 3 señales acústicas y habilita las centenas.
- 02. Pasar la tarieta deseada por delante del lector un número de veces igual a las centenas de unidades que se deseen programar (10 pasos = uso ilimitado).
- 03. Después de 2 segundos, el lector emite 2 señales acústicas y habilita las decenas.
- 04. Pasar la tarieta deseada por delante del lector un número de veces igual a las decenas de unidades que se deseen programar.
- 05. Después de 2 segundos, el lector emite 1 señal acústica y habilita las unidades.
- 06. Pasar la tarjeta deseada por delante del lector un número de veces igual a las unidades que se deseen programar.

(\*) – Utilizar la MASTER-1, la MASTER-2 o la MASTER-ÚNICA según la salida (n°1, n°2 o ambas) a la cual pertenezca la tarjeta que se desea programar.

#### 7.B.11 Professional

Programar (con una MASTER...) una salida (n°1, n°2 o ambas) en modo "TIMER"

Este procedimiento asocia un determinado tiempo (mínimo 0.5, máximo 6500 segundos) a la salida elegida con la tarjeta MASTER adecuada. Durante el funcionamiento, una vez activada, la salida permanece activa durante el tiempo programado.

- 01. Pasar 6 veces la MASTER<sup>(\*)</sup> por delante del lector.
- 02. Acercar de nuevo la MASTER al lector y mantenerla en posición.
- 03. Esperar hasta que el lector emita 3 señales acústicas (a la tercera comienza a contar el tiempo)...
- 04. Dejar pasar el tiempo deseado (mínimo 0.5 segundos, máximo 1h 50'. Nota La salida se mantendrá activa durante el tiempo programado); por último, quitar la MASTER de la zona del lector.

(\*) – Para programar la Salida-1 utilizar la MASTER-1; para programar la Salida-2 utilizar la MASTER-2; para programar simultáneamente ambas salidas utilizar la MAS-TER-ÚNICA.

Nota – Para volver a poner la salida en modo de funcionamiento "momentáneo" repetir el procedimiento hasta el paso 03 y quitar la MASTER de la zona del lector exactamente durante la tercera señal acústica (esta acción programa un tiempo de 0 segundos).

#### 7.B.12 Professional

Programar (con una MASTER...) una salida (n°1, n°2 o ambas) en modo "BIESTABLE"

La función BIESTABLE transforma la salida (elegida con la tarjeta MASTER adecuada) en un interruptor on/off, es decir que la salida se activa al pasar la tarjeta y se desactiva al volver a pasar la tarjeta.

- 01. Pasar 6 veces la MASTER(\*) por delante del lector.
- 02. Acercar de nuevo la MASTER al lector y mantenerla en posición.
- 03. Esperar hasta que el lector emita 1 señal acústica e inmediatamente quitar la MASTER de la zona del lector.

(\*) – Para programar la Salida-1 utilizar la MASTER-1; para programar la Salida-2 utilizar la MASTER-2; para programar simultáneamente ambas salidas utilizar la MAS-TER-ÚNICA.

Nota – Para volver a poner la salida en modo de funcionamiento "momentáneo" seguir el procedimiento 7.B.11 hasta el paso 03 y quitar la MASTER de la zona del lector exactamente durante la tercera señal acústica (esta acción programa un tiempo de 0 segundos).

#### 7.B.13 Professional

#### Programar (con una MASTER...) las dos salidas, n°1 y n°2, en modo "ANTIRROBO"

Esta función asocia a la Salida-1 y a la Salida-2 la función "ANTIRROBO", es decir que hace funcionar la Salida-1 en modo "BIESTABLE" para activar y desactivar un sistema antirrobo, mientras que la Salida-2 dará un impulso cuando el sistema se active y dos impulsos cuando se desactive.

- 01. Pasar 6 veces una MASTER por delante del lector.
- 02. Acercar de nuevo la MASTER al lector y mantenerla en posición.
- 03. Esperar hasta que el lector emita 2 señales acústicas e inmediatamente quitar la MASTER de la zona del lector.

Nota – Para volver a poner la salida en modo de funcionamiento "momentáneo" seguir el procedimiento 7.B.11 hasta el paso 03 y quitar la MASTER de la zona del lector exactamente durante la tercera señal acústica (esta acción programa un tiempo de 0 segundos).

### 7.B.14 Professional

#### ⊙∈ Memorizar una nueva tarjeta mediante una segunda tarjeta ya programada

Para este procedimiento no se necesita ninguna tarieta MASTER. Para este procedimiento es necesario tener una tarjeta "vieja", ya programada, cuya configuración (Salida-1 o Salida-2 o ambas (n°1 y n°2)) será adquirida por la nueva tarjeta.

- 01. Poner la nueva tarjeta delante del lector al menos 5 segundos. Sacar la tarjeta.
- 02. Pasar 3 veces una tarjeta vieja (ya programada) por delante del lector.
- 03. Pasar 1 vez la nueva tarjeta por delante del lector.

Para memorizar otra tarjeta, repetir el procedimiento desde el comienzo.

#### 7.B.15 Professional

#### Borrar toda la memoria utilizando cualquier tarjeta MASTER

Este procedimiento borra todos los datos contenidos en la memoria BM del decodificador, incluidas las tarjetas "MASTER" programadas al comienzo.

- 01. Pasar 5 veces una MASTER por delante del lector.
- 02. Esperar hasta que el lector emita 3 señales acústicas.
- 03. Inmediatamente después de la tercera señal acercar la MASTER al lector y mantenerla en posición.
- 04. Esperar hasta que el lector emita 5 señales acústicas.
- 05. Inmediatamente después de la quinta señal quitar la MASTER de la zona del lector.

Al finalizar el procedimiento, será necesario programar de nuevo el dispositivo; además, se podrá elegir de nuevo el modo de programación deseado ("Easy" o "Professional").

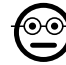

 $\mathbf{g}$ 

#### 7.B.16 Professional

#### Borrar toda la memoria sin utilizar una MASTER

Para este procedimiento no se necesita ninguna tarjeta MASTER. • Este procedimiento borra todos los datos contenidos en la memoria BM del decodificador, incluidas las tarjetas "MASTER" programadas al comienzo.

- 01. Pulsar y mantener pulsada la tecla del decodificador: el Led permanece encendido 3 segundos, luego parpadea 3 veces y...
- 02. ...soltar la tecla exactamente durante el tercer parpadeo. Si el procedimiento se concluye correctamente, después de unos instantes el Led parpadea 5 veces.

Al finalizar el procedimiento, será necesario programar de nuevo el dispositivo; además, se podrá elegir de nuevo el modo de programación deseado ("Easy" o "Professional").

# 8 - INSTRUCCIONES PARA LOS USUARIOS FINALES AUTORIZADOS A UTILIZAR EL SISTEMA

Al finalizar todas las fases de programación, controlar el funcionamiento de todo el sistema instalado realizando la prueba descrita en el punto "e" del apartado 4.4.

Por último, entregar a los usuarios autorizados a utilizar el sistema las instrucciones de uso de las combinaciones (consultar el apartado 6.1) o las instrucciones de uso de las tarjetas (consultar el apartado 7.1).

# 9 - MANTENIMIENTO DEL PRODUCTO

Los componentes del sistema de control de accesos no requieren trabajos de mantenimiento particulares. Verificar periódicamente si hay óxido o humedad en las partes instaladas en ambientes exteriores; limpiar las superficies afectadas (especialmente del teclado) y eliminar los depósitos de polvo o arena con un paño suave apenas humedecido con agua. No utilizar sustancias agresivas o abrasivas, como detergentes, solventes y afines.

# 10 - ELIMINACIÓN DEL PRODUCTO

Este producto forma parte de la automatización; por consiguiente, deberá ser eliminado junto con ésta. • Al igual que para las operaciones de instalación, también al final de la vida útil de este producto, las operaciones de desguace deben ser efectuadas por personal experto. • Este producto está formado por varios tipos de materiales, algunos de los cuales pueden reciclarse. Infórmese sobre los sistemas de reciclado o eliminación previstos por las normativas vigentes en su territorio para esta categoría de producto. ¡Atención! – Algunas piezas del producto pueden contener sustancias contaminantes o peligrosas que, si se las abandona en el medio ambiente, podrían provocar efectos perjudiciales para el medio ambiente y para la salud humana. •

Como indica el símbolo que aparece al lado, está prohibido eliminar este producto junto con los desechos domésticos. Realice la "recogida selectiva" para la eliminación, según los métodos previstos por las normativas vigentes en su territorio, o bien entregue el producto al vendedor en el

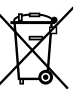

momento de comprar un nuevo producto equivalente. **¡Atención!** – Los reglamentos locales pueden prever sanciones importantes en caso de eliminación ilegal de este producto. • El material del embalaje del producto debe eliminarse de conformidad con la normativa local.
## CARACTERÍSTICAS TÉCNICAS

ADVERTENCIAS: • Todas las características técnicas indicadas se refieren a una temperatura ambiente de 20 °C (±5 °C). • Nice S.p.a. se reserva el derecho de modificar el producto en cualquier momento en que lo considere necesario, manteniendo las mismas funciones y el mismo uso previsto.

- Tipología general: dos sistemas independientes para el control de accesos, cada uno formado por: **sistema a**) - un decodificador MORX  $+$  1 a 4 teclados digitales de combinación (EDS / EDSI); sistema b) - un decodificador MORX + 1 lector de tarietas con transponder (ETP).
- $\bullet$  Longitud máxima de los cables: entre decodificador y lector / teclado = 10 m; si el cable es blindado = 30 m
- Capacidad de memoria: 1 o 2 tarjetas BM1000 (una tarjeta de memoria puede contener un máximo de 255 combinaciones o tarjetas).
- Alimentación: preferible 24 Vac / dc, con límites: 10÷35 Vdc, 12÷28 Vac.
- Consumo máximo (con 4 teclados o 1 lector): 24 Vdc = 70 mA; 24 Vac = 200 mA; 12 Vdc = 150 mA; 12 Vac = 300 mA
- $\bullet$  Consumo típico (con un teclado): 24 Vdc = 30 mA; 24 Vac = 80 mA; 12 Vdc = 60 mA; 12 Vac = 100 mA
- Contactos salidas de relé: Máximo 500 mA y 48 Vac / dc
- Grado de protección: IP 30
- Temperatura de funcionamiento: de -20°C a 70°C
- $\bullet$  Medidas (mm):  $98 \times 42$  h 25
- Peso: aprox. 65 g

### **DEUTSCH**

### 1 - ALLGEMEINE HINWEISE UND VORSICHTSMASSNAHMEN

ACHTUNG!  $\bullet$  Wichtige Sicherheitsanweisungen.  $\bullet$  Für die Sicherheit von Personen ist es wichtig, die vorliegenden Anweisungen zu befolgen; lesen Sie aufmerksam dieses Handbuch, bevor Sie mit der Arbeit beginnen.  $\bullet$  Bewahren Sie diese Anleitung gut auf. • Prüfen Sie, bevor Sie mit der Installation beginnen, ob das vorliegende Produkt für die gewünschten Zwecke geeignet ist (siehe "Einsatzbeschränkungen" und "Technische Merkmale des Produkts"). Wenn das Produkt nicht geeignet sein sollte. NICHT mit der Installation beginnen.  $\bullet$  Handhaben Sie das Produkt bei der Installation mit Vorsicht und vermeiden Sie Quetschungen, Stöße, das Herunterfallen des Produkts und den Kontakt mit jeder Art von Flüssigkeit. Das Produkt darf nicht in die Nähe von Wärmequellen gelangen und keinen offenen Flammen ausgesetzt werden. Diese Handlungen können das Produkt beschädigen oder Ursache für Störungen oder Gefahrensituationen sein. Sollten sie dennoch eintreten, unterbrechen Sie die Installation sofort und wenden Sie sich an den Nice-Kundenservice. ● An keinem Teil des Produktes dürfen Änderungen vorgenommen werden. Nicht zulässige Arbeiten können Betriebsstörungen verursachen. Der Hersteller übernimmt keine Haftung für Schäden, die durch willkürliche Änderungen am Produkt entstehen.  $\bullet$  Das Produkt darf nicht von Personen (einschließlich Kindern) mit eingeschränkten physischen, sensorischen oder geistigen Fähigkeiten oder mangelnder Erfahrung bzw. Kenntnis verwendet werden.  $\bullet$  Das Produkt kann nicht als ein vollkommen sicheres Einbruchsschutzsystem angesehen werden. Wenn Sie sich wirksamer schützen möchten, müssen Sie Ihre Applikation mit anderen Sicherheitssystemen vervollständigen.

#### 1.1 - In dieser Anleitung verwendete Begriffe

Um das Lesen des Textes zu erleichtern, werden in dieser Anleitung die Begriffe "Decoder", "Tastatur", "Lesegerät" und "Karte" verwendet, um die verschiedenen Vorrichtungen zu bezeichnen. Konsultieren Sie Tabelle 1, um den Zusammenhang von diesen Begriffen mit den Geräten zu verstehen.

### 2 - PRODUKTBESCHREIBUNG UND EINSATZZWECK

MORX ist ein Decoder für digitale Tastaturen mit Zahlenkombination (Mod. EDS / EDSI) und für Lesegeräte mit Transponderkarten (Mod. ETP): Die jeweiligen Tastaturen, Lesegeräte und Karten sind nicht in der Packung enthalten.

**• Der Decoder MORX hat zwei Relaisausgänge, Ausgang-1 und Ausgang-2 (lesen** 

Sie die Merkmale der Ausgänge im Kapitel "Technische Merkmale" nach). Diese Ausgänge werden aktiviert, wenn der Bediener einen Steuerbefehl an die Automatisierung (oder andere Applikationen) sendet, indem er eine gültige Zahlenkombination auf der Tastatur eingibt oder die entsprechende Karte am Lesegerät vorbeizieht.  $\bullet$  Der Decoder wird mit der Speicherkarte BM1000 geliefert, die bis zu 255 Kombinationen oder Karten speichern kann. Es stehen auch die Modelle BM60 (15 Kombinationen oder Karten) und BM250 (63 Kombinationen oder Karten) zur Verfügung. Um die Anzahl der speicherbaren Kombinationen oder Karten zu verdoppeln, kann im Decoder eine zweite Speicherkarte eingegeben werden: Achtung! - Die beiden Karten müssen vom gleichen Typ sein.  $\bullet$  Die Speicherkarte wird mit den in dieser Anleitung beschriebenen Verfahren programmiert. Alternativ kann die Speicherkarte auch aus ihrem Sitz entfernt und direkt mit den Nice-Programmierungseinheiten Nice (O-BOX oder MOU) programmiert werden. ● Mit dem Decoder MORX und den zu Beginn von Kapitel 2 genannten Vorrichtungen können ZWEI UNTERSCHIEDLICHE, VONEINANDER GETRENNTE SYSTEME zur Zugangskontrolle bei Automatisierungen geschaffen werden, somit für Türen, Tore, Garagentore, Sektionaltore und ähnliche Automatisierungen; zudem können auch andere Applikationen gesteuert werden. Hinweis – Der Kürze wegen wird in diesem Handbuch nur der Begriff "Automatisierung" verwendet. Die zwei Systeme bestehen aus folgenden Komponenten:

#### a) – 1 DECODER und 1 (2/3/4) TASTATUR(EN) MIT ZAHLENKOMBINATION

#### oder

#### b) – 1 DECODER und 1 LESEGERÄT FÜR TRANSPONDERKARTEN

Jedes der beiden Systeme erlaubt es, den Zugang zu Orten oder Einrichtungen zu prüfen und nur autorisierten Personen zu gestatten, die über die nachstehenden Anforderungen verfügen.

– System mit Tastaturen mit Zahlenkombination – Bei diesem System erfolgt die Steuerung mithilfe von Zahlenkombinationen, die der Benutzer kennen und auf das Tastenfeld eintippen muss, um den Ausgang am Decoder zu aktivieren: MORX emp-

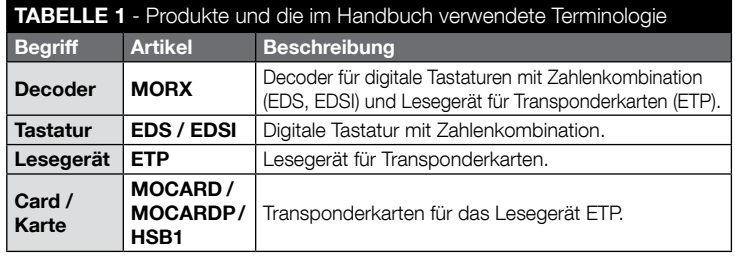

fängt die Kombination + die Bestätigung (mit der Taste ▲ oder ▼), prüft deren Gültigkeit (d. h. das Vorhandensein der Kombination im Speicher) und aktiviert bei positivem Ergebnis den verlangten Ausgang. • Je nachdem, wie eine Kombination programmiert wird, kann diese nur für Ausgang-1 oder nur für Ausgang-2 gültig sein, oder aber beide Ausgänge aktivieren. Hinweis – Im Speicher von MORX können gleichzeitig mehrere programmierte Kombinationen vorhanden sein, von denen jede einen anderen Ausgang aktiviert.

– System mit Lesegerät für Transponderkarte – Bei diesem System erfolgt die Steuerung der Automatisierung durch Gebrauch einer Transponderkarte, die der Bediener mit einem Abstand von wenigen Zentimeter am Lesegerät vorbeiziehen muss: MORX empfängt den Code der Karte, prüft dessen Gültigkeit (somit das Vorhandensein des Codes im Speicher) und aktiviert bei positivem Ergebnis den verlangten Ausgang. • Je nachdem, wie eine Karte programmiert wird, kann diese nur für Ausgang-1 oder nur für Ausgang-2 gültig sein, oder aber beide Ausgänge aktivieren. Hinweis -Im Speicher von MORX können gleichzeitig mehrere programmierte Karten vorhanden sein, von denen jede einen anderen Ausgang aktiviert.

ACHTUNG! – Jede andere Verwendung als die hier beschriebene und der Gebrauch des Geräts unter abweichenden Umgebungsbedingungen sind als unsachgemäß anzusehen und verboten!

### 3 - EINSATZSBESCHRÄNKUNGEN DES PRODUKTS

● ACHTUNG! – An den gleichen Decoder können bis 4 Tastaturen mit Zahlenkombination oder ANDERNFALLS 1 Lesegerät für Transponderkarten angeschlossen werden. ● Die Wahl, ob Tastaturen oder ein Lesegerät angeschlossen werden sollen, kann solange erfolgen, bis der Speicher des Decoders leer ist. ● Bevor mit der Installation begonnen wird, in diesem Handbuch (und in den Handbüchern der Vorrichtungen, die an den Decoder angeschlossen werden sollen) das Kapitel zu den "technischen Merkmalen" des Produktes lesen; dies um sicherzugehen, dass die Bedingungen, unter denen das Produkt verwendet werden soll, den vom Hersteller festgelegten Einsatzbeschränkungen entsprechen.

### 4 - INSTALLATION UND ANSCHLÜSSE

### 4.1 - Hinweise für die Installation

- EDS / ETP ist an einer senkrechten Wand zu installieren. EDSI wird durch Einbau in einer senkrechten Wand installiert. Die IP-Schutzart von diesen Produkten erlaubt es, sie auch in Außenräumen unterzubringen.
- MORX hat die Schutzart IP 30 und muss somit innerhalb von angemessen geschützten Steuerungen oder Steuerschalttafeln untergebracht werden.
- Die Tastatur / das Lesegerät muss an einem praktischen, bequemen Ort positioniert werden, an dem der Bediener mühelos die Kombinationen eingeben oder die

Karten an das Lesegerät halten kann. Um diese Vorgänge zu erleichtern, sollte das Produkt auf einer Höhe von etwa 1,5 m vom Boden angebracht werden.

● Die jeweiligen Orte, Oberflächen und Positionen zur Installation der Produkte müssen folgende Merkmale aufweisen: a) Sie müssen mit der Gesamtgröße des Produkts kompatibel sein, b) einen leichten Zugang für die Nutzung und Wartung des Produkts gewährleisten , c) den Schutz des Produkts vor versehentlichen Stößen gewährleisten; d) die Oberfläche muss fest sein, damit das Produkt stabil befestigt werden kann.

#### 4.2 - Hinweise zu den elektrischen Anschlüssen

- Bevor die Anschlüsse (Absatz 4.3) vorgenommen werden, die Versorgungsspannung und die an die Relais der beiden Ausgänge angeschlossene elektrische Last prüfen.
- Der elektrische Anschluss von MORX mit der Vorrichtung EDS / EDSI / ETP muss mithilfe von zwei Leitern erfolgen (es ist nicht erforderlich, die Polarität zu beachten). Für Entfernungen unter 10 m kann ein einfaches Kabel 2 x 0,5 mm<sup>2</sup> verwendet werden; für Entfernungen bis 30 m ein abgeschirmtes Kabel verwenden, wobei die Abschirmung nur auf der Seite des Decoders an die Erde angeschlossen wird. Achtung! – Bei Entfernungen von über 30 m zwischen dem Decoder und den angeschlossenen Geräten kann der Betrieb des Systems nicht gewährleistet werden!.
- Nur für EDS / EDSI Wenn mehrere, in Kaskade geschaltete Tastaturen installiert werden, ein einziges Kabel benutzen, ohne die Abschirmung zu unterbrechen.
- Nur für MORX Der Decoder kann gleichermaßen mit 12 V- oder 24 V-Spannungen, Wechsel- oder Gleichstrom versorgt werden.
- Allgemeiner Hinweis Die beiden elektrischen Leiter, die verwendet werden, um die Geräte des Systems untereinander anzuschließen, haben ein codiertes Signal; dieses erhöht die Sicherheit der Installation, da jeder Einbruchsversuch an diesen beiden Leitern zu keinem Ergebnis führt.

### 4.3 - SCHRITT FÜR SCHRITT-ANLEITUNG für Installation, Anschlüsse, Programmierung und Endabnahme

- 01. Nur für Tastaturen EDS / EDSI: Konsultieren Sie Tabelle 2 und wählen Sie die Anzahl von Tastaturen, die installiert werden sollen (maximal 4). Diese Wahl beeinflusst kaskadenartig die weiteren Auswahlen (Anzahl der angeschlossenen Tastaturen -> Adressierung der Tastaturen –> Programmiermodus –> Anzahl der programmierbaren Kombinationen).
- 02. Lesen Sie Absatz 4.1, um für jede vorgesehene Vorrichtung die korrekte Installationsfläche und -position auszuwählen.
- 03. Lesen Sie Absatz 4.2, um die technischen Merkmale der für den Anschluss der Vorrichtungen vorgesehenen Elektrokabel zu erfahren.
- 04. Verlegen Sie die Schutzschläuche für die Anschlusskabel.

#### TABELLE 2 - Nur für die Tastaturen EDS / EDSI

Diese Tabelle ist in zwei Abschnitte unterteilt. Jede veranschaulicht die bestehenden Verknüpfungen zwischen: a) Anzahl der an den Decoder MORX angeschlossenen Tastaturen; b) gewünschtem Programmiermodus; c) der maximalen Anzahl von Kombinationen, die erzielt werden können; d) den erforderlichen Adressierungen, die bei jeder Tastatur einzugeben sind.

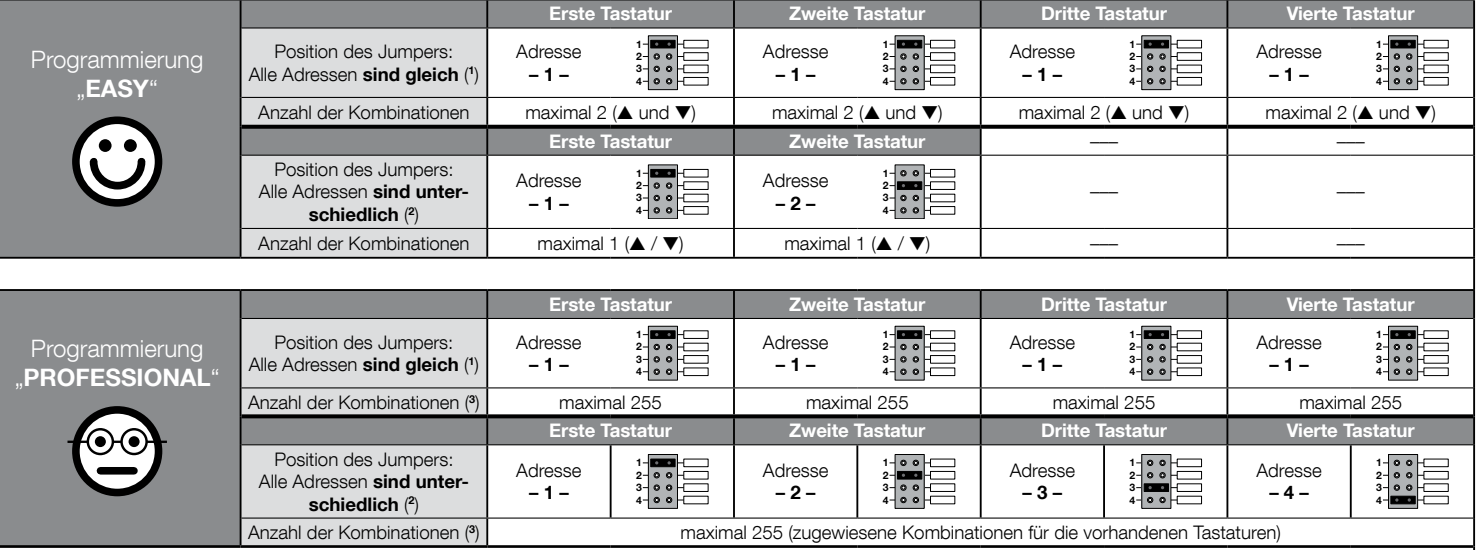

#### BESONDERS WICHTIGE HINWEISE!

(1) – Wird diese Art von Adressierung gewählt, kann die Programmierung einer Kombination auf einer beliebigen, an MORX angeschlossenen Tastatur erfolgen. Bei der späteren Nutzung der Automatisierung kann die Kombination auf einer beliebigen, an MORX angeschlossenen Tastatur eingetippt werden.

(2) – Achtung! – Jede Tastatur muss eine eigene Adresse haben. • Wird diese Art von Adressierung gewählt, muss die Programmierung einer Kombination auf einer bestimmten, an MORX angeschlossenen Tastatur erfolgen. Bei der späteren Nutzung der Automatisierung darf diese Kombination nur auf der Tastatur eingetippt werden, an der sie programmiert wurde.

(3) – Die Höchstzahl der möglichen Kombinationen wird auch durch den installierten BM-Speichertyp und das eventuelle Vorhandensein einer zweiten Speicherkarte bestimmt (siehe Kapitel 2).

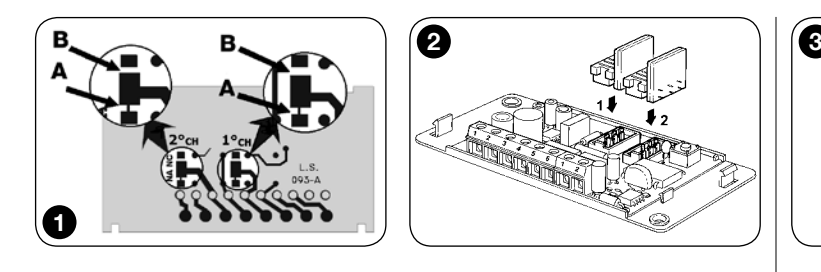

- 05. Die Rückseite der vorgesehenen Vorrichtungen (EDS / EDSI / ETP) an den Wänden befestigen: Jedes Gerät in der unter Schritt 2 festgelegten Position positionieren und entsprechend der Anweisungen des diesbezüglichen Handbuchs befestigen. Achtung! – Nicht sofort das elektronische Modul befestigen; dieses wird erst nach Abschluss der Programmierungsphasen und der Endabnahme des Systems befestigt.
- 06. Der Decoder MORX verfügt über zwei Ausgänge, die über normalerweise offene Kontaktrelais (NO - Arbeitsstromschaltung) gesteuert werden. Wenn der normalerweise geschlossene Kontakt (NC - Ruhestromschaltung) gewünscht wird, die in **Abb. 1** gezeigten Arbeitsschritte vornehmen (Punkt "A" abschneiden und Punkt ..**B**" löten).
- 07. Falls die Speicherkapazität von MORX verdoppelt werden soll. Bezug auf Abb. 2 nehmen. Achtung! – Nicht die Position der beiden BM-Karten vertauschen.
- 08. MORX in einer angemessen geschützten Steuerung oder Steuerschalttafel befestigen. Achtung! – Die Schutzart erlaubt nicht die Installation im Freien.
- 09. ACHTUNG! Alle Anschlüsse müssen bei ausgeschalteter Stromversorgung erfolgen. Die Elektrokabel anschließend durch die Schutzschläuche ziehen und die Geräte untereinander anschließen, wie in den jeweiligen Anleitungen und in Abb. 3 von diesem Handbuch angeführt. Dabei ist es nicht erforderlich, die Polarität zu beachten.
- 10. Nur für Tastaturen EDS / EDSI Eventuelle Adressierung von mehreren Tastaturen. Wenn an den gleichen Decoder 2, 3 oder 4 Tastaturen angeschlossen sind, in Tabelle 2 nachlesen, wie jede angeschlossene Tastatur adressiert werden muss; anschließend gegebenenfalls die Position des Jumpers, wie in der Tabelle angeführt, verändern. Achtung! – Diese Wahl beeinflusst kaskadenartig die späteren Wahlen (Anzahl der angeschlossenen Tastaturen –> Adressierung der Tastaturen –> Programmiermodus –> Anzahl der programmierbaren Kombinationen).
- 11. Die Steuerzentrale mit Strom versorgen und das im Absatz 4.4 beschriebene Abnahmeverfahren ausüben, um die vorgenommenen Anschlüsse und den guten Betrieb des Systems zu prüfen.
- 12. Die Programmierung des Systems ausüben; dabei auf Kapitel 6 Bezug neh-

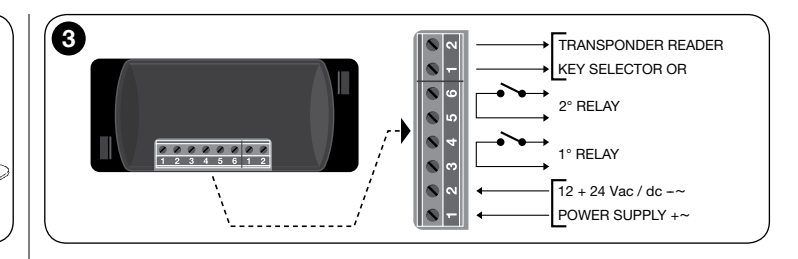

men, wenn das installierte System aus Decoder + Tastaturen besteht, oder auf Kapitel 7, wenn das installierte System ein Decoder + Lesegerät ist.

13. Anschließend die Installation beenden und endgültig die elektronischen Module in ihren Halterungen (bereits an der Wand angebracht) befestigen, wie in den jeweiligen Bedienungsanleitungen angeführt.

### 4.4 - Abnahme

- a. Den Decoder MORX mit Strom versorgen und sicherstellen, dass seine LED 5 Mal aufblinkt (= Speicher ist leer).
- b. Die Taste auf dem Decoder betätigen: Die LED auf dem Decoder beginnt aufzublinken (30 Sekunden lang) und die angeschlossenen Tastaturen bzw. das angeschlossene Lesegerät senden kurze akustische Signaltöne aus. Nach einigen Sekunden ein zweites Mal die Taste auf dem Decoder betätigen.
- c. Prüfen der Tastaturen: Die Prüfung besteht darin, nach und nach iede der Tasten zu betätigen: Bei jedem Druck muss ein kurzer akustischer Signalton zu hören sein; nur die Steuertasten (▲ und ▼) geben kurz hintereinander 2 Signaltöne (= "falsche Kombination") ab.
- d. Prüfen des Lesegeräts: Die Prüfung besteht darin, eine Karte für einen kurzem Moment an den Leser zu halten (wenn sie länger als 2 Sekunden angehalten wird, besteht die Gefahr, sie zu programmieren): Man hört kurz hintereinander 2 Signaltöne (= "Nicht gespeicherte Karte").
- e. Prüfen der beiden Ausgänge: Diese Prüfung muss nach Abschluss aller Programmierungen erfolgen, da eine bereits gespeicherte Zahlenkombination oder eine bereits im Decoder gespeicherte Karte benötigt wird. Achtung! – Lesen Sie für den korrekten Gebrauch der Tastatur und der abgespeicherten Kombinationen erst Absatz 6.1 oder aber, für die korrekte Verwendung des Lesegeräts und der gespeicherten Karten, Absatz 7.1.
- 5 WICHTIGE HINWEISE FÜR DIE PROGRAMMIE-RUNG DER BEIDEN SYSTEME ZUR ZUGANGS-KONTROLLE
- Kapitel 6 ist für Systeme gedacht, die aus Decoder + Tastaturen bestehen: Kapitel 7 ist für Systeme gedacht, die aus Decoder + Lesegerät bestehen. Jedes dieser Kapitel ist in zwei verschiedene Abschnitte unterteilt, die alternativ verwendet werden können, wie im nachstehenden Schema dargestellt:

#### KAPITEL 6 – System mit 1 Decoder + 1 (2/3/4) Tastatur/en

Abschnitt - 6.A – Programmierung "EASY"

Abschnitt - 6.B – Programmierung "PROFESSIONAL"

#### KAPITEL 7 – System mit 1 Decoder + 1 Lesegerät für Transponder

- Abschnitt 7.A Programmierung "EASY"
- Abschnitt 7.B Programmierung "PROFESSIONAL"
- Was bedeutet Programmierung "EASY": Es handelt sich um eine einfache Programmierung, die nur die grundlegenden Verfahren für die Speicherung und Löschung der Zahlenkombinationen oder Karten beinhaltet.
- Was bedeutet Programmierung "PROFESSIONAL": Es handelt sich um eine komplexere Programmierung mit vielen, auch spezifischen Funktionen; sie ist somit vor allem für besondere, professionelle Applikationen geeignet. Die zu dieser Programmierung gehörenden Verfahren erlauben es, in MORX bis zu 255 Kombinationen oder Karten abzuspeichern (die Anzahl kann je nach installierter Speicherkarte variieren).
- Die Unterschiede zwischen der Programmierung "Easy" und "Professional" zeigen sich nur in der Programmierungsphase und bei den erzielten Leistungen; beim Gebrauch durch den Benutzer sind die Unterschiede minimal.
- Nur für Tastaturen EDS / EDSI Konsultieren Sie zur Auswahl des gewünschten Programmiermodus ("Easy" oder "Professional") auch Tabelle 2: Sie zeigt Ihnen, wie Ihre anfängliche Wahl (Anzahl der angeschlossenen Tastaturen –> Adressierung der Tastaturen –>) kaskadenartig auch die weiteren Wahlen beeinflusst (–> Programmiermodus –> Anzahl der programmierbaren Kombinationen).
- Die Programmierungen "Easy" und "Professional" werden als Alternative gewählt: Die Auswahl von einer der beiden Modalitäten muss vor der Programmierung der ersten Zahlenkombination oder der ersten Karte erfolgen. Wenn der Programmiermodus bereits gewählt wurde (= der Speicher ist von mindestens einer Programmierung besetzt) und später geändert werden soll (von "Easy" zu "Professional" oder umgekehrt), muss als Erstes der Speicher der jeweiligen Vorrichtung gelöscht werden.
- Die Ausgänge (1 und 2) des Decoders sind werkseitig für den "temporären" Betrieb eingestellt, d. h. jeder Ausgang wird durch Betätigung der Taste auf der Tastatur aktiviert (oder indem die Karte an das Lesegerät gehalten wird) und erst dann

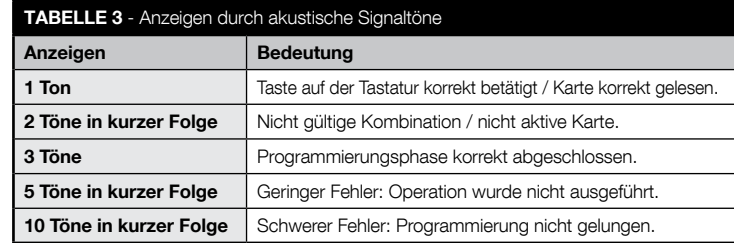

deaktiviert, wenn die Taste losgelassen (oder die Karte vom Lesegerät entfernt) wird. Die Programmierung "Professional" bietet die Möglichkeit, diesen Ausgängen auch andere Betriebsarten (Timer, Bistabil, Einbruchsschutz) zuzuordnen.

● Während der Programmierung und dem Gebrauch der Tastaturen oder des Lesegeräts geben diese Vorrichtungen akustische Signaltöne ab, um so den regulären Fortschritt bei den Operationen oder eventuelle Fehler anzuzeigen. Die Bedeutung dieser Anzeigen ist in Tabelle 3 angeführt.

# 6 PROGRAMMIERUNG DES SYSTEMS "MORX +

- 6.1 Nutzung des Systems nach Programmierung der Zahlenkombinationen: Hinweise für den Installateur (vor der Programmierung zu lesen) und für den Endbenutzer
- Der Gebrauch der digitalen Tastatur basiert auf Kombinationen (programmiert vom Installateur), die der Benutzer kennen und mit den numerischen Tasten der Tastatur eingeben muss; sofort danach kann der mit der eingegebenen Zahlenkombination verbundene Ausgang aktiviert werden, indem die jeweilige Steuertaste (▲ oder ▼) betätigt wird. Die Aktivierung des Ausgangs erfolgt selbstverständlich nur, wenn die Zahlenkombination gültig ist; sollte sie falsch sein, hört man nur einen akustischen Signalton zur Anzeige des Fehlers.
- Wenn die Kombination einem der zwei Ausgänge (Ausgang-1 / Ausgang-2) zugeordnet wurde: Beim Gebrauch der Vorrichtung, nachdem die Zahlenkombination eingegeben wurde, nur die Steuertaste drücken, die dieser Kombination zugewiesen ist.
- Wenn die Kombination beiden Ausgängen (Ausgang-1 / Ausgang-2) zugeordnet wurde: Beim Gebrauch der Vorrichtung, nachdem die Zahlenkombination eingegeben wurde, eine der beiden Steuertasten drücken. Dieser Modus erlaubt

es, zwei verschiedene Steuerbefehle mit der gleichen Kombination zu senden.

- Wenn eine Kombination drei Mal hintereinander falsch eingegeben wird, blockiert das System den Betrieb der Vorrichtung für 60 Sekunden. Wenn dem Bediener bei der Eingabe der Zahlenkombination ein Fehler unterläuft, sollte er sofort eine beliebige Steuertaste betätigen (▲ o ▼) und nach dem akustischen Signal (= falsche Kombination) die richtige Kombination eingeben.
- Bei der Eingabe einer Zahlenkombination hat der Bediener zwischen der Betätigung einer Taste und der nächsten 10 Sekunden Zeit. Nach Ablauf dieser Zeitspanne muss erneut die Zahlenkombination, ausgehend von der ersten Ziffer, eingetippt werden.

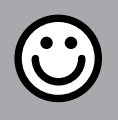

### ABSCHNITT - 6.A

PROGRAMMIERUNGSVERFAHREN "EASY" (für MORX + Tastaturen mit Zahlenkombination)

- Mithilfe der nachstehenden Verfahren werden die auf der Tastatur vorhandenen Steuertasten (▲ und ▼) Ausgang-1 und Ausgang-2 des Decoders zugeordnet, und zwar auf folgende Weise:
	- Steuertaste ▲ wird Ausgang-1 zugeordnet;
	- Steuertaste ▼ wird Ausgang-2 zugeordnet.
- Die Ausgänge (1 und 2) des Decoders arbeiten auf "temporäre Weise"; somit wird der Ausgang aktiviert, wenn die Steuertaste auf der Tastatur gedrückt wird und deaktiviert, wenn sie losgelassen wird.
- Die Zahlenkombination ist ein "Zugangsschlüssel", der je nach Bedarf des Benutzers programmiert wird. Er kann aus einer oder mehreren Ziffern bis maximal neun Ziffern bestehen, und jede Ziffer kann einen Wert zwischen "0" und "9" annehmen.
- Die Verfahren im Modus "EASY" erlauben es maximal, zwei verschiedene Kombinationen zu programmieren: eine dem Ausgang-1 zugewiesene (somit der Steuertaste ▲) und eine dem Ausgang-2 zugewiesene (somit der Steuertaste ▼). Gegebenenfalls kann eine einzige Zahlenkombination programmiert werden, die für beide Ausgänge gültig ist (somit für die Steuertaste ▲ und für die Steuertaste ▼). • Es ist auch möglich, den gesamten Speicher durch die auf dem Decoder vorhandene Taste zu löschen. • Die Programmierung "EASY" erlaubt nicht die Ausführung von weiteren Funktionen.

### VERFAHREN

#### 6.A.1 Fast

Eine Kombination, die nur für die Taste ▲ (Ausgang-1) gültig ist, programmieren

ACHTUNG! – Dieses Verfahren ist eine Alternative zu dem im Absatz 6.A.3. angeführten.

01. Die Taste auf dem Decoder drücken: – Diese beginnt, im regelmäßigen Takt akustische Signaltöne abzugeben. – Die Signaltöne dauern 30 Sekunden; in dieser Zeit ...

02. ... die gewünschte Kombination eingeben (mindestens 1, maximal 9 Ziffern).

**03.** Schließlich 2 Mal die Taste ▲ drücken.

#### Fasy

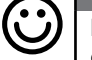

#### Eine Kombination, die nur für die Taste ▼ (Ausgang-2) gültig ist, programmieren

ACHTUNG! – Dieses Verfahren ist eine Alternative zu dem im Absatz 6.A.3. angeführten.

- 01. Die Taste auf dem Decoder drücken: Diese beginnt, im regelmäßigen Takt akustische Signaltöne abzugeben. – Die Signaltöne dauern 30 Sekunden; in dieser Zeit ...
- 02. ... die gewünschte Kombination eingeben (mindestens 1, maximal 9 Ziffern).
- 03. Schließlich 2 Mal die Taste ▼ drücken.

# **6.A.3** Easy

#### Eine gültige Kombination für die Taste ▲ (Ausgang-1) und für die Taste ▼ (Ausgang-2) programmieren

ACHTUNG! – Dieses Verfahren ist eine Alternative zu dem im Absatz 6.A.1 und 6.A.2 angeführten.

- **DE**
- 01. Die Taste auf dem Decoder drücken: Diese beginnt, im regelmäßigen Takt akustische Signaltöne abzugeben. – Die Signaltöne dauern 30 Sekunden; in dieser Zeit ...
- 02. ... die gewünschte Kombination eingeben (mindestens 1, maximal 9 Ziffern).
- 03. Schließlich einmal die Taste ▲ und einmal die Taste ▼drücken.

### $6.A.4$  Fasy

#### Den gesamten Speicher löschen

Dieses Verfahren löscht alle in der BM-Speicherkarte des Decoders enthaltenen Daten.

- 01. Die Taste auf dem Decoder gedrückt halten: die LED bleibt 3 Sekunden eingeschaltet, blinkt dann 3 Mal auf ...
- 02. ... die Taste genau beim 3. Blinken loslassen. Wenn der Vorgang erfolgreich war. blinkt die LED 5 Mal auf.

Bei Beendigung des Verfahrens ist es erforderlich, erneut die Vorrichtung zu programmieren; außerdem kann erneut der gewünschte Programmiermodus ("Easy" oder "Professional") gewählt werden.

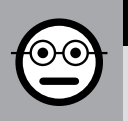

### ABSCHNITT - 6.B

## PROGRAMMIERUNGSVERFAHREN "PRO-

FESSIONAL" (für MORX + Tastaturen mit Zahlenkombination)

- Mithilfe der nachstehenden Verfahren werden die auf der Tastatur vorhandenen Steuertasten (▲ und ▼) Ausgang-1 und Ausgang-2 des Decoders zugeordnet, und zwar auf folgende Weise:
	- Steuertaste ▲ wird Ausgang-1 zugeordnet;
	- Steuertaste ▼ wird Ausgang-2 zugeordnet.
- Bei der Durchführung der Verfahren werden die beiden Steuertasten (▲ und ▼) auch benutzt, um die einzelnen Schritte der Verfahren zu bestätigen oder das Verfahren abzubrechen.
- Die Verfahren im Modus "Professional" erlauben die vollständige Steuerung aller Funktionen direkt von der Tastatur aus: Es besteht die Möglichkeit, eine gewünschte Anzahl von Kombinationen zu programmieren oder einige von ihnen zu löschen, sie zu zählen oder den ganzen Speicher zu löschen; des Weiteren können spezifische Funktionen benutzt werden. Außerdem kann der Betrieb der beiden Ausgänge des Decoders mit einer der beiden, nachstehend erklärten Optionen programmiert werden.

● Der Betrieb der Ausgänge (1 und 2) ist werkseitig auf den Modus "TEMPORÄR" eingestellt; somit wird jeder Ausgang aktiviert, wenn die Steuertaste auf der Tastatur gedrückt wird und deaktiviert, wenn sie losgelassen wird. Dieser Betrieb kann durch Eingabe von einer der folgenden Funktionen geändert werden:

– Funktion TIMER: Nach der Aktivierung des Ausgangs bleibt dieser für die eingegebene Zeit aktiviert;

– Funktion BISTABIL: Der Ausgang wird aktiviert, indem einmal die Steuertaste auf der Tastatur gedrückt wird und deaktiviert, wenn ein zweites Mal die gleiche Taste gedrückt wird;

- Funktion EINBRUCHSSCHUTZ: Das Verfahren stellt Ausgang-1 und die entsprechende Steuertaste ▲ auf den Modus "BISTABIL" ein: der Bediener kann so das Einbruchsschutzsystem aktivieren und deaktivieren. Ausgang-2 und die entsprechende Taste ▼ sind von der Funktion ausgeschlossen und können somit nicht benutzt werden.
- Die Zahlenkombination ist ein "Zugangsschlüssel", der je nach Bedarf des Benutzers programmiert wird. Er kann aus einer oder mehreren Ziffern bis maximal neun Ziffern bestehen, und jede Ziffer kann einen Wert zwischen "0" und "9" annehmen.
- Die Verfahren im Modus "Professional" erlauben es, für jeden Benutzer oder jede Benutzergruppe eine eigene Kombination zu programmieren; dadurch können zu

einem späteren Zeitpunkt mühelos Kombinationen zum Speicher des Decoders hinzugefügt oder aus ihm entfernt werden, je nach den momentanen Erfordernissen.

● Um Verfahren im Modus "Professional" auszuführen, muss das "Programmierpasswort" bekannt sein, d. h. eine besondere Kombination mit 7 Ziffern (das werkseitig eingegebene Passwort ist 0-3-3-3-3-3-3, es kann jedoch jederzeit geändert werden). ACHTUNG! – Vergessen Sie dieses Passwort nicht, da sonst der gesamte Speicher gelöscht und die Programmierung komplett neu durchgeführt werden muss.

### VERFAHREN

#### **6.B.1** Professional

Eine Kombination, die nur für die Taste ▲ (Ausgang-1) gültig ist, programmieren (Bezugsziffer: ..1")

- 01. Das Programmierpasswort eingeben. Die Taste ▼ zur Bestätigung des Passworts drücken.
- 02. Die Ziffer "1" eintippen. Die Taste ▼ zur Bestätigung drücken.
- 03. Die gewünschte Kombination eingeben (mindestens 1, maximal 9 Ziffern). Die Taste ▼ zur Bestätigung drücken.
- 04. Zum zweiten Mal die gleiche Kombination eingeben. Die Taste ▼ zur Bestätigung drücken. Wenn der Vorgang erfolgreich war, gibt die Tastatur 3 akustische Signaltöne ab.

Wenn andere Kombinationen programmiert werden sollen, die Prozedur von vorne beginnen.

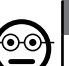

ၜၜ

#### 6.B.2 Professional

Eine Kombination, die nur für die Taste ▼ (Ausgang-2) gültig ist, programmieren (Bezugsziffer: "2")

- 01. Das Programmierpasswort eingeben. Die Taste ▼ zur Bestätigung des Passworts drücken.
- 02. Die Ziffer "2" eintippen. Die Taste ▼ zur Bestätigung drücken.
- 03. Die gewünschte Kombination eingeben (mindestens 1, maximal 9 Ziffern). Die Taste ▼ zur Bestätigung drücken.
- 04. Zum zweiten Mal die gleiche Kombination eingeben. Die Taste ▼ zur Bestätigung drücken. Wenn der Vorgang erfolgreich war, gibt die Tastatur 3 akustische Signaltöne ab.

Wenn andere Kombinationen programmiert werden sollen, die Prozedur von vorne beginnen.

7 – Deutsch

#### **6.B.3** Professional

#### Eine gültige Kombination für die Taste ▲ (Ausgang-1) und für die Taste ▼ (Ausgang-2) programmieren (Bezugsziffer: "1-2")

- 01. Das Programmierpasswort eingeben. Die Taste ▼ zur Bestätigung des Passworts drücken.
- 02. Die Ziffern "1-2" eintippen. Die Taste ▼ zur Bestätigung drücken.
- 03. Die gewünschte Kombination eingeben (mindestens 1, maximal 9 Ziffern). Die Taste ▼ zur Bestätigung drücken.
- 04. Zum zweiten Mal die gleiche Kombination eingeben. Die Taste ▼ zur Bestätigung drücken. Wenn der Vorgang erfolgreich war, gibt die Tastatur 3 akustische Signaltöne ab.

Wenn andere Kombinationen programmiert werden sollen, die Prozedur von vorne beginnen.

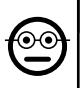

#### **6.B.4** Professional

Passwort für die Programmierung Professional ändern  $(Bezu$ asziffer:  $\mathbf{B}$ ")

Das Passwort kann jederzeit geändert werden (das werkseitig eingestellte Passwort lautet: 0-3-3-3-3-3-3). Zur Änderung muss das zuletzt gültige Passwort bekannt sein.

- 01. Das Programmierpasswort eingeben. Die Taste ▼ zur Bestätigung des Passworts drücken.
- 02. Die Ziffer "3" eintippen. Die Taste ▼ zur Bestätigung drücken.
- 03. Ein neues Passwort für die Programmierung "Professional" mithilfe von sieben selbst gewählten Ziffern eingeben. – Die Taste ▼ zur Bestätigung drücken.
- 04. Das gerade erstellte Passwort erneut eingeben. Die Taste ▼ zur Bestätigung drücken. Wenn der Vorgang erfolgreich war, gibt die Tastatur 3 akustische Signaltöne ab.

#### **6.B.5** Professional

Eine Kombination, die nur für die Taste ▲ (Ausgang-1) **gültig ist. löschen** (Bezugsziffer: ..4")

Wenn die zu entfernende Kombination für beide Ausgänge gültig ist, löscht das Verfahren nur Ausgang-1. Die Kombination bleibt somit nur für Ausgang-2 gültig.

- 01. Das Programmierpasswort eingeben. Die Taste ▼ zur Bestätigung des Passworts drücken.
- 02. Die Ziffer "4" eintippen. Die Taste ▼ zur Bestätigung drücken.
- 03. Die Kombination eingeben, die gelöscht werden soll. Die Taste ▼ zur Bestätigung drücken.
- 04. Die zu löschende Kombination ein zweites Mal eingeben. Die Taste ▼ zur Bestätigung drücken. Wenn der Vorgang erfolgreich war, gibt die Tastatur 3 akustische Signaltöne ab.

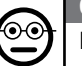

#### **6.B.6** Professional

#### Eine Kombination, die nur für die Taste ▼ (Ausgang-2) gültig ist, löschen (Bezugsziffer: "5")

Wenn die zu entfernende Kombination für beide Ausgänge gültig ist, löscht das Verfahren nur Ausgang-2. Die Kombination bleibt somit nur für Ausgang-1 gültig.

- 01. Das Programmierpasswort eingeben. Die Taste ▼ zur Bestätigung des Passworts drücken.
- 02. Die Ziffer "5" eintippen. Die Taste ▼ zur Bestätigung drücken.
- 03. Die Kombination eingeben, die gelöscht werden soll. Die Taste ▼ zur Bestätigung drücken.
- 04. Die zu löschende Kombination ein zweites Mal eingeben. Die Taste ▼ zur Bestätigung drücken. Wenn der Vorgang erfolgreich war, gibt die Tastatur 3 akustische Signaltöne ab.

#### 6.B.7 Professional

- Eine gültige Kombination für die Taste ▲ (Ausgang-1) und für die Taste ▼ (Ausgang-2) löschen (Bezugsziffer: "4-5")
- 01. Das Programmierpasswort eingeben. Die Taste ▼ zur Bestätigung des Passworts drücken.
- 02. Die Ziffern "4-5" eintippen. Die Taste ▼ zur Bestätigung drücken.
- 03. Die Kombination eingeben, die gelöscht werden soll. Die Taste ▼ zur Bestätigung drücken.
- 04. Die zu löschende Kombination ein zweites Mal eingeben. Die Taste ▼ zur Bestätigung drücken. Wenn der Vorgang erfolgreich war, gibt die Tastatur 3 akustische Signaltöne ab.

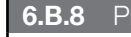

#### 6.B.8 Professional

- Die Anzahl gültiger Kombinationen nur für die Taste ▲ (Ausgang-1) zählen (Bezugsziffer: "6")
- 01. Das Programmierpasswort eingeben. Die Taste ▼ zur Bestätigung des Passworts drücken.
- 02. Die Ziffer "6" eintippen. Die Taste ▼ zur Bestätigung drücken. Das Ge-

rät gibt eine Folge akustischer Signaltöne ab: Die Bedeutung kann in Tabelle 4 nachgelesen werden.

Um die Gesamtzahl aller der Taste ▲ (Ausgang-1) zugeordneten Kombinationen zu erhalten, muss auch die Anzahl der programmierten Kombinationen für die Aktivierung beider Ausgänge hinzugerechnet werden. Für die Berechnung dieser das Verfahren 6.B.10 anwenden.

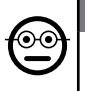

#### **6.B.9** Professional

Die Anzahl gültiger Kombinationen nur für die Taste ▼ (Ausgang-2) zählen (Bezugsziffer: "7")

- 01. Das Programmierpasswort eingeben. Die Taste ▼ zur Bestätigung des Passworts drücken.
- 02. Die Ziffer "7" eintippen. Die Taste ▼ zur Bestätigung drücken. Das Gerät gibt eine Folge akustischer Signaltöne ab: Die Bedeutung kann in Tabelle 4 nachgelesen werden.

Um die Gesamtzahl aller der Taste ▼ (Ausgang-2) zugeordneten Kombinationen zu erhalten, muss auch die Anzahl der programmierten Kombinationen für die Aktivierung beider Ausgänge hinzugerechnet werden. Für die Berechnung dieser das Verfahren 6.B.10 anwenden.

#### **6.B.10** Professional

Die Anzahl der gültigen Kombinationen für die Taste ▲ (Ausgang-1) und für die Taste ▼ (Ausgang-2) zählen (Bezugsziffer: "6-7")

- 01. Das Programmierpasswort eingeben. Die Taste ▼ zur Bestätigung des Passworts drücken.
- 02. Die Ziffern "6-7" eintippen. Die Taste ▼ zur Bestätigung drücken. Das Gerät gibt eine Folge akustischer Signaltöne ab: Die Bedeutung kann in Tabelle 4 nachgelesen werden.

#### TABELLE 4 - Zählung der gespeicherten Kombinationen

Die Sequenzen der akustischen Signale werden in der gezeigten Reihenfolge abgegeben: Hunderter-Einheiten, Zehner-Einheiten, Einheiten.

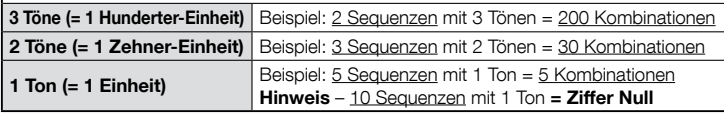

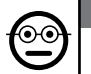

### 6.B.11 Professional

#### Deaktivieren aller Kombinationen, die mit einer bestimmten Ziffer enden (Bezugsziffer: "8")

Das Verfahren kann mehrmals wiederholt werden, um andere Kombinationen mit einer anderen Endnummer zu deaktivieren. • Das Verfahren deaktiviert die Kombinationen, ohne sie im Speicher zu löschen.

- 01. Das Programmierpasswort eingeben. Die Taste ▼ zur Bestätigung des Passworts drücken.
- 02. Die Ziffer "8" eintippen. Die Taste ▼ zur Bestätigung drücken.
- 03. Die letzte Zahl der Kombinationen eingeben, die deaktiviert werden sollen. Die Taste ▼ zur Bestätigung drücken.
- 04. Erneut die letzte Zahl der Kombinationen eingeben, die deaktiviert werden sollen. – Die Taste ▼ zur Bestätigung drücken. Wenn der Vorgang erfolgreich war, gibt die Tastatur 3 akustische Signaltöne ab.

## **6.B.12** Professional

#### Erneute Aktivierung aller Kombinationen, die mit einer bestimmten Ziffer enden (Bezugsziffer: "9")

Das Verfahren kann mehrmals wiederholt werden, um andere Kombinationen mit einer anderen Endnummer erneut zu aktivieren.

- 01. Das Programmierpasswort eingeben. Die Taste ▼ zur Bestätigung des Passworts drücken.
- 02. Die Ziffer "9" eintippen. Die Taste ▼ zur Bestätigung drücken.
- 03. Die letzte Zahl der Kombinationen eingeben, die reaktiviert werden sollen. Die Taste ▼ zur Bestätigung drücken.
- 04. Erneut die letzte Zahl der Kombinationen eingeben, die reaktiviert werden sollen.
	- Die Taste ▼ zur Bestätigung drücken. Wenn der Vorgang erfolgreich war, gibt die Tastatur 3 akustische Signaltöne ab.

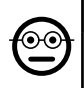

### 6.B.13 Professional

#### Den Gebrauch einer Kombination auf eine gewisse Anzahl von Verwendungen beschränken (Bezugsziffer: "1-0")

Jede Kombination ist mit einem Zähler verbunden, der jedes Mal, wenn die Kombination benutzt wird, seinen Wert verringert; ist der Zähler bei Null angekommen, wird die Kombination deaktiviert. Die Anzahl der werkseitig eingestellten Verwendungen ist unbegrenzt. Mit diesem Verfahren kann eine gewünschte Beschränkung für den Gebrauch einer Kombination eingegeben werden. Der zugeordnete Höchstwert ist 999; mit höheren Werten wird der uneingeschränkte Gebrauch der Kombination eingegeben.

- 01. Das Programmierpasswort eingeben. Die Taste ▼ zur Bestätigung des Passworts drücken.
- 02. Die Ziffern "1-0" eintippen. Die Taste ▼ zur Bestätigung drücken.
- 03. Die Kombination eingeben, deren Nutzung beschränkt werden soll. Die Taste ▼ zur Bestätigung drücken.
- 03. Erneut die Kombination eingeben, deren Nutzung beschränkt werden soll. Die Taste ▼ zur Bestätigung drücken.
- 04. Die maximale Verwendung dieser Kombination eingeben (Höchstwert: 999). Die Taste ▼ zur Bestätigung drücken. Wenn der Vorgang erfolgreich war, gibt die Tastatur 3 akustische Signaltöne ab.

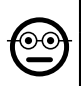

#### **6.B.14** Professional

Ausgang-1 (Taste ▲) im Modus "TIMER" programmieren (Bezugsziffer: "2-1")

Mit dieser Funktion bleibt Ausgang-1 nach seiner Aktivierung für die mit diesem Verfahren eingegebenen Zeit aktiv.

- 01. Das Programmierpasswort eingeben. Die Taste ▼ zur Bestätigung des Passworts drücken.
- 02. Die Ziffern "2-1" eintippen. Die Taste ▼ zur Bestätigung drücken.
- 03. Den Wert eintippen, der dem TIMER zugeordnet werden soll (der Wert ist in Zehntelsekunden angegeben: Mindestwert 0,5, Höchstwert 65000). – Die Taste ▼ zur Bestätigung drücken. Wenn der Vorgang erfolgreich war, gibt die Tastatur 3 akustische Signaltöne ab.

Hinweis – Um Ausgang-1 wieder auf den Betriebsmodus "Temporär" einzustellen, das Verfahren wiederholen und bei Schritt 03 eine Zeit von 0 Sekunden eingeben.

#### **6.B.15** Professional

Ausgang-2 (Taste V) im Modus "TIMER" programmieren (Bezugsziffer: "2-2")

Mit dieser Funktion bleibt Ausgang-2 nach seiner Aktivierung für die mit diesem Verfahren eingegebenen Zeit aktiv.

- 01. Das Programmierpasswort eingeben. Die Taste ▼ zur Bestätigung des Passworts drücken.
- 02. Die Ziffern "2-2" eintippen. Die Taste ▼ zur Bestätigung drücken.
- 03. Den Wert eintippen, der dem TIMER zugeordnet werden soll (der Wert ist in Zehntelsekunden angegeben: Mindestwert 0,5, Höchstwert 65000). – Die Taste ▼ zur Bestätigung drücken. Wenn der Vorgang erfolgreich war, gibt die Tastatur 3 akustische Signaltöne ab.

Hinweis – Um Ausgang-2 wieder auf den Betriebsmodus "Temporär" einzustellen, das Verfahren wiederholen und bei Schritt 03 eine Zeit von 0 Sekunden eingeben.

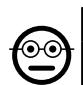

#### 6.B.16 Professional

Ausgang-1 (Taste ▲) und Ausgang-2 (Taste ▼) im Modus "TIMER" programmieren (Bezugsziffer: ..2-1-2-2")

Mit dieser Funktion bleiben Ausgang-1 und Ausgang-2 nach ihrer Aktivierung für die mit diesem Verfahren eingegebenen Zeit aktiv.

- 01. Das Programmierpasswort eingeben. Die Taste ▼ zur Bestätigung des Passworts drücken.
- 02. Folgende Ziffern eintippen: "2-1-2-2". Die Taste ▼ zur Bestätigung drücken.

03. Den Wert eintippen, der dem TIMER zugeordnet werden soll (der Wert ist in Zehntelsekunden angegeben: Mindestwert 0,5, Höchstwert 65000). – Die Taste

▼ zur Bestätigung drücken. Wenn der Vorgang erfolgreich war, gibt die Tastatur 3 akustische Signaltöne ab.

Hinweis - Um Ausgang-1 und Ausgang-2 wieder auf den Betriebsmodus "Temporär" einzustellen, das Verfahren wiederholen und bei Schritt 03 eine Zeit von 0 Sekunden eingeben.

# ଚ€

#### 6.B.17 Professional

#### Ausgang-1 (Taste ▲) im Modus "BISTABIL" programmieren (Bezugsziffer: "2-3")

Wenn die Funktion "Bistabil" eingegeben wurde, wird Ausgang-1 nach Eingabe der Kombination durch Drücken der Steuertaste aktiviert; durch erneuten Druck auf die gleiche Taste ist die Deaktivierung möglich.

- 01. Das Programmierpasswort eingeben. Die Taste ▼ zur Bestätigung des Passworts drücken.
- 02. Die Ziffern "2-3" eintippen. Die Taste ▼ zur Bestätigung drücken. Wenn der Vorgang erfolgreich war, gibt die Tastatur 3 akustische Signaltöne ab.

Hinweis – Um Ausgang-1 wieder auf den Betriebsmodus "Temporär" einzustellen, das Verfahren 6.B.14 ausüben und bei Schritt 03 eine Zeit von 0 Sekunden eingeben.

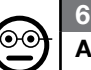

#### 6.B.18 Professional

Ausgang-2 (Taste ▼) im Modus "BISTABIL" programmieren (Bezugsziffer: "2-4")

Wenn die Funktion "Bistabil" gewählt wurde, wird Ausgang-2 nach Eingabe der Kombination durch Drücken der Steuertaste aktiviert; durch erneuten Druck auf die gleiche Taste ist die Deaktivierung möglich.

- 01. Das Programmierpasswort eingeben. Die Taste ▼ zur Bestätigung des Passworts drücken.
- 02. Die Ziffern "2-4" eintippen. Die Taste ▼ zur Bestätigung drücken. Wenn der Vorgang erfolgreich war, gibt die Tastatur 3 akustische Signaltöne ab.

Hinweis – Um Ausgang-2 wieder auf den Betriebsmodus "Temporär" einzustellen, das Verfahren 6.B.15 ausüben und bei Schritt 03 eine Zeit von 0 Sekunden eingeben.

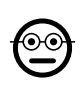

#### 6.B.19 Professional

Ausgang-1 (Taste ▲) und Ausgang-2 (Taste ▼) im Modus "BISTABIL" programmieren (Bezugsziffer: "2-3-2-4")

Wenn die Funktion "Bistabil" gewählt wurde, werden Ausgang-1 und Ausgang-2 nach Eingabe der Kombination durch Drücken der Steuertaste aktiviert; durch erneuten Druck auf die gleiche Taste ist die Deaktivierung möglich.

- 01. Das Programmierpasswort eingeben. Die Taste ▼ zur Bestätigung des Passworts drücken.
- 02. Folgende Ziffern eintippen: "2-3-2-4". Die Taste ▼ zur Bestätigung drücken. Wenn der Vorgang erfolgreich war, gibt die Tastatur 3 akustische Signaltöne ab.

Hinweis – Um Ausgang-1 und Ausgang-2 wieder auf den Betriebsmodus "Temporär" einzustellen, das Verfahren 6.B.16 ausüben und bei Schritt 03 eine Zeit von 0 Sekunden eingeben.

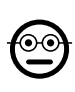

DE

#### **6.B.20** Professional

Ausgang-1 (Taste ▲) und Ausgang-2 (Taste ▼) im Modus "EINBRUCHSSCHUTZ" programmieren (Bezugsziffer: "2-5")

Mit dieser Funktion arbeitet die Taste ▲ (Ausgang-1) im Modus "BISTABIL", um ein Einbruchsschutzsystem zu aktivieren oder deaktivieren. Die Taste ▼ (und Ausgang-2) können nicht verwendet werden.

- 01. Das Programmierpasswort eingeben. Die Taste ▼ zur Bestätigung des Passworts drücken.
- 02. Die Ziffern "2-5" eintippen. Die Taste ▼ zur Bestätigung drücken. Wenn der Vorgang erfolgreich war, gibt die Tastatur 3 akustische Signaltöne ab.

Hinweis – Um Ausgang-1 und Ausgang-2 wieder auf den Betriebsmodus "Temporär" einzustellen, das Verfahren 6.B.14, 6.B.15 oder 6.B.16 ausüben und bei Schritt 03 eine Zeit von 0 Sekunden eingeben.

Wenn der Einbruchsschutz eingefügt ist, hat die LED "L2" eine grüne Farbe; ist er ausgeschaltet, weist die LED "L2" eine rote Farbe auf.

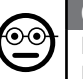

### 6.B.21 Professional

Den gesamten Speicher mithilfe des Programmierpassworts löschen (Bezugsziffer: "0")

Dieses Verfahren löscht alle in der BM-Speicherkarte des Decoders enthaltenen Daten.

- 01. Das Programmierpasswort eingeben. Die Taste ▼ zur Bestätigung des Passworts drücken.
- 02. Die Ziffer "0" eintippen. Die Taste ▼ zur Bestätigung drücken.
- 03. Zum zweiten Mal die Ziffer .0" eintippen. Die Taste ▼ zur Bestätigung drücken.
- 04. Zum dritten Mal die Ziffer "0" eintippen. Die Taste ▼ zur Bestätigung drücken. Wenn der Vorgang erfolgreich war, gibt die Tastatur 3 akustische Signaltöne ab.

Bei Beendigung des Verfahrens ist es erforderlich, erneut die Vorrichtung zu programmieren; außerdem kann erneut der gewünschte Programmiermodus ("Easy" oder "Professional") gewählt werden.

# $\mathbf{\Theta}$

#### 6.B.22 Professional

#### Den gesamten Speicher ohne Benutzung des Programmierpassworts löschen

Dieses Verfahren löscht alle in der BM-Speicherkarte des Decoders enthaltenen Daten.

- 01. Die Taste auf dem Decoder gedrückt halten: die LED bleibt 3 Sekunden eingeschaltet, blinkt dann 3 Mal auf ...
- 02. ... die Taste genau beim 3. Blinken loslassen. Wenn der Vorgang erfolgreich war, blinkt die LED 5 Mal auf.

Bei Beendigung des Verfahrens ist es erforderlich, erneut die Vorrichtung zu programmieren; außerdem kann erneut der gewünschte Programmiermodus ("Easy" oder "Professional") gewählt werden.

# **7 PROGRAMMIERUNG DES SYSTEMS "<u>MORX +</u><br>LESEGERÄT FÜR TRANSPONDERKARTEN"**

### 7.1 - Gebrauch des Systems nach Programmierung der Karten: Hinweise für den Installateur (vor der Programmierung zu lesen) und für den Endbenutzer

● Der Gebrauch des Lesegeräts ETP basiert auf der Erkennung des eindeutigen, im Lesegerät gespeicherten Codes von jeder Karte. Wenn eine Karte an das Lesege-

11 – Deutsch

rät gehalten wird, sendet sie ihm ihren Identifizierungscode; wenn dieser Code im Speicher von ETP vorhanden ist, aktiviert der Leser Ausgang-1 oder Ausgang-2 (somit den dieser Karte bei ihrer Programmierung zugeordneten Ausgang). Wenn die Karte nicht im Lesegerät gespeichert ist, erzeugt dieses kurz hintereinander 2 akustische Signaltöne, um den Fehler anzuzeigen.

- Zur Steuerung der Automatisierung muss der Benutzer eine (oder mehrere) gespeicherten Karten besitzen und vom Installateur die folgenden Informationen zur korrekten Nutzung der Karte erhalten:
- AUSGANG-1, AUSGANG-2: ist der Ausgang (Ausgang-1 oder Ausgang-2 oder beide Ausgänge1 und 2), den/die das Lesegerät aktiviert, wenn die Karte am Lesegerät vorbeigezogen wird.
- ART DER STEUERUNG: ist die Steuerung (z. B.: teilweise Öffnung oder etwas Anderes ...), die Ausgang-1 oder Ausgang-2 des Lesegeräts zugeordnet ist. Der Befehl wird von der Automatisierung ausgeführt, wenn die Karte am Lesegerät vorbeigezogen wird.
- GEBRAUCHSART DER KARTE: ist die Art und Weise, mit der die Karte am Lesegerät vorbeigezogen werden muss, um einen Ausgang zu aktivieren. Die Gebrauchsart unterscheidet sich je nach Quantität der Ausgänge, die eine Karte im Lesegerät aktivieren kann.

#### ● Benutzung einer Karte, die lediglich EINEN Ausgang aktivieren kann

#### • Zur Aktivierung von Ausgang-1

Die Karte am Lesegerät vorbeiziehen: Dieses gibt einen akustischen Signalton ab und aktiviert sofort Ausgang-1.

#### • Zur Aktivierung von Ausgang-2

Die Karte am Lesegerät vorbeiziehen: Dieses gibt einen akustischen Signalton ab und aktiviert sofort Ausgang-2.

#### ● Benutzung einer Karte, die ZWEI Ausgänge aktivieren kann

#### • Zur Aktivierung von Ausgang-1

Die Karte vor dem Lesegerät positionieren und in dieser Position halten: Das Lesegerät gibt einen akustischen Signalton ab, nach 1 Sekunde einen weiteren und aktiviert dann Ausgang-1.

### • Zur Aktivierung von Ausgang-2

1) - Die Karte am Lesegerät vorbeiziehen: Nach Abgabe des akustischen Signaltons die Karte sofort vom Lesegerät entfernen; anschließend ...

2) - (innerhalb von 2 Sekunden) erneut die Karte am Lesegerät vorbeiziehen: Dieses gibt einen akustischen Signalton ab und aktiviert sofort Ausgang-2.

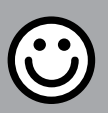

### ABSCHNITT - 7.A

### PROGRAMMIERUNGSVERFAHREN "EASY" (für MORX + Lesegerät mit Transponderkarten)

- Mit dem Verfahren im Modus "EASY" können höchstens zwei verschiedene Karten programmiert werden: Eine ist Ausgang-1 zugeordnet, die andere Ausgang-2. Gegebenenfalls kann eine einzige Karte, die für beide Ausgänge gültig ist, programmiert werden. • Es ist auch möglich, den gesamten Speicher durch die auf dem Decoder vorhandene Taste zu löschen. • Die Programmierung "EASY" erlaubt nicht die Ausführung von weiteren Funktionen.
- Die Ausgänge (1 und 2) des Decoders arbeiten auf "temporäre Weise": Jeder Ausgang wird aktiviert, wenn die Karte am Lesegerät vorbeigezogen wird und deaktiviert, wenn man sie ein zweites Mal am Lesegerät vorbeizieht.

#### **7.A.1 Fasy**

#### Programmierung einer gültigen Karte zur alleinigen Aktivierung von Ausgang-1

ACHTUNG! – Dieses Verfahren ist eine Alternative zu dem im Absatz 7.A.3. angeführten.

- 01. Die Taste auf dem Decoder drücken: Der Decoder beginnt, im regelmäßigen Takt akustische Signaltöne abzugeben. – Die akustischen Signaltöne dauern 30 Sekunden; in dieser Zeit ...
- 02. ... 1 Mal die neue Karte am Lesegerät vorbeiziehen. Hinweis Nach der ersten Karte können weitere programmiert werden; dazu muss für jede - innerhalb von 10 Sekunden nach dem Vorbeiziehen der letzten Karte - Punkt 02 wiederholt werden.
- 03. Um das Verfahren zu beenden, nach dem Vorbeiziehen der letzten Karte mehr als 10 Sekunden warten.

Sollen eventuell andere Karten programmiert werden, kann das Verfahren jederzeit wiederholt werden.

## $7.A.2$  Fasy

#### Programmierung einer gültigen Karte zur alleinigen Aktivierung von Ausgang-2

ACHTUNG! – Dieses Verfahren ist eine Alternative zu dem im Absatz 7.A.3. angeführten.

01. Die Taste auf dem Decoder drücken: – Der Decoder beginnt, im regelmäßigen Takt akustische Signaltöne abzugeben. – Die akustischen Signaltöne dauern 30 Sekunden; in dieser Zeit ...

- 02. ... 2 Mal die neue Karte vor dem Lesegerät vorbeiziehen. Hinweis Nach der ersten Karte können weitere programmiert werden; dazu muss für jede - innerhalb von 10 Sekunden nach dem Vorbeiziehen der letzten Karte - Punkt 02 wiederholt werden.
- 03. Um das Verfahren zu beenden, nach dem Vorbeiziehen der letzten Karte mehr als 10 Sekunden warten.

Sollen eventuell andere Karten programmiert werden, kann das Verfahren jederzeit wiederholt werden.

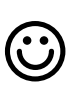

#### Fasy

#### Programmierung einer gültigen Karte, um sowohl Ausgang-1 als auch Ausgang-2 zu aktivieren

ACHTUNG! – Dieses Verfahren ist eine Alternative zu den im Absatz 7.A.1 und 7.A.2 angeführten Verfahren.

- 01. Die Taste auf dem Decoder drücken: Der Decoder beginnt, im regelmäßigen Takt akustische Signaltöne abzugeben. – Die akustischen Signaltöne dauern 30 Sekunden: in dieser Zeit ...
- **DE** 02. ... 3 Mal die neue Karte vor dem Lesegerät vorbeiziehen. Hinweis – Nach der ersten Karte können weitere programmiert werden; dazu muss für jede - innerhalb von 10 Sekunden nach dem Vorbeiziehen der letzten Karte - Punkt 02 wiederholt werden.
	- 03. Um das Verfahren zu beenden, nach dem Vorbeiziehen der letzten Karte mehr als 10 Sekunden warten.

Sollen eventuell andere Karten programmiert werden, kann das Verfahren jederzeit wiederholt werden.

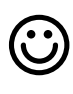

13 – Deutsch

#### **Fasy**

#### Eine neue Karte mithilfe einer zweiten, bereits programmierten Karte abspeichern

Für dieses Verfahren ist es erforderlich, eine alte, bereits programmierte Karte zu besitzen, von der die neue Karte die gleichen Einstellungen übernimmt (Ausgang-1, Ausgang-2 oder beide Ausgänge (1 und 2).

- 01. Die neue Karte mindestens 5 Sekunden vor das Lesegerät halten. Danach die Karte entfernen.
- 02. Schließlich 3 Mal eine alte Karte (die bereits programmiert ist) am Lesegerät vorbeiziehen.
- 03. Noch einmal die neue Karte am Lesegerät vorbeiziehen.

Um eine weitere Karte zu speichern, das Verfahren von Anfang an wiederholen.

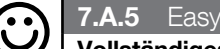

#### Vollständiges Löschen des Speichers

Dieses Verfahren löscht alle in der BM-Speicherkarte des Decoders enthaltenen Daten.

- 01. Die Taste auf dem Decoder gedrückt halten: die LED bleibt 3 Sekunden eingeschaltet, blinkt dann 3 Mal auf ...
- 02. ... die Taste genau beim 3. Blinken loslassen. Wenn der Vorgang erfolgreich war. blinkt die LED 5 Mal auf.

Bei Beendigung des Verfahrens ist es erforderlich, erneut die Vorrichtung zu programmieren; außerdem kann erneut der gewünschte Programmiermodus ("Easy" oder "Professional") gewählt werden.

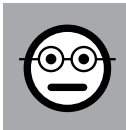

### ABSCHNITT - 7.B

### PROGRAMMIERUNGSVERFAHREN "PRO-

FESSIONAL" (für MORX + Lesegerät mit Transponderkarten)

- Die Verfahren im Modus "Professional" erlauben es, eine gewünschte Anzahl von Karten (bis 255, je nach der installierten BM-Speicherkarte) zu programmieren; zudem ermöglichen sie die vollständige Steuerung aller Funktionen direkt vom Lesegerät aus mithilfe von "Master-Karten": Es besteht die Möglichkeit, eine gewünschte Anzahl von Karten zu programmieren, einige von ihnen zu löschen, sie zu zählen oder den ganzen Speicher zu löschen; des Weiteren können spezifische Funktionen benutzt werden. Außerdem kann die Funktionsweise der beiden Ausgänge des Decoders mit einer der beiden, nachfolgend erklärten Optionen programmiert werden.
- Der Betrieb der Ausgänge (1 und 2) ist werkseitig auf den Modus "TEMPORÄR" eingestellt; somit wird jeder Ausgang aktiviert, wenn eine Karte am Lesegerät vorbeigezogen wird und deaktiviert, sobald man sie vom Lesegerät entfernt. Dieser Betrieb kann durch Eingabe von einer der folgenden Funktionen geändert werden:
	- Funktion TIMER: Nach der Aktivierung des Ausgangs bleibt dieser für die eingegebene Zeit aktiviert;

– Funktion BISTABIL: Der Ausgang wird aktiviert, indem die Karte ein erstes Mal am Lesegerät vorbeigezogen wird und deaktiviert, wenn man sie ein zweites Mal am Lesegerät vorbeizieht;

– Funktion EINBRUCHSSCHUTZ: Das Verfahren stellt Ausgang-1 auf den Mo-

dus "BISTABIL" ein; der Bediener kann so das Einbruchsschutzsystem aktivieren oder deaktivieren. Ausgang-2 wird von der Funktion ausgeschlossen und kann somit nicht benutzt werden.

- Die Verfahren in Modus "Professional" erlauben es, für jeden Benutzer oder jede Benutzergruppe eine eigene Karte zu programmieren; dadurch können zu einem späteren Zeitpunkt mühelos Karten zum Speicher des Decoders hinzugefügt oder aus ihm entfernt werden, je nach den momentanen Erfordernissen.
- Die Ausführung der Verfahren im Modus "Professional" sieht den Gebrauch von einer oder zwei MASTER-Karten vor. Eine MASTER-Karte ist eine normale Karte, die unbedingt zu Beginn der Programmierung "Professional" programmiert werden muss, wenn der BM-Speicher noch leer ist.
- Es besteht die Möglichkeit, folgende MASTER-Karten herzustellen:

- ..MASTER-Karte 1" und ..MASTER-Karte 2": sind Alternativen zur ..EINZIGEN MASTER-Karte". "MASTER-Karte 1" dient dazu, Ausgang-1 einer Karte zuzuordnen; "MASTER-Karte 2" dient dazu, Ausgang-2 einer anderen Karte zuzuordnen;

- .EINZIGE MASTER-Karte": ist eine Alternative zu .MASTER-Karte 1" und "MASTER-Karte 2". Dient dazu, Ausgang-1 oder Ausgang-2, oder aber beide Ausgänge (1 und 2), einer Karte zuzuordnen.

WICHTIG – "MASTER-Karte 1" und "MASTER-Karte 2" dienen dazu, zwei verschiedene Kartengruppen zu schaffen: Auf diese Weise können die Karten von einer Gruppe nur einen der beiden verfügbaren Ausgänge aktivieren; eine MASTER-Karte erlaubt es, nur die Karten der eigenen Gruppe hinzuzufügen oder zu löschen. Andernfalls, wenn es nicht notwendig ist, zwei Kartengruppen zu schaffen, kann eine "EINZIGE MASTER-Karte" programmiert werden, die die Aufgabe von "MAS-TER-Karte 1" und "MASTER-Karte 2" übernimmt und Karten zur Aktivierung beider Ausgänge (1 und 2) speichern kann.

● MASTER-Karten sind unerlässlich, um andere Karten zu programmieren, die gesamte Programmierung zu löschen oder eine Automatisierung zu sperren oder zu entriegeln; sie können somit eine Automatisierung nicht wie eine normale Karte steuern und können nicht gelöscht werden, es sei denn, der gesamte Speicher des Decoders wird gelöscht. ACHTUNG! – Verlieren Sie die geschaffene "MASTER-Karte" nicht.

### – Programmierung der "MASTER-Karten" –

ACHTUNG! – "MASTER-Karten" müssen die ersten Karten sein, die im Lesegerät gespeichert werden. Die Speicherung muss erfolgen, wenn der Speicher des Lesegeräts noch leer ist; praktisch sind dies die ersten Karten, die für mindestens 5 Sekunden an das Lesegerät gehalten werden müssen. ACHTUNG! – Zur Programmierung der "MASTER-Karten" nur eine der verfügbaren Verfahren benutzen (7.1 oder 7.2).

### 7.B.1 Professional

Programmieren Sie die MASTER-Karte 1 (zur Speicherung ☜ der Karten, die Ausgang-1 aktivieren) und MASTER-Karte 2 (zur Speicherung der Karten, die Ausgang-2 aktivieren)

ACHTUNG! – Dieses Verfahren ist eine Alternative zu dem im Absatz 7.B.2. angeführten. Es kann nur ausgeführt werden, wenn der Speicher des Decoders leer ist.

- 01. Stellen Sie sicher, dass der Speicher des Decoders leer ist.
- 02. Halten Sie eine neue Karte (sie wird "MASTER-Karte 1" sein) für mindestens 5 Sekunden vor das Lesegerät. Nach Ablauf der 5 Sekunden gibt das Lesegerät einen doppelten akustischen Signalton ab.
- 03. Nach Beendigung der Signaltöne die Karte vom Lesegerät entfernen.
- 04. Halten Sie eine neue Karte (sie wird "MASTER-Karte 2" sein) für mindestens 5 Sekunden vor das Lesegerät. Nach Ablauf der 5 Sekunden gibt das Lesegerät einen doppelten akustischen Signalton ab.
- 05. Nach Beendigung der Signaltöne die Karte vom Lesegerät entfernen.

#### 7.B.2 Professional

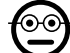

Programmieren Sie die EINZIGE MASTER-Karte (sie dient zum Speichern der Karten, die Ausgang-1 oder Ausgang-2 oder auch beide Ausgänge, 1 und 2, aktivieren)

ACHTUNG! – Dieses Verfahren ist eine Alternative zu dem im Absatz 7.B.1. angeführten. Es kann nur ausgeführt werden, wenn der Speicher des Lesegeräts leer ist.

- 01. Vergewissern Sie sich, dass der Speicher des Lesegeräts leer ist.
- 02. Halten Sie eine neue Karte für mindestens 5 Sekunden vor das Lesegerät. Nach Ablauf der 5 Sekunden gibt das Lesegerät einen doppelten akustischen Signalton ab.
- 03. Nach Beendigung der Signaltöne die Karte vom Lesegerät entfernen.
- 04. Halten Sie erneut die gleiche Karte für mindestens 5 Sekunden vor das Lesegerät. Nach Ablauf der 5 Sekunden gibt das Lesegerät einen doppelten akustischen Signalton ab.
- 05. Nach Beendigung der Signaltöne die Karte vom Lesegerät entfernen.

### –– Programmierung von normalen Karten ––

Alle nachstehenden Programmierungen müssen mithilfe von MASTER-Karten ausgeführt werden. Wenn zwei verschiedene MASTER-Karten gespeichert wurden, hat der verlangte Vorgang nur bei der Kartengruppe eine Wirkung, die der benutzten MASTER-Karte zugeordnet ist.

#### 7.B.3 Professional

#### Mit MASTER-Karte 1 eine gültige Karte zur alleinigen Aktivierung von Ausgang-1 programmieren

- 01. 1 Mal MASTER-Karte 1 am Lesegerät vorbeiziehen.
- 02. 1 Mal die neue Karte am Lesegerät vorbeiziehen. Hinweis Nach der ersten Karte können weitere programmiert werden; dazu muss für jede - innerhalb von 10 Sekunden nach dem Vorbeiziehen der letzten Karte - Punkt 02 wiederholt werden.
- 03. Um das Verfahren zu beenden, 1 Mal die MASTER-Karte 1 am Lesegerät vorbeiziehen oder mehr als 10 Sekunden nach dem Durchgang der letzten Karte warten.

Sollen eventuell andere Karten programmiert werden, kann das Verfahren jederzeit wiederholt werden.

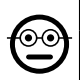

#### 7.B.4 Professional

#### Mit MASTER-Karte 2 eine gültige Karte zur alleinigen Aktivierung von Ausgang-2 programmieren

- 01. 1 Mal MASTER-Karte 2 am Lesegerät vorbeiziehen.
- 02. 1 Mal die neue Karte am Lesegerät vorbeiziehen. Hinweis Nach der ersten Karte können weitere programmiert werden; dazu muss für jede - innerhalb von 10 Sekunden nach dem Vorbeiziehen der letzten Karte - Punkt 02 wiederholt werden.
- 03. Um das Verfahren zu beenden, 1 Mal MASTER-Karte 2 am Lesegerät vorbeiziehen oder mehr als 10 Sekunden nach dem Durchgang der letzten Karte warten.

Sollen eventuell andere Karten programmiert werden, kann das Verfahren jederzeit wiederholt werden.

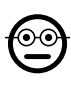

#### 7.B.5 Professional

Mit der EINZIGEN MASTER-Karte eine gültigen Karte zur alleinigen Aktivierung von Ausgang-1 programmieren

- 01. 1 Mal die EINZIGE MASTER-Karte am Lesegerät vorbeiziehen.
- 02. 1 Mal die neue Karte am Lesegerät vorbeiziehen. Hinweis Nach der ersten Karte können weitere programmiert werden; dazu muss für jede - innerhalb von 10 Sekunden nach dem Vorbeiziehen der letzten Karte - Punkt 02 wiederholt werden.
- 03. Um das Verfahren zu beenden, 1 Mal die EINZIGE MASTER-Karte am Lesegerät vorbeiziehen oder mehr als 10 Sekunden nach Durchgang der letzten Karte warten.

Sollen eventuell andere Karten programmiert werden, kann das Verfahren jederzeit wiederholt werden.

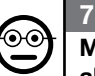

ଚ⊙

#### 7.B.6 Professional

#### Mit der EINZIGEN MASTER-Karte eine gültigen Karte zur alleinigen Aktivierung von Ausgang-2 programmieren

- 01. 1 Mal die EINZIGE MASTER-Karte am Lesegerät vorbeiziehen.
- 02. 2 Mal die neue Karte am Lesegerät vorbeiziehen. Hinweis Nach der ersten Karte können weitere programmiert werden; dazu muss für jede - innerhalb von 10 Sekunden nach dem Vorbeiziehen der letzten Karte - Punkt 02 wiederholt werden.
- 03. Um das Verfahren zu beenden, 1 Mal die EINZIGE MASTER-Karte am Lesegerät vorbeiziehen oder mehr als 10 Sekunden nach Durchgang der letzten Karte warten.

Sollen eventuell andere Karten programmiert werden, kann das Verfahren jederzeit wiederholt werden.

#### 7.B.7 Professional

#### Mit der EINZIGEN MASTER-Karte eine gültige Karte zur Aktivierung von Ausgang-1 und Ausgang-2 programmieren

- 01. 1 Mal die EINZIGE MASTER-Karte am Lesegerät vorbeiziehen.
- 02. 3 Mal die neue Karte am Lesegerät vorbeiziehen. Hinweis Nach der ersten Karte können weitere programmiert werden; dazu muss für jede - innerhalb von 10 Sekunden nach dem Vorbeiziehen der letzten Karte - Punkt 02 wiederholt werden.
- 03. Um das Verfahren zu beenden, 1 Mal die EINZIGE MASTER-Karte am Lesegerät vorbeiziehen oder mehr als 10 Sekunden nach Durchgang der letzten Karte warten.

Sollen eventuell andere Karten programmiert werden, kann das Verfahren jederzeit wiederholt werden.

### ০ে

#### **7.B.8** Professional

#### Mit einer MASTER-Karte eine gespeicherte Karte löschen

- 01. 2 Mal die MASTER-Karte(\*) am Lesegerät vorbeiziehen.
- 02. 1 Mal die zu löschende Karte am Lesegerät vorbeiziehen. Hinweis Nach der ersten Karte können weitere Karten gelöscht werden; dazu für jede - innerhalb von 10 Sekunden nach Vorbeiziehen der letzten Karte - Punkt 02 wiederholen.
- 03. Um das Verfahren zu beenden, 1 Mal die MASTER-Karte (die gleiche, die bei Schritt 01 verwendet wurde) am Lesegerät vorbeiziehen oder mehr als 10 Sekunden nach Durchgang der letzten Karte warten.

Sollen eventuell andere Karten gelöscht werden, kann das Verfahren jederzeit wiederholt werden.

(\*) – MASTER-Karte 1, MASTER-Karte 2 oder die EINZIGE MASTER-Karte je nach dem Ausgang (1, 2 oder beide) verwenden, welcher der zu löschenden Karte zugeordnet ist.

#### 7.B.9 Professional

#### Mit einer MASTER-Karte die gespeicherten Karten zählen

- 01. 3 Mal die MASTER-Karte(\*) am Lesegerät vorbeiziehen. Das Gerät gibt eine Sequenz akustischer Signaltöne mit folgenden Bedeutungen ab:
	- 3 Töne = 1 Hunderter-Einheit (z. B.: 2 Sequenzen mit 3 Tönen entsprechen 200 Karten).
	- 2 Töne = 1 Zehner-Einheit (z. B.: 3 Sequenzen mit 2 Tönen entsprechen 30 Karten).
	- 1 Ton = 1 Einheit (z. B.: 5 Sequenzen mit 1 Ton entsprechen 5 Karten).
	- 10 Tonsequenzen = Ziffer Null.

Die Sequenzen der akustischen Signale werden in der gezeigten Reihenfolge abgegeben: Hunderter-Einheiten, Zehner-Einheiten, Einheiten.

(\*) – MASTER-Karte 1 oder MASTER-Karte 2 je nach dem Ausgang (1, 2 oder beide) verwenden, welcher den zu zählenden Karten zugeordnet ist. Bei Verwendung der EINZIGEN MASTER-Karte werden alle programmierten Karten an beiden Ausgängen gezählt.

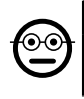

#### 7.B.10 Professional

### Den Gebrauch einer Karte mithilfe einer MASTER-Karte auf eine gewisse Anzahl von Nutzungen einschränken

Jede Karte ist mit einem Zähler verbunden, der bei jeder Nutzung der Karte seinen Wert verringert; ist der Zähler bei Null angekommen, wird die Karte deaktiviert. Die Anzahl der werkseitig eingestellten Verwendungen ist unbegrenzt. Mit diesem Verfahren kann ein gewünschter Grenzwert für die Nutzung einer Karte programmiert werden. Der zugeordnete Höchstwert beträgt 999; mit höheren Werten wird die uneingeschränkte Nutzung eingegeben.

- 01. 4 Mal die MASTER-Karte(\*) am Lesegerät vorbeiziehen. Nach 2 Sekunden gibt das Lesegerät 3 akustische Signaltöne ab und aktiviert die Hunderter-Einheit.
- 02. Anschließend die gewünschte Karte am Lesegerät vorbeiziehen, und zwar mit einer Häufigkeit, die der Hunderter-Einheit der gewünschten Programmierung entspricht (10 Durchgänge = uneingeschränkte Nutzung).
- 03. Nach 2 Sekunden gibt das Lesegerät 2 akustische Signaltöne ab und aktiviert die Zehner-Einheit.
- 04. Nun die gewünschte Karte am Lesegerät vorbeiziehen, und zwar mit einer Häufigkeit, die der Zehner-Einheit der gewünschten Programmierung entspricht.
- 05. Nach 2 Sekunden gibt das Lesegerät 1 akustischen Signalton ab und aktiviert die Einheiten.
- 06. Nun die gewünschte Karte am Lesegerät vorbeiziehen, und zwar mit einer Häufigkeit, die der Einheit der gewünschten Programmierung entspricht.

(\*) – MASTER-Karte 1, MASTER-Karte 2 oder die EINZIGE MASTER-Karte je nach dem Ausgang (1, 2 oder beide) verwenden, welcher der zu programmierenden Karte zugeordnet ist.

⊙⊙

⊙⊙

### 7.B.11 Professional

#### Mit einer MASTER-Karte einen Ausgang (1, 2 oder beide) im Modus "TIMER" programmieren

Dieses Verfahren ordnet dem mit der jeweiligen MASTER-Karte gewählten Ausgang ein gewünschtes Zeitintervall (mindestens 0,5 Sekunden, höchstens 6500 Sekunden) zu. Während des Betriebs bleibt der Ausgang nach seiner Aktivierung für die eingegebene Zeit aktiviert.

- 01. 6 Mal die MASTER-Karte<sup>(\*)</sup> am Lesegerät vorbeiziehen.
- 02. Dann erneut die MASTER-Karte nah an den Leser halten.
- 03. Warten, bis das Lesegerät 3 akustische Signaltöne abgibt (ab dem dritten Ton wird die Zeit berechnet) ...
- 04. ... und die gewünschte Zeit verstreichen lassen (mindestens 0,5 Sekunden, höchstens 1h 50'. Hinweis – Der Ausgang ist nun für dieses Zeitintervall aktiviert); danach die MASTER-Karte vom Lesegerät entfernen.

(\*) – Zur Programmierung von Ausgang-1 MASTER-Karte 1 verwenden; zur Programmierung von Ausgang-2 MASTER-Karte 2 verwenden; um gleichzeitig beide Ausgänge zu programmieren, die EINZIGE MASTER-Karte verwenden.

Hinweis – Um den Ausgang in den Betriebsmodus "Temporär" zu versetzen, das Verfahren bis Schritt 03 wiederholen, dann die MASTER-Karte genau beim dritten akustischen Signalton aus dem Bereich des Lesegeräts entfernen (dadurch wird eine Zeit von 0 Sekunden programmiert).

### 7.B.12 Professional

### Mit einer MASTER-Karte einen Ausgang (1, 2 oder beide) im Modus "BISTABIL" programmieren

Die Funktion BISTABIL verwandelt den mit der jeweiligen MASTER-Karte gewählten Ausgang zu einem ON/OFF-Schalter: Somit wird der Ausgang mit dem ersten Vorbeiziehen der Karte aktiviert und beim zweiten Vorbeiziehen deaktiviert.

- 01. 6 Mal die MASTER-Karte<sup>(\*)</sup> am Lesegerät vorbeiziehen.
- 02. Dann erneut die MASTER-Karte nah an den Leser halten.
- 03. Warten, bis das Lesegerät 1 akustischen Signalton abgibt und sofort danach die MASTER-Karte aus dem Bereich des Lesegeräts entfernen.

(\*) – Zur Programmierung von Ausgang-1 MASTER-Karte 1 verwenden; zur Programmierung von Ausgang-2 MASTER-Karte 2 verwenden; um gleichzeitig beide Ausgän-

#### ge zu programmieren, die EINZIGE MASTER-Karte verwenden.

Hinweis – Falls Sie den Ausgang in den Betriebsmodus "**Temporär"** zurückversetzen möchten, das Verfahren bis Schritt 3 wiederholen, dann die MASTER-Karte genau beim dritten akustischen Signalton aus dem Bereich des Lesegeräts entfernen (dadurch wird eine Zeit von 0 Sekunden programmiert).

#### 7.B.13 Professional

#### Mit einer MASTER-Karte die beiden Ausgänge 1 und 2 im Modus "EINBRUCHSSCHUTZ" programmieren

Diese Funktion ordnet dem Ausgang-1 und dem Ausgang-2 die Funktion "EIN-BRUCHSSCHUTZ" zu: Sie versetzt somit Ausgang-1 in den Modus "BISTABIL", um ein Einbruchsschutzsystem zu aktivieren oder deaktivieren; Ausgang-2 wird hingegen einen Impuls abgeben, wenn das System aktiviert wird und zwei Impulse, sobald es deaktiviert wird.

- 01. 6 Mal eine beliebige MASTER-Karte am Lesegerät vorbeiziehen.
- 02. Dann erneut die MASTER-Karte nah an den Leser halten.
- 03. Warten, bis das Lesegerät 2 akustische Signaltöne abgibt und sofort danach die MASTER-Karte aus dem Bereich des Lesegeräts entfernen.

Hinweis – Falls Sie den Ausgang in den Betriebsmodus "Temporär" zurückversetzen möchten, das Verfahren bis Schritt 3 wiederholen, dann die MASTER-Karte genau beim dritten akustischen Signalton aus dem Bereich des Lesegeräts entfernen (dadurch wird eine Zeit von 0 Sekunden programmiert).

### 7.**B.14** Professional

#### Eine neue Karte mithilfe einer zweiten, bereits programmierten Karte abspeichern

Für dieses Verfahren wird keine MASTER-Karte benötigt. • Für dieses Verfahren ist es erforderlich, eine alte, bereits programmierte Karte zu besitzen, von der die neue Karte die gleichen Einstellungen übernimmt (Ausgang-1, Ausgang-2 oder beide Ausgänge (1 und 2).

- 01. Die neue Karte mindestens 5 Sekunden vor das Lesegerät halten. Danach die Karte entfernen.
- 02. Schließlich 3 Mal eine alte Karte (die bereits programmiert ist) am Lesegerät vorbeiziehen.
- 03. Noch einmal die neue Karte am Lesegerät vorbeiziehen.

Um eine weitere Karte zu speichern, das Verfahren von Anfang an wiederholen.

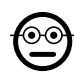

### 7.B.15 Professional

#### Den gesamten Speicher mithilfe einer beliebigen MAS-TER-Karte löschen

Dieses Verfahren löscht alle im BM-Speicher des Decoders enthaltenen Daten, einschließlich die anfangs programmierten MASTER-Karten.

- 01. 5 Mal eine beliebige MASTER-Karte am Lesegerät vorbeiziehen.
- 02. Abwarten, bis das Lesegerät 3 akustische Signaltöne abgibt.
- 03. Sofort nach dem dritten Signalton die MASTER-Karte nah an das Lesegerät halten.
- 04. Abwarten, bis das Lesegerät 5 akustische Signaltöne abgibt.
- 05. Sofort nach dem fünften Signalton die MASTER-Karte aus dem Bereich des Lesegeräts entfernen.

Bei Beendigung des Verfahrens ist es erforderlich, erneut die Vorrichtung zu programmieren; außerdem kann erneut der gewünschte Programmiermodus ("Easy" oder ..Professional") gewählt werden.

## ၜၜ

#### 7.B.16 Professional

#### Den gesamten Speicher ohne Verwendung einer MASTER-Karte löschen

Für dieses Verfahren wird keine MASTER-Karte benötigt. • Dieses Verfahren löscht alle im BM-Speicher des Decoders enthaltenen Daten, einschließlich die anfangs programmierten MASTER-Karten.

- 01. Die Taste auf dem Decoder gedrückt halten: die LED bleibt 3 Sekunden eingeschaltet, blinkt dann 3 Mal auf ...
- 02. ... die Taste genau beim 3. Blinken loslassen. Wenn der Vorgang erfolgreich war. blinkt die LED 5 Mal auf.

Bei Beendigung des Verfahrens ist es erforderlich, erneut die Vorrichtung zu programmieren; außerdem kann erneut der gewünschte Programmiermodus ("Easy" oder "Professional") gewählt werden.

### 8 - ANWEISUNGEN FÜR DIE BEFUGTEN ENDBE-NUTZER ZUR NUTZUNG DES SYSTEMS

Nach Abschluss aller Programmierphasen den Betrieb des installierten Systems prüfen; dazu die Abnahmeprüfung, wie unter Punkt "und" von Absatz 4.4. beschrieben, ausführen.

E

17 – Deutsch

Schließlich den zur Nutzung des Systems befugten Benutzern die Anweisungen zum Gebrauch der Kombinationen (siehe Absatz 6.1) oder die Anweisungen zum Gebrauch der Karten (siehe Absatz 7.1) geben.

### 9 - WARTUNG DES PRODUKTES

Die Bauteile des Systems zur Zugangskontrolle benötigen keiner besonderen Pflege. Regelmäßig auf Rost oder eventuelle Feuchtigkeit an den im Freien installierten Teilen prüfen; ggf. diese Oberflächen säubern (besonders jene der Tastatur) und eventuell vorhandene Staub- oder Sandablagerungen mit einem weichen, leicht feuchten Tuch entfernen. Verwenden Sie keine scharfen oder scheuernden Substanzen wie Reinigungsmittel, Lösungsmittel oder Ähnliches.

### 10 - ENTSORGUNG DES PRODUKTES

Das vorliegende Produkt ist fester Bestandteil der Automation und muss daher zusammen mit dieser entsorgt werden. Wie die Installationsarbeiten ist auch die Demontage am Ende der Lebensdauer dieses Produktes von Fachpersonal auszuführen. Dieses Produkt besteht aus verschiedenen Stoffen: Einige können recycelt werden, andere müssen entsorgt werden. Informieren Sie sich über die Recyclingoder Entsorgungssysteme für dieses Produkt, die von den auf Ihrem Gebiet gültigen Verordnungen vorgesehen sind. Achtung! – Bestimmte Teile des Produktes können Schadstoffe oder gefährliche Substanzen enthalten, die – falls sie in die Umwelt gelangen – schädliche Auswirkungen auf die Umwelt und die menschliche Gesundheit

haben könnten. • Wie durch das nebenstehende Symbol veranschaulicht, ist es verboten, dieses Produkt zum Haushaltsmüll zu geben. Daher differenziert nach den Methoden entsorgen, die von den auf Ihrem Gebiet gültigen Verordnungen vorgesehen sind, oder das Produkt beim Kauf ei-

nes neuen, gleichwertigen Produktes an den Verkäufer zurückgeben. Achtung! – Die örtlichen Verordnungen können schwere Strafen im Fall einer widerrechtlichen Entsorgung dieses Produktes vorsehen. • Das Verpackungsmaterial des Produkts muss in Übereinstimmung mit den örtlichen Vorschriften entsorgt werden.

### TECHNISCHE EIGENSCHAFTEN

HINWEISE: • Alle technischen Merkmale beziehen sich auf eine Umgebungstemperatur von 20 °C (±5 °C). • Nice S.p.a. behält sich das Recht vor, jederzeit als notwendig erachtete Änderungen am Produkt vorzunehmen, wobei die vorgesehenen Funktionalitäten und Einsatzzwecke beibehalten werden.

● Allgemeine Typologie: Zwei unabhängige Systeme zur Zugangskontrolle, jeweils bestehend aus: System a) - Ein MORX-Decoder + 1 bis 4 digitale Tastatur/en mit Zahlenkombination (EDS / EDSI); **System b**) - ein Morx-Decoder + 1 Lesegerät für Transponderkarten (ETP). ● Maximale Kabellänge: Zwischen Decoder und Lesegerät /

Tastatur = 10 m; wenn das Kabel abgeschirmt ist = 30 m  $\bullet$  Speicherkapazität: 1 oder 2 BM1000-Speicherkarten (eine Speicherkarte enthält maximal 255 Kombinationen oder Karten). ● Versorgung: bevorzugt 24 V AC / DC mit folgenden Beschränkungen: 10-35 V DC, 12-28 V AC. ● Maximale Stromaufnahme (mit 4 Tastaturen **oder 1 Lesegerät):**  $24 \text{ V}$  DC = 70 mA;  $24 \text{ V}$  AC = 200 mA; 12 V DC = 150 mA; 12 V  $AC = 300 \text{ mA}$  • Gewöhnliche Aufnahme (mit einer Tastatur): 24 V DC = 30 mA; 24 V AC = 80 mA;  $12$  V DC = 60 mA;  $12$  V AC = 100 mA  $\bullet$  Kontakte Relaisausgänge: Maximal 500 mA und 48 V AC / DC ● Schutzart: IP 30 ● Betriebstemperatur: von -20 °C bis 70 °C ● Abmessungen (mm): 98 x 42, H 25 ● Gewicht: circa 65 g

### POLSKI

### 1 - OSTRZEŻENIA I OGÓLNE ŚRODKI **OSTROŻNOŚCI**

UWAGA! ● Ważne instrukcie bezpieczeństwa. ● Przestrzeganie podanych zaleceń ma istotne znaczenie dla bezpieczeństwa osób, dlatego przed rozpoczęciem pracy należy dokładnie zapoznać się z niniejszą instrukcją.  $\bullet$ Należy zachować niniejszą instrukcję. • Przed rozpoczęciem instalacji, należy sprawdzić, czy niniejszy produkt jest odpowiedni do żądanego rodzaju zastosowania (należy przeczytać rozdziały "Ograniczenia w użytkowaniu" oraz "Parametry techniczne urządzenia"). Jeżeli produkt nie jest odpowiedni, NIE należy przystępować do montażu. ● Podczas montażu, należy się delikatnie obchodzić z urządzeniem, chroniąc je przed zgnieceniem, uderzeniem, upadkiem lub kontaktem z jakiegokolwiek rodzaju płynami. Nie umieszczać urządzenia w pobliżu źródeł ciepła i nie wystawiać go na działanie otwartego ognia. Opisane powyżej sytuacje mogą doprowadzić do uszkodzenia urządzenia, być przyczyną nieprawidłowego działania lub spowodować zagrożenia. Jeśli doszłoby do którejś z powyżej opisanych sytuacji, należy natychmiast przerwać montaż i zwrócić się o pomoc do Serwisu Technicznego Nice. • Nie wolno modyfikować żadnej części urządzenia. Niedozwolone działania mogą być przyczyną nieprawidłowego funkcjonowania. Producent zrzeka się wszelkiej odpowiedzialności za szkody wynikające z używania produktu modyfikowanego samowolnie. ● Produkt nie jest przeznaczony do obsługi przez osoby (w tym dzieci) o ograniczonych zdolnościach fizycznych, zmysłowych bądź umysłowych lub przez osoby nieposiadające odpowiedniego doświadczenia i wiedzy. ● Produkt nie jest skutecznym systemem przeciwwłamaniowym. Aby zabezpieczenie było skuteczne, należy zintegrować automatykę z innymi urządzeniami zabezpieczającymi.

#### 1.1 - Definicje stosowane w instrukcji

Aby ułatwić lekturę tekstu, w celu przywołania różnych urządzeń, w instrukcji używane sa również terminy "**dekoder", "klawiatura", "czytnik", "karta", "card". W Tabeli 1** znajduje się opis powiązań między terminami i urządzeniami.

### 2 - OPIS PRODUKTU I JEGO PRZEZNACZENIE

MORX jest dekoderem przeznaczonym dla klawiatur cyfrowych z kombinacją numeryczną (mod. EDS / EDSI) oraz dla czytników kart zbliżeniowych (mod. ETP): klawiatury, czytniki i karty nie są zawarte w opakowaniu.

l Dekoder MORX zawiera dwa Wyjścia przekaźnikowe o nazwie Wyjście-1 i Wyj-

ście-2 (przeczytać parametry Wyjść w rozdziale "Parametry techniczne"). Te Wyjścia są aktywowane po wysłaniu polecenia przez użytkownika do automatyzacji (lub do innych aplikacji), poprzez wprowadzenie ważnej kombinacji na klawiaturze lub przeciągnięcie ważnej karty przed czytnikiem.  $\bullet$  Dekoder jest dostarczany z kartą pamięci BM1000, która umożliwia wczytanie do 255 kombinacji lub kart. Są dostępne również modele BM60 (15 kombinacji lub kart) i BM250 (63 kombinacje lub karty). Aby podwoić liczbę kombinacji lub kart, które mogą być wczytywane, możliwe jest zainstalowanie w dekoderze drugiej karty pamięci: **Uwaga!** – obie karty muszą być tego samego typu. • Karta pamięci jest programowana przy użyciu procedur opisanych w niniejszej instrukcji. Alternatywnie, karta może zostać wyjęta z gniazda i zaprogramowana bezpośrednio, przy użyciu urządzeń do programowania Nice (O-BOX lub MOU). l Przy pomocy dekodera MORX oraz urządzeń wskazanych na początku rozdziału 2, mogą być tworzone DWA ODDZIELNE I ŻRÓŻNICOWANE SYSTEMY, umożliwiające kontrolę dostępów do automatyki do drzwi, bram, bram garażowych, bram segmentowych oraz innych podobnych automatyk lub do sterowania innymi aplikacjami. Uwaga – Dla skrócenia, w instrukcji będzie stosowany tylko termin "automatyka". Te dwa systemy składają się z następujących komponentów:

#### a) – 1 DEKODER i 1/2/3/4 KLAWIATURY Z KOMBINACJĄ

#### lub

#### b) – 1 DEKODER i 1 CZYTNIK KART ZBLIŻENIOWYCH

Każdy z systemów pozwala na weryfikację i umożliwienie dostępu do miejsc lub usług, wyłącznie osobom upoważnionym, spełniającym wskazane niżej wymogi.

– System z klawiaturami z kombinacją – w tym systemie sterowanie automatyką następuje przy użyciu kombinacji numerycznych, które użytkownik musi znać i wpisywać na klawiaturze, aby móc aktywować Wyjście w dekoderze: MORX otrzymuje kombinację + potwierdzenie (przyciskiem ▲ lub ▼), sprawdza jej ważność (to znaczy,

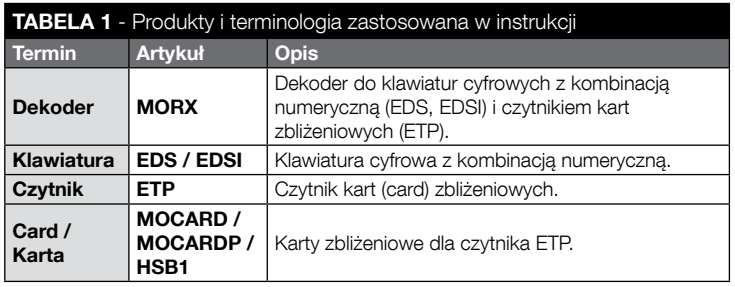

1 – Polski

czy znajduje się w jego pamięci) i jeśli wynik jest pozytywny, aktywuje dane Wyjście. • W zależności od sposobu zaprogramowania, kombinacja może być ważna do aktywowania tylko Wyjścia-1, lub tylko Wyjścia-2 lub też do aktywowania obu Wyjść. Uwaga – w pamięci MORX może się znajdować jednocześnie kilka zaprogramowanych kombinacji, każda do aktywowania innego Wyjścia.

– System z czytnikiem kart zbliżeniowych – w tym systemie sterowanie automatyką następuje przy użyciu karty zbliżeniowej, którą użytkownik musi posiadać i przeciągnąć przed czytnikiem, w odległości kilku centymetrów: MORX otrzymuje kod karty, sprawdza jej ważność (to znaczy, czy znajduje się w jego pamięci) i jeśli wynik jest pozytywny, aktywuje dane Wyjście. • W zależności od sposobu zaprogramowania, karta może być ważna do aktywowania tylko Wyjścia-1 lub tylko Wyjścia-2 lub też do aktywowania obu Wyjść. Uwaga – w pamięci MORX może znajdować się jednocześnie kilka zaprogramowanych kart, każda do aktywowania innego Wyjścia.

UWAGA! – Wszelkie inne użycie oraz wykorzystywanie produktu w warunkach otoczenia odmiennych, niż te przedstawione w niniejszym podręczniku, jest niezgodne z przeznaczeniem i zabronione!

### 3 - OGRANICZENIA ZWIAZANE Z ZASTOSOWANIEM PRODUKTU

● UWAGA! – Do tego samego dekodera może być podłączonych do 4 klawiatur z kombinacją lub ALTERNATYWNIE - 1 czytnik kart zbliżeniowych. ● Wybór podłączenia klawiatury lub karty jest możliwy, dopóki pamięć dekodera jest jeszcze pusta. ● Przed przystąpieniem do montażu, należy przeczytać w niniejszej instrukcji (oraz w instrukcjach urządzeń, które zamierza się podłączyć do dekodera) rozdział dotyczący "parametrów technicznych" produktu, aby się upewnić, że warunki, w których zamierza się stosować urządzenie, wchodzą w zakres wartości granicznych ustalonych przez producenta.

## 4 - MONTAŻ I PODŁĄCZENIA

### 4.1 - Zalecenia dotyczące montażu

- EDS / ETP należy zamontować na pionowej ścianie. EDSI musi być montowany poprzez zabudowanie w pionowej ścianie. Stopień ochrony IP tych produktów umożliwia ich zamontowanie również w otoczeniu znajdującym się na zewnątrz budynków.
- MORX posiada stopień ochrony IP 30; musi być więc umieszczony wewnątrz central lub odpowiednio zabezpieczonych tablic sterowniczych.
- Klawiatura / czytnik musi być umieszczona w miejscu praktycznym i wygodnym, aby użytkownik mógł z łatwością wpisywać kombinacje / zbliżać karty. Aby ułatwić te czynności, należy umieścić urządzenie na wysokości około 1,5 m od podłoża.
- Miejsca, powierzchnie i pozycje, w których urządzenia zostaną zamontowane, mu-

szą posiadać następujące właściwości: a) muszą być kompatybilne z całkowitymi wymiarami gabarytowymi urządzenia. b) muszą gwarantować łatwy dostęp podczas użytku i konserwacji urządzenia, c) muszą gwarantować zabezpieczenie urządzenia przed przypadkowymi uderzeniami, d) powierzchnia musi być trwała, w celu zagwarantowania stabilnego przymocowania urządzenia.

### 4.2 - Zalecenia dotyczące podłączeń elektrycznych

- Przed wykonaniem podłączeń (punkt 4.3), należy sprawdzić napięcie zasilania oraz parametry obciążenia elektrycznego przekaźników obu Wyjść.
- Podłączenie elektryczne pomiędzy MORX i urządzeniem EDS / EDSI / ETP musi być wykonywane przy zastosowaniu dwóch przewodów (nie jest konieczne przestrzeganie żadnej polaryzacji). W przypadku odległości nieprzekraczających 10 m, może być używany zwykły przewód 2 x 0,5 mm<sup>2</sup>; w przypadku odległości do 30 m należy stosować przewód ekranowany, podłączając ekran do uziemienia elektrycznego tylko od strony dekodera. **Uwaga!** – Nie jest gwarantowane funkcjonowanie systemu w przypadku odległości przekraczających 30 m, pomiędzy dekoderem i podłączonymi urządzeniami.
- Tylko dla EDS / EDSI Jeśli zostanie zainstalowanych kilka klawiatur i zostana one połączone ze sobą "kaskadowo", należy zastosować tylko jeden przewód, nie przerywając nigdy ekranowania.
- Tylko dla MORX Dekoder może być zasilany napięciem 12V lub 24V, prądem przemiennym lub stałym.
- $\bullet$  Uwaga ogólna Przez dwa przewody elektryczne, zastosowane do połączenia ze sobą urządzeń systemu, przebiega sygnał kodowany; ten sygnał zwiększa bezpieczeństwo instalacji, ponieważ jakiekolwiek próby uszkodzenia tych dwóch przewodów nie mają żadnego skutku.

### 4.3 - PRZEWODNIK KROK PO KROKU umożliwiający instalację, podłączenia, programowanie i końcową próbę odbiorczą

- 01. Tylko dla klawiatur EDS / EDSI: zapoznać się z Tabela 2 i wybrać liczbe klawiatur, które zamierza się zainstalować (maksymalnie 4), należy zauważyć, w jaki sposób wybór ten będzie wywierać kaskadowy wpływ na następny wybór (liczba połączonych klawiatur –> adresowanie klawiatur –> tryb programowania –> liczba kombinacji możliwych do zaprogramowania).
- 02. Przeczytać punkt 4.1, aby wybrać powierzchnię i prawidłową pozycję montażu każdego przewidzianego urządzenia.
- 03. Przeczytać punkt 4.2, aby określić parametry techniczne przewodów elektrycznych, umożliwiających podłączenie przewidzianych urządzeń.
- 04. Ułożyć rury zabezpieczające kable przyłączeniowe.

#### TABELA 2 - Tylko do klawiatur EDS / EDSI

Tabela jest podzielona na dwie cześci. Każda z nich przedstawia powiązania istniejące pomiędzy: a) liczbą klawiatur podłączonych do dekodera MORX; b) trybem programowania, który zamierza się używać; c) maksymalną liczbą kombinacji, którą można uzyskać; d) niezbędnym adresowaniem, które należy ustawić w każdej klawiaturze.

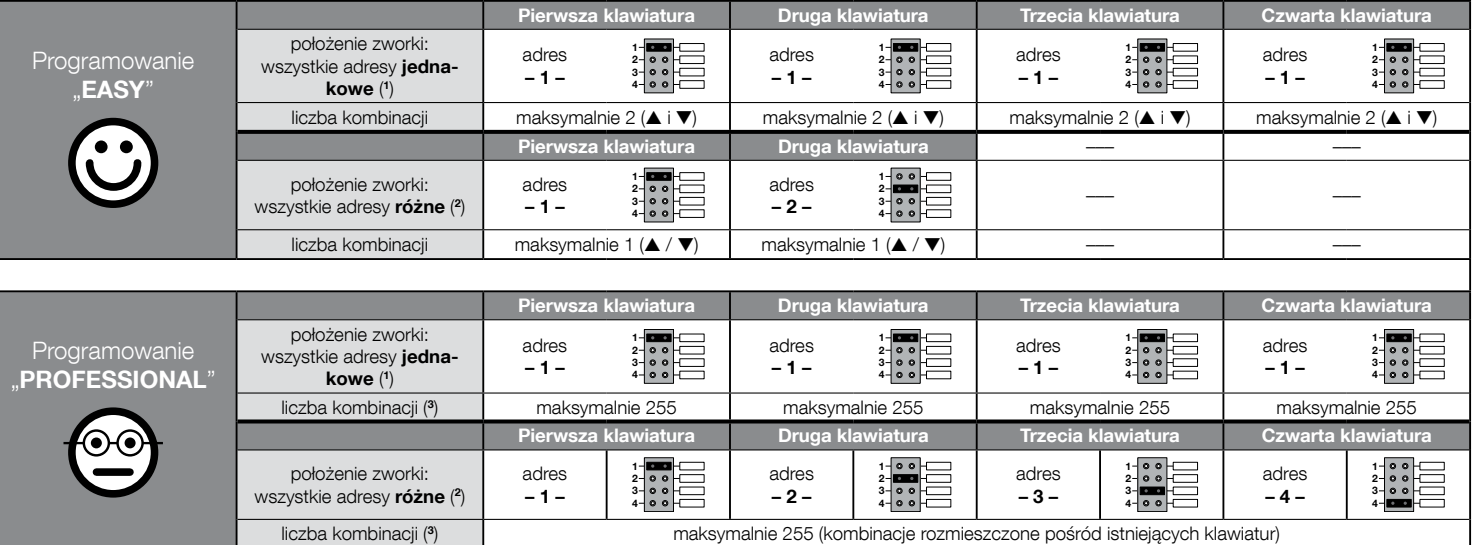

### BARDZO WAŻNE UWAGI!

(1) – Po wybraniu tej typologii adresowania, programowanie kombinacji może być wykonywane na dowolnej klawiaturze, spośród tych, które są podłączone do dekodera MORX. Następnie, podczas obsługi automatyki, kombinacja może być wprowadzana swobodnie na dowolnej klawiaturze, wybranej spośród tych, które są podłączone do MORX.

(2) – Uwaga! – Każda klawiatura musi posiadać adres odmienny od tych, które są używane w pozostałych klawiaturach. • Po wybraniu tej typologii adresowania, programowanie kombinacji musi być wykonywane na określonej klawiaturze, wybranej spośród tych, które są podłączone do dekodera MORX. Następnie, podczas obsługi automatyki, ta sama kombinacja musi być wprowadzana wyłącznie na klawiaturze, na której została zaprogramowana.

(3) – Maksymalna liczba możliwych kombinacji jest wyznaczana również przez typ zainstalowanej pamięci BM oraz przez ewentualną obecność dodatkowej karty pamięci (przeczytać rozdział 2).

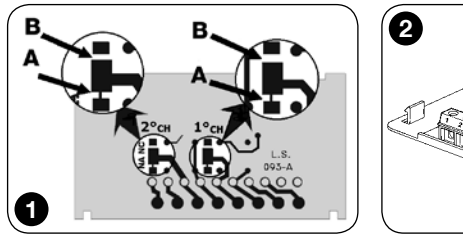

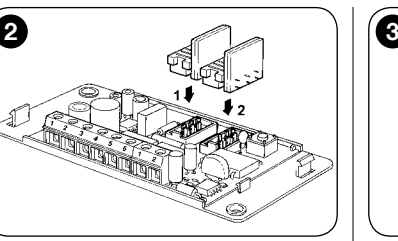

- 05. Przymocować do ścian tylną część przewidzianych urządzeń (EDS / EDSI / ETP): umieścić każde urządzenie w pozycji wyznaczonej w kroku 02 i przymocować, jak wskazano w odpowiedniej instrukcji obsługi. **Uwaga!** – Nie mocować od razu modułu elektronicznego; należy go przymocować po zakończeniu faz programowania oraz próby odbiorczej systemu.
- 06. Dekoder MORX posiada dwa Wyjścia sterowane przez styki przekaźnikowe normalnie otwarte (NA). Jeśli wymagany jest styk normalnie zamknięty (NC), należy wykonać czynności przedstawione na rys.1 (przyciąć punkt "A" i zlutować w punkcie "**B**").
- 07. Jeśli zamierza się podwoić pojemność pamięci MORX, należy nawiązać do rys. 2. Uwaga! – Nie zamieniać pozycji dwóch kart BM.
- 08. Przymocować MORX wewnątrz centrali lub odpowiednio zabezpieczonej tablicy sterowniczej. **Uwaga!** – Jej stopień zabezpieczenia nie umożliwia instalacji na zewnątrz budynków.
- 09. UWAGA! Wszystkie połączenia muszą być wykonywane po odłączeniu zasilania elektrycznego; ułożyć kable elektryczne w rurach zabezpieczających i połączyć urządzenia ze sobą, zgodnie z zaleceniami podanymi w odpowiednich instrukciach obsługi oraz na rys. 3 niniejszej instrukcji: nie jest konieczne przestrzeganie żadnej polaryzacji.
- 10. Tylko dla klawiatur EDS / EDSI Adresowanie lub brak adresowania kilku klawiatur. Jeśli z tym samym dekoderem są połączone 2, 3 lub 4 klawiatury, należy przejrzeć Tabele 2 i sprawdzić, jak zaadresować każda podłaczona klawiature; jeżeli jest to konieczne, należy zmienić pozycję zworki, jak podano w Tabeli. Uwaga! – należy zauważyć, w jaki sposób wybór ten będzie wywierać kaskadowy wpływ na następny wybór (liczba połączonych klawiatur –> adresowanie klawiatur –> tryb programowania –> liczba kombinacji możliwych do zaprogramowania).
- 11. Podłączyć zasilanie elektryczne do centrali sterującej i wykonać procedurę odbioru technicznego, opisaną w punkcie 4.4, aby sprawdzić wykonane połączenia i prawidłowe funkcjonowanie systemu.
- 12. Wykonać Programowanie systemu, odnosząc się do rozdziału 6, jeśli zainstalowany system to dekoder + klawiatury lub do rozdziału 7, jeśli zainstalowany system to dekoder + czytnik.

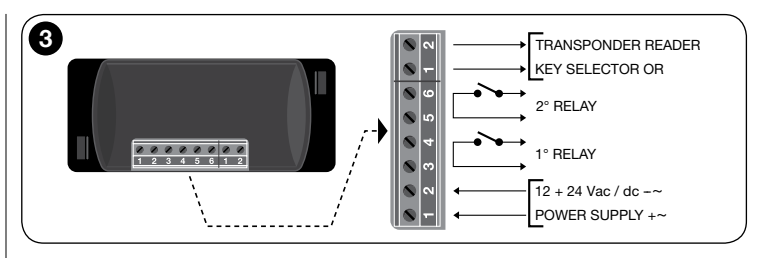

13. Następnie, zakończyć instalację, ostatecznie przymocowując wszystkie moduły elektroniczne do odpowiednich uchwytów (wcześniej przymocowane do ściany), jak wskazano w odpowiednich instrukcjach obsługi.

### 4.4 - Próba odbiorcza

- a. Podłączyć zasilanie do dekodera MORX i upewnić się, że dioda LED na dekoderze mignie 5 razy (= pusta pamięć).
- **b.** Nacisnać przycisk na dekoderze: dioda LED dekodera zacznie migać (przez 30 sekund), a podłączone klawiatury lub czytnik wykonają kilka krótkich sygnałów akustycznych. Po upływie kilku sekund, ponownie nacisnąć przycisk na dekoderze.
- c. Wervfikacia klawiatur: przeprowadzić wervfikacie, naciskając kolejno wszystkie przyciski: przy każdym naciśnięciu będzie słyszalny krótki sygnał akustyczny; tylko przyciski sterujące (▲ i ▼) wykonają 2 następujące po sobie sygnały akustyczne (= "błędna kombinacja").
- d. Weryfikacja czytnika: przeprowadzić weryfikację, zbliżając kartę do czytnika na kilka sekund (jeśli pozostanie zbliżona dłużej niż 2 sekundy, może zostać zaprogramowana): muszą zostać usłyszane 2 następujące po sobie sygnały akustyczne (= "karta niewczytana").
- e. Weryfikacja dwóch Wyjść: ta weryfikacja musi być przeprowadzana po zakończeniu każdego programowania, ponieważ konieczne jest posiadanie kombinacji lub karty już wczytanej do dekodera. Uwaga! – W celu prawidłowego użycia klawiatury i wczytania kombinacji, należy najpierw przeczytać punkt 6.1; w celu prawidłowego użycia czytnika i wczytanych kart, należy najpierw przeczytać punkt 7.1.

### 5 - WAŻNE ZALECENIA DOTYCZĄCE PROGRA-MOWANIA DWÓCH SYSTEMÓW KONTROLI **DOSTEPU**

● Rozdział 6 jest poświęcony systemowi złożonemu z dekodera + klawiatury; Rozdział 7 jest poświęcony systemowi złożonemu z dekodera + czytnika kart. Każdy rozdział jest podzielony na dwie odrębne części, zamienne między sobą, jak przedstawiono na zamieszczonym poniżej schemacie:

#### ROZDZIAŁ 6 – system z 1 dekoderem + 1/2/3/4 klawiaturami

Punkt - 6.A – Programowanie "EASY"

Punkt - 6.B – Programowanie "PROFESSIONAL"

ROZDZIAŁ 7 – system z 1 dekoderem + 1 czytnikiem zbliżeniowym Punkt - 7.A – Programowanie "EASY" Punkt - 7.B – Programowanie "PROFESSIONAL"

- Co to programowanie ..EASY": jest to łatwe programowanie, zawierające wyłącznie podstawowe procedury wczytania i skasowania kart.
- Co to jest programowanie "PROFESSIONAL": jest to bardziej złożone programowanie, z wieloma funkcjami, z których niektóre nadają się zwłaszcza do zastosowań profesjonalnych. Procedury, które należą do tego programowania, umożliwiają wczytywanie do dekodera MORX do 255 kombinacji lub kart (ta liczba może się zmieniać, w zależności od zainstalowanej karty pamięci).
- Różnice pomiedzy programowaniem "Easy" i "Professional" tkwią wyłącznie w fazie programowania i spełnianych funkcjach; różnice w użytkowaniu są minimalne.
- Tylko dla klawiatur EDS / EDSI Aby dokonać wyboru wymaganego trybu programowania ("Easy" lub "Professional"), należy przejrzeć również Tabele 2: pokazuje ona w jaki sposób wstępny wybór (liczba podłączonych klawiatur -> adresowanie klawiatur –>) wywiera kaskadowy wpływ również na kolejny wybór (–> tryb programowania –> liczba programowalnych kombinacji).
- Programowania "Easy" i "Professional" są zamienne między sobą: tzn. wybór jednego z dwóch sposobów musi nastąpić podczas programowania pierwszej karty. Jeżeli został już wybrany tryb programowania (= pamięć zajęta przez przynajmniej jedno programowanie) i następnie zamierza się go zmienić (z "Easy" na "Professional" lub vice versa), należy najpierw skasować całą pamięć danego urządzenia.
- Wyjścia (nr 1 i nr 2) dekodera są ustawiane fabrycznie na funkcjonowanie w trybie "chwilowym"; czyli każde Wyjście włączy się po naciśnięciu przycisku na klawiaturze (lub zbliżeniu karty do czytnika) i wyłączy się dopiero w momencie zwolnienia przycisku (lub oddalenia karty). Programowanie "Professional" oferuje możliwość przydzielenia do tych Wyjść również innych typów funkcionowania ("Timer", "Bistabilne", "Przeciwwłamaniowe").
- Podczas programowania i obsługi klawiatur lub czytnika, urządzenia emitują sygnały akustyczne, w celu zasygnalizowania prawidłowego wykonywania czynności lub ewentualnych błędów. Znaczenie sygnalizacji jest podane w Tabeli 3.

### TABELA 3 - Sygnalizacje przy użyciu sygnałów akustycznych Sygnalizacie | Znaczenia 1 sygnał Przycisk naciśnięty na klawiaturze / karta odczytana prawidłowo. 2 bliskich svanałów | Nieważna kombinacia / nieaktywna karta. 3 sygnały Faza programowania zakończona prawidłowo. 5 bliskich sygnałów | Niewielki błąd: czynność nie została wykonana. 10 bliskich sygnałów Poważny błąd: programowanie nieudane.

# 6 PROGRAMOWANIE SYSTEMU<br>6 <u>"MORX + KLAWIATURY Z KOMBINACJĄ</u>"

#### 6.1 - Używanie systemu po zaprogramowaniu kombinacii: zalecenia dla instalatora (zapoznać się przed przeprowadzeniem Programowania) i użytkownika końcowego

- Używanie klawiatury cyfrowej opiera się na kombinacjach (zaprogramowane przez instalatora), które użytkownik musi znać i wprowadzać przy użyciu przycisków numerycznych klawiatury, w celu natychmiastowej aktywacji Wyjścia przypisanego do wprowadzonej kombinacji, poprzez naciśnięcie odpowiedniego przycisku sterującego(▲ lub ▼). Oczywiście, aktywacja Wyjścia nastąpi wyłącznie, jeśli kombinacja jest ważna; jeśli natomiast jest nieprawidłowa, zostanie wyemitowany tylko jeden sygnał akustyczny błędu.
- Jeśli kombinacja została połączona z jednym z dwóch Wyjść (Wyjście-1 / Wyjście-2): podczas użycia urządzenia, po wpisaniu kombinacji, należy nacisnąć tylko przycisk sterujący, który został połączony z tą kombinacją.
- Jeśli kombinacja została połączona z obydwoma Wyjściami (Wyjście-1 i Wyjście-2): podczas użycia urządzenia, po wprowadzeniu kombinacji, możliwe jest naciśnięcie jednego z dwóch przycisków sterujących. Ten tryb umożliwia wysłanie dwóch różnych poleceń poprzez wykorzystanie tej samej kombinacji.
- Jeśli kombinacja zostanie wprowadzona w nieprawidłowy sposób trzy razy pod rząd, system zablokuje funkcjonowanie urządzenia na 60 sekund. W związku z tym, jeśli podczas wprowadzania kombinacji zostanie popełniony błąd, zaleca się natychmiastowe naciśnięcie dowolnego przycisku sterującego (▲ lub ▼) i po wyemitowaniu sygnału akustycznego (= błędna kombinacja), wpisanie nowej, właściwej kombinacji.

● Podczas wprowadzania kombinacji, pomiędzy naciśnięciem kolejno dwóch przycisków, czas do dyspozycji wynosi 10 sekund. Po upływie tego czasu należy ponownie wprowadzić kombinację, rozpoczynając od pierwszej cyfry.

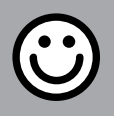

### PUNKT - 6.A

PROCEDURY PROGRAMOWANIA ..EASY" (dla MORX + klawiatur z kombinacją)

- ● Podczas wykonywania procedur, przyciski sterujące na klawiaturze (▲ i ▼) są łączone z Wyjściem-1 i Wyjściem-2 dekodera, w następujący sposób:
	- przycisk sterujący ▲ jest połączony z Wyjściem-1;
	- przycisk sterujący ▼ jest połączony z Wyjściem-2.
- Wyjścia (nr 1 i nr 2) dekodera funkcjonują w trybie "chwilowym"; tzn. każde Wyjście jest aktywowane po naciśnięciu przycisku sterującego na klawiaturze i jest dezaktywowane po jego zwolnieniu.
- Kombinacia to "klucz dostepu", który należy zaprogramować według potrzeb i wymagań użytkownika. Może być utworzona z jednej lub większej liczby cyfr, maksymalnie dziewieciu, a każda cyfra może przyjmować pożądaną wartości liczbowa od  $.0"$  do  $.9"$ .
- Procedury w trybie "EASY" umożliwiają zaprogramowanie maksymalnie dwóch różnych kombinacji: jedna kombinacja jest połączona z Wyjściem-1 (czyli z przyciskiem sterującym ▲), a druga jest połączona z Wyjściem-2 (czyli z przyciskiem sterującym ▼). Ewentualnie jest możliwe zaprogramowanie tylko jednej kombinacji, ważnej dla obu Wyjść (czyli dla przycisku sterującego ▲ oraz dla przycisku sterującego ▼). • Jest również możliwe skasowanie całej pamięci, przy użyciu przycisku znajdującego się na dekoderze. • Programowanie w trybie "EASY" nie umożliwia wykonania pozostałych funkcji.

### **PROCEDURY**

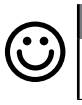

### Fasy

Zaprogramować kombinację ważną tylko dla przycisku ▲ (Wyjście-1)

UWAGA! – Ta procedura jest alternatywą dla procedury z punktu 6.A.3.

- 01. Nacisnać przycisk na dekoderze: zaczyna emitować sygnały akustyczne z okresową częstotliwością. – Sygnały będą trwać 30 sekund; w tym czasie...
- 02. ...wprowadzić wybraną kombinację (minimum 1, maksimum 9 cyfr).
- **03.** Na koniec, nacisnąć 2 razy przycisk ▲.

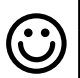

#### Zaprogramować kombinację ważną tylko dla przycisku ▼ (Wyjście-2)

UWAGA! – Ta procedura jest alternatywą dla procedury z punktu 6.A.3.

- 01. Nacisnać przycisk na dekoderze: zaczyna emitować sygnały akustyczne z okresową częstotliwością. – Sygnały będą trwać 30 sekund; w tym czasie...
- 02. ...wprowadzić wybraną kombinację (minimum 1, maksimum 9 cyfr).
- 03. Na koniec, nacisnąć 2 razy przycisk ▼.

### **6.A.3 Fasy**

**6.A.2** Easy

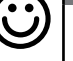

#### Zaprogramować kombinację ważną dla przycisku ▲ (Wyjście-1) oraz dla przycisku ▼ (Wyjście-2)

UWAGA! – Ta procedura jest alternatywna dla opisanych w punkcie 6.A.1 i 6.A.2.

- 01. Nacisnać przycisk na dekoderze: zaczyna emitować sygnały akustyczne z okresową częstotliwością. – Sygnały będą trwać 30 sekund; w tym czasie...
- 02. ...wprowadzić wybrana kombinacie (minimum 1, maksimum 9 cyfr).
- 03. Na koniec, nacisnąć jeden raz przycisk ▲ i jeden raz przycisk ▼.

### **6.A.4** Easy

### Skasować całą pamięć.

Ta procedura kasuje wszystkie dane znajdujące się w pamięci BM dekodera.

- 01. Nacisnąć i przytrzymać wciśniety przycisk na dekoderze: dioda LED będzie się świecić przez 3 sekundy, następnie mignie 3 razy i...
- 02. ...zwolnić przycisk dokładnie podczas trzeciego mignięcia. Jeśli czynność zakończyła się powodzeniem, po chwili, dioda LED wykona 5 mignięć.

Po zakończeniu procedury będzie konieczne ponowne zaprogramowanie urządzenia; ponadto, będzie możliwe ponowne wybranie danego trybu programowania ("Easy" lub ..Professional").

### PROCEDURY

### PUNKT - 6.B

## PROCEDURY PROGRAMOWANIA "PROFES-

SIONAL" (dla MORX + klawiatur z kombinacją)

- ● Podczas wykonywania procedur, przyciski sterujące na klawiaturze (▲ i ▼) są łączone z Wyjściem-1 i Wyjściem-2 dekodera, w następujący sposób:
	- przycisk sterujący ▲ jest połączony z Wyjściem-1;
	- przycisk sterujący ▼ jest połączony z Wyjściem-2.
- ● Podczas wykonywania procedur, dwa przyciski sterujące (▲ i ▼) są używane również do zatwierdzania kroków procedury lub jej anulowania.
- Procedury w trybie "Professional" umożliwiają całkowite zarządzanie wszystkimi funkcjami, bezpośrednio z klawiatury: zaprogramowanie żądanej liczby kombinacji, skasowanie niektórych kombinacji, ich zliczanie, skasowanie całej pamięci i użycie specjalnych funkcji. Ponadto, możliwe jest zaprogramowanie funkcjonowania Wyjść dekodera, przy użyciu jednej z wyjaśnionych poniżej opcji.
- Funkcionowanie Wyiść (nr 1 i nr 2) jest ustawiane fabrycznie na tryb "CHWILO-WY"; to znaczy każde Wyjście jest aktywowane po naciśnięciu przycisku sterującego na klawiaturze i jest dezaktywowane po jego zwolnieniu. Ten typ funkcjonowania może być modyfikowany poprzez ustawienie jednej z następujących funkcji:

– funkcja TIMER: po aktywowaniu, Wyjście będzie pozostawać aktywne przez ustawiony czas;

– funkcja BISTABILNA: Wyjście aktywuje się po pierwszym naciśnięciu na przycisk sterujący na klawiaturze i dezaktywuje się po drugim naciśnięciu na ten sam przycisk;

- funkcja PRZECIWWŁAMANIOWA: procedura ustawia Wyjście-1 i odnośny przycisk sterujący **A** na tryb "BISTABILNY", aby umożliwić użytkownikowi aktywowanie i dezaktywowanie systemu przeciwwłamaniowego. Wyjście-2 i odnośny przycisk ▼ są dezaktywowane przez funkcję, a więc nie mogą być używane.
- Kombinacja to "klucz dostępu", który należy zaprogramować według potrzeb i wymagań użytkownika. Może być utworzona z jednej lub większej liczby cyfr, maksymalnie dziewieciu, a każda cyfra może przyjmować pożądaną wartości liczbowa od  $.0"$  do  $.9"$ .
- Procedury w trybie "Professional" umożliwiają zaprogramowanie własnej kombinacji dla każdego użytkownika lub zespołu użytkowników; umożliwi to następnie dodawanie lub usuwanie w prosty sposób kombinacji z pamięci dekodera, w zależności od potrzeb występujących w danej chwili.
- Aby wykonać procedury w trybie "Professional", konieczne jest "hasło programowania", czyli specialna kombinacja składająca się z **7 cyfr** (hasło ustawione fabrycznie to 0-3-3-3-3-3-3, ale może być zmieniane w każdej chwili). UWAGA!

– Nie należy zapominać tego hasła, w przeciwnym razie będzie konieczne skasowanie całej pamięci i ponowne wykonanie całego programowania od początku.

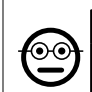

ၜၜ

### **6.B.1** Professional

Zaprogramować kombinację ważną tylko dla przycisku ▲ (Wyjście-1) (cyfra odniesienia: "1")

- 01. Wprowadzić hasło programowania. Nacisnąć na przycisk ▼, aby zatwierdzić hasło.
- 02. Wpisać cyfre "1". Nacisnać na przycisk ▼, aby zatwierdzić.
- 03. Wprowadzić wybrana kombinacie (minimum 1, maksimum 9 cyfr). Nacisnać na przycisk ▼, aby zatwierdzić.
- **04.** Ponownie wprowadzić tę samą kombinację. Nacisnąć na przycisk ▼, aby zatwierdzić. Jeśli czynność zakończyła się powodzeniem, klawiatura wyemituje 3 sygnały akustyczne.

Jeżeli zamierza się zaprogramować inne kombinacje, należy powtórzyć procedurę od początku.

#### 6.B.2 Professional

#### Zaprogramować kombinację ważną tylko dla przycisku ▼ (Wyjście-2) (cyfra odniesienia: "2")

- 01. Wprowadzić hasło programowania. Nacisnąć na przycisk ▼, aby zatwierdzić hasło.
- 02. Wpisać cyfre "2". Nacisnać na przycisk ▼, aby zatwierdzić.
- 03. Wprowadzić wybraną kombinację (minimum 1, maksimum 9 cyfr). Nacisnąć na przycisk ▼, aby zatwierdzić.
- **04.** Ponownie wprowadzić tę samą kombinację. Nacisnąć na przycisk ▼, aby zatwierdzić. Jeśli czynność zakończyła się powodzeniem, klawiatura wyemituje 3 sygnały akustyczne.

Jeżeli zamierza się zaprogramować inne kombinacje, należy powtórzyć procedurę od początku.

### 6.B.3 Professional

#### Zaprogramować kombinację ważną dla przycisku ▲ (Wyjście-1) i przycisku ▼ (Wyjście-2) (cyfry odniesienia: "1-2")

- 01. Wprowadzić hasło programowania. Nacisnąć na przycisk ▼, aby zatwierdzić hasło.
- 02. Wpisać cyfry "1-2". Nacisnąć na przycisk ▼, aby zatwierdzić.
- 03. Wprowadzić wybraną kombinację (minimum 1, maksimum 9 cyfr). Nacisnąć na przycisk ▼, aby zatwierdzić.

 $\overline{\mathbf{r}}$ 

7 – Polski

**04.** Ponownie wprowadzić te samą kombinacje. – Nacisnąć na przycisk ▼, aby zatwierdzić. Jeśli czynność zakończyła się powodzeniem, klawiatura wyemituje 3 sygnały akustyczne.

Jeżeli zamierza się zaprogramować inne kombinacje, należy powtórzyć procedurę od początku.

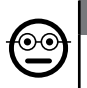

#### 6.B.4 Professional

Zmiana Hasła dla programowania Profesjonalnego (cyfra odniesienia: "3")

Hasło może być modyfikowane za każdym razem, kiedy jest to wymagane (hasło ustawione fabrycznie to: 0-3-3-3-3-3-3). W celu dokonania zmiany hasła, konieczna jest znajomość ostatniego ważnego hasła.

- 01. Wprowadzić hasło programowania. Nacisnąć na przycisk ▼, aby zatwierdzić hasło.
- 02. Wpisać cyfre "3". Nacisnać na przycisk ▼, aby zatwierdzić.
- 03. Wprowadzić nowe hasło dla programowania "Professional", wykorzystując siedem cyfr, wybranych dowolnie. – Nacisnąć na przycisk ▼, aby zatwierdzić.
- 04. Ponownie wprowadzić to samo hasło (właśnie utworzone). Nacisnać na przycisk ▼, aby zatwierdzić. Jeśli czynność zakończyła się powodzeniem, klawiatura wyemituje 3 sygnały akustyczne.

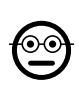

#### **6.B.5** Professional

Skasować kombinację ważną tylko dla przycisku ▲ (Wyjście-1) (cyfra odniesienia: ..4")

Jeśli kombinacja, którą należy usunąć jest ważna dla obu wyjść, procedura skasuje tylko Wyjście-1. Czyli kombinacja będzie ważna tylko dla Wyjścia-2.

- 01. Wprowadzić hasło programowania. Nacisnąć na przycisk ▼, aby zatwierdzić hasło.
- 02. Wpisać cyfre "4". Nacisnąć na przycisk ▼, aby zatwierdzić.
- 03. Wpisać kombinację, którą zamierza się skasować. Nacisnąć na przycisk ▼, aby zatwierdzić.
- 04. Ponownie wpisać kombinacje, która zamierza się skasować. Nacisnąć na przycisk ▼, aby zatwierdzić. Jeśli czynność zakończyła się powodzeniem, klawiatura wyemituje 3 sygnały akustyczne.

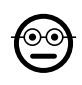

#### **6.B.6** Professional

Skasować kombinację ważną tylko dla przycisku ▼ (Wyjście-2) (cyfra odniesienia: "5")

Jeśli kombinacja, którą należy usunąć jest ważna dla obu wyjść, procedura skasuje tylko Wyjście-2. Czyli kombinacja będzie ważna tylko dla Wyjścia-1.

- 01. Wprowadzić hasło programowania. Nacisnąć na przycisk ▼, aby zatwierdzić hasło.
- 02. Wpisać cyfre "5". Nacisnać na przycisk ▼, aby zatwierdzić.
- 03. Wpisać kombinacie, która zamierza się skasować. Nacisnać na przycisk ▼, aby zatwierdzić.
- 04. Ponownie wpisać kombinację, którą zamierza się skasować. Nacisnąć na przycisk ▼, aby zatwierdzić. Jeśli czynność zakończyła się powodzeniem, klawiatura wyemituje 3 sygnały akustyczne.

#### 6.B.7 Professional

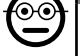

Skasować kombinacie ważna dla przycisku ▲ (Wyiście-1) i przycisku ▼ (Wyjście-2) (cyfry odniesienia: "4-5")

- 01. Wprowadzić hasło programowania. Nacisnąć na przycisk ▼, aby zatwierdzić hasło.
- 02. Wpisać cyfry "4-5". Nacisnąć na przycisk ▼, aby zatwierdzić.
- 03. Wpisać kombinacie, która zamierza się skasować. Nacisnać na przycisk ▼, aby zatwierdzić.
- 04. Ponownie wpisać kombinację, którą zamierza się skasować. Nacisnąć na przycisk ▼, aby zatwierdzić. Jeśli czynność zakończyła się powodzeniem, klawiatura wyemituje 3 sygnały akustyczne.

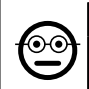

### **6.B.8** Professional

#### Policzyć liczbę kombinacji ważną tylko dla przycisku ▲ (Wyjście-1) (cyfra odniesienia: "6")

- 01. Wprowadzić hasło programowania. Nacisnąć na przycisk ▼, aby zatwierdzić hasło.
- 02. Wpisać cyfre "6". Nacisnąć na przycisk ▼, aby zatwierdzić. Nastąpią sekwencje sygnałów akustycznych: odczytać ich znaczenie w Tabeli 4.

Aby uzyskać całkowitą liczbę kombinacji połączonych z przyciskiem ▲ (Wyjście-1), należy zsumować również liczbę kombinacji, zaprogramowanych w celu aktywowania obu Wyjść. Aby je obliczyć, należy zastosować procedurę 6.B.10.

### **6.B.9** Professional

Policzyć liczbę kombinacji ważną tylko dla przycisku ▼ (Wviście-2) (cyfra odniesienia: "7")

01. Wprowadzić hasło programowania. – Nacisnąć na przycisk ▼, aby zatwierdzić hasło.

02. Wpisać cyfre "7". – Nacisnąć na przycisk ▼, aby zatwierdzić. – Nastąpią sekwencje sygnałów akustycznych: odczytać ich znaczenie w Tabeli 4.

Aby uzyskać całkowitą liczbę kombinacji połączonych z przyciskiem ▼ (Wyjście-2), należy zsumować również liczbę kombinacji zaprogramowanych dla uaktywnienia obu Wyjść. Aby je obliczyć, należy zastosować procedurę 6.B.10.

### **6.B.10** Professional

Skasować liczbe kombinacii ważnych dla przycisku ▲ (Wyjście-1) i przycisku ▼ (Wyjście-2) (cyfry odniesienia: "6-7")

- 01. Wprowadzić hasło programowania. Nacisnąć na przycisk ▼, aby zatwierdzić hasło.
- 02. Wpisać cyfry "6-7". Nacisnąć na przycisk ▼, aby zatwierdzić. Nastąpią sekwencje sygnałów akustycznych: odczytać ich znaczenie w Tabeli 4.

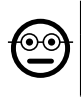

 $\overline{\mathbf{a}}$ 

#### **6.B.11** Professional

#### Dezaktywować wszystkie kombinacje, które kończą się określoną cyfrą (cyfra odniesienia: "8")

Ta procedura może być powtarzana kilkakrotnie w celu dezaktywowania innych kombinacji, zawierających inną cyfrę końcową. • Procedura dezaktywuje kombinacje bez kasowania ich z pamięci.

- 01. Wprowadzić hasło programowania. Nacisnąć na przycisk ▼, aby zatwierdzić hasło.
- 02. Wpisać cyfre "8". Nacisnać na przycisk ▼, aby zatwierdzić.
- 03. Wpisać ostatnią liczbę kombinacji, które zamierza się dezaktywować. Nacisnąć na przycisk ▼, aby zatwierdzić.
- 04. Ponownie wpisać ostatnia liczbe kombinacji, które zamierza się dezaktywować. – Nacisnąć na przycisk ▼, aby zatwierdzić. Jeśli czynność zakończyła się powodzeniem, klawiatura wyemituje 3 sygnały akustyczne.

#### TABELA 4 - Zliczanie wczytanych kombinacji

Sekwencie sygnałów akustycznych są emitowane w przedstawionej kolejności: setki, dziesiątki, jednostki.

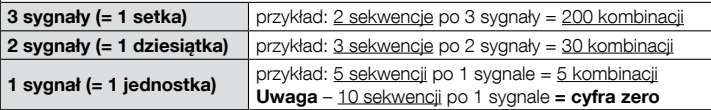

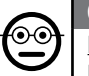

 $\odot$ 

### 6.B.12 Professional

Ponownie aktywować wszystkie kombinacje, które kończa się określoną cyfrą (cyfra odniesienia: "9")

Ta procedura może być powtarzana kilkakrotnie w celu ponownego aktywowania innych kombinacji, zawierających inną cyfrę końcową.

- 01. Wprowadzić hasło programowania. Nacisnąć na przycisk ▼, aby zatwierdzić hasło.
- 02. Wpisać cyfre "9". Nacisnać na przycisk ▼, aby zatwierdzić.
- 03. Wpisać ostatnia liczbe kombinacji, które zamierza się ponownie aktywować. Nacisnąć na przycisk ▼, aby zatwierdzić.
- 04. Ponownie wpisać ostatnią liczbę kombinacji, które zamierza się ponownie aktywować. – Nacisnąć na przycisk ▼, aby zatwierdzić. Jeśli czynność zakończyła się powodzeniem, klawiatura wyemituje 3 sygnały akustyczne.

### 6.B.13 Professional

#### Ograniczyć używanie jednej kombinacji do określonej liczby zastosowań (cyfry odniesienia: "1-0")

Z każdą kombinacją jest połączony licznik, którego wartość jest automatycznie zmniejszana za każdym razem, kiedy dana kombinacja będzie używana; kiedy licznik dochodzi do zera, nastąpi dezaktywowanie kombinacji. Liczba zastosowań ustawiona fabrycznie jest nieograniczona. Ta procedura umożliwia zaprogramowanie wybranego limitu, umożliwiającego używanie kombinacji. Maksymalna wartość, która może być przypisana to 999; większe wartości powodują ustawienie ograniczonego używania kombinacii.

- 01. Wprowadzić hasło programowania. Nacisnać na przycisk ▼, aby zatwierdzić hasło.
- 02. Wpisać cyfry "1-0". Nacisnąć na przycisk ▼, aby zatwierdzić.
- 03. Wprowadzić kombinacje, której używanie zamierza się ograniczyć. Nacisnąć na przycisk ▼, aby zatwierdzić.
- 03. Ponownie wprowadzić kombinację, której używanie zamierza się ograniczyć. Nacisnąć na przycisk ▼, aby zatwierdzić.
- 04. Wpisać liczbe razy, która zamierza się używać tę kombinację (maksymalna wartość: 999). – Nacisnąć na przycisk ▼, aby zatwierdzić. Jeśli czynność zakończyła się powodzeniem, klawiatura wyemituje 3 sygnały akustyczne.

#### 6.B.14 Professional

Zaprogramować Wyjście-1 (przycisk ▲) w trybie "TIMER" (cyfry odniesienia: "2-1")

Ta funkcja umożliwia pozostawanie aktywnego Wyjścia-1 (po jego aktywacji) przez czas ustawiony w tej procedurze.

- 01. Wprowadzić hasło programowania. Nacisnać na przycisk ▼, aby zatwierdzić hasło.
- 02. Wpisać cyfry "2-1". Nacisnać na przycisk ▼, aby zatwierdzić.
- 03. Wpisać wartość, która zamierza się przypisać do TIMERA (wartość jest wyrażona w dziesiętnych sekundy: minimum 0,5, maksimum 65000). – Nacisnąć na przycisk ▼, aby zatwierdzić. Jeśli czynność zakończyła się powodzeniem, klawiatura wyemituje 3 sygnały akustyczne.

Uwaga – Aby ponownie przełączyć Wyjście-1 na tryb funkcjonowania "chwilowy", należy powtórzyć tę procedurę, ustawiając w kroku 03 czas 0 sekund.

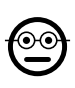

#### **6.B.15** Professional

Zaprogramować Wyjście-2 (przycisk ▼) w trybie "TIMER" (cyfry odniesienia: "2-2")

Ta funkcja umożliwia pozostawanie aktywnego Wyjścia-2 (po jego aktywacji) przez czas ustawiony w tej procedurze.

- 01. Wprowadzić hasło programowania. Nacisnąć na przycisk ▼, aby zatwierdzić hasło.
- 02. Wpisać cyfry "2-2". Nacisnąć na przycisk ▼, aby zatwierdzić.
- 03. Wpisać wartość, która zamierza się przypisać do TIMERA (wartość jest wyrażona w dziesiętnych sekundy: minimum 0,5, maksimum 65000). – Nacisnąć na przycisk ▼, aby zatwierdzić. Jeśli czynność zakończyła się powodzeniem, klawiatura wyemituje 3 sygnały akustyczne.

Uwaga – Aby ponownie przełączyć Wyjście-2 na tryb funkcjonowania "chwilowy", należy powtórzyć tę procedurę, ustawiając w kroku 03 czas 0 sekund.

### 6.B.16 Professional

Zaprogramować Wyjście-1 (przycisk ▲) i Wyjście-2 (przycisk ▼) w trybie "TIMER" (cyfry odniesienia: "2-1-2-2")

Ta funkcja umożliwia pozostawanie aktywnego Wyjścia-1 i Wyjścia-2 (po ich aktywacji) przez czas ustawiony w tej procedurze.

- 01. Wprowadzić hasło programowania. Nacisnąć na przycisk ▼, aby zatwierdzić hasło.
- 02. Wpisać cyfry "2-1-2-2". Nacisnąć na przycisk ▼, aby zatwierdzić.
- 03. Wpisać wartość, która zamierza się przypisać do TIMERA (wartość jest wyrażona w dziesiętnych sekundy: minimum 0,5, maksimum 65000). – Nacisnąć na przycisk ▼, aby zatwierdzić. Jeśli czynność zakończyła się powodzeniem, klawiatura wyemituje 3 sygnały akustyczne.

Uwaga – Aby ponownie przełączyć Wyjście-1 i Wyjście-2 na tryb funkcjonowania "chwilowy" należy powtórzyć tę procedurę, ustawiając w kroku 03 czas 0 sekund.

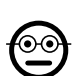

### 6.B.17 Professional

#### Zaprogramować Wyjście-1 (przycisk ▲) w trybie "BISTABILNY" (cyfry odniesienia: "2-3")

Kiedy funkcja "Bistabilna" jest ustawiona, po wprowadzeniu kombinacji, Wyjście-1 jest aktywowane w wyniku naciśnięcia przycisku i dezaktywowane po ponownym naciśnięciu tego samego przycisku.

- 01. Wprowadzić hasło programowania. Nacisnąć na przycisk ▼, aby zatwierdzić hasło.
- 02. Wpisać cyfry "2-3". Nacisnąć na przycisk ▼, aby zatwierdzić. Jeśli czynność zakończyła się powodzeniem, klawiatura wyemituje 3 sygnały akustyczne.

Uwaga – Aby ponownie przełączyć Wyjście-1 na tryb funkcjonowania "chwilowy", należy powtórzyć procedurę 6.B.14, ustawiając w kroku 03 czas 0 sekund.

## $\odot$ C

### 6.B.18 Professional

Zaprogramować Wyjście-2 (przycisk ▼) w trybie .BISTABILNY" (cyfry odniesienia: "2-4")

Kiedy funkcja "Bistabilna" jest ustawiona, po wprowadzeniu kombinacji, Wyjście-2 jest aktywowane w wyniku naciśnięcia przycisku i dezaktywowane po ponownym naciśnięciu tego samego przycisku.

- 01. Wprowadzić hasło programowania. Nacisnąć na przycisk ▼, aby zatwierdzić hasło.
- uzic nasio.<br>**02. Wpisać cyfry "2-4**". Nacisnąć na przycisk ▼, aby zatwierdzić. Jeśli czynność Po zakończyła się powodzeniem, klawiatura wyemituje 3 sygnały akustyczne.

Uwaga – Aby ponownie przełączyć Wyjście-2 na tryb funkcjonowania ..chwilowy". należy powtórzyć procedurę 6.B.15, ustawiając w kroku 03 czas 0 sekund.

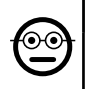

### 6.B.19 Professional

Zaprogramować Wyjście-1 (przycisk ▲) i Wyjście-2 (przycisk ▼) w trybie "BISTABILNY" (cyfry odniesienia: "2-3-2-4")

Kiedy funkcja "Bistabilna" jest ustawiona, po wprowadzeniu kombinacji, Wyjście-1 i Wyjście-2 są aktywowane w wyniku naciśnięcia odpowiedniego przycisku i dezaktywowane po ponownym naciśnięciu tego samego przycisku.

01. Wprowadzić hasło programowania. – Nacisnąć na przycisk ▼, aby zatwierdzić hasło.

02. Wpisać cyfry "2-3-2-4". – Nacisnać na przycisk ▼, aby zatwierdzić. Jeśli czynność zakończyła się powodzeniem, klawiatura wyemituje 3 sygnały akustyczne.

Uwaga – Aby ponownie przełączyć Wyjście-1 i Wyjście-2 na tryb funkcjonowania "chwilowy", należy wykonać procedurę 6.B.16, ustawiając w kroku 03 czas 0 sekund.

#### 6.B.20 Professional

#### Zaprogramować Wyjście-1 (przycisk ▲) i Wyjście-2 (przycisk ▼) w trybie "PRZECIWWŁAMANIOWY" (cyfry odniesienia: "2-5")

Ta funkcja powoduje funkcjonowanie przycisku ▲ (Wyjście-1) w trybie "BISTABILNY", umożliwiając aktywowanie i dezaktywację systemu przeciwwłamaniowego. Przycisk

- ▼ (i Wyjście-2) nie mogą być używane.
- 01. Wprowadzić hasło programowania. Nacisnąć na przycisk ▼, aby zatwierdzić hasło.
- 02. Wpisać cyfry "2-5". Nacisnąć na przycisk ▼, aby zatwierdzić. Jeśli czynność zakończyła się powodzeniem, klawiatura wyemituje 3 sygnały akustyczne.

Uwaga – Aby ponownie przełączyć Wyjście-1 i Wyjście-2 na tryb funkcjonowania "chwilowy" należy powtórzyć procedurę 6.B.14, 6.B.15 lub 6.B.15, ustawiając w kroku 03 czas 0 sekund.

Kiedy zabezpieczenie przeciwwłamaniowe jest włączone, dioda LED "L2" jest zielonego koloru; kiedy natomiast jest wyłączone, dioda LED "L2" jest koloru czerwonego.

#### **6.B.21** Professional

#### Skasować całą pamięć wykorzystując Hasło programowania (cyfra odniesienia: "0")

Ta procedura kasuje wszystkie dane znajdujące się w pamięci BM dekodera.

- 01. Wprowadzić hasło programowania. Nacisnąć na przycisk ▼, aby zatwierdzić hasło.
- 02. Wpisać cyfre "0". Nacisnać na przycisk ▼, aby zatwierdzić.
- 03. Wpisać po raz drugi cyfre .0". Nacisnać na przycisk ▼, aby zatwierdzić.
- 04. Wpisać po raz trzeci cyfre "0". Nacisnać na przycisk ▼, aby zatwierdzić. Jeśli czynność zakończyła się powodzeniem, klawiatura wyemituje 3 sygnały akustyczne.

Po zakończeniu procedury będzie konieczne ponowne zaprogramowanie urządzenia; ponadto, bedzie możliwe ponowne wybranie danego trybu programowania ("Easy" lub "Professional").

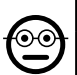

### 6.B.22 Professional

#### Skasować całą pamięć bez używania Hasła programowania

Ta procedura kasuje wszystkie dane znajdujące się w pamięci BM dekodera.

- 01. Nacisnać i przytrzymać wciśniety przycisk na dekoderze: dioda LED bedzie się świecić przez 3 sekundy, następnie mignie 3 razy i...
- 02. ...zwolnić przycisk dokładnie podczas trzeciego mignięcia. Jeśli czynność zakończyła się powodzeniem, po chwili, dioda LED wykona 5 mignięć.

Po zakończeniu procedury będzie konieczne ponowne zaprogramowanie urządzenia; ponadto, będzie możliwe ponowne wybranie danego trybu programowania ("Easy" lub ..Professional").

### **7** PROGRAMOWANIE SYSTEMU "<u>MORX + CZYTNI-</u> KA KART ZBLIŻENIOWYCH"

### 7.1 - Używanie systemu po zaprogramowaniu kart: zalecenia dla instalatora (zapoznać się przed przeprowadzeniem Programowania) i użytkownika końcowego

- Użycie czytnika ETP opiera się na rozpoznaniu jednoznacznego kodu dla każdej karty wczytanej do czytnika. Gdy karta zostaje zbliżona do czytnika, przesyła mu własny kod identyfikacyjny; jeżeli kod jest obecny w pamięci ETP, czytnik aktywuje Wyjście-1 lub Wyjście-2 (tj. Wyjście przypisane do tej karty podczas jej programowania). Jeśli karta nie jest wczytana do czytnika, wyemituje on 2 zbliżone sygnały akustyczne w celu zasygnalizowania błędu.
- Do sterowania automatyka, użytkownik potrzebuje jednej (lub kilku) wczytanych kart i musi otrzymać od instalatora następujące informacje umożliwiające prawidłowe użycie karty:
- WYJŚCIE-1, WYJŚCIE-2: jest to Wyjście (Wyjście-1 lub Wyjście-2lub oba Wyjścia, nr 1 i nr 2), które czytnik aktywuje po przeciągnięciu karty przed czytnikiem.
- TYP POLECENIA: jest to polecenie (np.: otwarcie częściowe lub inne...) połączone z Wyjściem-1 lub Wyjściem-2 czytnika. Polecenie zostanie wykonane przez automatykę, gdy karta zostaje przeciągnięta przed czytnikiem.
- **TRYB UŻYCIA KARTY:** jest to sposób, w jaki karta musi być przeciągnięta

 $\overline{\mathbf{r}}$ 

przed czytnikiem w celu aktywacji Wyjścia. Warunki użycia różnią się w zależności od liczby Wyjść, jaką karta może aktywować w czytniku.

#### ● Jak korzystać z karty, która może aktywować wyłącznie JEDNO polecenie

#### • W celu aktywacji Wyjścia-1

Przeciągnąć kartę przed czytnikiem: wyemituje on sygnał akustyczny i natychmiast aktywuje Wyjście-1.

#### • W celu aktywacji Wyjścia-2

 Przeciągnąć kartę przed czytnikiem: wyemituje on sygnał akustyczny i natychmiast aktywuje Wyjście-2.

#### ● Jak korzystać z karty, która może aktywować DWA polecenia

#### • W celu aktywacji Wyjścia-1

Umieścić kartę przed czytnikiem i przytrzymać ją w pozycji: czytnik wyemituje sygnał akustyczny i, po upływie 1 sekundy, wyemituje kolejny sygnał, aktywując wyjście-1.

#### • W celu aktywacji Wyjścia-2

1) - Przeciągnąć kartę przed czytnikiem: po wyemitowaniu sygnału akustycznego, natychmiast oddalić kartę od czytnika; następnie...

2) - (w ciągu 2 sekund) przeciągnąć ponownie kartę przed czytnikiem: wyemituje on sygnał akustyczny i natychmiast aktywuje Wyjście-2.

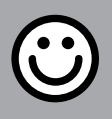

### PUNKT - 7.A

PROCEDURY PROGRAMOWANIA ..EASY" (dla MORX + czytnika kart zbliżeniowych)

● Procedury w trybie "EASY" umożliwiają zaprogramowanie maksymalnie dwóch różnych kart: jednej przypisanej do Wyjścia-1 i jednej przypisanej do Wyjścia-2. Ewentualnie, możliwe jest zaprogramowanie jednej karty, ważnej dla obu Wyjść. • Jest również możliwe skasowanie całej pamięci, przy użyciu przycisku znajdującego się na dekoderze. • Programowanie w trybie "EASY" nie umożliwia wykonania pozostałych funkcji.

● Wyjścia (nr 1 i nr 2) dekodera funkcjonują w trybie "chwilowym"; tzn. każde Wyjście jest aktywowane po przeciągnięciu karty przed czytnikiem i jest dezaktywowane po kolejnym przeciągnięciu karty przed czytnikiem.

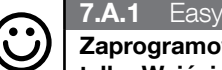

#### Zaprogramować ważną kartę, w celu zaprogramowania tylko Wyjścia-1

UWAGA! – Ta procedura jest alternatywą dla procedury z punktu 7.A.3.

- 01. Nacisnać przycisk na dekoderze: dekoder zaczyna emitować sygnały akustyczne z okresową częstotliwością. – Sygnały akustyczne będą trwać 30 sekund; w tym czasie...
- 02. ...przeciągnąć 1 raz nową kartę przed czytnikiem. Uwaga Po zaprogramowaniu pierwszej karty można zaprogramować inne karty, powtarzając dla każdej karty punkt 02, w ciągu 10 sekund od przeciągnięcia ostatniej karty.
- 03. W celu zakończenia procedury, należy odczekać ponad 10 sekund po przeciagnięciu ostatniej karty.

Ewentualnie, w celu zaprogramowania innych kart, można powtórzyć procedurę w którejkolwiek chwili.

# **7.A.2 Fasy**

Zaprogramować ważną kartę, w celu zaprogramowania tylko Wyjścia-2

UWAGA! – Ta procedura jest alternatywą dla procedury z punktu 7.A.3.

- 01. Nacisnąć przycisk na dekoderze: dekoder zaczyna emitować sygnały akustyczne z okresową częstotliwością. – Sygnały akustyczne będą trwać 30 sekund; w tym czasie...
- 02. ...przeciągnąć 2 razy nową kartę przed czytnikiem. Uwaga Po zaprogramowaniu pierwszej karty można zaprogramować inne karty, powtarzając dla każdej karty punkt 02, w ciągu 10 sekund od przeciągnięcia ostatniej karty.
- 03. W celu zakończenia procedury, należy odczekać ponad 10 sekund po przeciagnięciu ostatniej karty.

Ewentualnie, w celu zaprogramowania innych kart, można powtórzyć procedurę w którejkolwiek chwili.

### **7.A.3** Easy

Zaprogramować ważną kartę, w celu zaprogramowania zarówno Wyjścia-1, jak i Wyjścia-2

UWAGA! – Ta procedura jest alternatywna dla opisanych w punkcie 7.A.1 i 7.A.2.

01. Nacisnąć przycisk na dekoderze: – dekoder zaczyna emitować sygnały akustyczne z okresową częstotliwością. – Sygnały akustyczne beda trwać 30 sekund; w tym czasie...

- 02. ...przeciągnąć 3 razy nową kartę przed czytnikiem. Uwaga Po zaprogramowaniu pierwszej karty można zaprogramować inne karty, powtarzając dla każdej karty punkt 02, w ciągu 10 sekund od przeciągnięcia ostatniej karty.
- 03. W celu zakończenia procedury, należy odczekać ponad 10 sekund po przeciagnięciu ostatniej karty.

Ewentualnie, w celu zaprogramowania innych kart, można powtórzyć procedurę w którejkolwiek chwili.

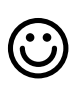

#### Fasy

#### Wczytać nową kartę przy użyciu drugiej, już zaprogramowanej karty

W celu wykonania tej procedury należy wykorzystać "starą", uprzednio zaprogramowaną kartę, z której nowa karta pobierze te same ustawienia (Wyjście-1, Wyjście-2 lub oba Wyjścia (nr 1 i nr 2).

- 01. Przytrzymać nową kartę przed czytnikiem przez przynajmniej 5 sekund. Na koniec, wyjąć kartę.
- 02. Przeciągnąć przed czytnikiem 3 razy starą kartę, uprzednio zaprogramowaną.
- 03. Przeciągnąć jeszcze 1 raz nową kartę przed czytnikiem.

Aby zapisać dodatkową kartę, należy powtórzyć procedurę od początku.

### $7.4.5$  Fasy

### Całkowite kasowanie pamięci

Ta procedura kasuje wszystkie dane znajdujące się w pamięci BM dekodera.

- 01. Nacisnać i przytrzymać wciśniety przycisk na dekoderze: dioda LED bedzie się świecić przez 3 sekundy, następnie mignie 3 razy i...
- 02. ...zwolnić przycisk dokładnie podczas trzeciego mignięcia. Jeśli czynność zakończyła się powodzeniem, po chwili, dioda LED wykona 5 mignięć.

Po zakończeniu procedury będzie konieczne ponowne zaprogramowanie urządzenia; ponadto, bedzie możliwe ponowne wybranie danego trybu programowania ("Easy" lub "Professional").

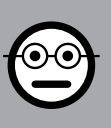

### PUNKT - 7.B

#### PROCEDURY PROGRAMOWANIA "PROFES-SIONAL" (dla MORX + czytnika kart zbliżeniowych)

- Procedury w trybie "Professional" umożliwiają zaprogramowanie żądanej liczby kart (do 255, w zależności od zainstalowanej pamięci BM), umożliwiają całkowite zarządzanie wszystkimi funkcjami, bezpośrednio z czytnika, przy użyciu klawiatury "master": zaprogramowanie żądanej liczby kombinacji, skasowanie niektórych kombinacji, ich zliczanie, skasowanie całej pamięci i użycie specjalnych funkcji. Ponadto, możliwe jest zaprogramowanie funkcjonowania Wyjść dekodera, przy użyciu jednej z wyjaśnionych poniżej opcji.
- Funkcjonowanie Wyjść (nr 1 i nr 2) jest ustawiane fabrycznie na tryb "CHWILO-WY"; to znaczy każde Wyjście jest aktywowane po przeciągnięciu karty przed czytnikiem i jest dezaktywowane po wyjęciu karty z czytnika. Ten typ funkcjonowania może być modyfikowany poprzez ustawienie jednej z następujących funkcji:
	- funkcja TIMER: po aktywowaniu, Wyjście będzie pozostawać aktywne przez ustawiony czas;
	- funkcjonowanie BISTABILNE: Wyjście jest aktywowane, po pierwszym przeciągnięciu karty przed czytnikiem i dezaktywowane po drugim przeciągnięciu karty przed czytnikiem;
	- funkcja PRZECIWWŁAMANIOWA: procedura ustawia Wyjście-na tryb "BISTA-BILNY", aby umożliwić użytkownikowi aktywowanie i dezaktywowanie systemu przeciwwłamaniowego. Wyjęcie-2 jest dezaktywowane i nie może być używane.
- Procedury w trybie "Professional" umożliwiają zaprogramowanie własnej kombinacji dla każdego użytkownika lub zespołu użytkowników; umożliwi to następnie dodawanie lub usuwanie w prosty sposób karty z pamięci dekodera, w zależności od potrzeb występujących w danej chwili.
- Wykonanie procedur w trybie "Professional" wymaga użycia jednej lub dwóch kart MASTER. Karta MASTER jest normalną kartą, która musi być zaprogramowana obowiązkowego na początku programowania "Profesjonalnego", gdy pamięć BM jest jeszcze pusta.
- Możliwe jest utworzenie następujących kart MASTER:
	- karta .. MASTER-1" i .. MASTER-2": są alternatywą dla karty "MASTER-UNI-CA". "MASTER-1" służy do połączenia Wyjścia-1 z kartą; "MASTER-2" służy do połączenia Wyjścia-2 z inną kartą;

- karta "MASTER-UNICA": jest alternatywą dla "MASTER-1" i "MASTER-2". Służy do połączenia Wyjścia-1 lubWyjścia-2 lub obu Wyjść (nr 1 i nr 2) z kartą. WAŻNE – Karty "MASTER-1" i "MASTER-2" służa do utworzenia dwóch różnych

 $\overline{\mathbf{r}}$ 

grup kart: w ten sposób, karty z jednej grupy mogą aktywować wyłącznie jedno z dwóch dostępnych Wyjść i MASTER umożliwi dodanie lub skasowanie wyłącznie kart przynależących do danej grupy. Ewentualnie, jeżeli nie jest konieczne stworzenie dwóch grup kart, możliwe jest zaprogramowanie jednej karty "MASTER--UNICA", która będzie wykonywać zadania "MASTER-1", "MASTER-2" i będzie mogła wczytywać karty w celu aktywacji obu Wyjść (nr 1 i nr 2).

● Karty MASTER są niezbędne do programowania innych kart, do kasowania całego programowania oraz blokowania lub odblokowania automatyki; w związku z tym, nie mogą one sterować automatyką jak normalne karty i nie mogą być kasowane w inny sposób, niż kasując całą pamięć dekodera. UWAGA! – Uważać, by nie zgubić utworzonych kart "MASTER".

### – Programowanie kart "MASTER" –

UWAGA! - Karty "Master" muszą być pierwszymi kartami czytanymi do czytnika. Programowanie musi być wykonane, gdy pamięć jest jeszcze pusta; są to pierwsze karty, które muszą być zbliżone do czytnika na przynajmniej 5 sekund. UWAGA! – Aby zaprogramować karty "MASTER" należy zastosować tylko jedną z dostępnych procedur (7.1 lub 7.2).

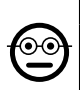

7.B.1 Professional

Programowanie karty MASTER-1 (posłuży do wczytania karty aktywującej Wyjście-1) i karty MASTER-2 (posłuży do wczytania karty aktywującej Wyjście-2)

UWAGA! – Ta procedura jest alternatywą dla procedury z punktu 7.B.2. Może być wykonana wyłącznie, gdy pamięć dekodera jest pusta.

- 01. Należy się upewnić, że pamięć dekodera jest pusta.
- 02. Umieścić przed czytelnikiem nowa karte ("MASTER-1") i przytrzymać ja w pozycji przez przynajmniej 5 sekund. Po upływie 5 sekund, czytnik wyemituje 2 sygnały akustyczne.
- 03. Po ustaniu sygnalizacji akustycznej, należy wyjąć kartę z czytnika.
- 04. Umieścić przed czytelnikiem nową kartę, inną niż poprzednio ("MASTER-2") i przytrzymać ją w pozycji przez przynajmniej 5 sekund. Po upływie 5 sekund. czytnik wyemituje 2 sygnały akustyczne.
- 05. Po ustaniu sygnalizacji akustycznej, należy wyjąć kartę z czytnika.

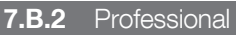

ၜၜ

Zaprogramować MASTER-UNICA (posłuży ona do wczytywania kart aktywujących Wyjście-1 lub Wyjście-2 lub oba Wyjścia - nr 1 i nr 2)

UWAGA! – Ta procedura jest alternatywą dla procedury z punktu 7.B.1. Może być wykonana wyłącznie, gdy pamięć czytnika jest pusta.

- 01. Należy się upewnić, że pamięć czytnika jest pusta.
- 02. Umieścić przed czytelnikiem nową kartę i przytrzymać ją w pozycji przez przynajmniej 5 sekund. Po upływie 5 sekund, czytnik wyemituje 2 sygnały akustyczne.
- 03. Po ustaniu sygnalizacji akustycznej, należy wyjąć kartę z czytnika.
- 04. Umieścić ponownie kartę przed czytnikiem i przytrzymać ją w pozycji przez przynajmniej 5 sekund. Po upływie 5 sekund, czytnik wyemituje 2 sygnały akustyczne.
- 05. Po ustaniu sygnalizacji akustycznej, należy wyjąć kartę z czytnika.

### –– Programowanie normalnych kart ––

Wszystkie poniższe programowania muszą być wykonane przy użyciu kart MASTER. Jeżeli wczytano dwie różne karty MASTER, żądane działanie będzie skuteczne wyłącznie na grupie kart przypisanej do używanej karty MASTER.

#### 7.B.3 Professional

#### Zaprogramować (przy użyciu MASTER-1) ważną kartę, w celu zaprogramowania tylko Wyjścia-1

- 01. Przeciągnąć 1 raz MASTER-1 przed czytnikiem.
- 02. Przeciagnąć 1 raz nowa kartę przed czytnikiem. Uwaga Po zaprogramowaniu pierwszej karty można zaprogramować inne karty, powtarzając dla każdej karty punkt 02, w ciągu 10 sekund od przeciągnięcia ostatniej karty.
- 03. W celu zakończenia procedury, przeciągnąć 1 raz kartę MASTER-1 przed czytnikiem lub odczekać ponad 10 sekund od przeciągnięcia ostatniej karty.

Ewentualnie, w celu zaprogramowania innych kart, można powtórzyć procedurę w którejkolwiek chwili.

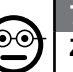

#### 7.B.4 Professional

Zaprogramować (przy użyciu MASTER-2) ważną kartę, w celu zaprogramowania tylko Wyjścia-2

01. Przeciągnąć 1 raz MASTER-2 przed czytnikiem.

- 02. Przeciągnąć 1 raz nową kartę przed czytnikiem. Uwaga Po zaprogramowaniu pierwszej karty można zaprogramować inne karty, powtarzając dla każdej karty punkt 02, w ciągu 10 sekund od przeciągnięcia ostatniej karty.
- 03. W celu zakończenia procedury, przeciagnąć 1 raz karte MASTER-2 przed czytnikiem lub odczekać ponad 10 sekund od przeciągnięcia ostatniej karty.

Ewentualnie, w celu zaprogramowania innych kart, można powtórzyć procedurę w którejkolwiek chwili.

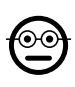

 $\overline{\mathbf{a}}$ 

#### 7.B.5 Professional

#### Zaprogramować (przy użyciu MASTER-UNICA) ważną kartę, w celu zaprogramowania tylko Wyjścia-1

- 01. Przeciagnać 1 raz karte MASTER-UNICA przed czytnikiem.
- 02. Przeciagnąć 1 raz nową kartę przed czytnikiem. Uwaga Po zaprogramowaniu pierwszej karty można zaprogramować inne karty, powtarzając dla każdej karty punkt 02, w ciągu 10 sekund od przeciągniecia ostatniej karty.
- 03. W celu zakończenia procedury, przeciągnąć 1 raz kartę MASTER-UNICA przed czytnikiem lub odczekać ponad 10 sekund od przeciągnięcia ostatniej karty.

Ewentualnie, w celu zaprogramowania innych kart, można powtórzyć procedurę w któreikolwiek chwili.

### 7.B.6 Professional

Zaprogramować (przy użyciu MASTER-UNICA) ważną kartę, w celu zaprogramowania tylko Wyjścia-2

- 01. Przeciągnąć 1 raz kartę MASTER-UNICA przed czytnikiem.
- 02. Przeciągnąć 2 razy nową kartę przed czytnikiem. Uwaga Po zaprogramowaniu pierwszej karty można zaprogramować inne karty, powtarzając dla każdej karty punkt 02, w ciągu 10 sekund od przeciągnięcia ostatniej karty.
- 03. W celu zakończenia procedury, przeciągnąć 1 raz kartę MASTER-UNICA przed czytnikiem lub odczekać ponad 10 sekund od przeciągnięcia ostatniej karty.

Ewentualnie, w celu zaprogramowania innych kart, można powtórzyć procedurę w którejkolwiek chwili.

### 7.B.7 Professional

Zaprogramować (przy użyciu MASTER-UNICA) ważną kartę, w celu zaprogramowania zarówno Wyjścia-1, jak i Wyjścia-2

- 02. Przeciągnąć 3 razy nową kartę przed czytnikiem. Uwaga Po zaprogramowaniu pierwszej karty można zaprogramować inne karty, powtarzając dla każdej karty punkt 02, w ciągu 10 sekund od przeciągnięcia ostatniej karty.
- 03. W celu zakończenia procedury, przeciagnąć 1 raz karte MASTER-UNICA przed czytnikiem lub odczekać ponad 10 sekund od przeciągnięcia ostatniej karty.

Ewentualnie, w celu zaprogramowania innych kart, można powtórzyć procedurę w którejkolwiek chwili.

### 7.B.8 Professional

#### ၜၜ Skasować (przy użyciu MASTER...) wczytaną kartę

- 01. Przeciągnąć 2 razy kartę MASTER<sup>(\*)</sup> przed czytnikiem.
- 02. Przeciagnąć 1 raz kartę do skasowania przed czytnikiem. Uwaga Po skasowaniu pierwszej karty, można skasować inne karty, powtarzając dla każdej punkt 02, w ciągu 10 sekund od przeciągnięcia ostatniej karty.
- 03. W celu zakończenia procedury, przeciągnąć 1 raz kartę MASTER (użytą w kroku 01) przed czytnikiem lub odczekać ponad 10 sekund od przeciągnięcia ostatniej karty.

Ewentualnie, w celu skasowania innych kart, można powtórzyć procedurę w którejkolwiek chwili.

(\*) – Użyć karty MASTER-1, MASTER-2 lub MASTER-UNICA, w zależności od funkcji Wyjścia (nr 1, nr 2 lub obu), jaką posiada karta przeznaczona do skasowania.

### 7.B.9 Professional

Policzyć (przy użyciu karty MASTER...) wczytane karty

- 01. Przeciągnąć 3 razy kartę MASTER(\*) przed czytnikiem. Wyemituje on sekwencje sygnałów akustycznych o następującym znaczeniu:
	- 3 svanały = 1 setka (np.: 2 sekwencie 3 sygnałów odpowiada 200 kartom).
	- 2 sygnały = 1 dziesiątka (np.: 3 sekwencje 2 sygnałów odpowiadają 30 kartom).
	- 1 sygnał = 1 jednostka (np.: 5 sekwencji 1 sygnału odpowiadają 5 kartom).
	- 10 sekwencji sygnałów = cyfra zero.

Sekwencje sygnałów akustycznych są emitowane w przedstawionej kolejności: setki, dziesiątki, jednostki.

(\*) – Użyć karty MASTER-1 lub karty MASTER-2 w zależności od funkcji Wyjścia (nr 1, nr 2 lub obu), jaką posiada karta przeznaczona do zliczenia. Przy użyciu karty MASTER-UNICA następuje zliczenie wszystkich kart zaprogramowanych na obu wyjściach.

01. Przeciągnąć 1 raz kartę MASTER-UNICA przed czytnikiem.

#### 7.B.10 Professional

#### Ograniczyć użycie karty (przy użyciu karty MASTER...) do określonej liczby użyć

Do każdej karty jest przypisany licznik, który jest zmniejszany automatycznie po każdorazowym użyciu karty; gdy licznik osiągnie zero, karta zostaje dezaktywowana. Liczba zastosowań ustawiona fabrycznie jest nieograniczona. Dzięki tej procedurze, możliwe jest zaprogramowanie żądanego limitu zastosowań karty. Maksymalna, ustawialna wartość graniczna wynosi 999; wyższe wartości ustawiają nieograniczone użycie.

- 01. Przeciągnąć 4 razy kartę MASTER<sup>(\*)</sup> przed czytnikiem. Po 2 sekundach, czytnik wyemituje 3 sygnały akustyczne i aktywuje setki.
- 02. Następnie, należy przeciągnąć żądaną kartę przed czytnikiem liczbę razy równą setkom jednostek, które pragnie się zaprogramować (10 przeciągnięć = użycie nieograniczone).
- 03. Po 2 sekundach czytnik wyemituje 2 sygnały akustyczne i aktywuje dziesiatki.
- 04. Następnie, należy przeciągnąć żądaną kartę przed czytnikiem liczbę razy równą dziesiatkom jednostek, które pragnie się zaprogramować.
- 05. Po 2 sekundach czytnik wyemituje 1 sygnał akustyczny i aktywuje jednostki.
- 06. Następnie, należy przeciągnąć żądaną kartę przed czytnikiem liczbę razy równą jednostkom, które pragnie się zaprogramować.

(\*) – Użyć karty MASTER-1, MASTER-2 lub MASTER-UNICA, w zależności od funkcji Wyjścia (nr 1, nr 2 lub obu), jaką posiada karta przeznaczona do zaprogramowania.

#### 7.B.11 Professional

Zaprogramować (przy użyciu karty MASTER...) Wyjście ( $nr 1$  lub  $nr 2$  lub oba) w trybie "TIMER"

Procedura ta przypisuje żądany czas (minimalnie 0,5 sekund, maksymalnie 6500 sekund) do Wyjścia wybranego przy użyciu odpowiedniej karty MASTER. Podczas funkcjonowania, po aktywowaniu, Wyjście będzie pozostawać aktywne przez ustawiony czas.

- 01. Przeciągnąć 6 razy kartę MASTER(\*) przed czytnikiem.
- 02. Ponownie zbliżyć kartę MASTER do czytnika i przytrzymać ją w tej odległości.
- 03. Odczekać, aż czytnik wyemituje 3 sygnały akustyczne (od trzeciego sygnału rozpoczyna się pomiar czasu)...
- 04. ...następnie, umożliwić upłynięcie żądanego czasu (minimum 0,5 sekund, maksymalnie 1 h 50 minut. Uwaga – Wyjście jest aktywne podczas upływu czasu) i, na koniec, wyjść MASTER ze strefy czytnika.

(\*) – W celu zaprogramowania Wyjścia-1, należy użyć MASTER-1; w celu zaprogramowania Wyjścia-2, należy użyć MASTER-2; w celu równoczesnego zaprogramowania obu Wyjść, użyć MASTER-UNICA.

Uwaga – W celu przywrócenia Wyjścia na tryb funkcjonowania "chwilowy", należy powtórzyć procedurę do kroku 03, wyjmując MASTER ze strefy czytnika dokładnie podczas trzeciego sygnału akustycznego (działanie to programuje czas 0 sekund).

#### 7.B.12 Professional

#### $\overset{\odot}{=}$ Zaprogramować (przy użyciu karty MASTER...) Wyjście (nr 1 lub nr 2 lub oba) w trybie "BISTABILNY"

Funkcja BISTABILNA zmienia Wyjście (wybrane przy użyciu odpowiedniej karty MA-STER) w wyłącznik on/off: tzn. Wyjście aktywuje się po pierwszym przeciągnięciu karty i dezaktywuje się po drugim przeciągnięciu karty.

- 01. Przeciągnąć 6 razy kartę MASTER<sup>(\*)</sup> przed czytnikiem.
- 02. Ponownie zbliżyć kartę MASTER do czytnika i przytrzymać ją w tej odległości.
- 03. Odczekać, aż czytnik wyemituje 1 sygnał akustyczny i następnie, wyjąć karte MASTER ze strefy czytnika.

(\*) – W celu zaprogramowania Wyjścia-1, należy użyć MASTER-1; w celu zaprogramowania Wyjścia-2, należy użyć MASTER-2; w celu równoczesnego zaprogramowania obu Wyjść, użyć MASTER-UNICA.

**Uwaga** – W celu przywrócenia Wyjścia na tryb funkcjonowania "**chwilowy**", należy powtórzyć procedurę 7.B.11 do kroku 03, wyjmując MASTER ze strefy czytnika dokładnie podczas trzeciego sygnału akustycznego (działanie to programuje czas 0 sekund).

### 7.B.13 Professional

#### $\mathbf{\Theta}$ Zaprogramować (przy użyciu MASTER...) dwa Wyjścia nr 1 i nr 2 w trybie "PRZECIWWŁAMANIOWYM"

Funkcja ta łączy Wyjście-1 i Wyjście-2 z funkcją "PRZECIWWŁAMANIOWĄ": tzn. umożliwia funkcjonowanie Wyjścia-1 w trybie "BISTABILNYM" w celu aktywacji i dezaktywacji systemu przeciwwłamaniowego; Wyjście-2 nada impuls, gdy system będzie aktywowany i dwa impulsy, gdy system będzie dezaktywowany.

- 01. Przeciągnąć 6 razy jakąkolwiek kartę MASTER przed czytnikiem.
- 02. Ponownie zbliżyć kartę MASTER do czytnika i przytrzymać ją w tej odległości.
- 03. Odczekać, aż czytnik wyemituje 2 sygnały akustyczne i następnie, wyjąć kartę MASTER ze strefy czytnika.

**Uwaga** – W celu przywrócenia Wyjścia na tryb funkcjonowania "**chwilowy**", należy powtórzyć procedurę 7.B.11 do kroku 03, wyjmując MASTER ze strefy czytnika dokładnie podczas trzeciego sygnału akustycznego (działanie to programuje czas 0 sekund).

#### 7.B.14 Professional

#### Wczytać nową kartę przy użyciu drugiej, już zaprogramowanej karty

W celu wykonania tej procedury nie jest wymagana żadna karta MASTER. W celu wykonania tej procedury należy wykorzystać "stara", uprzednio zaprogramowaną kartę, z której nowa karta pobierze te same ustawienia (Wyjście-1, Wyjście-2 lub oba Wyjścia (nr 1 i nr 2).

- 01. Przytrzymać nową kartę przed czytnikiem przez przynajmniej 5 sekund. Na koniec, wyjąć kartę.
- 02. Przeciągnąć przed czytnikiem 3 razy starą kartę, uprzednio zaprogramowaną.
- 03. Przeciągnąć jeszcze 1 raz nową kartę przed czytnikiem.

Aby zapisać dodatkową kartę, należy powtórzyć procedurę od początku.

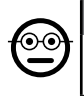

#### 7.B.15 Professional

#### Skasować całą pamięć przy użyciu którejkolwiek karty MASTER

Procedura ta powoduje skasowanie wszystkich danych zawartych w pamięci BM czytnika, w tym kart "MASTER" zaprogramowanych na początku.

- 01. Przeciągnąć 5 razy jakąkolwiek kartę MASTER przed czytnikiem.
- 02. Odczekać, aż czytnik wyemituje 3 sygnały akustyczne.
- 03. Natychmiast po trzecim sygnale zbliżyć kartę MASTER do czytnika i przytrzymywać ją w pobliżu.
- 04. Odczekać, aż czytnik wyemituje 5 sygnały akustyczne.
- 05. Natychmiast po piątym sygnale wyjąć kartę MASTER ze strefy czytnika.

Po zakończeniu procedury będzie konieczne ponowne zaprogramowanie urządzenia; ponadto, bedzie możliwe ponowne wybranie danego trybu programowania ("Easy" lub "Professional").

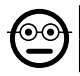

#### 7.B.16 Professional

### Skasować całą pamięć bez używania karty MASTER

#### W celu wykonania tej procedury nie jest wymagana żadna karta MASTER.

• Procedura ta powoduje skasowanie wszystkich danych zawartych w pamięci BM dekodera, w tym kart "MASTER" zaprogramowanych na początku.

- 01. Nacisnąć i przytrzymać wciśnięty przycisk na dekoderze: dioda LED będzie się świecić przez 3 sekundy, następnie mignie 3 razy i...
- 02. ...zwolnić przycisk dokładnie podczas trzeciego mignięcia. Jeśli czynność zakoń-

czyła się powodzeniem, po chwili, dioda LED wykona 5 mignięć.

Po zakończeniu procedury będzie konieczne ponowne zaprogramowanie urządzenia; ponadto, bedzie możliwe ponowne wybranie danego trybu programowania ("Easy" lub Professional").

### 8 - INSTRUKCJE DLA UŻYTKOWNIKÓW KOŃCO-WYCH UPOWAŻNIONYCH DO UŻYCIA SYSTEMU

Po zakończeniu wszystkich faz programowania, należy sprawdzić funkcjonowanie całego zainstalowanego systemu, wykonując próbę odbiorczą w sposób opisany w punkcie ..e" 4.4.

Na koniec, dostarczyć użytkownikom upoważnionym do obsługi systemu, instrukcję użycia kombinacji (patrz punkt 6.1) lub instrukcje użycia kart (patrz punkt 7.1).

## 9 - KONSERWACJA PRODUKTU

Części systemu kontroli dostępu nie wymagają specjalnych działań konserwacyjnych. Należy okresowo sprawdzać ewentualne powstawanie rdzy lub obecność wilgoci na częściach instalowanych na zewnątrz, następnie wyczyścić te powierzchnie (zwłaszcza klawiaturę), usuwając ewentualnie nagromadzony pył lub piasek przy użyciu miękkiej ściereczki zwilżonej wodą. Nie stosować substancji agresywnych lub ściernych, jak środki czyszczące, rozpuszczalniki i podobne.

## 10 - UTYLIZACJA PRODUKTU

Niniejszy produkt stanowi integralną część systemu automatyki, należy go zatem utylizować razem z nią. • Podobnie, jak w przypadku czynności montażowych, po upływie okresu żywotności tego produktu, prace demontażowe powinny zostać wykonane przez wykwalifikowany personel. • Urządzenie składa się z różnego rodzaju materiałów: niektóre z nich mogą zostać poddane recyklingowi, inne powinny zostać poddane utylizacji. Należy we własnym zakresie zapoznać się z informacjami na temat

 $\bar{h}$
recyklingu i utylizacji, przewidzianymi w lokalnie obowiązujących przepisach dla danej kategorii produktu. **Uwaga!** – niektóre elementy produktu mogą zawierać substancje szkodliwe lub niebezpieczne, które pozostawione w środowisku mogłyby zaszkodzić

środowisku lub zdrowiu ludzkiemu. • Jak wskazuje symbol obok, zabra nia się wyrzucania niniejszego produktu razem z odpadami domowymi. W celu usunięcia produktu należy zatem przeprowadzić zgodnie z lokalnie obowiązującymi przepisami "zbiórkę selektywną" lub zwrócić produkt do sprzedawcy w chwili zakupu nowego, równoważnego produktu. Uwaga! – lokalne przepisy mogą przewidywać poważne kary w przypadku nielegalnego usunięcia ni niejszego produktu. • Materiał opakowaniowy podlega utylizacji zgodnie z lokalnymi przepisami.

### CHARAKTERYSTYKA TECHNICZNA

OSTRZEZENIA: • Wszystkie podane parametry techniczne odnoszą się do temperatury otoczenia równej 20°C (± 5°C). • Firma Nice S.p.a. zastrzega sobie prawo do wprowadzenia w dowolnej chwili zmian do urządzenia według własnego uznania, zachowując jednakże to samo zastosowanie i przeznaczenie.

- Typologia ogólna: dwa niezależne systemy do kontroli dostępu, z których każdy składa się z: **system a**) - dekodera MORX + od 1 do 4 klawiatur cyfrowych z kombinacją (EDS / EDSI); **system b**) - dekodera MORX + 1 czytnika kart zbliżeniowych (ETP).
- Maksymalna długość kabli: między dekoderem i czytnikiem / klawiaturą = 10 m; jeżeli kabel jest ekranowany = 30 m
- Pojemność pamięci: 1 lub 2 karty BM1000 (jedna karta zawiera maksymalnie 255 kombinacii.
- Zasilanie: preferencyine 24 Vac / dc, z ograniczeniami: 10÷35 Vdc, 12÷28 Vac.
- $\bullet$  Maksymalny pobór pradu (z 4 klawiaturami lub 1 czytnikiem): 24 Vdc = 70 mA; 24 Vac = 200 mA; 12 Vdc = 150 mA; 12 Vac = 300 mA
- $\bullet$  Typowy pobór (z jedną klawiaturą): 24 Vdc = 30 mA; 24 Vac = 80 mA; 12 Vdc  $= 60$  mA; 12 Vac  $= 100$  mA
- Styki wyjść przekaźnikowych: Maksymalny 500 mA e 48 Vac / dc
- Stopień ochrony: IP 30
- Temperatura robocza: od -20°C do 70°C
- $\bullet$  Wymiary (mm):  $98 \times 42$  h 25
- Masa: około 65 g

### **NEDERLANDS**

### 1 - ALGEMENE AANBEVELINGEN EN VOOR-ZORGSMAATREGFI FN

#### LET OP!  $\bullet$  Belangrijke veiligheidsinstructies.  $\bullet$  Voor de veiligheid van personen is het belangrijk dat deze aanwijzingen in acht worden genomen; lees daarom deze handleiding aandachtig voordat u met de werkzaamheden begint.  $\bullet$  Bewaar deze instructies.

l Alvorens met de installatie te beginnen, moet gecontroleerd worden of het product voor het gewenste type gebruik geschikt is (zie "Gebruikslimieten" en "Technische kenmerken van het product"). Als het niet geschikt is, installeer het dan NIET.  $\bullet$  Hanteer het product tijdens de installatie met zorg om beknelling, stoten, vallen en contact met vloeistoffen te voorkomen. Plaats het product niet in de buurt van warmtebronnen en stel het niet bloot aan open vuur. Hierdoor kan het beschadigd worden, waardoor storingen of gevaarlijke situaties kunnen ontstaan. Mocht dit gebeuren, stop dan onmiddellijk de installatie en neem contact op met de klantenservice van Nice.  $\bullet$ Breng geen wijzigingen aan de productonderdelen aan. Niet-toegestane handelingen zullen alleen maar tot werkingsstoringen leiden. De fabrikant wijst elke aansprakelijkheid af voor schade als gevolg van willekeurige wijzigingen die aan het product zijn aangebracht.  $\bullet$  Het product is niet geschikt om gebruikt te worden door personen (kinderen inbegrepen) met fysieke, zintuiglijke of mentale beperkingen of die onvoldoende kennis en/of ervaring hebben. ● Het product kan niet worden beschouwd als een systeem voor absolute inbraakbeveiliging. Voor een efficiëntere bescherming dient u andere beveiligingsvoorzieningen in de toepassing te integreren.

#### 1.1 - Definities in deze handleiding

Om het lezen te vergemakkelijken worden in de handleiding de termen "**decoder**". "codeklavier", "lezer", "card", "kaart" gebruikt om de verschillende inrichtingen te benoemen. Raadpleeg Tabel 1 voor de uitleg van de termen en de bijbehorende producten.

### 2 - BESCHRIJVING VAN HET PRODUCT EN GE-BRUIKSBESTEMMING

MORX is een decoder voor digitale codeklavieren (mod. EDS / EDSI) en voor transponderkaartlezers (mod. ETP): codeklavieren, lezers en kaarten zitten niet in de verpakking inbegrepen.

l De decoder MORX heeft twee relaisuitgangen genaamd Uitgang-1 en Uitgang-2 (raadpleeg de kenmerken van de uitgangen in het hoofdstuk "Technische kenmerken"). Deze uitgangen worden geactiveerd wanneer de gebruiker een instructie naar de automatisering (of naar andere toepassingen) stuurt door een geldige code op het codeklavier in te toetsen of een geldige kaart bij de lezer te houden.  $\bullet$  De decoder wordt geleverd met de geheugenkaart BM1000, waarop max. 255 codes of kaarten opgeslagen kunnen worden. Tevens zijn de modellen BM60 (15 codes of kaarten) en BM250 (63 codes of kaarten) verkrijgbaar. Om het aantal programmeerbare codes of kaarten te verdubbelen kan een tweede geheugenkaart in de decoder worden geïnstalleerd: let op! – de twee kaarten moeten van hetzelfde type zijn.  $\bullet$  De geheugenkaart wordt geprogrammeerd volgens de procedures in deze handleiding. De kaart kan eventueel ook verwijderd worden en direct met de programmeringseenheid van Nice (O-BOX of MOU) geprogrammeerd worden. ● Met de decoder MORX en de inrichtingen die aan het begin van hoofdstuk 2 worden vermeld, kunnen TWEE APAR-TE SYSTEMEN worden gecreëerd voor de toegangscontrole bij automatiseringen voor deuren, hekken, garagepoorten, sectionaalpoorten en andere dergelijke automatiseringen, of voor de besturing van andere toepassingen. Opmerking – Voor het gemak wordt in deze handleiding alleen de term "automatisering" gebruikt. De twee systemen bestaan uit de volgende onderdelen:

#### a) – 1 DECODER en 1/2/3/4 CODEKLAVIEREN

#### of

#### b) – 1 DECODER en 1 TRANSPONDERKAARTLEZER

Met elk systeem kan de toegang tot ruimtes of diensten worden gecontroleerd en verleend, uitsluitend aan geautoriseerde personen die in het bezit zijn van de volgende vereiste zaken.

#### TABEL 1 - Producten en terminologie in deze handleiding Term Product Beschrijving Decoder MORX Decoder voor digitale codeklavieren met cijfercode (EDS, EDSI) en transponderkaartlezer (ETP). Codeklavier **EDS / EDSI** Digitaal codeklavier met cijfercode. Lezer **ETP** Transponderkaartlezer. Kaart MOCARD / MOCARDP / HSB1 Transponderkaarten voor lezer ETP.

1 – Nederlands

 $\overline{\mathsf{z}}$ 

- Systeem met codeklavieren – in dit systeem wordt de automatisering bestuurd door middel van cijfercodes die de gebruiker moet weten en op het codeklavier moet intoetsen om de uitgang op de decoder te kunnen activeren: MORX ontvangt de code + de bevestiging (met de toets ▲ of ▼), controleert de geldigheid ervan (ofwel of de code in het geheugen zit) en activeert, als de uitkomst positief is, de gewenste uitgang. • Afhankelijk van hoe een code geprogrammeerd wordt, kan deze geldig zijn om alleen Uitgang-1 of alleen Uitgang-2, of beide uitgangen te activeren. Opmerking – het geheugen van MORX kan tegelijkertijd meerdere codes bevatten, elk geprogrammeerd om een andere uitgang te activeren.

– Systeem met transponderkaartlezer – in dit systeem wordt de automatisering bestuurd met een transponderkaart die de gebruiker moet bezitten en op enkele centimeters voor de lezer moet houden: MORX ontvangt de kaartcode, controleert de geldigheid ervan (ofwel of hij in het geheugen zit) en activeert, als de uitkomst positief is, de gewenste uitgang. • Afhankelijk van hoe een kaart geprogrammeerd wordt, kan deze geldig zijn om alleen Uitgang-1 of alleen Uitgang-2, of beide uitgangen te activeren. Opmerking – het geheugen van MORX kan tegelijkertijd meerdere kaarten bevatten, elk geprogrammeerd om een andere uitgang te activeren.

LET OP! – Elk ander gebruik dan in deze handleiding is beschreven of dat plaatsvindt in andere omgevingscondities dan in deze handleiding staan vermeld, moet als oneigenlijk en verboden worden beschouwd!

### 3 - GEBRUIKSLIMIETEN VAN HET PRODUCT

● LET OP! – Aan één decoder kunnen maximaal 4 codeklavieren worden verbonden of, ALS ALTERNATIEF, 1 transponderkaartlezer. ● De keuze om codeklavieren of een kaartlezer aan te sluiten kan worden gemaakt zolang het geheugen van de decoder nog leeg is.  $\bullet$  Alvorens over te gaan tot de installatie dient u in deze handleiding (en in de handleidingen van de inrichtingen die u aan de decoder wilt aansluiten) het hoofdstuk met de "technische kenmerken" van het product te lezen, om er zeker van te zijn dat de omstandigheden waarin u het product gaat gebruiken binnen de grenswaarden vallen die de producent heeft bepaald.

# **4 - INSTALLATIE EN AANSLUITINGEN**

### 4.1 - Aanbevelingen met betrekking tot de installatie

- EDS / ETP moet op een verticale wand geïnstalleerd worden. EDSI moet in een verticale wand ingebouwd worden. Dankzij de IP-beschermingsgraad kunnen deze producten ook buiten geïnstalleerd worden.
- MORX heeft een IP-beschermingsgraad 30 en moet dus in goed beschermde besturingseenheden of stuurkasten geïnstalleerd worden.
- Het codeklavier / de lezer moet op een praktische en goed bereikbare plek ge-

plaatst worden, zodat de gebruiker moeiteloos de codes kan intoetsen / de kaart bij de lezer kan houden. Om deze verrichtingen te vergemakkelijken wordt aangeraden het product op circa 1,5 m van de grond te plaatsen.

● De ruimtes, de oppervlakken en de posities waarin de producten geïnstalleerd worden moeten: a) compatibel zijn met de totale afmetingen van het product, b) een eenvoudige toegang voor het gebruik en onderhoud van het product garanderen, c) het product tegen onbedoeld stoten beschermen, d) het oppervlak moet stevig zijn om een stabiele bevestiging van het product te garanderen.

### 4.2 - Aanbevelingen met betrekking tot de elektrische aansluitingen

- Alvorens de aansluitingen uit te voeren (paragraaf 4.3), dient u te de voedingsspanning en de eigenschappen van de elektrische belasting voor de relais van de twee uitgangen te controleren.
- De elektrische aansluiting tussen MORX en de inrichting EDS / EDSI / ETP moet met twee geleiders worden gedaan (er hoeft geen rekening te worden gehouden met de polariteit). Voor afstanden korter dan 10 m kan een eenvoudige kabel van 2 **x 0,5 mm<sup>2</sup>** worden gebruikt. Voor afstanden tot 30 m gebruikt u een afgeschermde kabel en verbindt u de mantel aan de aarde, alleen aan de zijde van de decoder. Let op! – De werking van het systeem is niet gegarandeerd bij afstanden groter dan 30 m tussen de decoder en de aangesloten inrichtingen.
- Alleen voor EDS / EDSI Als er meerdere codeklavieren worden geïnstalleerd en deze onderling in een cascadeschakeling worden aangesloten, gebruik dan één kabel zonder de mantel te onderbreken.
- Alleen voor MORX De decoder kan worden gevoed met een spanning van 12V of 24V, op wisselstroom of gelijkstroom.
- Algemene opmerking De twee elektrische geleiders die de inrichtingen van het systeem onderling verbinden brengen een gecodeerd signaal over; dit verhoogt de veiligheid van de installatie en zorgt ervoor dat pogingen tot braak bij deze geleiders geen effect hebben.

### 4.3 - STAP-VOOR-STAPGIDS voor de installatie, de aansluitingen, de programmering en de eindtest

- 01. Alleen voor de codeklavieren EDS / EDSI: raadpleeg Tabel 2 en kies het aantal codeklavieren dat u wilt installeren (maximaal 4). Let op hoe de keuze achtereenvolgens de daaropvolgende keuzes beïnvloedt (aantal aangesloten codeklavieren –> adressering van de codeklavieren –> programmeermodus –> aantal programmeerbare codes).
- 02. Lees paragraaf 4.1 om het oppervlak en de juiste positie voor de installatie van elke inrichting te kiezen.

#### TABEL 2 - Alleen voor de codeklavieren EDS / EDSI

Deze tabel is in twee gedeelten onderverdeeld. Elk gedeelte toont de verbindingen tussen: a) de hoeveelheid codeklavieren die aan de decoder MORX zijn aangesloten; **b**) de gewenste programmeermodus; c) het maximaal verkrijgbare aantal codes; d) de benodigde adresseringen voor elk codeklavier.

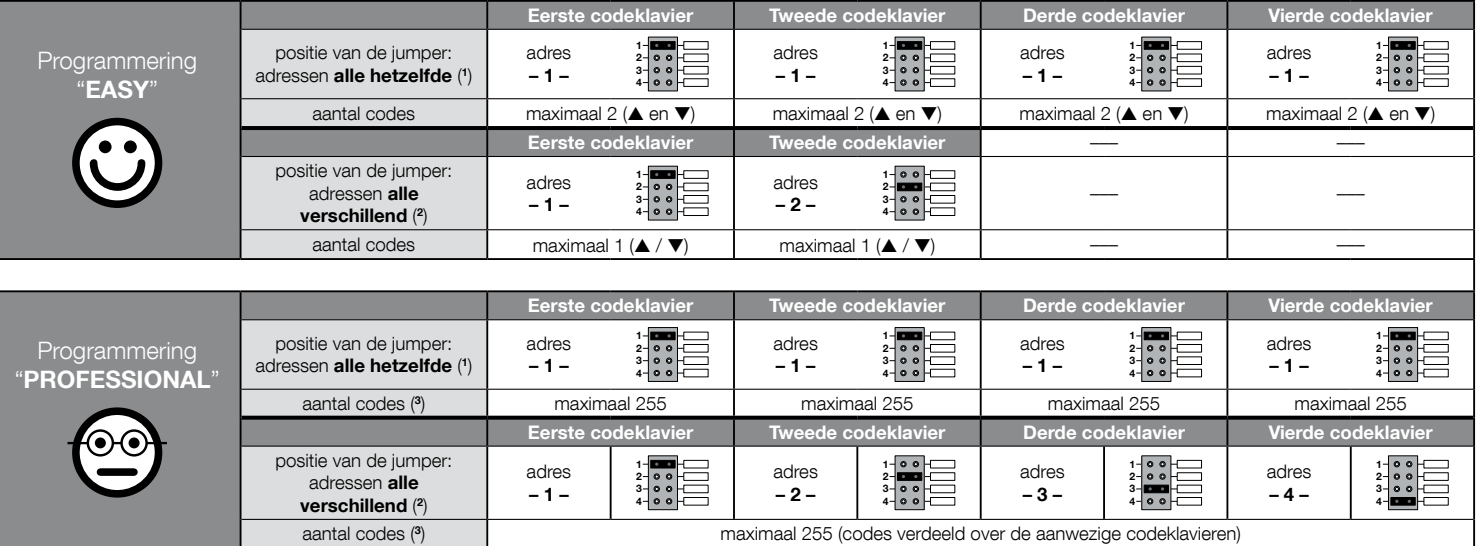

#### BELANGRIJKE OPMERKINGEN!

(1) – Als dit type adressering wordt gekozen, kan de code op een willekeurig codeklavier, dat is aangesloten aan MORX, geprogrammeerd worden. Daarna kan, tijdens het gebruik van de automatisering, de code op een willekeurig codeklavier, dat is aangesloten aan MORX, worden ingetoetst.

(2) – Let op! – Elk codeklavier moet een ander adres hebben dan dat van de andere codeklavieren. • Als dit type adressering wordt gekozen, moet de code op een bepaald codeklavier, dat is aangesloten aan MORX, geprogrammeerd worden. Daarna moet, tijdens het gebruik van de automatisering, dezelfde code op het codeklavier worden ingetoetst waarin hij is geprogrammeerd.

(3) – Het maximale aantal mogelijke codes wordt mede bepaald door het soort geïnstalleerde BM-geheugen en door de eventuele aanwezigheid van een tweede geheugenkaart (zie hoofdstuk 2).

 $\overline{z}$ 

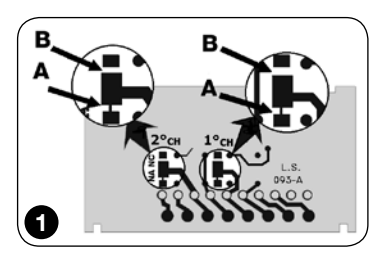

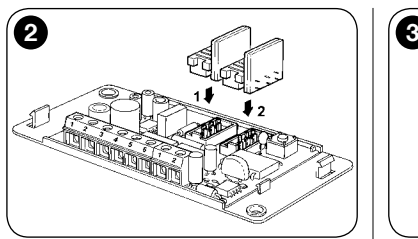

- 03. Lees paragraaf 4.2 om de technische kenmerken te bepalen van de elektrische kabels voor de aansluiting van de inrichtingen.
- 04. Plaats de beschermingsbuizen voor de aansluitkabels.
- 05. Bevestig de achterkant van de gewenste inrichtingen (EDS / EDSI / ETP) op de wanden: plaats de inrichtingen in de positie die u bij stap 02 heeft bepaald en bevestig ze zoals aangegeven in de bijbehorende instructiehandleiding. Let op! – Bevestig nog niet de elektronische module; deze moet pas bevestigd worden nadat het systeem is geprogrammeerd en getest.
- 06. De decoder MORX beschikt over twee uitgangen die door N.O.-relaiscontacten worden bestuurd. Als u het contact normaal gesloten (N.C.) wenst, voer dan de verrichting in **afb. 1** uit (snijd de punt "A" eraf en soldeer bij punt "B").
- 07. Als u de geheugencapaciteit van MORX wilt verdubbelen, raadpleeg dan afb. 2. Let op! – Verwissel de twee BM-kaarten niet van plaats.
- 08. Bevestig MORX in een besturingseenheid of in een goed beschermde stuurkast. Let op! – Door de beschermingsgraad kan hij niet buiten geïnstalleerd worden.
- 09. LET OP! Schakel de elektrische voeding uit voordat u de aansluitingen uitvoert. Laat de elektrische kabels door de beschermingsbuizen lopen en verbind de inrichtingen onderling, zoals aangegeven in de bijbehorende instructies en in **afb. 3** in deze handleiding: er hoeft geen polariteit in acht te worden genomen.
- 10. Alleen voor de codeklavieren EDS / EDSI Al dan niet adresseren van meerdere codeklavieren. Als er 2, 3 of 4 codeklavieren aan één decoder aangesloten zijn, raadpleeg dan Tabel 2 om te weten hoe elk aangesloten codeklavier geadresseerd moet worden. Wijzig ten slotte, indien nodig, de positie van de jumper zoals aangegeven in de tabel. Let op! – bekijk hoe de keuze achtereenvolgens de daaropvolgende keuzes beïnvloedt (aantal aangesloten codeklavieren –>adressering van de codeklavieren –> programmeermodus –> aantal programmeerbare codes).
- 11. Schakel de stroom naar de besturingseenheid in en voer de testprocedure uit die beschreven staat in paragraaf 4.4 om te controleren of de aansluitingen goed zijn uitgevoerd en het systeem goed werkt.
- 12. Programmeer het systeem en raadpleeg hiervoor hoofdstuk 6, als het ge-

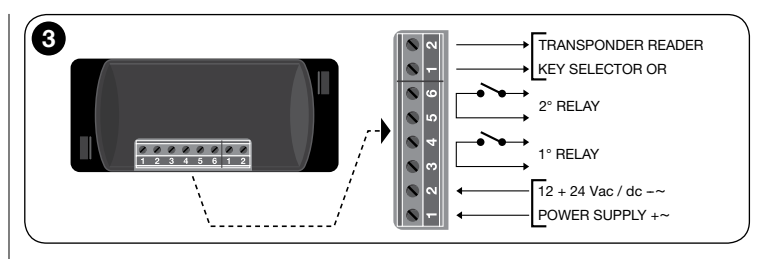

**installeerde systeem uit** decoder + codeklavieren bestaat, of raadpleeg hoofdstuk 7, als het geïnstalleerde systeem uit decoder + lezer bestaat.

13. Voltooi de installatie door alle elektronische modules definitief in hun houders (die al aan de wand zijn bevestigd) te bevestigen, zoals aangegeven in de betreffende instructiehandleidingen.

### 4.4 - Eindtest

- a. Schakel de stroom naar de decoder MORX in en controleer of zijn led 5 keer knippert (= leeg geheugen).
- b. Druk op de toets van de decoder: de led op de decoder gaat knipperen (gedurende 30 seconden) en de aangesloten codeklavieren of lezer laten korte akoestische tonen horen. Druk na enkele seconden nog een keer op de toets van de decoder.
- c. De codeklavieren controleren: druk één voor één op alle toetsen: telkens moet een korte akoestische toon klinken; alleen de besturingstoetsen (▲ en ▼) laten 2 kort op elkaar volgende tonen horen (= "verkeerde code").
- d. De lezer controleren: houd heel even een kaart bij de lezer (als u hem langer dan 2 seconden erbij houdt, wordt hij misschien geprogrammeerd): er moeten 2 kort op elkaar volgende tonen klinken (= "kaart niet opgeslagen").
- e. De twee uitgangen controleren: dit moet gedaan worden als alle programmeringen voltooid zijn, omdat een reeds opgeslagen code of kaart nodig is. Let op!  $-$ Voor een correct gebruik van het codeklavier en de opgeslagen codes dient u eerst paragraaf 6.1 te lezen, of voor een correct gebruik van de lezer en de opgeslagen kaarten dient u eerst paragraaf 7.1 te lezen.

# 5 - BELANGRIJKE AANBEVELINGEN VOOR DE PROGRAMMERING VAN DE TWEE TOEGANGSCONTROLESYSTEMEN

 $\bullet$  Hoofdstuk 6 gaat over het systeem bestaand uit decoder  $+$  codeklavieren;

Hoofdstuk 7 gaat over het systeem bestaand uit decoder + kaartlezer; Elk hoofdstuk is onderverdeeld in twee aparte gedeeltes, die elkaars alternatief vormen, zoals aangegeven in het volgende schema:

#### HOOFDSTUK 6 – systeem met 1 decoder + 1/2/3/4 codeklavieren

Gedeelte - 6.A – Programmering "FASY"

Gedeelte - 6.B – Programmering "PROFESSIONAL"

#### HOOFDSTUK 7 – systeem met 1 decoder + 1 transponderlezer

Gedeelte - 7.A – Programmering "EASY" Gedeelte - 7.B – Programmering "PROFESSIONAL"

- Wat houdt de programmering "EASY" in: dit is een eenvoudige programmering die slechts de basisprocedures omvat voor het opslaan en verwijderen van de codes of kaarten.
- Wat houdt de programmering "PROFESSIONAL" in: dit is een wat ingewikkeldere programmering met vele functies, sommige specifiek en geschikt voor met name bijzondere of professionele toepassingen. Met de procedures die bij deze programmering horen kunnen maximaal 255 codes of kaarten (het aantal kan variëren afhankelijk van de geïnstalleerde geheugenkaart) in MORX worden opgeslagen.
- De verschillen tussen "Easy" en "Professional" zitten alleen in de programmeringsfase en de verkregen prestaties; de verschillen in het gebruik zijn miniem.
- Alleen voor de codeklavieren EDS / EDSI Raadpleeg voor de keuze van de gewenste programmeermodus ("Easy" of "Professional") tevens Tabel 2: deze toont hoe de beginkeuzes (aantal aangesloten codeklavieren –> adressering van de codeklavieren –>) de daaropvolgende keuzes beïnvloedt (–> programmeermodus –> aantal programmeerbare codes).
- De programmeermodi "Easy" en "Professional" vormen elkaars alternatief: d.w.z. de keuze voor een van de twee modi moet worden gemaakt bij de programmering van de eerste code of eerste kaart. Als de programmeermodus al gekozen is (= geheugen bevat minstens één programmering) en u wilt deze later wijzigen (van "Easy" naar "Professional" of omgekeerd), dan moet u eerst het volledige geheugen van de inrichting wissen.
- De uitgangen (nr. 1 en nr. 2) van de decoder zijn in de fabriek ingesteld om in "momentane" modus te werken; d.w.z. elke uitgang wordt geactiveerd als de toets op het codeklavier wordt ingedrukt (of als de kaart bij de lezer wordt gehouden) en wordt pas gedeactiveerd als de toets wordt losgelaten (of als de kaart wordt weggehaald). De programmeringsmodus "Professional" biedt de mogelijkheid om aan deze uitgangen ook andere werkingssoorten toe te wijzen ("Timer", "Bistabiel", "Inbraakalarm").
- Tijdens de programmering en het gebruik van de codeklavieren of de lezer laten deze inrichtingen akoestische tonen horen om aan te geven dat de verrichtingen goed verlopen of dat er sprake is van een fout. De betekenis van deze signaleringen staat in Tabel 3.

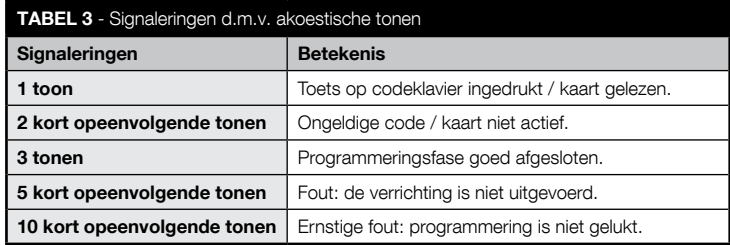

### **6** PROGRAMMERING VAN HET SYSTEEM "MORX + CODEKLAVIEREN"

### 6.1 - Het systeem gebruiken nadat de codes zijn geprogrammeerd: aanbevelingen voor de installateur (te lezen vóór het programmeren) en voor de eindgebruiker

- Het gebruik van het digitale codeklavier is gebaseerd op codes (geprogrammeerd door de installateur) die de gebruiker moet weten en met de cijfertoetsen van het codeklavier moet intoetsen om de uitgang behorend bij de ingetoetste code direct erna te kunnen activeren, door op de bijbehorende besturingstoets (▲ of ▼) te drukken. Uiteraard wordt de uitgang alleen geactiveerd als de code geldig is. Als de code fout is, klinkt alleen een akoestische toon.
- Als de code aan een van de twee uitgangen (Uitgang-1 / Uitgang-2) is gekoppeld: tijdens het gebruik van de inrichting drukt u, nadat u een code heeft ingetoetst, alleen op de besturingstoets die aan die code is gekoppeld.
- Als de code aan beide uitgangen (Uitgang-1 en Uitgang-2) is gekoppeld: tijdens het gebruik van de inrichting kunt u, nadat u de code heeft ingetoetst, op een van de twee besturingstoetsen drukken. Deze modus biedt de mogelijkheid om met één cijfercode twee verschillende instructies te sturen.
- Als drie keer achtereenvolgens de verkeerde code wordt ingetoetst, blokkeert het systeem gedurende 60 seconden de werking van de inrichting. Daarom kunt u, als u een fout maakt bij het intoetsen van de code, het best direct een willekeurige besturingstoets (▲ of ▼) indrukken en na het akoestische signaal (= verkeerde code) de juiste code intoetsen.
- Tijdens het intoetsen van een code heeft u tussen het indrukken van de opeenvolgende toetsen 10 seconden de tijd. Als deze tijd verstrijkt moet de code opnieuw vanaf het eerste cijfer worden ingetoetst.

5 – Nederlands

 $\overrightarrow{z}$ 

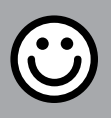

# GEDEELTE - 6.A

# PROGRAMMERINGSPROCEDURES "EASY"

(voor MORX + codeklavieren)

- Tijdens het uitvoeren van de procedures worden de besturingstoetsen van het codeklavier (▲ en ▼) op de volgende wijze aan Uitgang-1 en Uitgang-2 van de decoder gekoppeld:
	- de besturingstoets ▲ wordt aan Uitgang-1 gekoppeld;
	- de besturingstoets ▼ wordt aan Uitgang-2 gekoppeld.
- De uitgangen (nr. 1 en nr. 2) van de decoder werken in "momentane" modus; d.w.z. elke uitgang wordt geactiveerd als de toets op het codeklavier wordt ingedrukt en wordt pas gedeactiveerd als de toets wordt losgelaten.
- De code is een "toegangssleutel" die volgens de wensen van de gebruiker geprogrammeerd moet worden. Hij kan uit één of meerdere cijfers bestaan, met een maximum van negen cijfers, en elk cijfer kan een gewenste numerieke waarde aannemen, van "0" tot "9".
- Met de procedures in "EASY"-modus kunnen maximaal twee verschillende codes geprogrammeerd worden: één gekoppeld aan Uitgang-1 (dus aan de besturingstoets ▲) en de andere gekoppeld aan Uitgang-2 (dus aan de besturingstoets ▼). Er kan eventueel één code geprogrammeerd worden die geldig is voor beide uitgangen (dus voor de besturingstoets ▲ en voor de besturingstoets ▼). • Het is ook mogelijk om met de toets van de decoder het hele geheugen te wissen. • Met de programmering in "EASY"-modus kunnen geen andere functies uitgevoerd worden.

# PROCEDURES

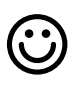

#### **6.A.1** Easy

Een code programmeren die alleen voor de toets ▲ (Uitgang-1) geldig is

- LET OP! Deze procedure vormt een alternatief voor die in paragraaf 6.A.3.
- 01. Druk op de toets van de decoder: deze laat met regelmatige tussenpozen akoestische tonen horen. – De tonen duren 30 seconden; binnen deze tijd...
- 02. ... dient u de gewenste code in te toetsen (minimaal 1, maximaal 9 cijfers).
- 03. Druk ten slotte 2 keer op de toets ▲.

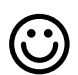

### **6.A.2** Easy

### Een code programmeren die alleen voor de toets ▼ (Uitgang-2) geldig is

LET OP! – Deze procedure vormt een alternatief voor die in paragraaf 6.A.3.

- 01. Druk op de toets van de decoder: deze laat met regelmatige tussenpozen akoestische tonen horen. – De tonen duren 30 seconden; binnen deze tijd...
- 02. ...dient u de gewenste code in te toetsen (minimaal 1, maximaal 9 cijfers).
- 03. Druk ten slotte 2 keer op de toets ▼.

### $6.A.3$  Fasy

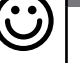

#### Een code programmeren die voor de toets ▲ (Uitgang-1) en voor de toets ▼ (Uitgang-2) geldig is

LET OP! – Deze procedure vormt een alternatief voor die in paragrafen 6.A.1 en 6.A.2.

- 01. Druk op de toets van de decoder: deze laat met regelmatige tussenpozen akoestische tonen horen. – De tonen duren 30 seconden; binnen deze tijd...
- 02. ...dient u de gewenste code in te toetsen (minimaal 1, maximaal 9 cijfers).
- 03. Druk ten slotte eenmaal op de toets ▲ en eenmaal op de toets ▼.

### Fasy

### Het volledige geheugen wissen

Deze procedure verwijdert alle gegevens uit het BM-geheugen van de decoder.

- 01. Druk op de toets van de decoder en houd hem ingedrukt: de led blijft 3 seconden branden en knippert dan 3 keer en...
- 02. ...u laat de toets precies bij de derde keer knipperen los. Als het is gelukt zal de led na enkele momenten 5 keer knipperen.

Aan het eind van de procedure moet de inrichting opnieuw geprogrammeerd worden. Dan kan bovendien opnieuw de gewenste programmeringsmodus gekozen worden ("Easy" of "Professional").

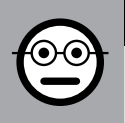

### GEDEELTE - 6.B

### PROGRAMMERINGSPROCEDURES "PRO-FESSIONAL" (voor MORX + codeklavieren)

- Tijdens het uitvoeren van de procedures worden de besturingstoetsen van het codeklavier (▲ en ▼) op de volgende wijze aan Uitgang-1 en Uitgang-2 van de decoder gekoppeld:
	- de besturingstoets ▲ wordt aan Uitgang-1 gekoppeld;
	- de besturingstoets ▼ wordt aan Uitgang-2 gekoppeld.
- Tijdens het uitvoeren van de procedures worden de twee besturingstoetsen (▲ en ▼) ook gebruikt om de stappen van de procedure te bevestigen of om de procedure te annuleren.
- Met de procedures in "Professional"-modus kunnen met het codeklavier alle functies beheerd worden: het is mogelijk om een gewenst aantal codes te programmeren, verwijderen en tellen, het volledige geheugen te wissen en andere specifieke functies te gebruiken. Daarnaast kan de werking van de uitgangen van de decoder geprogrammeerd worden, met een van de opties die hierna toegelicht worden.
- De werking van de uitgangen (nr. 1 en nr. 2) is in de fabriek ingesteld in "MOMEN-TANE" modus; d.w.z. elke uitgang wordt geactiveerd als de toets op het codeklavier wordt ingedrukt en wordt pas gedeactiveerd als de toets wordt losgelaten. Deze werking kan gewijzigd worden door een van de volgende functies in te stellen:
	- functie TIMER: na de activering blijft de uitgang actief voor de ingestelde duur;
	- functie BISTABIEL: de uitgang wordt geactiveerd door eerst één keer op de besturingstoets van het codeklavier te drukken en wordt gedeactiveerd door nog een keer op dezelfde toets te drukken;
	- functie INBRAAKALARM: de procedure stelt de Uitgang-1 en de bijbehorende besturingstoets ▲ in modus "BISTABIEL" in, zodat de gebruiker een inbraakalarmsysteem kan activeren en deactiveren. De Uitgang-2 en de bijbehorende toets ▼ worden door de functie gedeactiveerd en kunnen dus niet gebruikt worden.
- De code is een "toegangssleutel" die volgens de wensen van de gebruiker geprogrammeerd moet worden. Hij kan uit één of meerdere cijfers bestaan, met een maximum van negen cijfers, en elk cijfer kan een gewenste numerieke waarde aannemen, van "0" tot "9".
- Met de procedures in "Professional"-modus kan voor elke gebruiker of groep gebruikers een eigen code geprogrammeerd worden. Hierdoor kunnen daarna codes eenvoudig worden opgeslagen of uit het geheugen van de decoder worden verwijderd, afhankelijk van de wensen op dat moment.
- Om de procedures in "Professional"-modus uit te kunnen voeren, moet men het "programmeringspassword" weten. Dat is een speciale code die uit 7 ciifers bestaat (het password dat in de fabriek is ingesteld is 0-3-3-3-3-3-3, maar dit kan

op elk gewenst moment gewijzigd worden). LET OP! - Zorg ervoor dat u dit password niet kwijtraakt, anders moet het volledige geheugen gewist worden en de hele programmering vanaf het begin opnieuw worden gedaan.

# PROCEDURES

#### 6.B.1 Professional

#### Een code programmeren die alleen voor de toets ▲ (Uitgang-1) geldig is (bijbehorend cijfer: "1")

- 01. Toets het programmeringspassword in. Druk op de toets ▼ om het password te bevestigen.
- 02. Toets het cijfer "1" in. Druk op de toets ▼ om te bevestigen.
- 03. Toets de gewenste code in (minimaal 1, maximaal 9 cijfers). Druk op de toets ▼ om te bevestigen.
- 04. Toets nog een keer dezelfde code in. Druk op de toets ▼ om te bevestigen. Als het gelukt is laat het codeklavier 3 akoestische tonen horen.
- Als u andere codes wilt programmeren, herhaal dan de procedure vanaf het begin.

ଚ⊙

⊙⊙

### 6.B.2 Professional

Een code programmeren die alleen voor de toets ▼ (Uitgang-2) geldig is (bijbehorend cijfer: "2")

- 01. Toets het programmeringspassword in. Druk op de toets ▼ om het password te bevestigen.
- 02. Toets het cijfer "2" in. Druk op de toets ▼ om te bevestigen.
- 03. Toets de gewenste code in (minimaal 1, maximaal 9 cijfers). Druk op de toets ▼ om te bevestigen.
- 04. Toets nog een keer dezelfde code in. Druk op de toets ▼ om te bevestigen. Als het gelukt is laat het codeklavier 3 akoestische tonen horen.
- Als u andere codes wilt programmeren, herhaal dan de procedure vanaf het begin.

### **6.B.3** Professional

#### Een code programmeren die voor de toets ▲

- (Uitgang-1) en voor de toets ▼ (Uitgang-2) geldig is (bijbehorende cijfers: "1-2")
- 01. Toets het programmeringspassword in. Druk op de toets ▼ om het password te bevestigen.
- 02. Toets de cijfers "1-2" in. Druk op de toets ▼ om te bevestigen.
- 03. Toets de gewenste code in (minimaal 1, maximaal 9 cijfers). Druk op de toets ▼

7 – Nederlands

 $\overline{z}$ 

om te bevestigen.

04. Toets nog een keer dezelfde code in. – Druk op de toets ▼ om te bevestigen. Als het gelukt is laat het codeklavier 3 akoestische tonen horen.

Als u andere codes wilt programmeren, herhaal dan de procedure vanaf het begin.

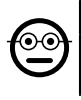

#### **6.B.4** Professional

#### Het password voor de programmering Professional wijzigen (bijbehorend cijfer: "3")

Het password kan te allen tijde gewijzigd worden (het in de fabriek ingestelde password is: 0-3-3-3-3-3-3). Om het password te wijzigen dient u het laatste geldige password te weten.

- 01. Toets het programmeringspassword in. Druk op de toets ▼ om het password te bevestigen.
- 02. Toets het cijfer "3" in. Druk op de toets ▼ om te bevestigen.
- 03. Toets een nieuw password voor de "Professional"-programmering in; gebruik daarvoor zeven cijfers die u zelf hebt gekozen. – Druk op de toets ▼ om te bevestigen.
- 04. Toets opnieuw hetzelfde password in (dat u zojuist heeft gecreëerd). Druk op de toets ▼ om te bevestigen. Als het gelukt is laat het codeklavier 3 akoestische tonen horen.

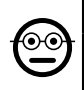

#### **6.B.5** Professional

Een code verwijderen die alleen voor de toets ▲ (Uitgang-1) geldig is (bijbehorend cijfer: "4")

Als de te verwijderen code geldig is voor beide uitgangen, zal de procedure alleen Uitgang-1 annuleren. De code zal dus alleen voor Uitgang-2 geldig blijven.

- 01. Toets het programmeringspassword in. Druk op de toets ▼ om het password te bevestigen.
- 02. Toets het cijfer "4" in. Druk op de toets ▼ om te bevestigen.
- 03. Toets de code in die u wilt verwijderen. Druk op de toets ▼ om te bevestigen.
- 04. Toets opnieuw de code in die u wilt verwijderen. Druk op de toets ▼ om te bevestigen. Als het gelukt is laat het codeklavier 3 akoestische tonen horen.

#### **6.B.6** Professional

#### Een code verwijderen die alleen voor de toets ▼ (Uitgang-2) geldig is (bijbehorend cijfer: "5")

Als de te verwijderen code geldig is voor beide uitgangen, zal de procedure alleen Uitgang-2 annuleren. De code zal dus alleen voor Uitgang-1 geldig blijven.

- 01. Toets het programmeringspassword in. Druk op de toets ▼ om het password te bevestigen.
- 02. Toets het cijfer "5" in. Druk op de toets ▼ om te bevestigen.
- 03. Toets de code in die u wilt verwijderen. Druk op de toets ▼ om te bevestigen.
- 04. Toets opnieuw de code in die u wilt verwijderen. Druk op de toets ▼ om te bevestigen. Als het gelukt is laat het codeklavier 3 akoestische tonen horen.

#### 6.B.7 Professional

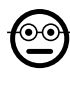

⊙⊙

Een code verwijderen die voor de toets ▲ (Uitgang-1) en voor de toets ▼ (Uitgang-2) geldig is (bijbehorende ciifers: "4-5")

- 01. Toets het programmeringspassword in. Druk op de toets ▼ om het password te bevestigen.
- 02. Toets de cijfers "4-5" in. Druk op de toets ▼ om te bevestigen.
- 03. Toets de code in die u wilt verwijderen. Druk op de toets ▼ om te bevestigen.
- 04. Toets opnieuw de code in die u wilt verwijderen. Druk op de toets ▼ om te bevestigen. Als het gelukt is laat het codeklavier 3 akoestische tonen horen.

# 6.B.8 Professional

### Het aantal codes tellen dat alleen voor de toets ▲ (Uitgang-1) geldig is (bijbehorend cijfer: "6")

- 01. Toets het programmeringspassword in. Druk op de toets ▼ om het password te bevestigen.
- 02. Toets het cijfer "6" in. Druk op de toets ▼ om te bevestigen. Er volgen reeksen akoestische tonen: zoek de betekenis ervan op in Tabel 4.

Om het totale aantal codes dat gekoppeld is aan de toets ▲ (Uitgang-1) te verkrijgen moet ook het aantal codes dat geprogrammeerd is voor het activeren van beide uitgangen, opgeteld worden. Gebruik procedure 6.B.10 om dit laatste aantal te berekenen.

### 6.B.9 Professional

Het aantal codes tellen dat alleen voor de toets ▼ (Uitgang-2) geldig is (bijbehorend cijfer: "7")

- 01. Toets het programmeringspassword in. Druk op de toets ▼ om het password te bevestigen.
- 02. Toets het cijfer "7" in. Druk op de toets ▼ om te bevestigen. Er volgen reeksen akoestische tonen: zoek de betekenis ervan op in Tabel 4.

Om het totale aantal codes dat gekoppeld is aan de toets ▼ (Uitgang-2) te ver-

krijgen moet ook het aantal codes dat geprogrammeerd is voor het activeren van beide uitgangen, opgeteld worden. Gebruik procedure 6.B.10 om dit laatste aantal te berekenen.

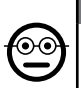

#### 6.B.10 Professional

Het aantal codes tellen dat voor de toets ▲ (Uitgang-1) en voor de toets ▼ (Uitgang-2) geldig is (bijbehorende cijfers: "6-7")

- 01. Toets het programmeringspassword in. Druk op de toets ▼ om het password te bevestigen.
- 02. Toets de cijfers "6-7" in. Druk op de toets ▼ om te bevestigen. Er volgen reeksen akoestische tonen: zoek de betekenis ervan op in Tabel 4.

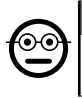

#### **6.B.11** Professional

Alle codes die op een bepaald nummer eindigen deactiveren (bijbehorend cijfer: "8")

De procedure kan meerdere malen herhaald worden om andere codes met een ander eindcijfer te deactiveren. • De procedure deactiveert de codes zonder ze uit het geheugen te verwijderen.

- 01. Toets het programmeringspassword in. Druk op de toets ▼ om het password te bevestigen.
- 02. Toets het cijfer "8" in. Druk op de toets ▼ om te bevestigen.
- 03. Toets het laatste cijfer van de codes in die u wilt deactiveren. Druk op de toets ▼ om te bevestigen.
- 04. Toets opnieuw het laatste cijfer van de codes in die u wilt deactiveren. Druk op de toets ▼ om te bevestigen. Als het gelukt is laat het codeklavier 3 akoestische tonen horen.

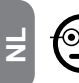

#### 6.B.12 Professional

#### Alle codes die op een bepaald nummer eindigen heractiveren (bijbehorend cijfer: "9")

De procedure kan meerdere malen herhaald worden om andere codes met een ander eindcijfer te heractiveren.

- 01. Toets het programmeringspassword in. Druk op de toets ▼ om het password te bevestigen.
- 02. Toets het cijfer "9" in. Druk op de toets ▼ om te bevestigen.
- 03. Toets het laatste cijfer van de codes in die u wilt heractiveren. Druk op de toets ▼ om te bevestigen.

### TABEL 4 - Telling van de opgeslagen codes

De reeksen akoestische tonen klinken in de getoonde volgorde: honderdtallen, tientallen, eenheden.

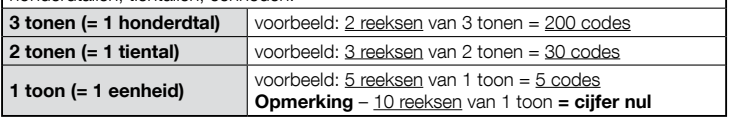

04. Toets opnieuw het laatste cijfer van de codes in die u wilt heractiveren. – Druk op de toets ▼ om te bevestigen. Als het gelukt is laat het codeklavier 3 akoestische tonen horen.

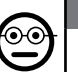

#### 6.B.13 Professional

Het gebruik van een code tot een bepaald aantal keer beperken (bijbehorende cijfers: "1-0")

Aan elke code is een teller verbonden die telkens als de code gebruikt wordt automatisch bijgesteld wordt. Als de teller op nul komt wordt de code gedeactiveerd. Het aantal keren gebruik dat ingesteld is in de fabriek is onbeperkt. Met deze procedure kan een gewenste limiet voor het gebruik van een code geprogrammeerd worden. De maximale mogelijke waarde is 999; hogere waarden stellen een onbeperkt gebruik van de code in.

- 01. Toets het programmeringspassword in. Druk op de toets ▼ om het password te bevestigen.
- 02. Toets de cijfers "1-0" in. Druk op de toets ▼ om te bevestigen.
- 03. Toets de code in waarvan u het gebruik wilt beperken. Druk op de toets ▼ om te bevestigen.
- 03. Toets opnieuw de code in waarvan u het gebruik wilt beperken. Druk op de toets ▼ om te bevestigen.
- 04. Toets het aantal keren in dat u de code wilt gebruiken (maximale waarde: 999). – Druk op de toets ▼ om te bevestigen. Als het gelukt is laat het codeklavier 3 akoestische tonen horen.

### 6.B.14 Professional

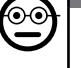

Uitgang-1 (toets ▲) in modus "TIMER" programmeren (bijbehorende cijfers: "2-1")

Met deze functie kan Uitgang-1 actief blijven (nadat deze geactiveerd is) voor de met deze procedure ingestelde duur.

9 – Nederlands

- 01. Toets het programmeringspassword in. Druk op de toets ▼ om het password te bevestigen.
- 02. Toets de cijfers "2-1" in. Druk op de toets ▼ om te bevestigen.
- 03. Toets de waarde in die u aan de TIMER wilt toewijzen (de waarde is in tienden van seconden: minimaal 0,5, maximaal 65000). – Druk op de toets ▼ om te bevestigen. Als het gelukt is laat het codeklavier 3 akoestische tonen horen.

Opmerking – Om Uitgang-1 terug in de "momentane" werkingsmodus te brengen herhaalt u de procedure en stelt u bij stap 03 een duur van 0 seconden in.

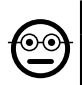

#### 6.B.15 Professional

Uitgang-2 (toets V) in modus "TIMER" programmeren (bijbehorende cijfers: "2-2")

Met deze functie kan Uitgang-2 actief blijven (nadat deze geactiveerd is) voor de met deze procedure ingestelde duur.

- 01. Toets het programmeringspassword in. Druk op de toets ▼ om het password te bevestigen.
- 02. Toets de cijfers "2-2" in. Druk op de toets ▼ om te bevestigen.
- 03. Toets de waarde in die u aan de TIMER wilt toewijzen (de waarde is in tienden van seconden: minimaal 0,5, maximaal 65000). – Druk op de toets ▼ om te bevestigen. Als het gelukt is laat het codeklavier 3 akoestische tonen horen.

Opmerking – Om Uitgang-2 terug in de "momentane" werkingsmodus te brengen herhaalt u de procedure en stelt u bij stap 03 een duur van 0 seconden in.

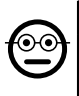

### **6.B.16** Professional

Uitgang-1 (toets ▲) en Uitgang-2 (toets ▼) in modus "TIMER" programmeren (bijbehorende cijfers: "2-1-2-2")

Met deze functie kunnen Uitgang-1 en Uitgang-2 actief blijven (nadat ze geactiveerd zijn) voor de met deze procedure ingestelde duur.

- 01. Toets het programmeringspassword in. Druk op de toets ▼ om het password te bevestigen.
- 02. Toets de cijfers "2-1-2-2" in. Druk op de toets ▼ om te bevestigen.
- 03. Toets de waarde in die u aan de TIMER wilt toewijzen (de waarde is in tienden van seconden: minimaal 0,5, maximaal 65000). – Druk op de toets ▼ om te bevestigen. Als het gelukt is laat het codeklavier 3 akoestische tonen horen.

**Opmerking** – Om Uitgang-1 en Uitgang-2 terug in de "**momentane**" werkingsmodus te brengen herhaalt u de procedure en stelt u bij stap 03 een duur van 0 seconden in.

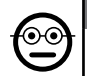

### 6.B.17 Professional

Uitgang-1 (toets ▲) in modus "BISTABIEL"

programmeren (bijbehorende cijfers: "2-3")

Als de functie "Bistabiel" ingesteld is, wordt, na het intoetsen van de code, Uitgang-1 geactiveerd als een besturingstoets wordt ingedrukt en gedeactiveerd als dezelfde toets opnieuw wordt ingedrukt.

- 01. Toets het programmeringspassword in. Druk op de toets ▼ om het password te bevestigen.
- 02. Toets de cijfers "2-3" in. Druk op de toets ▼ om te bevestigen. Als het gelukt is laat het codeklavier 3 akoestische tonen horen.

Opmerking – Om Uitgang-1 terug in de "momentane" werkingsmodus te brengen voert u de procedure 6.B.14 uit en stelt u bij stap 03 een duur van 0 seconden in.

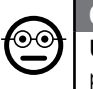

#### 6.B.18 Professional

Uitgang-2 (toets ▼) in modus "BISTABIEL" programmeren (bijbehorende cijfers: "2-4")

Als de functie "Bistabiel" ingesteld is, wordt, na het intoetsen van de code, Uitgang-2 geactiveerd als een besturingstoets wordt ingedrukt en gedeactiveerd als dezelfde toets opnieuw wordt ingedrukt.

- 01. Toets het programmeringspassword in. Druk op de toets ▼ om het password te bevestigen.
- 02. Toets de cijfers "2-4" in. Druk op de toets ▼ om te bevestigen. Als het gelukt is laat het codeklavier 3 akoestische tonen horen.

Opmerking – Om Uitgang-2 terug in de "momentane" werkingsmodus te brengen voert u de procedure 6.B.15 uit en stelt u bij stap 03 een duur van 0 seconden in.

#### 6.B.19 Professional

Uitgang-1 (toets ▲) en Uitgang-2 (toets ▼) in modus "BISTABIEL" programmeren (bijbehorende cijfers: "2-3-2-4")

Als de functie "Bistabiel" ingesteld is, worden, na het intoetsen van de code, Uitgang-1 en Uitgang-2 geactiveerd als een besturingstoets wordt ingedrukt en gedeactiveerd als dezelfde toets opnieuw wordt ingedrukt.

- 01. Toets het programmeringspassword in. Druk op de toets ▼ om het password te bevestigen.
- 02. Toets de cijfers "2-3-2-4" in. Druk op de toets ▼ om te bevestigen. Als het gelukt is laat het codeklavier 3 akoestische tonen horen.

Opmerking – Om Uitgang-1 en Uitgang-2 terug in de "momentane" werkingsmodus te brengen voert u de procedure 6.B.16 uit en stelt u bij stap 03 een duur van 0 seconden in.

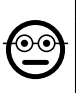

#### **6.B.20** Professional

Uitgang-1 (toets ▲) en Uitgang-2 (toets ▼) in modus "INBRAAKALARM" programmeren (bijbehorende cijfers: "2- 5")

Deze functie laat de toets ▲ (Uitgang-1) in modus "BISTABIEL" functioneren, om het inbraakalarmsysteem te activeren en deactiveren. De toets ▼ (en de Uitgang-2) kan niet gebruikt worden.

- 01. Toets het programmeringspassword in. Druk op de toets ▼ om het password te bevestigen.
- 02. Toets de cijfers "2-5" in. Druk op de toets ▼ om te bevestigen. Als het gelukt is laat het codeklavier 3 akoestische tonen horen.

Opmerking – Om Uitgang-1 en Uitgang-2 terug in de "momentane" werkingsmodus te brengen voert u de procedure 6.B.14 of 6.B.15 of 6.B.15 uit en stelt u bij stap 03 een duur van 0 seconden in.

Als het inbraakalarm ingeschakeld is, is de led "L2" groen. Als het inbraakalarm uitgeschakeld is, is de led "L2" rood.

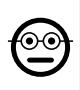

 $\overline{z}$ 

#### 6.**B.21** Professional

#### Het volledige geheugen wissen met gebruik van het programmeringspassword (bijbehorend cijfer: "0")

Deze procedure verwijdert alle gegevens uit het BM-geheugen van de decoder.

- 01. Toets het programmeringspassword in. Druk op de toets ▼ om het password te bevestigen.
- 02. Toets het cijfer "0" in. Druk op de toets ▼ om te bevestigen.
- 03. Voer nogmaals het cijfer "0" in. Druk op de toets ▼ om te bevestigen.
- 04. Voer voor de derde keer het cijfer "0" in. Druk op de toets ▼ om te bevestigen. Als het gelukt is laat het codeklavier 3 akoestische tonen horen.

Aan het eind van de procedure moet de inrichting opnieuw geprogrammeerd worden. Dan kan bovendien opnieuw de gewenste programmeringsmodus gekozen worden ("Easy" of "Professional").

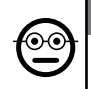

# 6.B.22 Professional

#### Het hele geheugen wissen zonder het programmeringspassword te gebruiken

Deze procedure verwijdert alle gegevens uit het BM-geheugen van de decoder.

- 01. Druk op de toets van de decoder en houd hem ingedrukt: de led blijft 3 seconden branden en knippert dan 3 keer en...
- 02. ...laat de toets precies bij de derde keer knipperen los. Als het is gelukt zal de led na enkele momenten 5 keer knipperen.

Aan het eind van de procedure moet de inrichting opnieuw geprogrammeerd worden. Dan kan bovendien opnieuw de gewenste programmeringsmodus gekozen worden ("Easy" of "Professional").

### **7 PROGRAMMERING VAN HET SYSTEEM "<u>MORX +</u>**<br>TRANSPONDERKAARTI EZER" TRANSPONDERKAARTLEZER"

- 7.1 Het systeem gebruiken nadat de kaarten geprogrammeerd zijn: aanbevelingen voor de installateur (te lezen vóór het programmeren) en voor de eindgebruiker
- Het gebruik van de ETP-lezer is gebaseerd op de herkenning van de eenduidige code van elke in de lezer opgeslagen kaart. Als een kaart bij de lezer wordt gehouden, verstuurt hij zijn eigen identificatiecode. Als deze code in het ETP-geheugen zit, activeert de lezer Uitgang-1 of Uitgang-2 (ofwel de uitgang die aan die kaart tijdens de programmering is gekoppeld). Als de kaart niet in het geheugen zit, laat de lezer 2 kort opeenvolgende akoestische tonen horen om deze fout aan te geven.
- Om de automatisering te kunnen besturen moet de gebruiker over een (of meerdere) opgeslagen kaart(en) beschikken en moet hij van de installateur de volgende informatie ontvangen voor het correcte gebruik van de kaart:
- UITGANG-1, UITGANG-2: dit is de uitgang (Uitgang-1 of Uitgang-2, of beide uitgangen, nr. 1 en nr. 2) die de lezer activeert als de kaart bij de lezer wordt gehouden.
- TYPE INSTRUCTIE: dit is de instructie (bijv.: gedeeltelijk openen of iets anders...) die aan Uitgang-1 of Uitgang-2 van de lezer is gekoppeld. De instructie wordt door de automatisering uitgevoerd als de kaart bij de lezer wordt gehouden.

– GEBRUIKSWIJZE VAN DE KAART:dit is de wijze waarop de kaart bij de lezer moet worden gehouden om een uitgang te activeren. De gebruikswijzen verschillen afhankelijk van de hoeveelheid uitgangen die een kaart in de lezer kan activeren.

#### ● Een kaart gebruiken die slechts ÉÉN uitgang activeert

#### • Om Uitgang-1 te activeren

Houd de kaart voor de lezer: deze laat een akoestische toon horen en activeert direct Uitgang-1.

#### • Om Uitgang-2 te activeren

Houd de kaart voor de lezer: deze laat een akoestische toon horen en activeert direct Uitgang-2.

#### ● Een kaart gebruiken die TWEE uitgangen activeert

#### • Om Uitgang-1 te activeren

Houd de kaart voor de lezer tot de lezer een akoestische toon laat horen en na 1 seconde nog één. Uitgang-1 wordt direct geactiveerd.

#### • Om Uitgang-2 te activeren

1) - Houd de kaart voor de lezer: nadat u een akoestische toon heeft gehoord, haalt u direct de kaart weg; vervolgens...

2) - (binnen 2 seconden) houdt u opnieuw de kaart voor de lezer: deze laat een akoestische toon horen en activeert direct Uitgang-2.

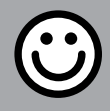

### GEDEELTE - 7.A

PROGRAMMERINGSPROCEDURES "EASY"

(voor MORX + transponderkaartlezer)

- Met de procedures in "EASY"-modus kunnen maximaal twee verschillende kaarten geprogrammeerd worden: één gekoppeld aan Uitgang-1 en de andere gekoppeld aan Uitgang-2. Er kan eventueel één kaart geprogrammeerd worden die voor beide uitgangen geldig is. • Het is ook mogelijk om met de toets van de decoder het hele geheugen te wissen. • Met de programmering in "EASY"-modus kunnen geen andere functies uitgevoerd worden.
- De uitgangen (nr. 1 en nr. 2) van de decoder werken in "momentane" modus; d.w.z. elke uitgang wordt geactiveerd als een kaart voor de lezer wordt gehouden en gedeactiveerd als de kaart nogmaals voor de lezer wordt gehouden.

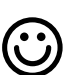

#### 7.A.1 Easy

### Een kaart programmeren die geldig is om alleen Uitgang-1 te activeren

LET OP! – Deze procedure vormt een alternatief voor die in paragraaf 7.A.3.

- 01. Druk op de toets van de decoder: de decoder laat met regelmatige tussenpozen akoestische tonen horen. – De tonen duren 30 seconden; binnen deze tijd...
- 02. ...houdt u 1 keer de nieuwe kaart voor de lezer. Opmerking Na de eerste kaart kunnen er andere geprogrammeerd worden. Hiervoor moet voor elke kaart punt 02 worden herhaald, binnen 10 seconden nadat de laatste kaart voor de lezer is gehouden.
- 03. Om de procedure af te sluiten wacht u meer dan 10 seconden nadat u de laatste kaart voor de lezer heeft gehouden.

U kunt de procedure op elk gewenst moment herhalen om nog meer kaarten op te slaan.

#### Fasy

#### Een kaart programmeren die geldig is om alleen Uitgang-2 te activeren

LET OP! – Deze procedure vormt een alternatief voor die in paragraaf 7.A.3.

- 01. Druk op de toets van de decoder: de decoder laat met regelmatige tussenpozen akoestische tonen horen. – De tonen duren 30 seconden; binnen deze tijd...
- 02. ...houdt u 2 keer de nieuwe kaart voor de lezer. Opmerking Na de eerste kaart kunnen er andere geprogrammeerd worden. Hiervoor moet voor elke kaart punt 02 worden herhaald, binnen 10 seconden nadat de laatste kaart voor de lezer is gehouden.
- 03. Om de procedure af te sluiten wacht u meer dan 10 seconden nadat u de laatste kaart voor de lezer heeft gehouden.

U kunt de procedure op elk gewenst moment herhalen om nog meer kaarten op te slaan.

### 7.A.3 Easy

#### Een kaart programmeren die geldig is om zowel Uitgang-1 als Uitgang-2 te activeren

LET OP! – Deze procedure vormt een alternatief voor die in paragrafen 7.A.1 en 7.A.2.

01. Druk op de toets van de decoder: – de decoder laat met regelmatige tussenpozen akoestische tonen horen. – De tonen duren 30 seconden; binnen deze tijd...

- 02. ...houdt u 3 keer de nieuwe kaart voor de lezer. Opmerking Na de eerste kaart kunnen er andere geprogrammeerd worden. Hiervoor moet voor elke kaart punt 02 worden herhaald, binnen 10 seconden nadat de laatste kaart voor de lezer is gehouden.
- 03. Om de procedure af te sluiten wacht u meer dan 10 seconden nadat u de laatste kaart voor de lezer heeft gehouden.

U kunt de procedure op elk gewenst moment herhalen om nog meer kaarten op te slaan.

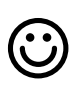

#### Fasv

Een nieuwe kaart opslaan met behulp van een andere, reeds geprogrammeerde kaart

Voor deze procedure dient u over een "oude", reeds geprogrammeerde kaart te beschikken, waarvan de nieuwe kaart dezelfde instellingen overneemt (Uitgang-1 of Uitgang-2, of beide uitgangen (nr. 1 en nr. 2).

- 01. Houd de nieuwe kaart minstens 5 seconden voor de lezer. Haal dan de kaart wea.
- 02. Houd een oude kaart (reeds programmeerd) voor de lezer.
- 03. Houd nogmaals de nieuwe kaart voor de lezer.

Herhaal de procedure vanaf het begin om nog een kaart op te slaan.

#### **7.A.5** Easy Volledig wissen van het geheugen

Deze procedure verwijdert alle gegevens uit het BM-geheugen van de decoder

- 01. Druk op de toets van de decoder en houd hem ingedrukt: de led blijft 3 seconden branden en knippert dan 3 keer en...
- 02. ...u laat de toets precies bij de derde keer knipperen los. Als het is gelukt zal de led na enkele momenten 5 keer knipperen.

Aan het eind van de procedure moet de inrichting opnieuw geprogrammeerd worden. Dan kan bovendien opnieuw de gewenste programmeringsmodus gekozen worden ("Easy" of "Professional").

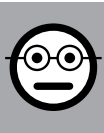

# GEDEELTE - 7.B

PROGRAMMERINGSPROCEDURES

"PROFESSIONAL" (voor MORX + transponderkaartlezer)

- Met de procedures in "Professional"-modus kan een gewenst aantal kaarten (max. 255, afhankelijk van het geïnstalleerde BM-geheugen) geprogrammeerd worden, en kunnen met de lezer alle functies volledig beheerd worden, met gebruik van de "master"-kaarten: het is mogelijk om een gewenst aantal kaarten te programmeren, verwijderen en tellen, het volledige geheugen te wissen en andere specifieke functies te gebruiken. Daarnaast kan de werking van de uitgangen van de decoder geprogrammeerd worden, met een van de opties die hierna toegelicht worden.
- De werking van de uitgangen (nr. 1 en nr. 2) is in de fabriek in "MOMENTANE" modus ingesteld; d.w.z. elke uitgang wordt geactiveerd als een kaart bij de lezer wordt gehouden en gedeactiveerd als de kaart wordt weggehaald. Deze werking kan gewijzigd worden door een van de volgende functies in te stellen:
	- functie TIMER: na de activering van de uitgang blijft deze actief voor de ingestelde duur;
	- functie BISTABIEL: de uitgang wordt geactiveerd als de kaart een eerste keer voor de lezer wordt gehouden en gedeactiveerd als de kaart een tweede keer voor de lezer wordt gehouden;
	- functie INBRAAKALARM: de procedure stelt de Uitgang-1 in modus "BISTA-BIEL" in, zodat de gebruiker een inbraakalarmsysteem kan activeren en deactiveren. Uitgang-2 wordt gedeactiveerd en kan niet worden gebruikt.
- Met de procedures in "Professional"-modus kan voor elke gebruiker of groep gebruikers een eigen kaart geprogrammeerd worden. Hierdoor kunnen daarna kaarten eenvoudig worden opgeslagen of uit het geheugen van de decoder worden verwijderd, afhankelijk van de wensen op dat moment.
- Voor het uitvoeren van de procedures in "Professional"-modus zijn een of twee MASTER-kaarten benodigd. Een MASTER is een normale kaart die verplicht aan het begin van de programmering "Professional" moet worden geprogrammeerd, als het BM-geheugen nog leeg is.
- De volgende MASTER-kaarten kunnen gecreëerd worden:
	- "MASTER-1" en "MASTER-2": deze vormen een alternatief voor de "ENIGE MASTER". De "MASTER-1" dient om Uitgang-1 aan een kaart te koppelen. De "MASTER-2" dient om Uitgang-2 aan een andere kaart te koppelen;

– "ENIGE MASTER"-kaart: vormt een alternatief voor de "MASTER-1" en de "MASTER-2". Deze dient om Uitgang-1 of Uitgang-2, of beide uitgangen (nr. 1 en nr. 2) aan een kaart te koppelen.

 $\overline{z}$ 

BELANGRIJK – De "MASTER-1"-kaart en "MASTER-2"-kaart dienen om twee aparte kaartgroepen te creëren: op deze manier kunnen de kaarten van een groep slechts één van de twee beschikbare uitgangen activeren, en kunnen met een MASTER-kaart alleen de kaarten van de eigen groep toegevoegd of verwijderd worden. Als alternatief, als het niet nodig is twee kaartgroepen te creëren, kan een "ENIGE MASTER" gecreëerd worden die de taak van de "MASTER-1" en "MASTER-2" uitvoert en die kaarten kan opslaan om beide uitgangen (nr. 1 en nr. 2) te activeren.

● De MASTER-kaarten zijn onmisbaar voor het programmeren van andere kaarten, het wissen van de gehele programmering en voor het ver- of ontgrendelen van een automatisering. Ze kunnen dus een automatisering niet besturen zoals een normale kaart en ze kunnen alleen verwijderd worden als het volledige geheugen van de decoder wordt gewist. LET OP! - Zorg ervoor dat u de gecreëerde "MASTER"-kaarten niet kwijtraakt.

### –– Programmering van "MASTER"-kaarten ––

LET OP! – De "MASTER"-kaarten moeten de eerste kaarten zijn die in de lezer opgeslagen worden. Het opslaan moet gebeuren wanneer het geheugen van de lezer nog leeg is; ze zijn dus de eerste kaarten die minstens 5 seconden voor de lezer moeten worden gehouden. LET OP! – Gebruik voor het programmeren van de "MASTER"-kaarten slechts één van de beschikbare procedures (7.1 of 7.2).

### **7.B.1** Professional

De kaart MASTER-1 (dient voor het opslaan van de kaarten die Uitgang-1 activeren) en de kaart MASTER-2 (dient voor het opslaan van de kaarten die Uitgang-2 activeren) programmeren

LET OP! – Deze procedure vormt een alternatief voor die in paragraaf 7.B.2. Deze kan alleen worden uitgevoerd als het geheugen van de decoder leeg is.

- 01. Verzeker u ervan dat het geheugen van de decoder leeg is.
- 02. Houd een nieuwe kaart (deze zal de "MASTER-1" zijn) voor de lezer en houd hem minstens 5 seconden daar. Na deze 5 seconden laat de lezer een dubbele akoestische toon horen.
- 03. Na deze tonen haalt u de kaart weg van de lezer.
- 04. Houd een nieuwe, andere kaart (deze zal de "MASTER-2" zijn) voor de lezer en houd hem minstens 5 seconden daar. Na deze 5 seconden laat de lezer een dubbele akoestische toon horen.
- 05. Na deze tonen haalt u de kaart weg van de lezer.

### 7.B.2 Professional

De kaart ENIGE MASTER programmeren (dient voor het opslaan van de kaarten die Uitgang-1, of Uitgang-2, of beide uitgangen, nr. 1 en nr. 2 activeren)

LET OP! – Deze procedure vormt een alternatief voor die in paragraaf 7.B.1. Deze kan alleen worden uitgevoerd als het geheugen van de lezer leeg is.

- 01. Verzeker u ervan dat het geheugen van de lezer leeg is.
- 02. Houd een **nieuwe kaart** voor de lezer en houd hem minstens 5 seconden daar. Na deze 5 seconden laat de lezer een dubbele akoestische toon horen.
- 03. Na deze tonen haalt u de kaart weg van de lezer.
- 04. Houd opnieuw dezelfe kaart voor de lezer en houd hem minstens 5 seconden daar. Na deze 5 seconden laat de lezer een dubbele akoestische toon horen.
- 05. Na deze tonen haalt u de kaart weg van de lezer.

### –– Normale kaarten programmeren ––

Alle hiernavolgende programmeringen moeten met behulp van de MASTER-kaart worden uitgevoerd. Als er twee verschillende MASTER-kaarten zijn opgeslagen, zal de verrichting alleen effect hebben op de kaartgroep die gekoppeld is aan de gebruikte MASTER-kaart.

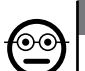

ၜၜ

### 7.B.3 Professional

Een kaart programmeren (met de MASTER-1) die geldig is om alleen Uitgang-1 te activeren

- 01. Houd 1 keer de MASTER-1 voor de lezer.
- 02. Houd 1 keer de nieuwe kaart voor de lezer. Opmerking Na de eerste kaart kunnen er andere geprogrammeerd worden. Hiervoor moet voor elke kaart punt 02 worden herhaald, binnen 10 seconden nadat de laatste kaart voor de lezer is gehouden.
- 03. Om de procedure af te sluiten houdt u 1 keer de MASTER-1 voor de lezer of wacht u meer dan 10 seconden nadat u de laatste kaart voor de lezer heeft gehouden.

U kunt de procedure op elk gewenst moment herhalen om nog meer kaarten op te slaan.

#### 7.B.4 Professional

#### Een kaart programmeren (met de MASTER-2) die geldig is om alleen Uitgang-2 te activeren

- 01. Houd 1 keer de MASTER-2 voor de lezer.
- 02. Houd 1 keer de nieuwe kaart voor de lezer. Opmerking Na de eerste kaart kunnen er andere geprogrammeerd worden. Hiervoor moet voor elke kaart punt 02 worden herhaald, binnen 10 seconden nadat de laatste kaart voor de lezer is gehouden.
- 03. Om de procedure af te sluiten houdt u 1 keer de MASTER-2 voor de lezer of wacht u meer dan 10 seconden nadat u de laatste kaart voor de lezer heeft gehouden.

U kunt de procedure op elk gewenst moment herhalen om nog meer kaarten op te slaan.

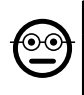

 $\overline{z}$ 

#### 7.B.5 Professional

#### Een kaart programmeren (met de ENIGE MASTER) die geldig is om alleen Uitgang-1 te activeren

- 01. Houd 1 keer de **ENIGE MASTER** voor de lezer.
- 02. Houd 1 keer de nieuwe kaart voor de lezer. Opmerking Na de eerste kaart kunnen er andere geprogrammeerd worden. Hiervoor moet voor elke kaart punt 02 worden herhaald, binnen 10 seconden nadat de laatste kaart voor de lezer is gehouden.
- 03. Om de procedure af te sluiten houdt u 1 keer de ENIGE MASTER voor de lezer of wacht u meer dan 10 seconden nadat u de laatste kaart voor de lezer heeft gehouden.

U kunt de procedure op elk gewenst moment herhalen om nog meer kaarten op te slaan.

### 7.**B.6** Professional

### Een kaart programmeren (met de ENIGE MASTER) die geldig is om alleen Uitgang-2 te activeren

- 01. Houd 1 keer de **ENIGE MASTER** voor de lezer.
- 02. Houd 2 keer de nieuwe kaart voor de lezer. Opmerking Na de eerste kaart kunnen er andere geprogrammeerd worden. Hiervoor moet voor elke kaart punt 02 worden herhaald, binnen 10 seconden nadat de laatste kaart voor de lezer is gehouden.
- 03. Om de procedure af te sluiten houdt u 1 keer de **ENIGE MASTER** voor de lezer of wacht u meer dan 10 seconden nadat u de laatste kaart voor de lezer heeft gehouden.

U kunt de procedure op elk gewenst moment herhalen om nog meer kaarten op te slaan.

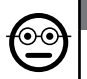

### 7.B.7 Professional

### Een kaart programmeren (met de ENIGE MASTER) die geldig is om zowel Uitgang-1 als Uitgang-2 te activeren

- 01. Houd 1 keer de ENIGE MASTER voor de lezer.
- 02. Houd 3 keer de nieuwe kaart voor de lezer. Opmerking Na de eerste kaart kunnen er andere geprogrammeerd worden. Hiervoor moet voor elke kaart punt 02 worden herhaald, binnen 10 seconden nadat de laatste kaart voor de lezer is gehouden.
- 03. Om de procedure af te sluiten houdt u 1 keer de **ENIGE MASTER** voor de lezer of wacht u meer dan 10 seconden nadat u de laatste kaart voor de lezer heeft gehouden.

U kunt de procedure op elk gewenst moment herhalen om nog meer kaarten op te slaan.

### 7.B.8 Professional

Het verwijderen (met een MASTER...) van een opgeslagen kaart

- 01. Houd 2 keer de MASTER<sup>(\*)</sup> voor de lezer.
- 02. Houd 1 keer de te verwijderen kaart voor de lezer. Opmerking Na de eerste kaart kunnen er andere verwijderd worden. Hiervoor moet voor elke kaart punt 02 worden herhaald, binnen 10 seconden nadat de laatste kaart voor de lezer is gehouden.
- 03. Om de procedure af te sluiten houdt u 1 keer de MASTER (dezelfde als die u gebruikt heeft bij stap 01) voor de lezer of wacht u meer dan 10 seconden nadat u de laatste kaart voor de lezer heeft gehouden.

U kunt de procedure op elk gewenst moment herhalen om nog meer kaarten te verwijderen.

(\*) – Gebruik de MASTER-1, MASTER-2 of de ENIGE MASTER, afhankelijk van de uitgang (nr. 1, nr. 2 of beide) waarbij de kaart hoort die u wilt verwijderen.

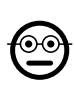

### 7.B.9 Professional

Het tellen (met een MASTER...) van de opgeslagen kaarten

- 01. Houd 3 keer de MASTER(\*) voor de lezer. De lezer laat reeksen akoestische tonen horen met de volgende betekenissen:
	- 3 tonen = 1 honderdtal (bijv.: 2 reeksen van 3 tonen komt overeen met 200 kaarten).
	- 2 tonen = 1 tiental (bijv.: 3 reeksen van 2 tonen komt overeen met 30 kaarten).

15 – Nederlands

- 1 toon = 1 eenheid (bijv.: 5 reeksen van 1 toon komt overeen met 5 kaarten).
- 10 reeksen van tonen = cijfer nul.

De reeksen akoestische tonen klinken in de getoonde volgorde: honderdtallen, tientallen, eenheden.

(\*) – Gebruik de MASTER-1 of MASTER-2, afhankelijk van de uitgang (nr. 1, nr. 2 of beide) waarbij de kaarten horen die u wilt tellen. Met de ENIGE MASTER worden alle kaarten geteld die op de twee uitgangen geprogrammeerd zijn.

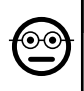

#### **7.B.10** Professional

### Het gebruik van een kaart beperken (met een MASTER...) tot een bepaald aantal keren

Aan elke kaart is een teller verbonden die telkens als de kaart gebruikt wordt automatisch bijgesteld wordt. Als de teller op nul komt wordt de kaart gedeactiveerd. Het aantal keren gebruik dat ingesteld is in de fabriek is onbeperkt. Met deze procedure kan een gewenste limiet voor het gebruik van een kaart geprogrammeerd worden. De maximale mogelijke waarde is 999; hogere waarden stellen een onbeperkt gebruik van de kaart in.

- 01. Houd 4 keer de MASTER<sup>(\*)</sup> voor de lezer. Na 2 seconden laat de lezer 3 akoestische tonen horen en activeert hij de honderdtallen.
- 02. Houd vervolgens de gewenste kaart voor de lezer, het aantal keer dat overeenkomt met de honderdtallen van eenheden die u wilt programmeren (10 keer voor de lezer houden = onbeperkt gebruik).
- 03. Na 2 seconden laat de lezer 2 akoestische tonen horen en activeert hij de tientallen.
- 04. Houd vervolgens de gewenste kaart voor de lezer, een aantal keer dat overeenkomt met de **tientallen** van eenheden die u wilt programmeren.
- 05. Na 2 seconden laat de lezer 1 akoestische toon horen en activeert hij de eenheden.
- 06. Houd vervolgens de gewenste kaart voor de lezer, een aantal keer dat overeenkomt met de **eenheden** die u wilt programmeren.

(\*) – Gebruik de MASTER-1, MASTER-2 of de ENIGE MASTER, afhankelijk van de uitgang (nr. 1, nr. 2 of beide) waarbij de kaart hoort die u wilt programmeren.

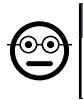

### 7.**B.11** Professional

#### Een uitgang (nr. 1, nr. 2 of beide) in modus "TIMER" programmeren (met een MASTER...)

Deze procedure koppelt een gewenste duur (minimaal 0,5, maximaal 6500 seconden) aan de uitgang die met de toepasselijke MASTER-kaart wordt gekozen. Tijdens de werking blijft de uitgang na de activering ervan actief voor de ingestelde duur.

- 01. Houd 6 keer de MASTER<sup>(\*)</sup> voor de lezer.
- 02. Houd opnieuw de MASTER voor de lezer en blijf de kaart erbij houden.
- 03. Wacht tot de lezer 3 akoestische tonen laat horen (vanaf de derde toon begint de tijd te lopen)...
- 04. ...en laat de gewenste tijd voorbijgaan (minimaal 0,5 seconden, maximaal 1h 50'. Opmerking – De uitgang is actief tijdens het voorbijgaan van de tijd) en haal ten slotte de MASTER-kaart weg bij de lezer.

(\*) – Gebruik voor het programmeren van Uitgang-1 de MASTER-1; gebruik voor het programmeren van Uitgang-2 de MASTER-2; gebruik voor het gelijktijdig programmeren van de twee uitgangen de ENIGE MASTER.

Opmerking – Om de uitgang weer in de "momentane" werkingsmodus te brengen herhaalt u de procedure tot stap 03, en haalt u de MASTER precies als de derde toon klinkt weg van de lezer (deze verrichting programmeert een duur van 0 seconden).

#### 7.B.12 Professional ၜၜ

#### Een uitgang (nr. 1, nr. 2 of beide) in modus "BISTABIEL" programmeren (met een MASTER...)

De functie BISTABIEL verandert de uitgang (die met de toepasselijke MASTER-kaart is gekozen) in een aan-/uitschakelaar: d.w.z. de uitgang wordt geactiveerd als de kaart ervoor wordt gehouden en wordt gedeactiveerd als de kaart er opnieuw voor wordt gehouden.

- 01. Houd 6 keer de MASTER<sup>(\*)</sup> voor de lezer.
- 02. Houd opnieuw de MASTER voor de lezer en blijf de kaart erbij houden.
- 03. Wacht tot de lezer 1 akoestische toon laat horen en haal de MASTER direct erna weg van de lezer.

(\*) – Gebruik voor het programmeren van Uitgang-1 de MASTER-1; gebruik voor het programmeren van Uitgang-2 de MASTER-2; gebruik voor het gelijktijdig programmeren van de twee uitgangen de ENIGE MASTER.

Opmerking – Als u de uitgang weer in de "momentane" werkingsmodus wilt brengen voert u de procedure 7.B.11 tot stap 03 uit en haalt u de MASTER precies als de derde toon klinkt weg van de lezer (deze verrichting programmeert een duur van 0 seconden).

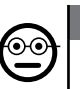

### 7.B.13 Professional

#### De twee uitgangen nr. 1 en nr. 2 in modus "INBRAAKALARM" programmeren (met een MASTER...)

Deze procedure koppelt de functie "INBRAAKALARM" aan Uitgang-1 en Uitgang-2: d.w.z. ze laat Uitgang-1 in modus "BISTABIEL" werken, om een inbraakalarmsysteem te activeren en deactiveren, terwijl Uitgang-2 een impuls zal geven als het systeem wordt geactiveerd en twee impulsen als het wordt gedeactiveerd.

- 01. Houd 6 keer een willekeurige MASTER voor de lezer.
- 02. Houd opnieuw de MASTER voor de lezer en blijf de kaart erbij houden.
- 03. Wacht tot de lezer 2 akoestische tonen laat horen en haal de MASTER direct erna weg van de lezer.

**Opmerking** – Als u de uitgang weer in de "**momentane**" werkingsmodus wilt brengen voert u de procedure 7.B.11 tot stap 03 uit en haalt u de MASTER precies als de derde toon klinkt weg van de lezer (deze verrichting programmeert een duur van 0 seconden).

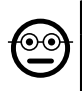

#### **7.B.14** Professional

Een nieuwe kaart opslaan met behulp van een andere, reeds geprogrammeerde kaart

Voor deze procedure is geen MASTER-kaart benodigd. • Voor deze procedure dient u over een "oude", reeds geprogrammeerde kaart te beschikken, waarvan de nieuwe kaart dezelfde instellingen overneemt (Uitgang-1 of Uitgang-2, of beide uitgangen (nr. 1 en nr. 2).

- 01. Houd de nieuwe kaart minstens 5 seconden voor de lezer. Haal dan de kaart weg.
- 02. Houd een oude kaart (reeds programmeerd) voor de lezer.
- 03. Houd nogmaals de nieuwe kaart voor de lezer.

Herhaal de procedure vanaf het begin om nog een kaart op te slaan.

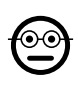

 $\overline{\mathsf{z}}$ 

#### 7.B.15 Professional

#### Het volledige geheugen wissen met gebruik van een willekeurige MASTER-kaart

Deze procedure verwijdert alle gegevens uit het BM-geheugen van de decoder, inclusief de "MASTER"-kaarten die aan het begin zijn geprogrammeerd.

- 01. Houd 5 keer een willekeurige MASTER voor de lezer.
- 02. Wacht tot de lezer 3 akoestische tonen laat horen.
- 03. Houd direct na de derde toon de MASTER bij de lezer en blijf de kaart erbij houden.
- 04. Wacht tot de lezer 5 akoestische tonen laat horen.
- 05. Haal direct na de vijfde toon de MASTER weg van de lezer.

Aan het eind van de procedure moet de inrichting opnieuw geprogrammeerd worden. Dan kan bovendien opnieuw de gewenste programmeringsmodus gekozen worden ("Easy" of "Professional").

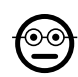

### 7.B.16 Professional

Het volledige geheugen wissen zonder gebruik van een MASTER-kaart

Voor deze procedure is geen MASTER-kaart benodigd. • Deze procedure verwijdert alle gegevens uit het BM-geheugen van de decoder, inclusief de "MASTER" kaarten die aan het begin zijn geprogrammeerd.

- 01. Druk op de toets van de decoder en houd hem ingedrukt: de led blijft 3 seconden branden en knippert dan 3 keer en...
- 02. ...u laat de toets precies bij de derde keer knipperen los. Als het is gelukt zal de led na enkele momenten 5 keer knipperen.

Aan het eind van de procedure moet de inrichting opnieuw geprogrammeerd worden. Dan kan bovendien opnieuw de gewenste programmeringsmodus gekozen worden ("Easy" of "Professional").

# 8 - INSTRUCTIES VOOR EINDGEBRUIKERS DIE GE-AUTORISEERD ZIJN OM HET SYSTEEM TE GE-BRUIKEN

Als alle programmeringsfasen afgerond zijn, dient u de werking van het gehele systeem te controleren door de eindtest uit te voeren die beschreven staat bij punt "e" in paragraaf 4.4.

Geef ten slotte de geautoriseerde gebruikers van het systeem de instructies voor het gebruik van de codes (raadpleeg paragraaf 6.1) of de instructies voor het gebruik van de kaarten (raadpleeg paragraaf 7.1).

# 9 - ONDERHOUD VAN HET PRODUCT

De onderdelen van het toegangscontrolesysteem behoeven geen speciale voorzieningen. Controleer regelmatig of er geen oxidatie of vocht aanwezig is op de onderdelen die buiten geïnstalleerd zijn. Reinig deze oppervlakken (vooral dat van het codeklavier) met een zachte en met water bevochtigde doek om eventueel stof of zand te verwijderen. Gebruik geen agressieve of schurende middelen, zoals reinigingsmiddelen, oplosmiddelen en dergelijke.

# 10 - AFVALVERWERKING VAN HET PRODUCT

Dit product maakt integraal deel uit van de automatisering en moet dan ook samen met de automatisering worden afgedankt. • Zoals ook voor de installatieverrichtingen geldt, moeten de handelingen voor afdanking aan het einde van de levensduur van dit product door gekwalificeerd personeel worden uitgevoerd. • Dit product bestaat uit verschillende soorten materialen: sommige kunnen gerecycled worden, andere moe ten verwerkt worden. Informeer u over de methoden voor recycling of afvalverwerking die voorzien zijn in de voorschriften die in uw regio voor deze productcategorie gel den. Let op! – Bepaalde onderdelen van het product kunnen verontreinigende of gevaarlijke stoffen bevatten die, als ze in het milieu terechtkomen, schadelijke gevolgen voor het milieu of de volksgezondheid kunnen hebben. • Zoals door het symbool hiernaast wordt aangegeven, is het verboden dit product met het huishoudelijk afval weg te gooien. Pas dus "gescheiden afvalinzameling"

voor afdanking toe, volgens de methodes voorzien in de voor uw regio geldende voorschriften, of lever het product weer in bij de verkoper op het moment dat u een nieuw gelijksoortig product aanschaft. Let op! – De plaatselijke regelgeving kan in zware straffen voorzien in geval van illegale dumping van dit product. • Het verpakkingsmateriaal van het product moet conform de plaatselijke verordeningen worden afgedankt.

### TECHNISCHE KENMERKEN

WAARSCHUWINGEN: • Alle vermelde technische kenmerken hebben betrekking op een omgevingstemperatuur van 20°C (± 5°C). • Nice S.p.A. behoudt zich het recht voor om, op elk moment dat dit noodzakelijk wordt geacht, wijzigingen aan het product aan te brengen, waarbij hoe dan ook de gebruiksbestemming en de functio naliteit ervan gelijk blijven.

- Algemeen producttype: twee onafhankelijke toegangscontrolesystemen, elk bestaand uit: **systeem a**) - een decoder MORX + 1 tot 4 digitale codeklavieren (EDS / EDSI); systeem b) - een decoder MORX + 1 transponderkaartlezer (ETP).
- Maximale kabellengte: tussen decoder en lezer / codeklavier = 10 m; als de kabel is afgeschermd = 30 m
- **Geheugencapaciteit:** 1 of 2 BM1000-geheugenkaarten (een kaart bevat maximaal 255 codes of transponderkaarten.
- Voeding: bij voorkeur 24 Vac / dc, met limieten: 10÷35 Vdc, 12÷28 Vac.
- $\bullet$  Maximale stroomopname (met 4 codeklavieren of 1 lezer): 24 Vdc = 70 mA; 24 Vac = 200 mA; 12 Vdc = 150 mA; 12 Vac = 300 mA
- $\bullet$  Typische stroomopname (met een codeklavier): 24 Vdc = 30 mA; 24 Vac = 80 mA:  $12 \text{ Vdc} = 60 \text{ mA}$ :  $12 \text{ Vac} = 100 \text{ mA}$
- Contacten relaisuitgangen: Maximaal 500 mA en 48 Vac / dc
- Beschermingsgraad: IP 30
- Bedriifstemperatuur: -20°C tot 70°C
- $\bullet$  Afmetingen (mm):  $98 \times 42$  h 25
- Gewicht: circa 65 g

## CE DECLARATION OF CONFORMITY

Declaration in compliance with Directive 1999/5/EC

Note – The content of this declaration corresponds to that specified in the official document deposited at the Nice S.p.a. headquarters and, in particular, to the latest revised edition available prior to the publishing of this manual. The text herein has been re-edited for editorial purposes. A copy of the original declaration can be requested from Nice S.p.a. (TV) I.

Declaration number: 513/MORX Revision: 3 Languages: EN

• Manufacturer's Name: NICE S.p.a. • Address: Via Pezza Alta, 13, 31046 Rustignè di Oderzo (TV) Italy • Type of product: access control system • Model/type: MORX, ETP, EDS, EDSI • Accessories: MOCARD

The undersigned Mauro Sordini, Chief Executive Officer, declares under his sole responsibility, that the product specified above compliant with the essential requirements provided for in Art. 3 of the following EC directive, for the use for which the products are intended:

DIRECTIVE 1999/5/EC OF THE EUROPEAN PARLIAMENT AND OF THE COUN-CIL of 9 March 1999 on radio equipment and telecommunications terminal equipment and the mutual recognition of their conformity, in accordance with the following harmonised standards:

- health protection: (art. 3(1)(a)): EN 62479:2010
- electrical safety: (art. 3(1)(a)): EN 60950-1:2006+A11:2009+A12:2011+A1:20 10+A2:2013
- electromagnetic compatibility: (art. 3(1)(b)): EN 301 489-1 V1.9.2:2011, EN 301 489-3 V1.6.1:2013
- radiofrequency spectrum: (art. 3(3)): EN 300 330-2 V1.6.1:2015

In accordance with the directive 1999/5/EC (appendix V), the product is class 1

Oderzo, October 30, 2015

Mr. Mauro Sordini (Chief Executive Officer)

## CE DECLARATION OF CONFORMITY

Declaration in compliance with Directive 1999/5/EC

Note – The content of this declaration corresponds to that specified in the official document deposited at the Nice S.p.a. headquarters and, in particular, to the latest revised edition available prior to the publishing of this manual. The text herein has been re-edited for editorial purposes. A copy of the original declaration can be requested from Nice S.p.a. (TV) I.

Declaration number: 139/MORX Revision: 9 Languages: EN

• Manufacturer's Name: NICE S.p.a. • Address: Via Pezza Alta, 13, 31046 Rustignè di Oderzo (TV) Italy • Type of product: access control system • Model/type: MORX, MOT, MOM • Accessories: MOCARD

The undersigned Mauro Sordini, Chief Executive Officer, declares under his sole responsibility, that the product specified above compliant with the essential requirements provided for in Art. 3 of the following EC directive, for the use for which the products are intended:

DIRECTIVE 1999/5/EC OF THE EUROPEAN PARLIAMENT AND OF THE COUN-CIL of 9 March 1999 on radio equipment and telecommunications terminal equipment and the mutual recognition of their conformity, in accordance with the following harmonised standards:

- health protection: (art. 3(1)(a)): EN 62479:2010
- electrical safety: (art. 3(1)(a)): EN 60950-1:2006+A11:2009+A12:2011+A1:20 10+A2:2013
- electromagnetic compatibility: (art. 3(1)(b)): EN 301 489-1 V1.9.2:2011, EN 301 489-3 V1.6.1:2013
- radiofrequency spectrum: (art. 3(3)): EN 300 330-2 V1.6.1:2015

In accordance with the directive 1999/5/EC (appendix V), the product is class 1

Oderzo, October 30, 2015

Mr. Mauro Sordini (Chief Executive Officer)

### DICHIARAZIONE CE DI CONFORMITÀ

Dichiarazione in accordo alla Direttiva 1999/5/CE

Nota – Il contenuto di questa dichiarazione corrisponde a quanto dichiarato nel documento ufficiale depositato presso la sede di Nice S.p.a., e in particolare, alla sua ultima revisione disponibile prima della stampa di questo manuale. Il testo qui presente è stato riadattato per motivi editoriali. Copia della dichiarazione originale può essere richiesta a Nice S.p.a. (TV) I.

Numero dichiarazione: 513/MORX Revisione: 3 Lingue: IT

• nome produttore: NICE s.p.a. • indirizzo: Via Pezza Alta, 13, 31046 Rustignè di Oderzo (TV) Italia • tipo di prodotto: sistema di controllo accessi • modello/tipo: MORX, ETP, EDS, EDSI • accessori: MOCARD

Il sottoscritto Mauro Sordini in qualità di Amministratore Delegato, dichiara sotto la propria responsabilità che il prodotto risulta conforme ai requisiti essenziali richiesti dall'articolo 3 della seguente direttiva comunitaria, per l'uso al quale i prodotti sono destinati:

DIRETTIVA 1999/5/CE DEL PARLAMENTO EUROPEO E DEL CONSIGLIO del 9 marzo 1999 riguardante le apparecchiature radio e le apparecchiature terminali di comunicazione e il reciproco riconoscimento della loro conformità, secondo le seguenti norme armonizzate:

• protezione della salute: (art. 3(1)(a)): EN 62479:2010

- sicurezza elettrica: (art. 3(1)(a)): EN 60950-1:2006+A11:2009+A12:2011+A1: 2010+A2:2013
- compatibilità elettromagnetica: (art. 3(1)(b)): EN 301 489-1 V1.9.2:2011, EN 301 489-3 V1.6.1:2013
- spettro radio: (art. 3(3)): EN 300 330-2 V1.6.1:2015

In accordo alla direttiva 1999/5/CE (allegato V), il prodotto risulta di classe 1

Oderzo, 30 ottobre 2015

Ing. Mauro Sordini (Amministratore Delegato)

### DICHIARAZIONE CE DI CONFORMITÀ

Dichiarazione in accordo alla Direttiva 1999/5/CE

Nota – Il contenuto di questa dichiarazione corrisponde a quanto dichiarato nel documento ufficiale depositato presso la sede di Nice S.p.a., e in particolare, alla sua ultima revisione disponibile prima della stampa di questo manuale. Il testo qui presente è stato riadattato per motivi editoriali. Copia della dichiarazione originale può essere richiesta a Nice S.p.a. (TV) I.

Numero dichiarazione: 139/MORX Revisione: 9 Lingue: IT

• nome produttore: NICE s.p.a. • indirizzo: Via Pezza Alta, 13, 31046 Rustignè di Oderzo (TV) Italia • tipo di prodotto: sistema di controllo accessi • modello/tipo: MORX, MOT, MOM • accessori: MOCARD

Il sottoscritto Mauro Sordini in qualità di Amministratore Delegato, dichiara sotto la propria responsabilità che il prodotto risulta conforme ai requisiti essenziali richiesti dall'articolo 3 della seguente direttiva comunitaria, per l'uso al quale i prodotti sono destinati:

DIRETTIVA 1999/5/CE DEL PARLAMENTO EUROPEO E DEL CONSIGLIO del 9 marzo 1999 riguardante le apparecchiature radio e le apparecchiature terminali di comunicazione e il reciproco riconoscimento della loro conformità, secondo le seguenti norme armonizzate:

- protezione della salute: (art. 3(1)(a)): EN 62479:2010
- sicurezza elettrica: (art. 3(1)(a)): EN 60950-1:2006+A11:2009+A12:2011+A1: 2010+A2:2013
- compatibilità elettromagnetica: (art. 3(1)(b)): EN 301 489-1 V1.9.2:2011, EN 301 489-3 V1.6.1:2013
- spettro radio: (art. 3(3)): EN 300 330-2 V1.6.1:2015

In accordo alla direttiva 1999/5/CE (allegato V), il prodotto risulta di classe 1

Oderzo, 30 ottobre 2015

Ing. Mauro Sordini (Amministratore Delegato)

# DÉCLARATION CE DE CONFORMITÉ

Déclaration conforme à la Directive 1999/5/CE

**Remarque** – Le contenu de cette déclaration correspond en tous points au document officiel déposé au siège de la société Nice S.p.a. et, plus particulièrement, à sa dernière révision disponible avant l'impression de ce manuel. Le présent texte a été réadapté pour des raisons d'édition. Une copie de la déclaration originale peut être demandée à Nice S.p.a. (TV) I.

Numéro de déclaration : 513/MORX Révision : 3 Langues : FR

• nom du producteur : NICE S.p.a. • adresse : Via Pezza Alta, 13, 31046 Rustignè di Oderzo (TV) Italia • type de produit : système de contrôle d'accès • modèle/type : MORX, ETP, EDS, EDSI • accessoires : MOCARD

Je soussigné Mauro Sordini, en qualité de Chief Executive Officer, déclare sous mon entière responsabilité que le produit est conforme aux conditions essentielles requises par l'article 3 de la directive communautaire ci-après, pour l'usage auquel les produits sont destinés :

DIRECTIVE1999/5/CE DU PARLEMENT EUROPÉEN ET DU CONSEIL du 9 mars 1999 concernant les équipements hertziens et les terminaux de télécommunications et la reconnaissance mutuelle de leur conformité, selon les normes harmonisées suivantes :

• protection de la santé : (art. 3(1)(a)) : EN 62479:2010

- sécurité électrique : (art. 3(1)(a)) : EN 60950-1:2006+A11:2009+A12:2011+A 1:2010+A2:2013
- compatibilité électromagnétique : (art. 3(1)(b)) : EN 301 489-1 V1.9.2:2011, EN 301 489-3 V1.6.1:2013
- spectre radioélectrique : (art. 3(3)) : EN 300 330-2 V1.6.1:2015

Conformément à la directive 1999/5/CE (annexe V), le produit résulte de classe 1

Oderzo, le 30 Octobre 2015

Ing. Mauro Sordini (Chief Executive Officer)

# DÉCLARATION CE DE CONFORMITÉ

Déclaration conforme à la Directive 1999/5/CE

Remarque – Le contenu de cette déclaration correspond en tous points au document officiel déposé au siège de la société Nice S.p.a. et, plus particulièrement, à sa dernière révision disponible avant l'impression de ce manuel. Le présent texte a été réadapté pour des raisons d'édition. Une copie de la déclaration originale peut être demandée à Nice S.p.a. (TV) I.

Numéro de déclaration : 139/MORX Révision : 9 Langues : FR

• nom du producteur : NICE S.p.a. • adresse : Via Pezza Alta, 13, 31046 Rustignè di Oderzo (TV) Italia • type de produit : système de contrôle d'accès • modèle/type : MOT, MOM • accessoires : MOCARD

Je soussigné Mauro Sordini, en qualité de Chief Executive Officer, déclare sous mon entière responsabilité que le produit est conforme aux conditions essentielles requises par l'article 3 de la directive communautaire ci-après, pour l'usage auquel les produits sont destinés :

DIRECTIVE1999/5/CE DU PARLEMENT EUROPÉEN ET DU CONSEIL du 9 mars 1999 concernant les équipements hertziens et les terminaux de télécommunications et la reconnaissance mutuelle de leur conformité, selon les normes harmonisées suivantes :

- protection de la santé : (art. 3(1)(a)) : EN 62479:2010
- sécurité électrique : (art. 3(1)(a)) : EN 60950-1:2006+A11:2009+A12:2011+A 1:2010+A2:2013
- compatibilité électromagnétique : (art. 3(1)(b)) : EN 301 489-1 V1.9.2:2011, EN 301 489-3 V1.6.1:2013
- spectre radioélectrique : (art. 3(3)) : EN 300 330-2 V1.6.1:2015

Conformément à la directive 1999/5/CE (annexe V), le produit résulte de classe 1

Oderzo, le 30 Octobre 2015

Ing. Mauro Sordini (Chief Executive Officer)

## DECLARACIÓN CE DE CONFORMIDAD

Declaración de acuerdo con la Directiva 1999/5/CE

Nota – El contenido de esta declaración corresponde a lo declarado en el documento oficial depositado en la sede de Nice S.p.a. y, en particular, a su última revisión disponible antes de la impresión de este manual. El texto ha sido readaptado por motivos de impresión. No obstante, se puede solicitar una copia de la declaración original a Nice S.p.a. (TV) I.

Número de declaración: 513/MORX Revisión: 3 Idiomas: ES

• nombre del fabricante: NICE s.p.a. • dirección: Via Pezza Alta, 13, 31046 Rustignè di Oderzo (TV) Italia • tipo de producto: sistema de control de accesos • modelo/tipo: MORX, ETP, EDS, EDSI • accesorios: MOCARD

El que suscribe, Mauro Sordini, en su carácter de Chief Executive Officer, declara bajo su responsabilidad que el producto es conforme a los requisitos esenciales previstos por el artículo 3 de la siguiente directiva comunitaria, para el uso al cual los productos están destinados:

• DIRECTIVA 1999/5/CE DEL PARLAMENTO EUROPEO Y DEL CONSEJO del 9 de marzo de 1999 relativa a los equipos radioeléctricos y equipos terminales de comunicación y al recíproco reconocimiento de su conformidad según las siguientes normas armonizadas:

• protección de la salud:: (art. 3(1)(a)): EN 62479:2010

• seguridad eléctrica: (art. 3(1)(a)): EN 60950-1:2006+A11:2009+A12:2011+A1 :2010+A2:2013

• compatibilidad electromagnética: (art. 3(1)(b)): EN 301 489-1 V1.9.2:2011, EN 301 489-3 V1.6.1:2013

• espectro radioeléctrico: (art. 3(3)): EN 300 330-2 V1.6.1:2015

De acuerdo con la directiva 1999/5/CE (anexo V), el producto es de clase 1

Oderzo, 30 de octubre 2015

Ing. Mauro Sordini (Chief Executive Officer)

# DECLARACIÓN CE DE CONFORMIDAD

Declaración de acuerdo con la Directiva 1999/5/CE

Nota – El contenido de esta declaración corresponde a lo declarado en el documento oficial depositado en la sede de Nice S.p.a. y, en particular, a su última revisión disponible antes de la impresión de este manual. El texto ha sido readaptado por motivos de impresión. No obstante, se puede solicitar una copia de la declaración original a Nice S.p.a. (TV) I.

Número de declaración: 139/MORX Revisión: 9 Idiomas: ES

• nombre del fabricante: NICE s.p.a. • dirección: Via Pezza Alta, 13, 31046 Rustignè di Oderzo (TV) Italia • tipo de producto: sistema de control de accesos • modelo/tipo: MORX, MOT, MOM • accesorios: MOCARD

El que suscribe, Mauro Sordini, en su carácter de Chief Executive Officer, declara bajo su responsabilidad que el producto es conforme a los requisitos esenciales previstos por el artículo 3 de la siguiente directiva comunitaria, para el uso al cual los productos están destinados:

• DIRECTIVA 1999/5/CE DEL PARLAMENTO EUROPEO Y DEL CONSEJO del 9 de marzo de 1999 relativa a los equipos radioeléctricos y equipos terminales de comunicación y al recíproco reconocimiento de su conformidad según las siguientes normas armonizadas:

- protección de la salud:: (art. 3(1)(a)): EN 62479:2010
- seguridad eléctrica: (art. 3(1)(a)): EN 60950-1:2006+A11:2009+A12:2011+A1 :2010+A2:2013

• compatibilidad electromagnética: (art. 3(1)(b)): EN 301 489-1 V1.9.2:2011, EN 301 489-3 V1.6.1:2013

• espectro radioeléctrico: (art. 3(3)): EN 300 330-2 V1.6.1:2015

De acuerdo con la directiva 1999/5/CE (anexo V), el producto es de clase 1

Oderzo, 30 de octubre 2015

Ing. Mauro Sordini (Chief Exedutive Officer)

# CE-KONFORMITÄTSERKLÄRUNG

Erklärung in Übereinstimmung mit der Richtlinie 1999/5/EG

Hinweis - Der Inhalt dieser Erklärung stimmt mit dem offiziell beim Geschäftssitz der Nice S.p.a. hinterlegten Dokument überein, insbesondere mit der letzten, vor dem Druck dieses Handbuchs verfügbaren Revision. Dieser Text wurde aus sprachtechnischen Gründen angepasst. Eine Kopie der Originalerklärung kann bei Nice S.p.a. (TV) I angefordert werden.

Nummer der Erklärung: 513/MORX Überarbeitung: 3 Sprache: DE

• Herstellername: NICE S.p.a. • Adresse: Via Pezza Alta 13, 31046 Rustignè di Oderzo (TV) Italien • Produkttyp: System zur Zugangskontrolle • Modell/Typ: MORX, ETP, EDS, EDSI • Zubehörteile: MOCARD

Der Unterzeichner Mauro Sordini erklärt hiermit eigenverantwortlich als Chief Executive Officer, dass das Produkt hinsichtlich seines Bestimmungszweckes den wichtigsten Anforderungen von Artikel 3 der nachstehenden europäischen Richtlinie entspricht:

RICHTLINIE 1999/5/EG DES EUROPÄISCHEN PARLAMENTS UND DES RATES VOM 9. März 1999 über Funkanlagen und Telekommunikationsendgeräte und die gegenseitige Anerkennung ihrer Konformität, gemäß den folgenden harmonisierten Normen:

• Gesundheitsschutz: (Art. 3(1)(a)): EN 62479:2010

• Elektrische Sicherheit: (Art. 3(1)(a)): EN 60950-1:2006+A11:2009+A12:2011+ A1:2010+A2:2013

• Elektromagnetische Verträglichkeit: (Art. 3(1)(b)): EN 301 489-1 V1.9.2:2011, EN 301 489-3 V1.6.1:2013

• Funkspektrum: (Art. 3(3)): EN 300 330-2 V1.6.1:2015

Gemäß der Richtlinie 1999/5/EG (Anhang V) gehört das Produkt der Klasse 1

Oderzo, 30. Oktober 2015

Ing. Mauro Sordini (Chief Executive Officer)

# CE-KONFORMITÄTSERKLÄRUNG

Erklärung in Übereinstimmung mit der Richtlinie 1999/5/EG

Hinweis - Der Inhalt dieser Erklärung stimmt mit dem offiziell beim Geschäftssitz der Nice S.p.a. hinterlegten Dokument überein, insbesondere mit der letzten, vor dem Druck dieses Handbuchs verfügbaren Revision. Dieser Text wurde aus sprachtechnischen Gründen angepasst. Eine Kopie der Originalerklärung kann bei Nice S.p.a. (TV) I angefordert werden.

Nummer der Erklärung: 139/MORX Überarbeitung: 9 Sprache: DE

• Herstellername: NICE S.p.a. • Adresse: Via Pezza Alta 13, 31046 Rustignè di Oderzo (TV) Italien • Produkttyp: System zur Zugangskontrolle • Modell/Typ: MORX, MOT, MOM • Zubehörteile: MOCARD

Der Unterzeichner Mauro Sordini erklärt hiermit eigenverantwortlich als Chief Executive Officer, dass das Produkt hinsichtlich seines Bestimmungszweckes den wichtigsten Anforderungen von Artikel 3 der nachstehenden europäischen Richtlinie entspricht:

RICHTLINIE 1999/5/EG DES EUROPÄISCHEN PARLAMENTS UND DES RATES VOM 9. März 1999 über Funkanlagen und Telekommunikationsendgeräte und die gegenseitige Anerkennung ihrer Konformität, gemäß den folgenden harmonisierten Normen:

- Gesundheitsschutz: (Art. 3(1)(a)): EN 62479:2010
- Elektrische Sicherheit: (Art. 3(1)(a)): EN 60950-1:2006+A11:2009+A12:2011+ A1:2010+A2:2013

• Elektromagnetische Verträglichkeit: (Art. 3(1)(b)): EN 301 489-1 V1.9.2:2011, EN 301 489-3 V1.6.1:2013

• Funkspektrum: (Art. 3(3)): EN 300 330-2 V1.6.1:2015

Gemäß der Richtlinie 1999/5/EG (Anhang V) gehört das Produkt der Klasse 1

Oderzo, 30. Oktober 2015

Ing. Mauro Sordini (Chief Executive Officer)

**B** 

# DEKLARACJA ZGODNOŚCI CE

Deklaracja zgodna z Dyrektywą 1999/5/WE

Uwaga - Zawartość niniejszej deklaracji zgodności odpowiada oświadczeniom znajdującym się w oficialnym dokumencie złożonym w siedzibie firmy Nice S.p.a., w szczególności ostatnim zmianom dostępnym przed wydrukowaniem niniejszej instrukcji. Niniejszy tekst został dostosowany w celach wydawniczych. Kopię oryginalnej deklaracji można uzyskać w siedzibie spółki Nice S.p.a. (TV) I.

Numer deklaracji: 513/MORX Wydanie: 3 Języki: PL

• nazwa producenta: NICE s.p.a. • adres: Via Pezza Alta, 13, 31046 Rustignè di Oderzo (TV) Italia • typ produktu: system kontroli dostepu • model/typ: MORX, ETP, EDS, EDSI • urządzenia dodatkowe: MOCARD

Ja, niżej podpisany, Mauro Sordini, Chief Executive Officer, oświadczam na własną odpowiedzialność, że produkt jest zgodny z zasadniczymi wymogami wymienionymi w art. 3 poniższej dyrektywy europejskiej w zakresie użycia, do jakiego produkty zostały przeznaczone:

DYREKTYWA PARLAMENTU EUROPEJSKIEGO I RADY NR 1999/5/WE z dnia 9 marca 1999 r. w sprawie urządzeń radiowych i końcowych urządzeń telekomunikacyjnych oraz wzajemnego uznawania ich zgodności, zgodnie z następującymi normami zharmonizowanymi:

• ochrona zdrowia: (art. 3(1)(a)): EN 62479:2010

• bezpieczeństwo elektryczne: (art. 3(1)(a)): EN 60950-1:2006+A11:2009+A12: 2011+A1:2010+A2:2013

- kompatybilność elektromagnetyczna: (art. 3(1)(b)): EN 301 489-1 V1.9.2:2011, EN 301 489-3 V1.6.1:2013
- widmo radiowe: (art. 3(3)): EN 300 330-2 V1.6.1:2015

Zgodnie z dyrektywą 1999/5/WE (Załącznik V) produktowi została przyznana klasa 1

Oderzo, 30 października 2015

# Inż. Mauro Sordini (Chief Executive Officer) ebura

# DEKLARACJA ZGODNOŚCI CE

Deklaracja zgodna z Dyrektywą 1999/5/WE

Uwaga - Zawartość niniejszej deklaracji zgodności odpowiada oświadczeniom znajdującym się w oficjalnym dokumencie złożonym w siedzibie firmy Nice S.p.a., w szczególności ostatnim zmianom dostępnym przed wydrukowaniem niniejszej instrukcji. Niniejszy tekst został dostosowany w celach wydawniczych. Kopię oryginalnej deklaracji można uzyskać w siedzibie spółki Nice S.p.a. (TV) I.

Numer deklaracji: 139/MORX Wydanie: 9 Języki: PL

• nazwa producenta: NICE s.p.a. • adres: Via Pezza Alta, 13, 31046 Rustignè di Oderzo (TV) Italia • typ produktu: system kontroli dostępu • model/typ: MORX, MOT, MOM • urządzenia dodatkowe: MOCARD

Ja, niżej podpisany, Mauro Sordini, Chief Executive Officer, oświadczam na własną odpowiedzialność, że produkt jest zgodny z zasadniczymi wymogami wymienionymi w art. 3 poniższej dyrektywy europejskiej w zakresie użycia, do jakiego produkty zostały przeznaczone:

DYREKTYWA PARLAMENTU EUROPEJSKIEGO I RADY NR 1999/5/WE z dnia 9 marca 1999 r. w sprawie urządzeń radiowych i końcowych urządzeń telekomunikacyjnych oraz wzajemnego uznawania ich zgodności, zgodnie z następującymi normami zharmonizowanymi:

- ochrona zdrowia: (art. 3(1)(a)): EN 62479:2010
- bezpieczeństwo elektryczne: (art. 3(1)(a)): EN 60950-1:2006+A11:2009+A12: 2011+A1:2010+A2:2013
- kompatybilność elektromagnetyczna: (art. 3(1)(b)): EN 301 489-1 V1.9.2:2011, EN 301 489-3 V1.6.1:2013
- widmo radiowe: (art. 3(3)): EN 300 330-2 V1.6.1:2015

Zgodnie z dyrektywą 1999/5/WE (Załącznik V) produktowi została przyznana klasa 1

Oderzo, 30 października 2015

Inż. Mauro Sordini (Chief Executive Officer)ebura

### EG-VERKLARING VAN OVEREENSTEMMING

Verklaring in overeenstemming met de Richtlijn 1999/5/EG

N.B. – De inhoud van deze verklaring stemt overeen met hetgeen verklaard is in het officiële document dat is neergelegd bij de vestiging van Nice S.p.A., en in het bijzonder met de laatste revisie hiervan die vóór het afdrukken van deze handleiding beschikbaar was. De onderhavige tekst werd om redactionele redenen aangepast. Een kopie van de originele verklaring kan worden aangevraagd bij Nice S.p.A. (TV) I.

Nummer verklaring: 513/MORX Revisie: 3 Talen: NL

• naam fabrikant: NICE S.p.A. • adres: Via Pezza Alta, 13, 31046 Rustignè di Oderzo (TV) Italië • producttype: toegangscontrolesysteem • model/type: MORX, ETP, EDS, EDSI • accessoires: MOCARD

Ondergetekende, Mauro Sordini, in zijn hoedanigheid van Chief Executive Officer, verklaart onder eigen verantwoordelijkheid dat het product conform is aan de fundamentele eisen volgens artikel 3 van de volgende communautaire richtlijn, voor het gebruik waarvoor de producten zijn bestemd:

RICHTLIJN 1999/5/EG VAN HET EUROPESE PARLEMENT EN VAN DE RAAD van 9 maart 1999 betreffende radioapparatuur en telecommunicatie-eindapparatuur en de wederzijdse erkenning van hun conformiteit, volgens de volgende geharmoniseerde normen:

• bescherming van de gezondheid: (art. 3(1)(a)): EN 62479:2010

- elektrische veiligheid: (art. 3(1)(a)): EN 60950-1:2006+A11:2009+A12:2011+A 1:2010+A2:2013
- elektromagnetische compatibiliteit: (art. 3(1)(b)): EN 301 489-1 V1.9.2:2011, EN 301 489-3 V1.6.1:2013
- radiospectrum: (art. 3(3)): EN 300 330-2 V1.6.1:2015

In overeenstemming met de Richtlijn 1999/5/EG (bijlage V) behoort het product tot de klasse 1

Oderzo, 30 oktober 2015

Ing. Mauro Sordini (Chief Executive Officer)

## EG-VERKLARING VAN OVEREENSTEMMING

Verklaring in overeenstemming met de Richtlijn 1999/5/EG

N.B. – De inhoud van deze verklaring stemt overeen met hetgeen verklaard is in het officiële document dat is neergelegd bij de vestiging van Nice S.p.A., en in het bijzonder met de laatste revisie hiervan die vóór het afdrukken van deze handleiding beschikbaar was. De onderhavige tekst werd om redactionele redenen aangepast. Een kopie van de originele verklaring kan worden aangevraagd bij Nice S.p.A. (TV) I.

Nummer verklaring: 139/MORX Revisie: 9 Talen: NL

• naam fabrikant: NICE S.p.A. • adres: Via Pezza Alta, 13, 31046 Rustignè di Oderzo (TV) Italië • producttype: toegangscontrolesysteem • model/type: MORX, MOT, MOM • accessoires: MOCARD

Ondergetekende, Mauro Sordini, in zijn hoedanigheid van Chief Executive Officer, verklaart onder eigen verantwoordelijkheid dat het product conform is aan de fundamentele eisen volgens artikel 3 van de volgende communautaire richtlijn, voor het gebruik waarvoor de producten zijn bestemd:

RICHTLIJN 1999/5/EG VAN HET EUROPESE PARLEMENT EN VAN DE RAAD van 9 maart 1999 betreffende radioapparatuur en telecommunicatie-eindapparatuur en de wederzijdse erkenning van hun conformiteit, volgens de volgende geharmoniseerde normen:

- bescherming van de gezondheid: (art. 3(1)(a)): EN 62479:2010
- elektrische veiligheid: (art. 3(1)(a)): EN 60950-1:2006+A11:2009+A12:2011+A 1:2010+A2:2013

• elektromagnetische compatibiliteit: (art. 3(1)(b)): EN 301 489-1 V1.9.2:2011, EN 301 489-3 V1.6.1:2013

• radiospectrum: (art. 3(3)): EN 300 330-2 V1.6.1:2015

In overeenstemming met de Richtlijn 1999/5/EG (bijlage V) behoort het product tot de klasse 1

Oderzo, 30 oktober 2015

Ing. Mauro Sordini (Chief Executive Officer)

 $\overline{z}$ 

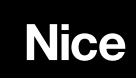

Nice SpA Oderzo TV Italia info@niceforyou.com

# www.niceforyou.com